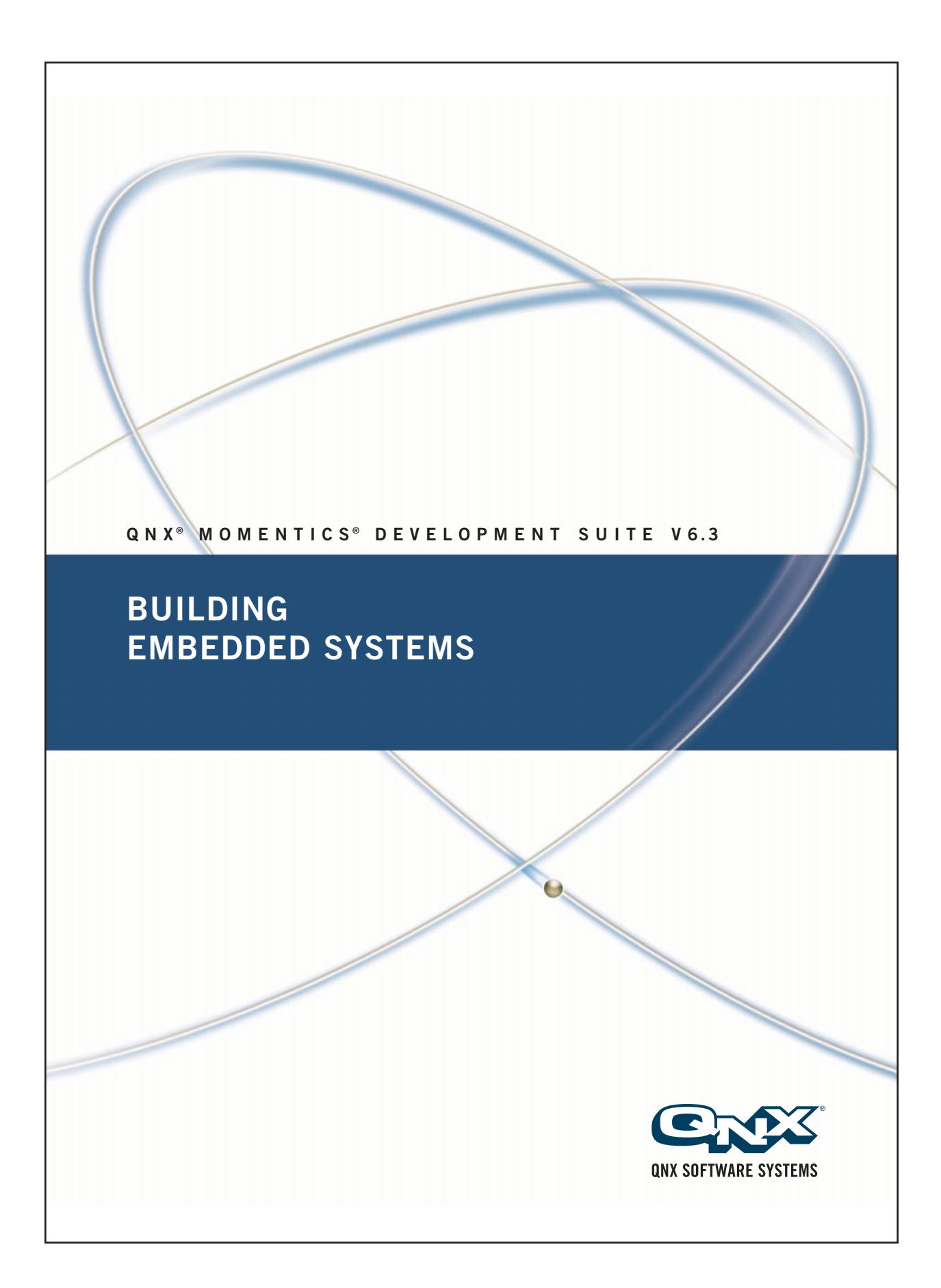

# **QNX Neutrino Realtime Operating System**

# **Building Embedded Systems**

*For targets running*  $QNX^{\circledast}$  *Neutrino*<sup><sup>®</sup> 6.3</sup>

2005, QNX Software Systems

Printed under license by:

**QNX Software Systems Co.** 175 Terence Matthews Crescent Kanata, Ontario K2M 1W8 Canada Voice: +1 613 591-0931 Fax: +1 613 591-3579 Email: **info@qnx.com** Web: **http://www.qnx.com/**

1996 – 2005, QNX Software Systems. All rights reserved.

#### **Publishing history**

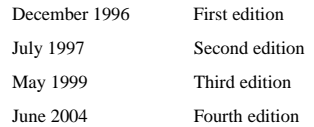

#### Electronic edition published 2005

To obtain technical support for any QNX product, visit the **Technical Support** section in the **Services** area on our website (**www.qnx.com**). You'll find a wide range of support options, including our free web-based **Developer Support Center**.

QNX, Momentics, Neutrino, and Photon microGUI are registered trademarks of QNX Software Systems in certain jurisdictions. All other trademarks and trade names belong to their respective owners.

Printed in Canada.

Part Number: 002504

## **Contents**

### **About This Book xiii**

Typographical conventions xv Note to Windows users xvi What you'll find in this guide xvii Installing BSP source code xviii Note to Photon users xix Note to Windows users xix

### **1 Overview of Building Embedded Systems 1**

Introduction 3 The role of the IPL 3 The role of the startup program 5 Startup's responsibilities 6 The role of Neutrino 9 Hardware aspects 10 Choice of processor 10 Source of initialization and configuration 10 Choice of filesystems 11 I/O devices 15 Getting started 16 Hardware design 17 Customizing the software 17

## **2 Working with a BSP 21**

Overview 23 Build procedure for a BSP 24 Building a BSP OS image from source 24 Building from the command line 25 Building within the IDE 25 Building a BSP OS image from the binary components 27 Building from the command line 27 Building in the IDE 27 Creating a working set 28 Using the BSP 29 BSP root directory 29 Transferring an OS image onto your board 32 Transferring an OS image 32 Working with a flash filesystem 34 Testing Neutrino on your board 37 Getting Photon on your board 38 Introduction 38 Step 1. Export the **PHOTON\_PATH** environment variable 40 Step 2. Start the Photon server 40 Files needed 41 Step 3. Start the input driver  $41$ Files needed 42 Step 4. Start the font manager 42 Configuring fonts 43 Step 5. Start the graphics driver 45 Components needed 46 Step 6. Start the window manager 46 Files needed 47 Step 7. Start your application 47 Files needed 47 Caveats 47 **mkifs** 48

Flash filesystems 48 Graphics 49 Miscellaneous 49 Example of Photon on an embedded device 50 Required binaries 51 Required libraries 51 Required fonts 52 Required configuration files 54 Buildfile 54 Here's an example of an x86 buildfile in Photon 54 Where do I go from here? 58 Filename conventions 61

## **3 Making an OS Image 63**

Images, images, images 65 What is an OS image? 65 The OS image as a filesystem 66 Configuring an OS image 67 A simple buildfile 67 Plain ordinary lists of files 70 The bootstrap file 76 Specifying command-line options to  $m$ kifs 77 Listing the contents of an image 77 Building a flash filesystem image 78 Using **mkefs** 78 Compressing files 81 Compression rules 84 Design considerations 86 Embedding an image 87 Combining image files using **mkimage** 88 Converting images using **mkrec** 89 Transferring an image to flash 90 System configuration 92

October 6, 2005 **Contents** *v* 

Establishing an output device 93 Running drivers/filesystems 94 Running applications 98 Debugging an embedded system 99 **pdebug** software debugging agent 100 Hardware debuggers and Neutrino 100 Producing debug symbol information for IPL and startup 101 **4 Writing an IPL Program 107** Initial program loader (IPL) 109 Responsibilities of the IPL 109 Booting from a bank-switched device 111 Booting from a linear device 114 "Warm" vs "cold" start 114 Loading the image 115 Transferring control to the startup program 121 Customizing IPLs 121 Initialize hardware 122 Loading the image into RAM 122 Structure of the boot header 123 Relationship of **struct startup header** fields 130 IPL structure 135 Creating a new IPL 138 The IPL library 138 **5 Customizing Image Startup Programs 149** Introduction 151 Initialize hardware 151 Initialize system page 151

Initialize callouts 152 Anatomy of a startup program 152 Structure of a startup program 154

Creating a new startup program 154

```
Structure of the system page 155
   size 156
   total size 156
   type 156
   num cpu 157
   system private 157
   asinfo 157
   hwinfo 160
   cpuinfo 169
   syspage entry cacheattr 172
   syspage entry qtime 176
   callout 179
   callin 179
   typed strings 180
   strings 180
   intrinfo 180
   syspage entry union un 187
   un.x86 188
   un.x86.smpinfo (deprecated) 189
   un.ppc (deprecated) 189
   un.ppc.kerinfo 189
   un.mips 190
   un.arm 190
   un.sh 191
   smp 191
   pminfo 191
Callout information 192
   Debug interface 193
   Clock/timer interface 193
   Interrupt controller interface 194
   Cache controller interface 195
   System reset callout 195
```
Power management callout 196 The startup library 196 Writing your own kernel callout 224 Find out who's gone before 225 Why are they in assembly language? 226 Starting off 226 "Patching" the callout code 228 Getting some R/W storage 229 The exception that proves the rule 231 PPC chips support 231

## **6 Customizing the Flash Filesystem 237**

Introduction 239 Driver structure 240 *resmgr* and *iofunc* layers 241 Flash filesystem component 241 Socket services component 241 Flash services component 242 Probe routine component 242 Building your flash filesystem driver 242 The source tree 242 The **Makefile** 245 Making the driver 245 The *main()* function 245 Socket services interface 247 Options parsing 251 Flash services interface 252 Choosing the right routines 261 Example: The **devf-ram** driver 262 *main()* 262 *f3s ram open()* 264 *f3s ram page()* 265

**viii** Contents Contents Contents Contents Contents Contents Contents Contents Contents Contents Contents Contents Contents Contents Contents Contents Contents Contents Contents Contents Contents Contents Contents Contents

## **A System Design Considerations 267**

Introduction 269 Before you design your system 269 Other design considerations 271 NMI 276 Design do's and don'ts 277 Do: 277 Don't: 278

## **B Sample Buildfiles 279**

Introduction 281 Generic examples 281 Shared libraries 281 Running executables more than once 283 Multiple consoles 283 Complete example — minimal configuration 285 Complete example — flash filesystem 286 Complete example — disk filesystem 287 Complete example — TCP/IP with network filesystem 289 Processor-specific notes 292 Specifying the processor 292 Specifying the startup program 292 Specifying the serial device 293

## **Glossary 295**

**Index 319**

 $\mathbb{R}^2$ 

 $\overline{\phantom{a}}$ 

## **List of Figures**

Directory structure for a Board Support Package. xviii An OS image loaded by the IPL. 4 You may select as many storage options as you need. 12 The three main branches of the Neutrino source tree. 17 The complete Neutrino source tree. 18 BSP directory tree. 24 Flash configuration options for your Neutrino-based embedded systems. 87 Linearly mapped device. 117 Bank-switched devices. 118 Large storage medium, bank-switched into a window. 119 IPL directory structure. 135 Startup directory structure. 153 Two-processor system with separate L1 instruction and data caches. 175 Structure of the flash filesystem driver. 240 Flash directory structure. 243

 $\mathbb{R}^2$ 

 $\overline{\phantom{a}}$ 

**About This Book**

October 6, 2005 **About This Book Xiii** About This Book Xiii

 $\mathbb{R}^2$ 

 $\overline{\phantom{a}}$ 

## **Typographical conventions**

Throughout this manual, we use certain typographical conventions to distinguish technical terms. In general, the conventions we use conform to those found in IEEE POSIX publications. The following table summarizes our conventions:

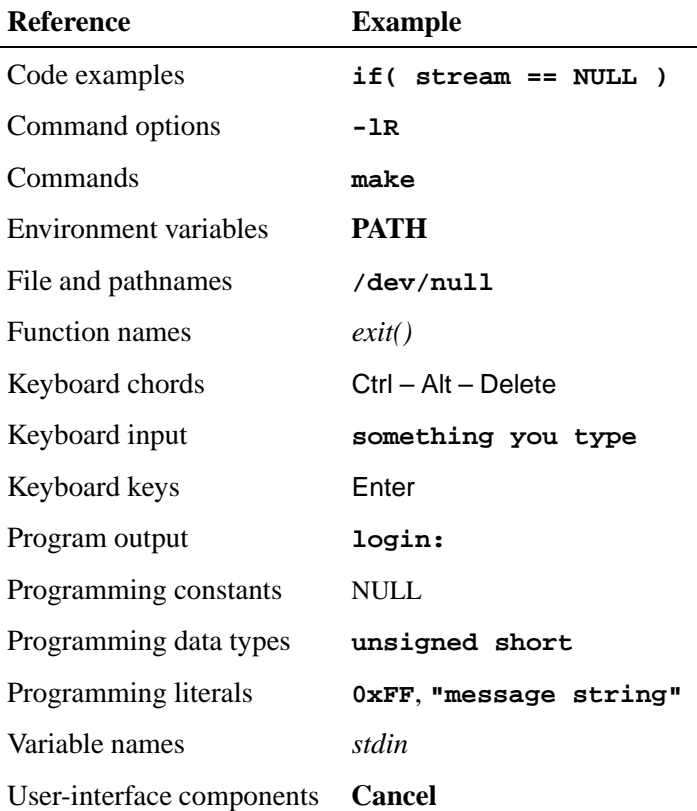

We format single-step instructions like this:

➤ To reload the current page, press Ctrl – R.

We use an arrow  $(\rightarrow)$  in directions for accessing menu items, like this:

You'll find the **Other...** menu item under **Perspective**→**Show View**.

We use notes, cautions, and warnings to highlight important messages:

☞ Notes point out something important or useful.

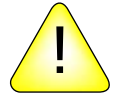

**CAUTION:** Cautions tell you about commands or procedures that may have unwanted or undesirable side effects.

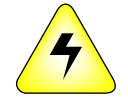

**WARNING: Warnings tell you about commands or procedures that could be dangerous to your files, your hardware, or even yourself.**

### **Note to Windows users**

In our documentation, we use a forward slash (**/**) as a delimiter in *all* pathnames, including those pointing to Windows files.

We also generally follow POSIX/UNIX filesystem conventions.

## **What you'll find in this guide**

The *Building Embedded Systems* guide is intended for developers who are building embedded systems that will run under the QNX Neutrino RTOS.

☞

QNX Neutrino runs on several processor families (e.g. PowerPC, MIPS, ARM, SH-4, x86). For information on getting started with Neutrino on a particular board, refer to the appropriate BSP (Board Support Package) documentation for your board.

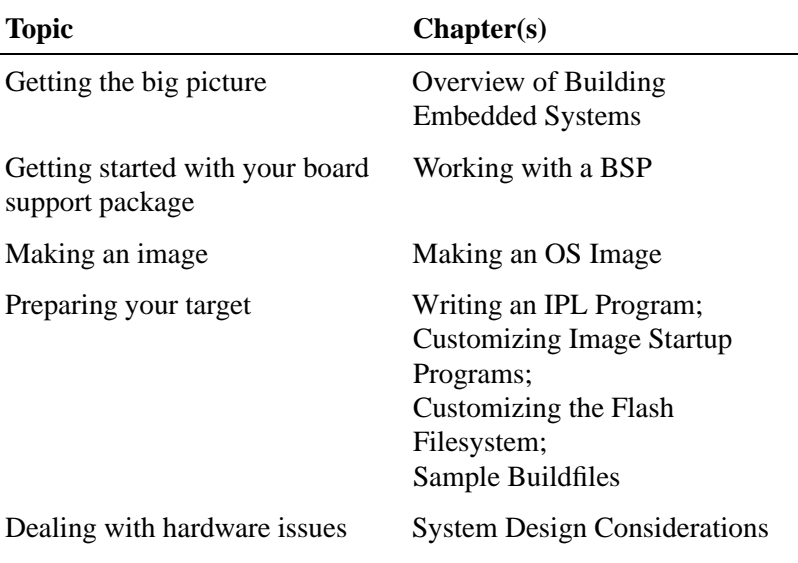

This guide is organized around these main topics:

This guide also contains a glossary of terms used in the QNX docs.

We assume that you've already installed QNX Neutrino and that you're familiar with its architecture. For a detailed overview, see the *System Architecture* manual. ☞

## **Installing BSP source code**

To install a BSP package, you must manually expand its directory structure from an archive (i.e. \*.zip) file. The QNX Neutrino 6.3.0 release includes several standard BSPs available to download from myQNX. These BSPs are simple zipped archives, with no special requirements. You can install them into whichever directory you choose, assuming you have write permissions for the chosen directory. Historically, BSPs were placed in the **/usr/src/bsp-OS VERSION** directory, e.g. **/usr/src/bsp-6.2.1**. This method is no longer required, as each BSP archive is completely self-contained.

The following example indicates how you create a directory and unzip the archive file:

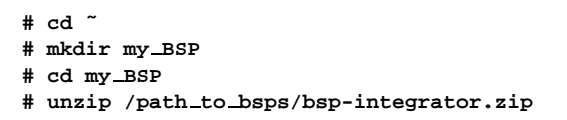

The directory structure for the BSP will look like this:

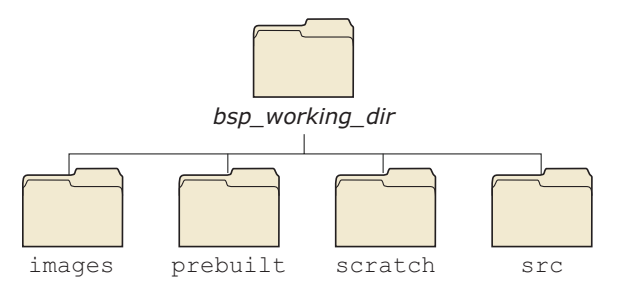

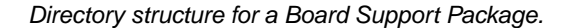

The *bsp working dir* is the root directory of the BSP. If you're not using the IDE and you want to manually install a BSP archive, we recommend that you create a default directory with the same name as your BSP and unzip the archive from there. ☞

For example, the default directory for the previous example would be **˜/my BSP/integrator/**.

Each BSP is rooted in whatever directory you copy it to. If you type **make** within this directory, you'll generate all of the buildable entities within that BSP no matter where you move the directory.

Our documentation calls the top-level directory for a BSP (e.g. **/home/myID/my BSPs/integrator**) the *bsp working dir*. ☞

> BSPs are structured so that typing **make** or **make install** doesn't affect the host system. All binaries are placed in an install area within the BSP directory that mimics the layout of a target system.

When you build a BSP, everything it needs, aside from standard system headers, is pulled in from within its own directory. Nothing that's built is installed outside of the BSP's directory. The makefiles shipped with the BSPs copy the contents of the **prebuilt** directory into the **install** directory. The binaries are built from the source using include files and link libraries in the **install** directory.

## **Note to Photon users**

If you plan to use the Photon microGUI in your embedded system, refer to the appendix "Photon in Embedded Systems" in the Photon *Programmer's Guide*.

## **Note to Windows users**

In QNX documentation, we use a forward slash (**/**) as a delimiter in *all* pathnames, including those pointing to Windows files.

We also generally follow POSIX/UNIX filesystem conventions.

## **Chapter 1**

## **Overview of Building Embedded Systems**

## **In this chapter. . .**

Introduction 3 Hardware aspects 10<br>Getting started 16 Getting started

 $\mathbb{R}^2$ 

 $\overline{\phantom{a}}$ 

## **Introduction**

In this chapter, we'll take a "high-level" look at the steps necessary to build a complete Neutrino-based embedded system, with pointers to the appropriate chapters for the lower-level details.

First we'll see what a Neutrino system needs to do in order to run. Then we'll look at the components and how they operate. Finally, we'll do an overview of the steps you may need to follow when customizing certain portions.

From the software perspective, the following steps occur when the system starts up:

- **1** Processor begins executing at the reset vector. The Initial Program Loader (IPL) locates the OS image and transfers control to the startup program in the image.
- **2** Startup program configures the system and transfers control to the Neutrino microkernel and process manager (**procnto**).
- **3** The **procnto** module loads additional drivers and application programs.

After we look at the software aspects in some more detail, we'll consider the impact that the hardware has on this startup process.

## **The role of the IPL**

The first step performed by the software is to load the OS image. This is done by a program called the *Initial Program Loader* (IPL).

The IPL's initial task is to minimally configure the hardware to create an environment that will allow the startup program, and consequently the Neutrino microkernel, to run. Specifically, this task includes at least the following steps:

- **1** Start execution from the reset vector.
- **2** Configure the memory controller, which may include configuring chip selects and/or PCI controller.
- **3** Configure clocks.
- **4** Set up a stack to allow the IPL lib to perform OS verification and setup (image download, scan, setup, and jump).

The IPL is described in detail in the chapter on Writing an IPL Program.

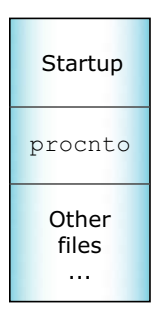

An OS image loaded by the IPL.

#### **Warm-start and cold-start IPL**

There are two general types of IPL: warm-start and cold-start. Warm-start IPL is typically invoked by a ROM-monitor or BIOS; some aspects of the hardware and processor configuration will have already been set up.

With cold-start IPL, on the other hand, nothing has been configured or initialized — the CPU and hardware have just been reset. Naturally, the work that needs to be done within a warm-start IPL will be a subset of the work required in a cold-start IPL.

We'll approach the discussion of the IPL's responsibilities starting at the end, describing the goal or final state that everything should be in just before the first component of the image is started. Then we'll take a look at the steps necessary to get us to that final state.

Depending on the design of your target, you may have to take a number of steps, ranging from none (e.g. you're running on a standard platform with a ROM monitor or BIOS, and have performed a warm-start IPL via disk or network boot; the boot ROM has done all the work described below for you) to many (e.g. you have a custom embedded system without firmware and the image is stored on a specialized piece of hardware).

The final state (just before the first component of the image is started) is characterized by the following:

- The memory controller has been configured to give access to the memory present on the system.
- Minimal hardware configuration has been performed (e.g. chip selects to map EPROMs have been programmed).
- The entire image is now located in linearly addressable memory.
- The first part of the image, the startup code, is now in RAM. (Note that the startup code is relatively small and that the RAM area is reclaimed when the startup code is finished.)

Either the IPL or the BIOS/ROM monitor code is responsible for transferring the image to linearly addressable memory. The OS image must have been built in a format that the IPL or ROM monitor code understands so that it can know where to place the image in memory and to what address to pass control after the image has been loaded.

For example, an IBM PC BIOS system typically loads a raw binary and then jumps to the first address. Other systems may accept an image in ELF format, using the ELF header information to determine the location to place the image as well as the starting address. Refer to the documentation that came with your hardware to find out what image formats the IPL code can accept.

Once the IPL has located the image, and the entire image is now in linearly addressable memory, control is transferred to the startup program. At that point, the IPL is done and is out of the picture.

### **The role of the startup program**

The second step performed by the software is to configure the processor and hardware, detect system resources, and start the OS. This is done by the *startup program*. (For details, see the chapter on Customizing Image Startup Programs.)

While the IPL did the bare minimum configuration necessary to get the system to a state where the startup program can run, the startup program's job is to "finish up" the configuration. If the IPL detected various resources, it would communicate this information to the startup program (so it wouldn't have to redetect the same resources.)

To keep Neutrino as configurable as possible, we've given the startup program the ability to program such things as the base timers, interrupt controllers, cache controllers, and so on. It can also provide *kernel callouts*, which are code fragments that the kernel can call to perform hardware-specific functions. For example, when a hardware interrupt is triggered, some piece of code must determine the source of the interrupt, while another piece of code must be able to clear the source of the interrupt.

Note that the startup program does *not* configure such things as the baud rate of serial ports. Nor does it initialize standard peripheral devices like an Ethernet controller or EIDE hard disk controller these are left for the drivers to do themselves when they start up later.

Once the startup code has initialized the system and has placed the information about the system in the *system page* area (a dedicated piece of memory that the kernel will look at later), the startup code is responsible for transferring control to the Neutrino kernel and process manager (**procnto**), which perform the final loading step.

### **Startup's responsibilities**

Let's take a look at the overall responsibilities and flow of the startup code:

- **1** Copy and decompress the image, if necessary.
- **2** Configure hardware.
- **3** Determine system configuration.
- **4** Start the kernel.

#### **Copying and decompressing the image**

If the image isn't in its final destination in RAM, the startup code copies it there. If the image is compressed, the startup code automatically decompresses the image. Compression is optional; you can create an image file that isn't compressed, in which case the startup code won't bother trying to decompress it.

#### **Configuring the hardware**

The main task here is to set up the minimum required to be able to determine the system configuration (and then perform the system configuration).

The details of what needs to be configured during the hardware configuration phase depend on your particular hardware.

### **Determining system configuration**

Depending on the nature of the embedded system, you may wish to dynamically determine the configuration on startup or (in the case of a deeply embedded system) simply "hardcode" the configuration information.

Regardless of the source of the information, the configuration part of the startup code needs to store this information into a set of well-defined data structures that the OS will then look at when it starts. Collectively known as the *system page area*, these data structures contain information about:

- memory configuration
- hardware device configuration
- processor type
- time of day

#### **Establishing callouts**

To keep the Neutrino kernel as portable as possible (not only to different processors, but also to different hardware configurations of those processors), a number of callouts must be supplied by the startup code. Not all of the callouts require that *you* write code — we have a library that provides many of these.

The following classes of callout functions can be provided for Neutrino:

- debug interface
- clock/timer interface
- interrupt controller interface
- cache controller interface
- power management
- **·** miscellaneous

The callouts are described in detail in the chapter on Customizing Image Startup Programs.

#### **Starting the OS**

The final step that the startup code performs is to start the operating system.

#### **The startup library**

If all of the above sounds like a lot of work, well, it is! Note, however, that we've provided source code for some common startup programs and have created a library that performs most of the above functions for you.

If you have one of the many platforms that we support, then you don't have to do any of this work — we've already done it for you.

To find out what processors and boards we currently support, please refer to the following sources:

- the **boards** directory under *bsp working dir***/src/hardware/startup/boards**.
- QNX docs (BSP docs as well as **startup-\*** entries in the *Utilities Reference*).

If you have a nonstandard embedded system, you can look at the source for the system that most closely resembles yours and "clone" the appropriate functionality from the examples provided.

This issue is discussed in detail in the chapter on Customizing Image Startup Programs.

### **The role of Neutrino**

The third step performed by the software is to start any executables that you want to be running. The OS does this by reading and processing information stored in the *startup script* — a sequence of commands stored within the image. The format of the startup script, as well as the *buildfile* that it's part of, is documented in detail in a variety of places in this guide:

- Making an OS Image chapter describes the steps required to build a Neutrino-based system, including discussions of the script file and buildfile.
- Sample Buildfiles appendix in this guide describes common "tricks" used within the buildfile and also contains complete examples of sample configurations.
- **mkifs** doc describes the **mkifs** utility, which is used to create the image from the description passed to it in the buildfile. See the *Utilities Reference* for details.
- Building OS and Flash Images chapter in the IDE *User's Guide* describes the how the OS and Flash images are created in the IDE.

Basically, the OS processes the startup script file, which looks like a shell script. In the startup script file, you'd specify which executables should be started up (and their order), the command-line options that they should run with, and so on.

## **Hardware aspects**

From the hardware point of view, the following components form the system:

- processor
- source of initialization and configuration info
- storage media
- I/O devices

### **Choice of processor**

We support the following processor families:

- ARM (including XScale)
- MIPS
- PowerPC
- $\bullet$  SH-4
- $\bullet$  x86

At the "altitude" of this high-level discussion, the choice of processor is irrelevant — the same basic steps need to be performed regardless of the particular CPU.

### **Source of initialization and configuration**

When the processor (re)starts, it must be able to execute instructions. This is accomplished by having some kind of nonvolatile storage media placed at the processor's reset vector. There is, of course, a choice as to *who* supplies this particular piece of software:

- QNX Software Systems you've chosen a standard, supported hardware platform;
- 3rd party a BIOS or ROM monitor; or

you — a custom IPL program.

Generally, the simplest development system is one in which you have to do the least amount of work. If we've already done the work, meaning that the board that you're using is a standard, supported hardware platform, there's very little work required from you in this regard; you can instead focus on your software that's going to run on that board.

If a 3rd party supplies just the BIOS or ROM monitor, then your responsibilities are increased by having to write the software that starts the operating system. As mentioned earlier, we call this a "warm-start," because the system is already "warmed-up" — various devices are configured and initialized.

If you're supplying a custom IPL, then your responsibilities are further increased by also having to deal with configuration issues for the hardware. This we call a "cold-start," because you are responsible for *everything* to do with initialization and configuration.

## **Choice of filesystems**

Once you've sorted out how the system is going to boot, you may still have additional decisions to make regarding the system's storage capabilities:

- none
- read-only
- read/write nonpersistent
- read/write persistent

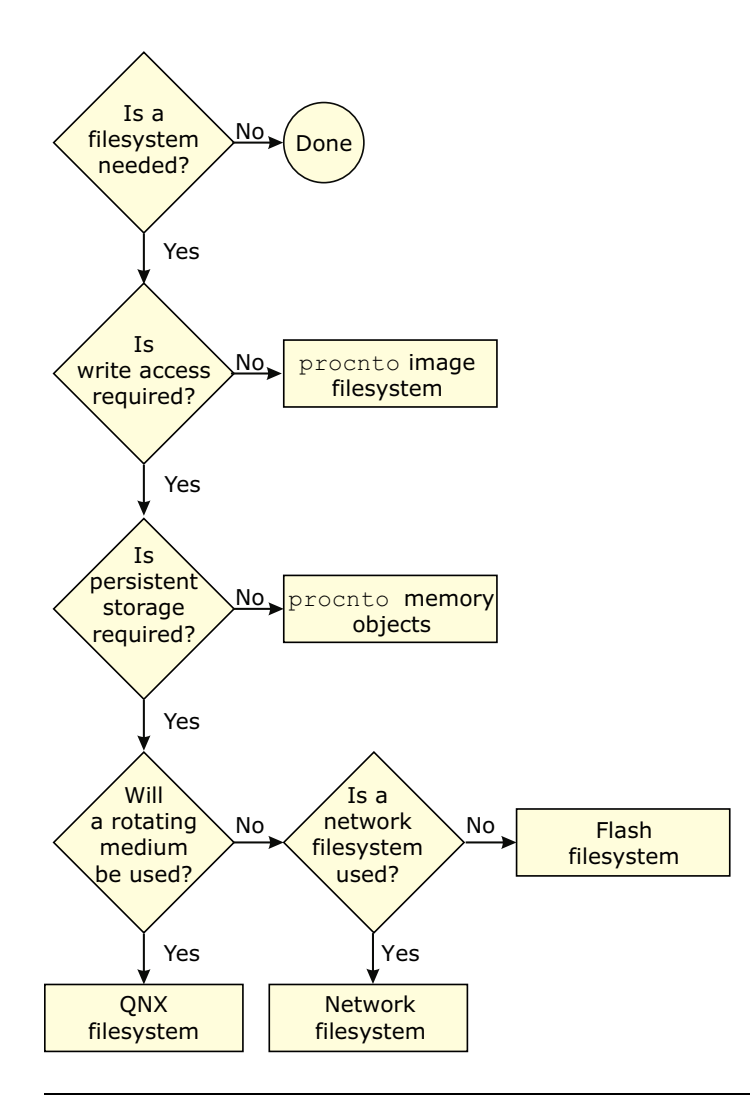

You may select as many storage options as you need.

#### **No additional storage required**

If you don't require any additional storage (i.e. your system is entirely self-contained and doesn't need to access any other files once it's running), then your work in this regard is done.

#### **Additional read-only storage required**

The simplest filesystem scenario is one where read-only access is required. There's no work for you to do — Neutrino provides this functionality as part of the OS itself. Simply place the files that you wish to access/execute directly into the image (see the chapter on Making an OS Image), and the OS will be able to access them.

#### **Additional read/write nonpersistent storage required**

If you require write access (perhaps for temporary files, logs, etc.), and the storage doesn't have to be *persistent* in nature (meaning that it doesn't need to survive a reset), then once again the work is done for you.

Neutrino allows the RAM in your system to be used as a RAM-disk, without any additional coding or device drivers. The RAM-disk is implemented via the Process Manager — you simply set up a Process Manager link (using the **ln** command).

For example, to mount the **/tmp** directory as a RAM-disk, execute the following command:

**ln -Ps /dev/shmem /tmp**

Or place the following line in your buildfile (we'll talk about buildfiles over the next few chapters):

**[type=link] /tmp=/dev/shmem**

This instructs the Process Manager to take requests for any files under **/tmp** and resolve them to the shared memory subsystem. For example, **/tmp/AAA4533.tmp** becomes a request for **/dev/shmem/AAA4533.tmp**.

In order to minimize the size of the RAM filesystem code inside the Process Manager, the shared memory filesystem specifically doesn't include "big filesystem" features such as file locking and directory creation. ☞

If you need a relatively full-featured, POSIX-style filesystem on a RAM disk, use **devf-ram** or the builtin RAM disk via **io-blk** instead.

#### **Additional read/write persistent storage required**

If you do require storage that must survive a power failure or processor reset, then you'll need to run an additional driver. We supply these classes of filesystems:

- flash filesystems
- rotating disk filesystems
- network filesystems

All of these filesystems require additional drivers. The Sample Buildfiles appendix in this guide gives detailed examples showing how to set up these filesystem drivers.

#### **Flash filesystems and media**

The flash driver can interface to the flash memory devices (boot block and regular) in all combinations of bus widths (8, 16, and 32 bits) and interleave factors (1, 2, and 4).

To find out what flash devices we currently support, please refer to the following sources:

- the **boards** and **mtd-flash** directories under *bsp working dir***/src/hardware/flash**.
- QNX docs (**devf-\*** entries in *Utilities Reference*).
- the QNX Software Systems web site (**www.qnx.com**).

Using the source code provided, you may be able to tailor one of our filesystems (e.g. **devf-generic**) to operate on your particular embedded system (if it isn't currently supported).

#### **Rotating media and filesystems**

Neutrino currently supports several filesystems, including DOS, Linux, QNX 4, CD-ROM, and more. For details, see the **fs-\*** entries in the *Utilities Reference*.

Drivers are available for many block-oriented devices. For up-to-date information, see the **devb-\*** entries in the *Utilities Reference* as well as the Developer Support Center area of our website (**www.qnx.com**).

#### **Network media and filesystems**

During development, or perhaps in a distributed data-gathering application, you may wish to have a filesystem located on one machine and to be able to access that filesystem from other machines. A network filesystem lets you do this.

In addition to its own transparent distributed processing system (Qnet), QNX Neutrino also supports network filesystems such as CIFS (SMB), NFS 2, and NFS 3.

Drivers are available for the several Ethernet controllers. For details, see the **devn-\*** entries in the *Utilities Reference* as well as the Developer Support Center area of our website (**www.qnx.com**).

### **I/O devices**

Ultimately, your Neutrino-based system will need to communicate with the outside world. Here are some of the more common ways to do this:

- serial/parallel port
- network (described above)
- data acquisition/generation
• multimedia

#### **Character I/O devices**

For standard serial ports, Neutrino supports several devices (8250 family, Signetics, etc.) For details, see the **devc-\*** entries in the *Utilities Reference* as well as the Developer Support Center area of our website (**www.qnx.com**).

#### **Special/custom devices**

One design issue you face is whether you can get off-the-shelf drivers for the hardware or whether you'll have to write your own. If it turns out that you need to write your own, then the Writing a Resource Manager chapter in the *Programmer's Guide* can help you do that.

# **Getting started**

Depending on the ultimate system you'll be creating, you may have a ton of work to do or you may have very little. In any case, we recommend that you start with a supported evaluation board. This approach minimizes the amount of low-level work that you have to do initially, thereby allowing you to focus on your system rather than on implementation details.

Start with an evaluation platform that most closely resembles your target platform — there are many supported evaluation platforms from various vendors.

Once you're comfortable with the development environment and have done a very rudimentary "proof of concept," you can move on to such development efforts as creating your own hardware, writing your own IPL and startup code, writing drivers for your hardware, and so on.

Your proof of concept should address such issues as:

- How much memory will be required?
- How fast a CPU will be required?
- Can standard off-the-shelf hardware do the job?

Once these are addressed, you can then decide on your plan of attack.

### **Hardware design**

There are a number of ways of designing your hardware. We've seen many boards come in from the field and have documented some of our experiences with them in the System Design Considerations appendix in this book. You may be able to realize certain savings (in both cost and time) by reading that appendix first.

### **Customizing the software**

Ideally, the system you're designing will look identical to a supported evaluation platform. In reality, this isn't always the case, so you'll need to customize some of the components in that system.

We've provided the source code to a large number of the "customizable" pieces of the OS. This diagram gives you the high-level view of the directory structure for the source tree we ship:

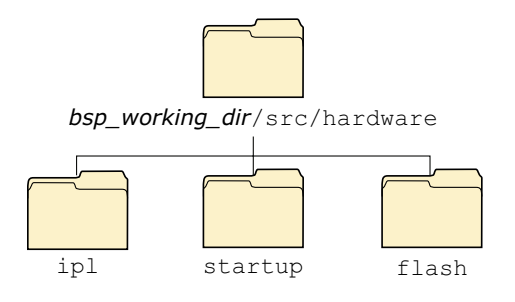

The three main branches of the Neutrino source tree.

As you can see, we've divided the source tree into three major branches: **ipl**, **startup**, and **flash**. Each branch consists of further subdirectories:

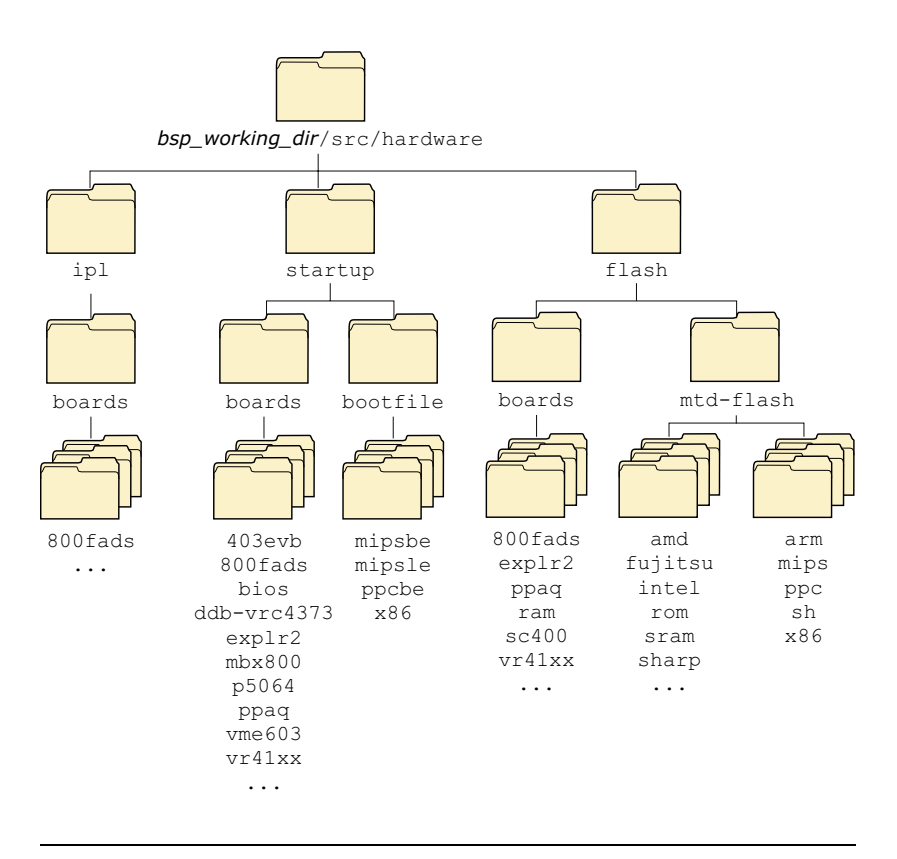

The complete Neutrino source tree.

### **Customizing the source**

The following table relates the source tree branches to the individual chapters in this book:

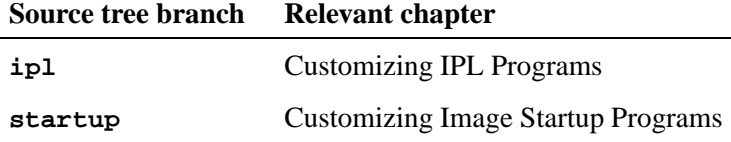

*continued. . .*

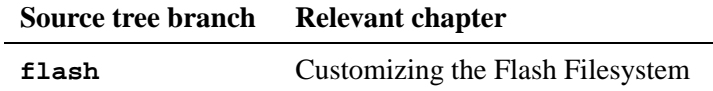

For detailed information on the format of the **Makefile** present in these directories, please see Conventions for Makefiles and Directories in the *Programmer's Guide*.

 $\mathbb{R}^2$ 

 $\overline{\phantom{a}}$ 

# **Chapter 2**

# **Working with a BSP**

# **In this chapter. . .**

Overview 23 Build procedure for a BSP 24 Building a BSP OS image from source 24 Building a BSP OS image from the binary components 27 Transferring an OS image onto your board 32 Testing Neutrino on your board 37 Getting Photon on your board 38 Introduction 38 Step 1. Export the **PHOTON PATH** environment variable 40 Step 2. Start the Photon server 40 Step 3. Start the input driver 41 Step 4. Start the font manager 42<br>Step 5. Start the graphics driver 45 Step 5. Start the graphics driver Step 6. Start the window manager 46 Step 7. Start your application 47 Caveats 47 Example of Photon on an embedded device 50 Here's an example of an x86 buildfile in Photon 54 Where do I go from here? 58 Filename conventions 61

 $\mathbb{R}^2$ 

 $\overline{\phantom{a}}$ 

# **Overview**

Once you've installed the QNX Momentics development suite, you can download processor-specific Board Support Packages (BSPs) from our website, **http://www.qnx.com/**. These BSPs are designed to help you get Neutrino running on certain platforms.

A BSP typically includes the following:

- IPL
- Startup
- default Neutrino microkernel and process manager (**procnto**)
- default buildfile
- networking support
- suite of device drivers, system managers, utilities, etc.

The directory tree structure looks like this:

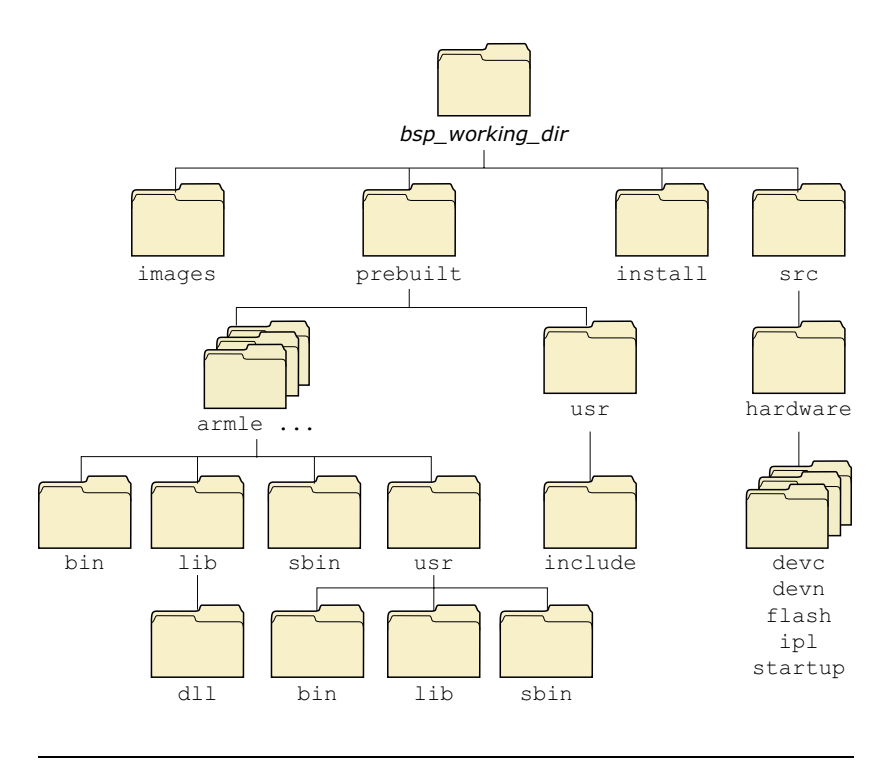

BSP directory tree.

# **Build procedure for a BSP**

You can build a BSP from the source code or the binary components contained in the BSP package. A BSP package is available for QNX Neutrino, Windows, Solaris, or Linux hosts.

# **Building a BSP OS image from source**

If you're building the BSP OS image from source code on the host, you can:

- use the command line
- import the source code within the IDE

☞

### **Building from the command line**

After your BSP is installed, you'll find the **.zip** file here:

#### **\$QNX TARGET/usr/src/archives/qnx**

To build a BSP OS image from the source code using the command line:

**1** Change the directory to where you want to extract the BSP (e.g. **/home/joe**).

The archive will extract to the current directory, so you should create a directory specifically for your BSP.

For example:

**mkdir /home/joe/***bspname*

**2** In the directory you've just created, extract the BSP: **unzip \$QNX TARGET/usr/src/archives/qnx/***bspname***.zip**

> There will be a script in the BSP root named "**setenv.sh**" which will configure your environment to build the BSP.

- On Windows, you *must* run the Bash shell (**bash.exe**) before you run **. ./setenv.sh**. ☞
	- **3** Run the following script:

**. ./setenv.sh**

Now you're ready to **make** the BSP.

**4** Type:

**make**

### **Building within the IDE**

To build a BSP, you must first import the source code into the IDE. When you import the BSP source, the IDE creates a **System Builder** project.

To import the BSP source code:

- **1** Select **File**→**Import**.
- **2** Select **QNX Board Support Package** from the list. Click **Next**.
- **3** Choose the BSP you want. You'll see a description of the BSP you've chosen.
- **4** Click **Next**.

☞

☞

If you want to add more packages to the list, click the **Select Package...** button and select the **.zip** archive you want.

- **5** Uncheck the entries you don't want. (By default all the entries are selected.)
- **6** Click **Next**.
- **7** Select a working set. Default names are provided for the **Working Set Name** and the **Project Name Prefix** that you can override if you choose.
- **8** Click **Finish**. All the projects will be created and the sources brought from the archive. You'll then be asked if you want to build all the projects you've imported.

If you answer Yes, the IDE will start the build process. If you decide to build at a later time, you can do a **Rebuild All** from the main **Project** menu when you're ready to build.

When you import a QNX BSP, the IDE opens the QNX BSP Perspective. This perspective combines the minimum elements from the  $C\setminus C++$  Development Perspective and the System Builder Perspective.

For more information, see the IDE *User's Guide* in your QNX documentation set. (Within the IDE itself, go to: **Help**→**Help Contents**→**QNX Documentation Roadmap**).

# **Building a BSP OS image from the binary components**

If you're building a BSP OS image from the binary components on the host, you can use:

- the command line
- the IDE

### **Building from the command line**

After your BSP is installed, you can build the BSP OS image from the command line:

**1** Change directories to:

**\$QNX TARGET/<processor type>/boot/build**

where

*processor type* is the BSP board type, e.g. **ppcbe**.

**2** Enter:

**mkifs -vvvv** *BSP-buildfile-name OS-image-name*

For example: **mkifs -vvvv integrator.build integrator.ifs**

Note that after you enter the command, the BSP OS image is generated and the contents of the buildfile appear in the display terminal.

### **Building in the IDE**

To build a BSP OS image from the binary components in the IDE:

- **1** Start the IDE.
- **2** Select **File**→**New**→**Project**.
- **3** Select **QNX** in the left column, then **QNX System Builder Project** in the right column. Click **Next**.
- **4** Name your project (e.g. Integrator) and click **Next**.
- **5** Leave the default location (e.g. **workspace/Integrator**).
- **6** Click **Next**.
- **7** Choose **Import Existing Buildfile**.
- **8** Click **Browse** to locate and select the buildfile to import (e.g. **integrator.build**).
- **9** Click **Finish**. The BSP OS image is automatically generated and your project (e.g. "Integrator") appears within the **QNX System Builder** window.

### **Creating a working set**

You can optionally create a working set in order to select from a list of BSP projects.

To create a working set:

- **1** In the System Builder Projects view, click the menu dropdown button  $(\bullet)$ .
- **2** Click **Select Working Set...**, then click **New**.
- **3** Select **QNX Sources**.
- **4** Click **Next**.
- **5** Enter a **Working set name** and check the entry for the **Working set contents**. Typically this will be the BSP you've just imported.
- **6** Click **Finish**. Note that the **Finish** button is available *only* after you choose a **Working set contents** entry.
- **7** Click **OK**.

# **Using the BSP**

Every BSP includes a buildfile that generates an OS image that will run on the board it was written for. By default the buildfile resides in the *startup* source directory and is named **build**. After you **make** the BSP, the buildfile is copied into the **images** directory.

All boards will have some devices, whether they're input, serial, flash, or PCI. This example lists some of the devices supported on a SystemH board and the command lines needed to start them:

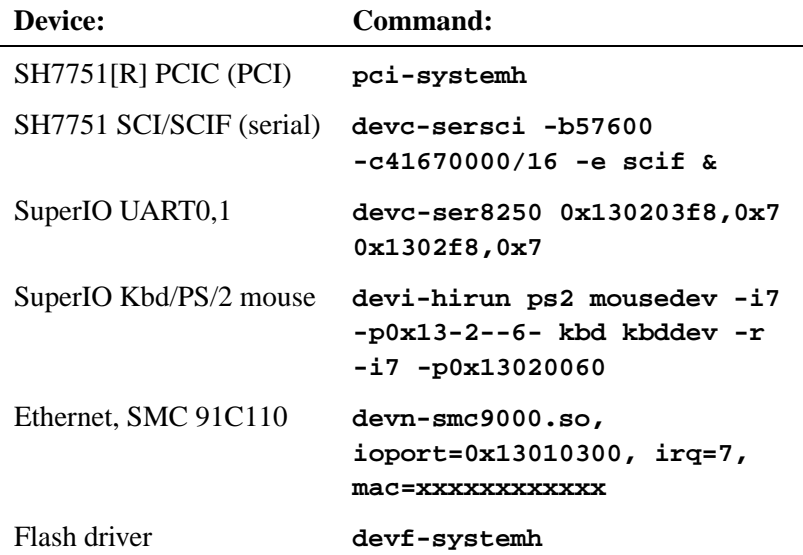

### **BSP root directory**

The BSP is contained in an archive named after the industry-recognized name of the board and/or reference platform supported by the BSP. In our documentation, we refer to the directory where this archive has been installed as the *bsp working dir*.

This directory contains the "meat" of the BSP — the source hierarchy. The following sub-directories *must* exist here:

**images**

- **prebuilt**
- **install**
- **src**

#### **images subdirectory**

The images subdirectory is where the resultant boot images are placed. It contains (as a minimum) the Makefile needed to build the image(s). Other files that could reside in this directory include:

- Custom buildfiles (for flash, etc.)
- EFS buildfiles
- IPL build scripts

#### **prebuilt subdirectory**

Once the BSP is built, all of the files from the **prebuilt** directory are copied into the **install** directory, maintaining the path structure.

In order to handle dependencies, the libraries, headers, and other files found in the **./prebuilt** directory need to be copied correctly to your **./install** directory. To do this, you'll need to run **make** at the *bsp working dir* directory level.

The layout of the **prebuilt** directory is as follows:

```
# cd /bsp working dir
# ls prebuilt/
        . .. ppcbe usr
```
The "root" of the **prebuilt** directory requires the same structure as the system root. Recursing into the **ppcbe** and **usr** directories mirrors that of **/**.

All processor-specific binaries are located under the directory named for that processor type. ☞

For this example, we'll look at the **ppcbe** directory:

```
# ls prebuilt/ppcbe/
     . .. lib sbin
# ls prebuilt/ppcbe/lib/
              . libdrvrS.a
.. libstartup.a
# ls prebuilt/ppcbe/sbin
         . .. devb-eide
# ls prebuilt/usr
        . .. include
# ls prebuilt/usr/include/
     . .. drvr ppc sys
# ls prebuilt/usr/include/drvr
         . .. eth.h mdi.h support.h
# ls prebuilt/usr/include/ppc
. .. util.ah
# ls prebuilt/usr/include/sys
             . dcmd io-net.h platform.h
.. nic.h types.h
```
#### **install subdirectory**

The install directory gets populated at the beginning of the BSP build process. All the files in the **prebuilt** directory are copied, then all generated binaries are installed here as they're compiled The files stored in the **install** directory are taken first when **mkifs** executes.

Before you make any components for your particular board, you must first make the BSP sources *at the top level*. For example, suppose you want to build the network source for the Camelot-Biscayne BSP. Initially, you must build everything from the root of the BSP, like this:

#### **Correct way (for initial build)**

**cd** *bsp working dir***/sh/biscayne make**

This will build everything under **./src** and will set up the **./install** directory correctly.

After this initial build is complete, you should then be able to build any of the sources individually.

Remember that if you change a library or header, make sure it gets copied to your **./install** directory. ☞

### **src subdirectory**

The source to all components in the BSP is stored here.

For more information, see the IDE *User's Guide* in your QNX documentation set. (Within the IDE itself, go to: **Help**→**Help Contents**→**QNX Documentation Roadmap**.) ☞

# **Transferring an OS image onto your board**

Once you've built an OS image, you'll need to transfer it to your board.

The IDE lets you communicate with your target and download your OS image using either a serial connection, or a network connection using the Trivial File Transfer Protocol (TFTP). If your board doesn't have a ROM monitor, you probably can't use the download services in the IDE; you'll have to get the image onto the board some other way (e.g. JTAG).

### **Transferring an OS image**

There are several ways to transfer an OS image:

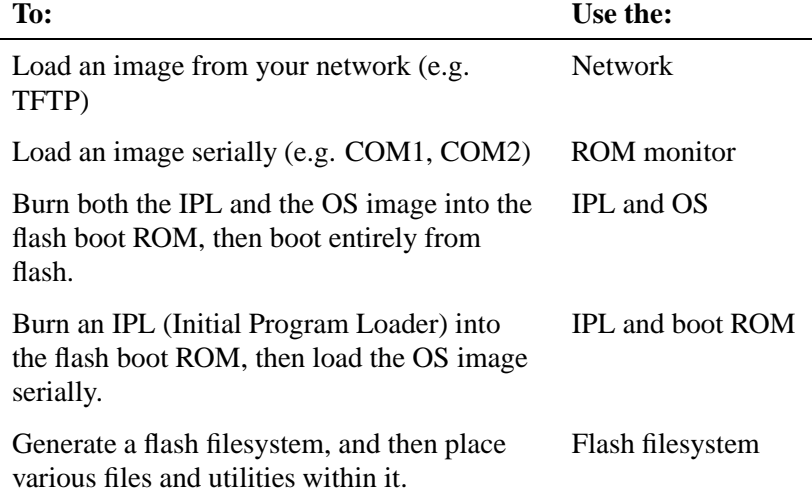

The method you use to transfer an OS image depends on what comes with the board. The BSP contains information describing the method that you can use for each particular board. Each board will have all or some of these options for you to use.

To load an image serially:

- **1** Connect your target and host machine with a serial cable. Ensure that both machines properly recognize the connection.
- **2** Specify the device (e.g.COM1) and the communications settings (e.g. the baud rate, parity, data bits, stop bits, and flow control) to match your target machine's capabilities. You can now interact with your target by typing in the view.

To transfer a file using the **Serial Terminal** view:

- **1** Using either the serial terminal view or another method (outside the IDE), configure your target so that it's ready to receive an image.
- **2** In the serial terminal view, click **Send File**.
- **3** In the **Select File to Send** dialog, enter the name or your file (or click **Browse**).
- **4** Select a protocol (e.g. **sendnto**).
- **5** Click OK. The Builder transmits your file over the serial connection.

### **Working with a flash filesystem**

The flash filesystem drivers implement a POSIX-like filesystem on NOR flash memory devices. The flash filesystem drivers are standalone executables that contain both the flash filesystem code and the flash device code. There are versions of the flash filesystem driver for different embedded systems hardware as well as PCMCIA memory cards.

The naming convention for the drivers is **devf-***system*, where *system* describes the embedded system. For example, the **devf-800fads** driver is for the 800FADS PowerPC evaluation board.

To find out what flash devices we currently support, please refer to the following sources:

- the **boards** and **mtd-flash** directories under *bsp working dir***/src/hardware/flash**.
- QNX Neutrino OS docs (**devf-\*** entries in *Utilities Reference*).
- the QNX Software Systems website (**www.qnx.com**).

The flash filesystem drivers support one or more logical flash drives. Each logical drive is called a *socket*, which consists of a contiguous and homogeneous region of flash memory. For example, in a system containing two different types of flash device at different addresses, where one flash device is used for the boot image and the other for the flash filesystem, each flash device would appear in a different socket.

Each socket may be divided into one or more partitions. Two types of partitions are supported:

- raw partitions
- flash filesystem partitions

#### **Raw partitions**

A raw partition in the socket is any partition that doesn't contain a flash filesystem. The flash filesystem driver doesn't recognize any filesystem types other than the flash filesystem. A raw partition may contain an image filesystem or some application-specific data.

The flash filesystem uses a raw mountpoint to provide access to any partitions on the flash that aren't flash filesystem partitions. Note that the flash filesystem partitions are available as raw partitions as well.

#### **Flash filesystem partitions**

A flash filesystem partition contains the POSIX-like flash filesystem, which uses a QNX-proprietary format to store the filesystem data on the flash devices. This format isn't compatible with either the Microsoft FFS2 or PCMCIA FTL specification.

The flash filesystem allows files and directories to be freely created and deleted. It recovers space from deleted files using a reclaim mechanism similar to garbage collection.

The flash filesystem supports all the standard POSIX utilities such as **ls**, **mkdir**, **rm**, **ln**, **mv**, and **cp**. There are also some QNX Neutrino utilities for managing the flash filesystem:

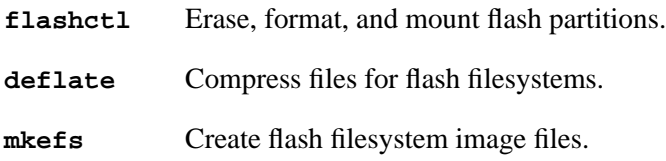

The flash filesystem supports all the standard POSIX I/O functions such as *open()*, *close()*, *read()*, and *write()*. Special functions such as erasing are supported using the *devctl()* function.

### **Flash filesystem source**

In the case of the flash filesystem source, typing **make** generates the flash filesystem binary. Normally, you won't need to remake the flash filesystem driver unless you've changed the size or configuration of

the flash on the board — this can include the number of parts, size of parts, type of parts, interleave, etc.

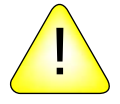

**CAUTION:** When an IPL/IFS (image filesystem) image is combined, you'll need to offset the beginning of the flash filesystem by at least the size of the IPL and IFS. For example, if the combined IPL/IFS image is loaded at offset 0 on the flash, to avoid overwriting the IPL and IFS, the flash filesystem must begin at an offset of the IPL/IFS image size +1. If it doesn't begin at an offset of the IPL/IFS image size +1, you'll need to create a partition.

### **How do I create a partition?**

Regardless of which BSP you're working with, the procedure requires that you:

- **1** Start the flash filesystem driver.
- **2** Erase the entire flash.
- **3** Format the partition.
- **4** Slay the flash filesystem driver.
- **5** Restart the flash filesystem driver.
- The following example applies specifically to the Biscayne board, which can be booted from DMON or flash. ☞
	- **1** To boot from DMON, enter the following command to start the flash filesystem driver: **devf-generic -s0xe8000000,32M &**
	- **2** To boot from flash, enter the following command to start the flash system driver:

### **devf-generic -s0x0,32M**

You should now see the following entry under /dev:

#### **/dev/fs0p0**

- **3** To prepare the area for the partition, you must erase the entire flash. Enter the following command: **flashctl -p/dev/fs0 -ev**
- **4** To format the partition, enter the following command: **flashctl -p/dev/fs0p0 -f**
- **5** Now slay the flash filesystem driver: **slay devf-generic**
- **6** Finally, restart the driver: **devf-generic &**

You should now see the following entries:

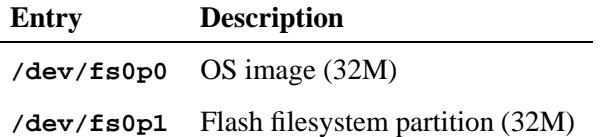

# **Testing Neutrino on your board**

You can test Neutrino simply by executing any shell builtin command or any command residing within the OS image. For example, type:

**ls**

You'll see a directory listing, since the **ls** command has been provided in the default system image.

# **Getting Photon on your board**

This section covers the following:

- Introduction
- Step 1. Export the **PHOTON PATH** environment variable
- Step 2. Start the Photon server
- Step 3. Start the input (mouse, keyboard, touchscreen, etc.) driver
- Step 4. Start the font manager
- Step 5. Start the graphics driver
- Step 6. Start the window manager
- Step 7. Start your application
- Caveats
- An example of an x86 buildfile in Photon

# **Introduction**

Before you configure Photon to run on your embedded system, we recommend that you use the information provided at the end of this section to construct a trial embedded Photon environment on a self-hosted PC.

At the end of the section, you'll find sample files that you can use. If your PC doesn't have a standard keyboard, **msoft** mouse, or a video card supported by the drivers used in these examples, you'll have to modify the examples so that they'll work in your environment.

When you run Photon in a desktop environment, you simply type **ph** to run a script that does all the work for you. This script:

- starts Photon
- determines your input hardware
- starts the input driver
- determines your graphics hardware
- starts the graphics driver and initializes the video hardware to the appropriate mode
- starts the font manager with the fonts you need
- starts the window manager
- starts the various desktop service applications (such as the shelf manager, background manager, etc).

Once Photon is started, you run the applications you want using either the window manager or Photon shelf manager.

In an embedded environment, you'll need to perform all these steps yourself *manually*. This has many benefits, because it lets you predefine the minimum files needed for your system and exactly how each driver/application will start.

#### **Booting into Photon**

Here's an outline of the steps required to boot directly into Photon with your application(s) running.

- **1** Export the **PHOTON PATH** environment variable.
- **2** Start the Photon server.
- **3** Start the input (mouse, keyboard, touchscreen, etc.) driver.
- **4** Start the font manager.
- **5** Start the graphics driver.
- **6** Start the window manager (optional).
- **7** Start your application.

Each of these steps requires certain files to be installed in your target system. By predetermining exactly what graphics hardware you have and what fonts your application needs, you can keep the number of files (and required disk space) to an absolute minimum.

We'll go through all the steps in detail and discuss the files needed for each step. At the end of this process, you should know exactly what Photon files you'll need to run your embedded application.

# **Step 1. Export the PHOTON PATH environment variable**

The **PHOTON PATH** environment variable is intended to hold the base directory of the installation. By default, this directory is **/usr/photon**. This location is expected to hold at least the following subdirectories:

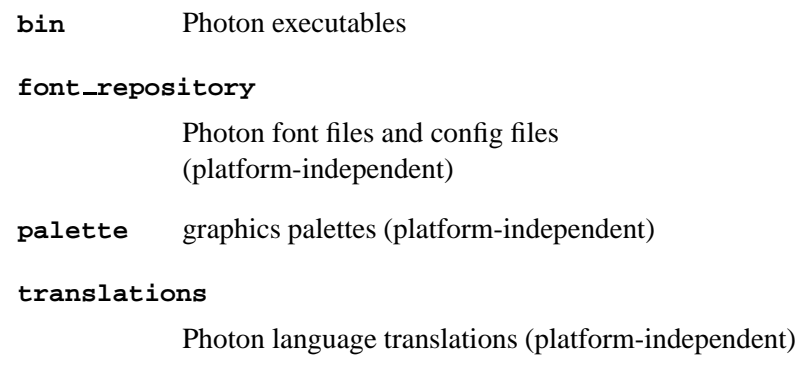

You should set the **PHOTON\_PATH** environment variable:

**export PHOTON PATH=/usr/photon**

# **Step 2. Start the Photon server**

If you don't need to pass any command-line arguments to the Photon server, you can start it as follows:

**Photon &**

**40** Chapter 2 • Working with a BSP **CHAPTER COLLECT CONTENT** October 6, 2005

If your embedded environment has a touchscreen or pen input device, you can adjust the input values for pointer events by specifying the **-D**, **-R**, and **-U** options. For example, to prevent random changes in position because the size of a finger press is larger than a pixel, specify the **-U** option. ☞

For more information, see **Photon** in the QNX Neutrino *Utilities Reference*.

The server must be located in the current **PATH** and you must define the path before running the command. In QNX Neutrino, this path is **/usr/photon/bin**. For example:

**export PATH=:/bin:/usr/bin:/usr/photon/bin**

If your boot image is too large because you've included Photon or other executables, you can mount a filesystem, wait for it to appear, and then load the executables from a filesystem at boot time. For more information, see **mkifs** in the QNX Neutrino *Utilities Reference*.

If you do include any of the Photon executables in your boot image, you must also include **/usr/photon/bin** in **MKIFS PATH**.

### **Files needed**

☞

**/usr/photon/bin/Photon**

# **Step 3. Start the input driver**

Normally in a desktop environment, you use the **inputtrap** utility to automatically generate the correct command line and to invoke the appropriate **devi-\*** driver. For example:

**kbd fd -d/dev/kbd msoft**

is the output from the **inputtrap** command which identifies the input device as a Microsoft keyboard and invokes the command to run the correct device driver.

You typically run **inputtrap** because you don't know in advance what the appropriate command line should be.

In an embedded system, the input devices are often found at unusual locations, are incapable of PnP identification, or are simply not supported by an existing **devi-\*** driver. In addition, the **inputtrap** utility tends to be quite large and could waste precious storage and memory in a constrained environment. For these reasons, you typically specify the command line to the **devi-\*** driver manually. (You can temporarily install **inputtrap** and use it to generate the correct command line.)

You can customize the input drivers by using the Input Driver Development Kit (Input DDK). For example, you can change the size of the memory footprint, or you can create a custom module to support new devices.

### **Files needed**

The appropriate **devi-** driver in **/usr/photon/bin**

# **Step 4. Start the font manager**

When building an embedded system, you need to make several decisions about the level of font support, including which fonts you need, and whether or not you need scalable fonts.

The first step is to decide which fonts you need:

- You're very likely to need the cursor font, **phcursor.phf**.
- If your embedded system includes **pterm**, you need the PC Terminal (**pcterm\*.phf**), PC Serif (**pcs\*.phf**), and/or PC Sanserif (**pcss\*.phf**) font families. You probably also need a **\$**HOME**/.photon/pterm.rc** file, or a **\$**PHOTON PATH**/config/pterm.rc** file to configure the terminal font.
- Most widget-based applications expect these aliases:
	- **TextFont**
	- **MenuFont**
	- **FixedFont**
	- **BalloonFont**
	- **TitleFont**

to be defined by being appropriately mapped in the **fontmap** file.

- A web browser requires these types of fonts:
	- body font (e.g. PrimaSans BT, Dutch 801 Rm BT, etc.)
	- heading font (e.g. Swis721 BT, etc.)
	- nonproportional font (e.g. Courier10 BT, PrimaSansMono BT, etc.)

Check the browser's configuration to see which fonts are expected, and use those fonts, modifying the configuration to reflect what you have installed, or use the **fontmap** file to map them at runtime.

You can map, or substitute, font names by using the **fontmap** file, or the Mappings section of the **fontadmin**. For more information, see those entries in the *Utilities Reference*.

### **Configuring fonts**

☞

You can configure the fonts on the embedded system itself, but it's easier to use the development system to configure the fonts for the embedded system and assemble the font data and configuration files in the appropriate Embedded File System (EFS) build image directory.

You should use the **phfont.so io-graphics** plugin for font manager services. This plugin offers better performance, with no noticeable impact on system resources.

For example, suppose the root directory of this image is **/usr/phembed** (the real pathname depends on your development environment).

Change your current directory to be the root of your build subdirectory:

**export PHEMBED DIR=/usr/phembed cd /usr/phembed**

Copy **/etc/system/config/font-traplist** to the same location in the embedded system:

**cp /etc/system/config/font-traplist etc/system/config/font-traplist**

Create a font repository for your embedded system. The **phfont.so** plugin requires that the font repository reside in **/usr/photon/font repository**. For example:

**mkdir -p /usr/photon/font repository**

Copy the necessary font files into the build image framework for collection by **mkefs**:

**cp font filename usr/photon/font repository**

(Repeat for each font)

**cp /usr/photon/font repository/font\* usr/photon/font repository cp /usr/photon/font repository/mappings usr/photon/font repository**

This example creates an initial configuration and copies any font files into the specified target directory. Options may be supplied through the **fontopt** configuration file. For information about the format of this configuration file, see the documentation for **phfont**.

To change mappings, invoke **fontadmin**:

**fontadmin -c usr/photon/font repository -d usr/photon/font repository**

**44** Chapter 2 • Working with a BSP **CHAPTER COLOGET 1** October 6, 2005

Run the **embed font** script to copy the font system binaries and associated shared libraries:

```
embed font /usr/phembed
```
If the target fails to start the font manager:

- Check that **/lib** and **/lib/dll** are in the LD LIBRARY PATH environment variable and the privileged CS LIBPATH.
- Check the output of **sloginfo** for error messages.

# **Step 5. Start the graphics driver**

The Photon graphics subsystem is started by running **io-graphics**. Here are some sample invocations:

```
io-graphics -g640x480x8 -dldevg-vga.so -P/usr/photon/palette/vga4.pal
io-graphics -g1024x768x16 -dldevg-vesabios.so
io-graphics -g1024x768x16 -dldevg-rage.so -d0x1002,0x4755 -I0
```
Here's what the options mean:

- **-g** Specifies the resolution and color depth of the desired video mode. Note that the VGA driver pretends to **io-graphics** that is has an 8-bit color depth, even though it sets a 4-bit video mode for performance reasons.
- **-dl** Specifies the name of the graphics-driver shared object to load, in order to control the graphics hardware.
- **-d** Required for drivers that identify the graphics hardware by its PCI vendor and device ID.
- **-I** Specifies the instance of the PCI device to attach to, in case there's more than one graphics device in the system, with the same vendor and device IDs.
- **-P** Specifies the palette file to use; **vga4.pal** is a palette designed for use with a 16-color video mode.

For more information about **io-graphics**, see its entry in the QNX Neutrino *Utilities Reference*.

### **Components needed**

#### **io-graphics**

Launches the graphics subsystem.

**devg-\*** Hardware-level graphics drivers.

#### **libdisputil.so.2**

The library of utility routines that the **devg\*** drivers use. Most graphics drivers are linked against this library.

#### **libffb.so.2**

The library of rasterization routines that the **devg\*** drivers use. Most graphics drivers are linked against this library.

#### **gri-photon.so**

The Photon draw event handler.

#### **libgri.so.2**

The Photon drawstream-processing DLL.

#### **libphrender.so**

The software rendering routines.

# **Step 6. Start the window manager**

This step is optional if only a single application is used, or if your embedded system doesn't require the services provided by the window manager.

The workspace configuration file (\$HOME**/.ph/wm/wm.cfg**) may be modified dynamically using the **pwmopts**. Alternatively, nondefault options may be set with command-line options or through the **PHWMOPTS** environment variable.

The personalized PWM menu (\$HOME**/.photon/wm/wm.menu**), if used, may pose a problem if commands are given as absolute pathnames (unqualified command names should be portable across systems, provided that the **PHOTON PATH** environment variable is consistent). The standard PWM menu invokes all commands from \$PHOTON PATH**/bin**. For embedded systems, note that you can disable this menu completely by using the **-W** option to **pwm**.

### **Files needed**

**/usr/photon/bin/pwm**

# **Step 7. Start your application**

If your application is a single executable and doesn't require the window manager, then you can link your application static — you won't need the Photon shared library.

If you need the window manager or have more than one Photon program running, then it's best to use the Photon shared library.

### **Files needed**

Your application files.

If your application needs the Photon shared library:

**/usr/lib/libph.so**

☞

The libraries in **/usr/photon/lib** are provided for runtime compatibility with Photon for QNX Neutrino 6.0 (x86 only). The libraries for QNX Neutrino 6.1 and newer are located in **/usr/lib**.

# **Caveats**

The following are observations that some customers have encountered when moving Photon to an embedded system.

### **mkifs**

By default, **mkifs** strips Photon resource names from executable files. To prevent this, specify the **+raw** attribute for all Photon Application Builder applications.

### **Flash filesystems**

The following flash filesystem properties will affect how you configure Photon:

#### Compression and Speed

Since the flash filesystem is slower when it's seeking in a compressed file, you'll probably want to keep the resource records in a separate file, instead of including them at the end of the binary. To do this, change the **makefile** so that the resources are bound to a separate file. For example, change the following dependency:

```
$(ABOBJ) $(MYOBJ)
$(LD) $(LDFLAGS) $(ABOBJ) $(MYOBJ) -M -o mine
usemsg mine ../Usemsg
phabbind mine $(ABMOD)
```
to:

```
$(ABOBJ) $(MYOBJ)
$(LD) $(LDFLAGS) $(ABOBJ) $(MYOBJ) -M -o mine
usemsg mine ../Usemsg
phabbind mine.res $(ABMOD)
```
You'll also need to export the **AB RESOVRD** path variable if the resource records aren't in the same directory as the executables. This avoids searching the directory containing the executables.

Seeks The flash filesystem has limitations on seeking and writing. Your code must disallow writes to the middle of a file.

The config file routines aren't compatible with the flash filesystem.

# **Graphics**

Many embedded systems lack components that are typical on a desktop machine. Here are a few items to watch for:

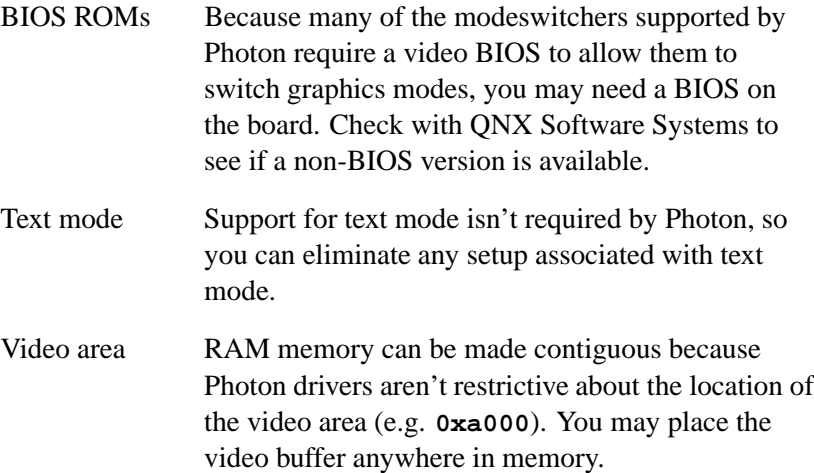

## **Miscellaneous**

Here are some miscellaneous considerations:

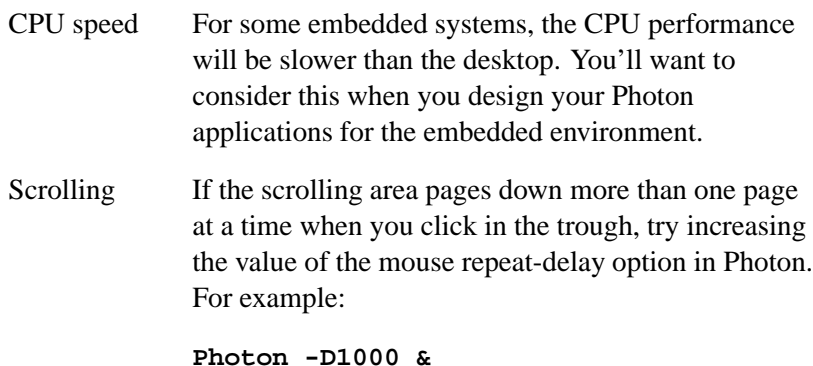

Input You can set the throttling parameters on both the Input and the Photon Server. By reducing the speed at which mouse events are emitted, you can reduce the traffic through the Photon system. On slower 386 and 486 platforms, it's common practice to lower the throttling on input to 10 or 20 ms.

#### Phindows and Phditto

If your target application needs to support remote diagnostics from either Phindows or **phditto**, you'll also need to install **phrelay**, a render library, and the services configuration file.

# **Example of Photon on an embedded device**

The example described below is of an x86 buildfile in Photon. Note that you can also import a buildfile into the System Builder in the IDE. See the *IDE User's Guide* for more detail. A Photon system can be built with the following minimal capabilities:

- scalable TrueType fonts
- graphics for a Banshee chipset
- mouse and keyboard support
- Photon Application Builder support
- Photon Terminal (**pterm**) support

Embedding Photon requires defining the required:

- binaries
- libraries
- fonts
- configuration files
- buildfile

### **Required binaries**

The following binaries are required:

- Photon the Photon server
- **io-graphics** graphics system IO manager
- **devi-hirun** input driver for mouse and keyboard
- **pwm** window manager (optional) used to simplify user interaction
- **• pterm** Photon Terminal application
- **phcalc** Photon Application Builder sample application
- **devc-pty** need to allow pterm to function
- **pidin** useful utility for debugging

### **Required libraries**

The following libraries are required for the binaries listed above: (Note that **libc.so** is not listed.)

- Photon no libraries needed
- **io-graphics**:
	- **/lib/dll/devg-vesabios.so** (used for this example only; the entry will change for other systems)
	- **/usr/lib/libffb.so**
	- **/usr/lib/libdisputil.so**
	- **/usr/lib/libgri.so**
	- **/usr/lib/libphrender.so**
	- **/lib/dll/gri-photon.so**
	- **/lib/dll/phfont.so** (loaded by **io-graphics** for font services)
	- **/usr/lib/libFF-T2K-cache.so**
- **/usr/lib/libFF-T2K-fm.so**
- **/usr/lib/libFF-T2K.so**
- **/usr/lib/libblkcache.so**
- **devi-hirun**:
	- **/usr/lib/libph.so.2**
- **pwm**:
	- **/usr/lib/ph.so.2**
	- **/usr/lib/phexlib.so.2**
- **pterm**:
	- **/usr/lib/libm.so.2**
	- **/usr/lib/libph.so.2**
	- **/usr/lib/libphrender.so.2**
	- **/usr/lib/libAp.so.2**
	- **/usr/lib/phexlib.so.2**
- **phcalc**:
	- **/usr/lib/libm.so.2**
	- **/usr/lib/libph.so.2**
	- **/usr/lib/libphrender.so.2**
	- **/usr/lib/libAp.so.2**
	- **/usr/lib/phexlib/so.2**

### **Required fonts**

Some applications explicitly load a font in the source code. When this is the case, you'll need to install the font on your target system. If the application standardizes on a certain family/style of fonts, then the number of fonts needed can be reduced and possibly mapped to other fonts.

You can create a custom font directory for an embedded system that has no particular font needs. The process is as follows:

- **1** Create a temporary directory to store the fonts: **mkdir /tmp/font repository cd /tmp/font repository**
- **2** Copy all necessary fonts and all the configuration files into the temporary directory. Keep in mind that the cursor (**phcursor.ph**) and terminal (**pcterm\*.phf**) fonts are always good to use for debugging. For this example, the following fonts are required: **cp /usr/photon/font repository/phcursor.phf ./**
	- **cp /usr/photon/font repository/pcterm\*.phf ./ cp /usr/photon/font repository/tt2001m .ttf ./ cp /usr/photon/font repository/tt2002m .ttf ./ cp /usr/photon/font repository/tt2003m .ttf ./ cp /usr/photon/font repository/tt2004m .ttf ./ cp /usr/photon/font repository/tt2009m .ttf ./ cp /usr/photon/font repository/tt2011m .ttf ./ cp /usr/photon/font repository/font\* ./ cp /usr/photon/font repository/mappings ./**
- **3** Modify the configuration files to reflect the new fontlist: **mkfontdir -d ./**
- Some versions of Photon have a bug in the **fontdir** file. You may have to edit the **fontdir** file manually. Make sure the **phcursor** line is as follows:

**phcursor,.phf,Photon Cursor,0,,E900-E921,Np,32x32,3K**

**4** Edit the font mapping file to reflect the new fonts. The file is called "fontmap", and should look like this: **term = pcterm**

```
? = primasansbts
```
This command maps the terminal fonts to **pcterm** and maps all other fonts to the **primasansbts** command included in the **fontdir** file.

**5** Remove the **fontdynamic** file from the font mapping file. It's not needed because you won't be supporting dynamic addition of system fonts.

☞

### **Required configuration files**

You'll also need configuration files in your system to allow the **devi-hirun** input driver to function. At a minimum you'll need the following directory and configuration file for mapping an English keyboard:

**/usr/photon/keyboard/en US 101.kbd**

If you require other languages, you can find entries for them in the supported keyboard files:

**/usr/photon/keyboard**

### **Buildfile**

Now that all the pieces are ready, you can create a boot image capable of running Photon. Note that the font repository you created is included in this image as:

**/usr/photon/font repository**

This image also contains some debug services that enable you to access the system via a serial port.

# **Here's an example of an x86 buildfile in Photon**

The easiest way to test the image generated from this build file is to install it as **/.altboot** on an x86 QNX 6.3 self-hosted install.

For details on how this file was generated and how it may be further optimized, please refer to the *Photon in Embedded Systems* appendix to the *Photon microGUI for QNX Neutrino Programmer's Guide* section in the QNX Momentics Help Documentation.

For details on how buildfiles work, please refer to the help documentation for **mkifs** in the QNX Neutrino Utilities Reference in the QNX Momentics Help Documentation.

This embedded Photon 6.3 buildfile for x86 has a VESA2-compliant video card and is only an example of a working embedded Photon system.

☞

In a real buildfile, you can't use a backslash (**\**) to break a long line into shorter pieces, but we've done that here, just to make the buildfile easier to read.

```
[virtual=x86,bios +compress] .bootstrap = {
   startup-bios -v
   PATH=:/proc/boot:/usr/bin:/bin:/usr/photon/bin
   LD LIBRARY PATH=:/proc/boot:/usr/lib:/lib:/lib/dll \
PHOTON PATH=/usr/photon procnto -v
}
[+script] .script = {
   procmgr symlink ../../proc/boot/libc.so.2 /usr/lib/ldqnx.so.2
   display msg Welcome to QNX Neutrino 6.3 on an x86 platform with Photon
   slogger &
   pipe &
   display msg Starting PCI
   pci-bios
   waitfor /dev/pci 10
   display msg Starting Serial
   devc-ser8250 -e &
   reopen /dev/ser1
   SYSNAME=nto
   TERM=qansi
   PHOTON=/dev/photon
   PATH=:/proc/boot:/usr/bin:/bin:/usr/photon/bin
   LD LIBRARY PATH=:/proc/boot:/usr/lib:/lib:/lib/dll
   PHOTON PATH=/usr/photon
   PHOTON=/dev/photon
   PHFONT=/dev/phfont
   HOME=/
   display msg Starting Photon
   Photon
   waitfor /dev/photon 10
   display msg Starting Input
   devi-hirun kbd kbddev ps2 mousedev &
   display msg Starting Graphics
   io-graphics -dvesabios photon,xres=1024,yres=768,bitpp=16,refresh=60 -pphoton
   waitfor /dev/phfont 10
   display msg Starting Window Manager
   pwm &
   bkgdmgr &
   devc-pty &
```

```
display msg Starting Terminal
    pterm /proc/boot/ksh &
    # debug shell on /dev/ser1 at 57600
    [+session] ksh
}
[type=link] /bin/sh = /proc/boot/ksh
[type=link] /dev/console = /dev/ser1
[type=link] /tmp = /dev/shmem
# standard libs
libc.so
libm.so
# photon libs
libph.so
libAp.so
libphexlib.so
libphimg.so
libjpeg.so
pi io jpeg.so
# io-graphics libs
gri-photon.so
libphrender.so
libgri.so
libdisputil.so
libffb.so
# graphics driver
devg-vesabios.so
/etc/system/config/crtc-settings = /etc/system/config/crtc-settings
/usr/photon/palette/default.pal = /usr/photon/palette/default.pal
# font libs
/lib/dll/font/ttfFFcore.so = /lib/dll/font/ttfFFcore.so
/lib/dll/font/PHFcore.so = /lib/dll/font/PHFcore.so
libfontharnessutils.so
libfontutils.so
libblkcache.so
libFF-T2K.so
libFF-T2K-cache.so
libFF-T2K-fm.so
libfont.so
phfont.so
# font config
/usr/photon/font repository/tt2009m .ttf = /usr/photon/font repository/tt2009m .ttf
/usr/photon/font repository/phcursor.phf = /usr/photon/font repository/phcursor.phf
/usr/photon/font repository/mappings = /usr/photon/font repository/mappings
/usr/photon/font repository/fontopts = /usr/photon/font repository/fontopts
/usr/photon/font repository/fontkey = /usr/photon/font repository/fontkey
/usr/photon/font repository/fontdir = {
;
; fontdir config file
;
phcursor,.phf,Photon Cursor,0,,E900-E921,Np,32x32,3K
```

```
primasansmonobts,0@tt2009m .ttf,PrimaSansMono BT,0,,0020-F002,f,79x170,109K
}
/usr/photon/font repository/fontext = {
;
; fontext config file
;
+normal = primasansmonobts, phcursor
}
/usr/photon/font repository/fontmap = {
;
; fontmap config file
;
? = primasansmonobts
}
# input config
/usr/photon/keyboard/en US 101.kbd = /usr/photon/keyboard/en US 101.kbd
[data=c]
pci-bios
devc-pty
devc-ser8250
ls
ksh
cat
pipe
pidin
uname
slogger
sloginfo
slay
Photon
io-graphics
devi-hirun
pwm
[+raw] /usr/photon/bin/pterm = pterm
[+raw] /usr/photon/bin/phcalc sm = phcalc sm
[+raw] /usr/photon/bin/phshutdown = phshutdown
[+raw] /usr/photon/bin/bkgdmgr = bkgdmgr
[+raw] /usr/photon/bin/pwmopts = pwmopts
[+raw] /usr/photon/bin/phmenu = phmenu
# default image for bkgdmgr
[+raw] /usr/share/backdrops/1024x768/default.jpg = \
/usr/share/backdrops/1024x768/default.jpg
# pwm and bkgdmgr config
/usr/photon/config/wm/wm.cfg = /usr/photon/config/wm/wm.cfg
# The parts of each entry in the wm.menu file must be separated by tabs.
/usr/photon/config/wm/wm.menu = {
= Desktop Menu
Terminal T pterm
Calculator a phcalc sm
-4
< Configure C C
```

```
Appearance W pwmopts
Desktop Menu D phmenu
>
Shutdown... u phshutdown
}
# allow pterm to save its configuration to RAM, if the user changes it.
[type=link] /.ph/pterm = /dev/shmem
```
**# allow pwm and bkgdmgr to save their configuration to RAM, if the user changes it. [type=link] /.ph/wm = /dev/shmem**

# **Where do I go from here?**

Now that you have a better understanding of how BSPs work in an embedded system, you'll want to start working on your applications. The following table contains references to the QNX docset — these may help you find the information you'll need to get going.

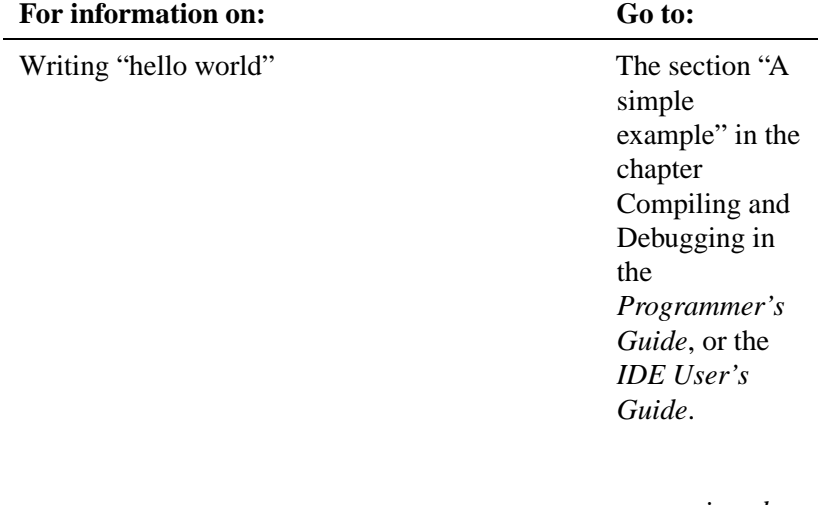

*continued. . .*

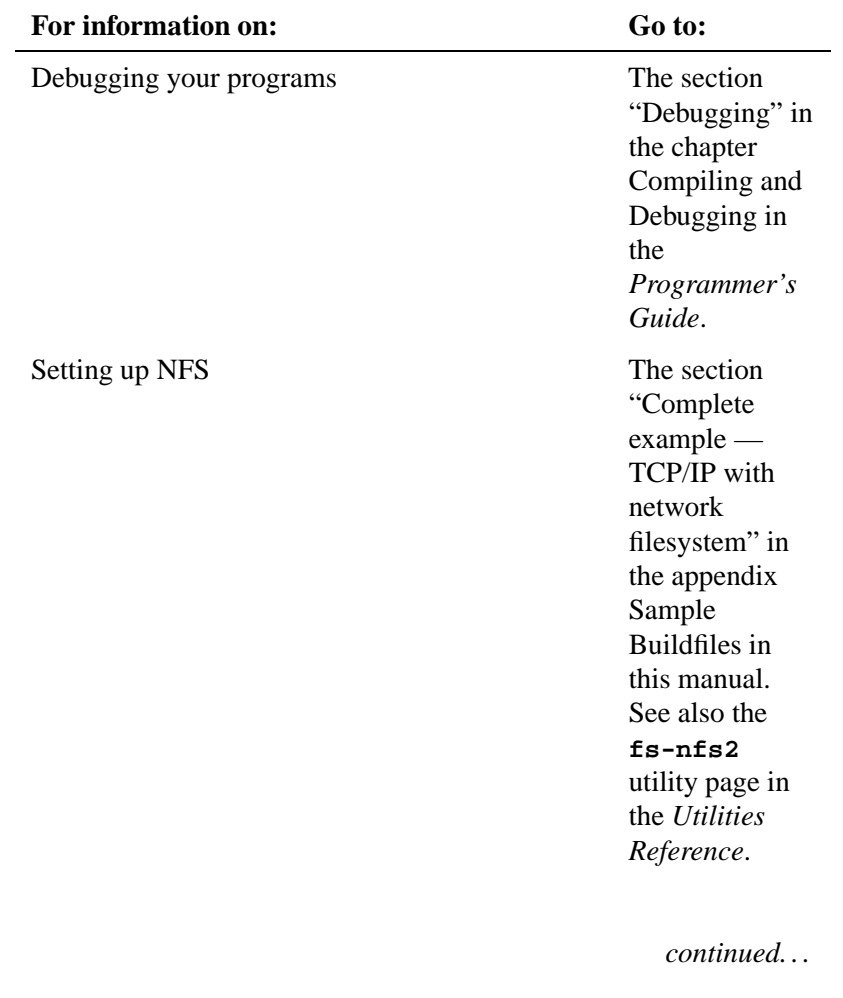

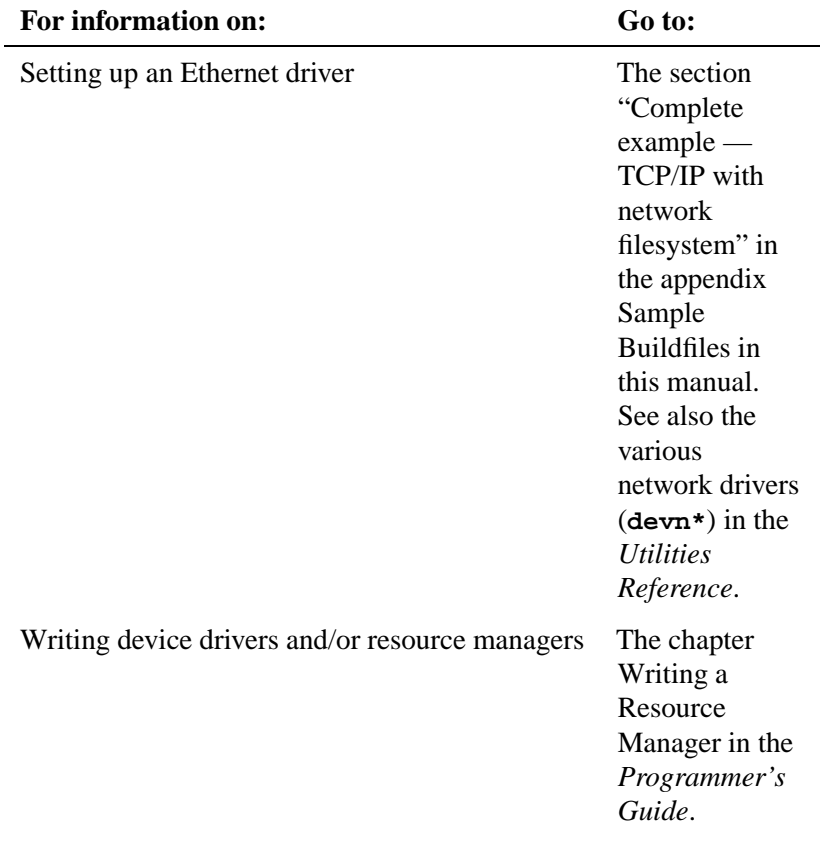

The following table contains references to help you find more information if you require it.

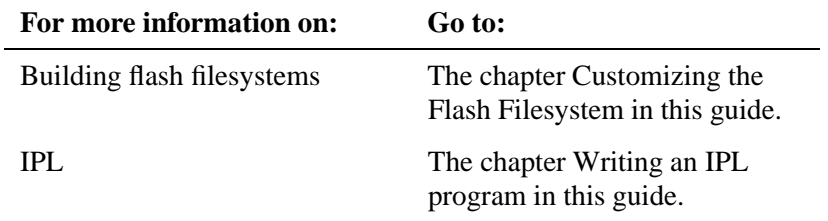

*continued. . .*

**60** Chapter 2 • Working with a BSP Chapter 2 • Working with a BSP

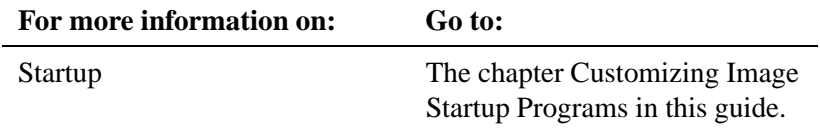

# **Filename conventions**

In QNX Neutrino BSPs, we use the following conventions for naming files:

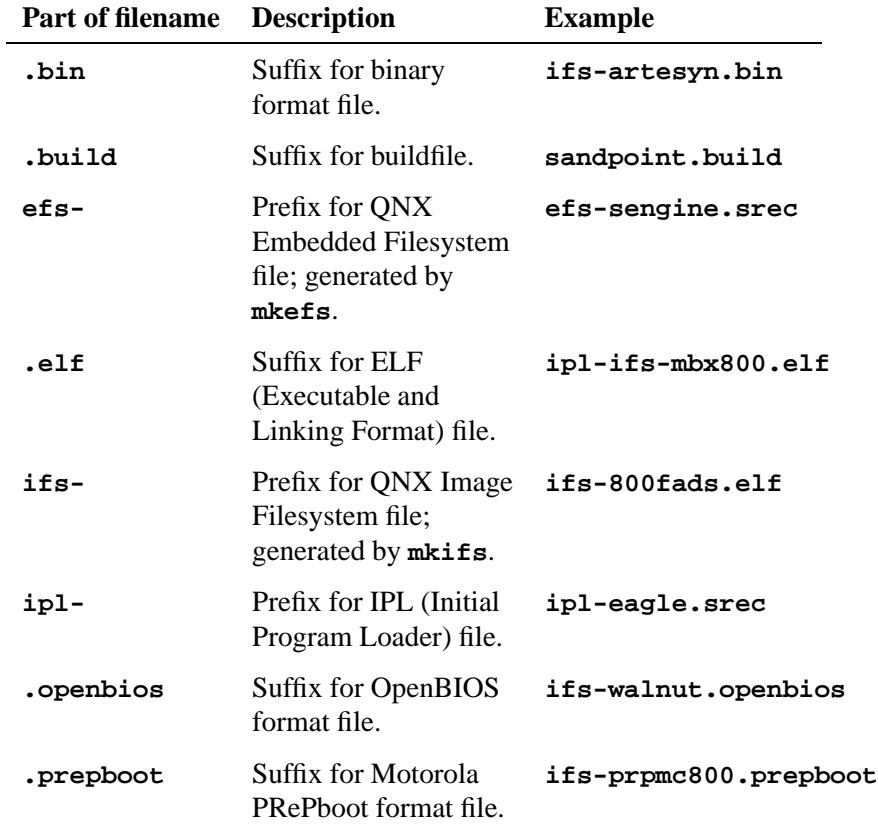

*continued. . .*

October 6, 2005 Chapter 2 • Working with a BSP 61

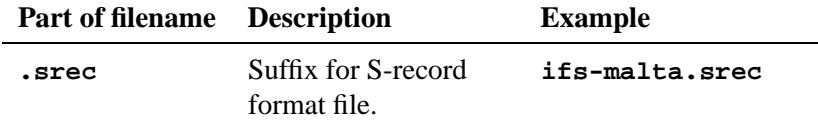

# **Chapter 3**

# **Making an OS Image**

# **In this chapter. . .**

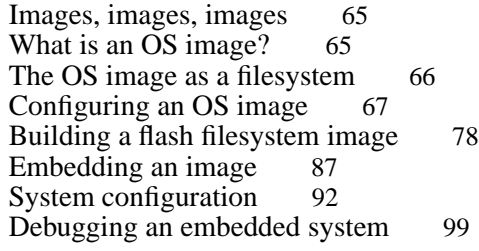

 $\mathbb{R}^2$ 

 $\overline{\phantom{a}}$ 

Making an OS image involves a number of steps, depending on the hardware and configuration of your target system.

In this chapter, we'll take a look at the steps necessary to build an OS image. Then we'll examine the steps required to get that image to the target, whether it involves creating a boot disk/floppy, a network boot, or burning the image into an EPROM or flash device. We'll also discuss how to put together some sample systems to show you how to use the various drivers and resource managers that we supply.

For more information on using the various utilities described in this chapter, see the *Utilities Reference*.

## **Images, images, images**

In the embedded Neutrino world, an "*image*" can mean either of the following:

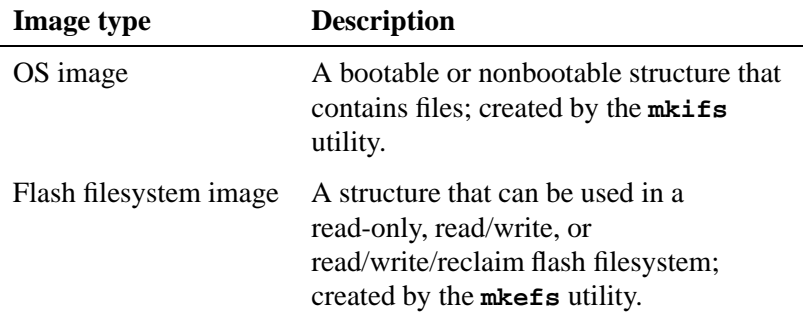

# **What is an OS image?**

An OS image is simply a file. When you've created your executables (programs) that you want your embedded system to run, you need to place them somewhere where they can be loaded from. An OS image is the file that contains the OS, your executables, and any data files that might be related to your programs. Actually, you can think of the image as a small "filesystem" — it has a directory structure and some files in it.

An image can be *bootable* or *nonbootable*. A bootable image is one that contains the startup code that the IPL can transfer control to (see the chapter on customizing IPL programs in this book). Generally, a small embedded system will have only the one (bootable) OS image.

A nonbootable image is usually provided for systems where a separate, configuration-dependent setup may be required. Think of it as a second "filesystem" that has some additional files in it (we'll discuss this in more depth later). Since it's nonbootable, this image will typically *not* contain the OS, startup file, etc.

# **The OS image as a filesystem**

As previously mentioned, the OS image can be thought of as a filesystem. In fact, the image contains a small directory structure that tells **procnto** the names and positions of the files contained within it; the image also contains the files themselves. When the embedded system is running, the image can be accessed just like any other read-only filesystem:

**# cd /proc/boot # ls .script ping cat data1 pidin ksh ls ftp procnto devc-ser8250-ixp2400 # cat data1 This is a data file, called data1, contained in the image. Note that this is a convenient way of associating data files with your programs.**

The above example actually demonstrates two aspects of having the OS image function as a filesystem. When we issued the **ls** command, the OS loaded **ls** from the image filesystem (pathname **/proc/boot/ls**). Then, when we issued the **cat** command, the OS loaded **cat** from the image filesystem as well, and opened the file **data1**.

Let's now take a look at how we configure the image to contain files.

# **Configuring an OS image**

The OS image is created by a program called **mkifs** (*m*a*k*e *i*mage *f* ile*s*ystem), which accepts information from two main sources: its command line and a *buildfile*.

☞ For more information, see **mkifs** in the *Utilities Reference*.

### **A simple buildfile**

Let's look at a very simple buildfile, the one that generated the OS image used in the example above:

```
# A simple "ls", "ping", and shell.
  # This file is "shell.bld"
[virtual=armbe,srec] .bootstrap = {
    startup-ixdp425
    PATH=/proc/boot procnto -vv
}
[+script] .script = {
    procmgr symlink ../../proc/boot/libc.so.2 /usr/lib/ldqnx.so.2
    devc-ser8250-ixp2400 -F -e -c14745600 -b115200 0xc8000000 ˆ2,15 &
    reopen
    display msg Serial Driver Started
}
[type=link] /dev/console=/dev/ser1
[type=link] /tmp=/dev/shmem
libc.so
[data=copy]
devc-ser8250-ixp2400
ksh
ls
cat
data1
ping
ftp
pidin
```
In a buildfile, a pound sign (**#**) indicates a comment; anything between it and the end of the line is ignored. Make sure there's a space between a buildfile command and the pound sign. ☞

This buildfile consists of these sections:

- a *bootfile* starting with **[virtual=armbe,srec]**
- a script starting with **[+script]**
- a list of links and files to include in the image starting with **[type=link] /dev/console=/dev/ser1**

### **Inline files**

Although the three sections in the buildfile above seem to be distinct, in reality all three are similar in that they're lists of files.

Notice also how the buildfile itself is structured:

*optional attributes filename optional contents*

For example, the line:

```
[virtual=armbe,srec] .bootstrap = {
```
has an attribute of **[virtual=armbe,srec]**, a filename of **.bootstrap**, and an *optional contents* part (from the **= {** to the corresponding closing brace).

Let's examine these elements in some detail.

The first part (starting with **[virtual=armbe,srec]**) specifies that a virtual address system is being built. The CPU type appears next; "**armbe**" indicates a big-endian ARM processor. Then after the comma comes the name of the bootfile (**srec**).

The rest of the line specifies an *inline file* (as indicated by the open brace) named "**.bootstrap**", which consists of the following:

**startup-ixdp425 PATH=/proc/boot procnto -vv**

The second part starts with the **[+script]** attribute — this tells **mkifs** that the specified file is a *script file*, a sequence of commands that should be executed when the Process Manager has completed its startup.

- Script files look just like regular shell scripts, except that: ☞
	- special modifiers can be placed *before* the actual commands to run
	- some commands are builtin
	- the script file's contents are parsed by **mkifs** before being placed into the image.

In this case, the script file is, again, another inline file (again indicated by the open brace). The file (which happens to be called "**.script**") contains the following:

```
devc-ser8250-ixp2400 -F -e -c14745600 -b115200 0xc8000000ˆ2,15 &
reopen
[+session] PATH=:/proc/boot esh &
```
This script file begins by starting a serial driver

(**devc-ser8250-ixp2400**) in edited mode with hardware flow control disabled at a baud rate of 115200bps at a particular physical memory address. The script then does a **reopen** to redirect standard input, output, and error. The last line tells **mkifs** to make the embedded shell program (**esh**) a session leader (as per POSIX).

In order to run a command, its executable must be available when the script is executed. You can add the executable to the image or get it from a filesystem that's started before the executable is required. The latter approach results in a smaller image.

☞

#### **Generating the image**

To generate the image file from our sample buildfile, you could execute the command:

**mkifs shell.bld shell.ifs**

This tells **mkifs** to use the buildfile **shell.bld** to create the image file **shell.ifs**.

### **Plain ordinary lists of files**

Let's return to our example. Notice the "list of files" (i.e. from "**[type=link] /dev/console=/dev/ser1**" to "**pidin**").

### **Including files from different places**

In the example above, we specified that the files at the end were to be part of the image, and **mkifs** somehow magically found them. Actually, it's not magic — **mkifs** simply looked for the environment variable **MKIFS PATH**. This environment variable contains a list of places to look for the files specified in the buildfile. If the environment variable doesn't exist, then the following are searched in this order:

- **1** current working directory *if* the filename contains a slash (but doesn't start with one).
- **2 \${**QNX TARGET**}/\${**PROCESSOR**}/sbin**
- **3 \${**QNX TARGET**}/\${**PROCESSOR**}/usr/sbin**
- **4 \${**QNX TARGET**}/\${**PROCESSOR**}/boot/sys**
- **5 \${**QNX TARGET**}/\${**PROCESSOR**}/bin**
- **6 \${**QNX TARGET**}/\${**PROCESSOR**}/usr/bin**
- **7 \${**QNX TARGET**}/\${**PROCESSOR**}/lib**
- **8 \${**QNX TARGET**}/\${**PROCESSOR**}/lib/dll**
- **9 \${**QNX TARGET**}/\${**PROCESSOR**}/usr/lib**

### **10 \${**QNX TARGET**}/\${**PROCESSOR**}/usr/photon/bin**

(The **\${**PROCESSOR**}** component is replaced with the name of the CPU, e.g. **arm**.)

Since none of the filenames that we used in our example *starts* with the "**/**" character, we're telling **mkifs** that it should search for files (on the host) within the path list specified by the **MKIFS PATH** environment variable as described above. Regardless of where the files came from on the host, in our example they'll all be placed on the target under the **/proc/boot** directory (there are a few subtleties with this, which we'll come back to).

For our example, **devc-con** will appear on the target as the file **/proc/boot/devc-con**, even though it may have come from the host as **\${**QNX TARGET**}/armbe/sbin/devc-con**.

To include files from locations other than those specified in the **MKIFS PATH** environment variable, you have a number of options:

- Change the **MKIFS PATH** environment variable (use the shell command **export MKIFS PATH=***newpath* on the host).
- Modify the search path with the **[search=]** attribute.
- Specify the pathname explicitly (i.e. with a leading "**/**" character).
- Create the contents of the file in line.

#### **Modifying the search path**

By specifying the **[search=***newpath***]** attribute, we can cause **mkifs** to look in places other than what the environment variable **MKIFS PATH** specifies. The *newpath* component is a colon-separated list of pathnames and can include environment variable expansion. For example, to augment the existing **MKIFS PATH** pathname to also include the directory **/mystuff**, you would specify:

**[search=\${MKIFS PATH}:/mystuff]**

#### **Specifying the pathname explicitly**

Let's assume that one of the files used in the example is actually stored on your development system as **/release/data1**. If you simply put **/release/data1** in the buildfile, **mkifs** would include the file in the image, but would call it **/proc/boot/data1** on the target system, instead of **/release/data1**.

Sometimes this is exactly what you want. But at other times you may want to specify the *exact pathname* on the target (i.e. you may wish to override the prefix of **/proc/boot**). For example, specifying **/etc/passwd** would place the host filesystem's **/etc/passwd** file in the target's pathname space as **/proc/boot/passwd** — most likely not what you intended. To get around this, you could specify:

**/etc/passwd = /etc/passwd**

This tells **mkifs** that the file **/etc/passwd** on the host should be stored as **/etc/passwd** on the target.

On the other hand, you may in fact want a different source file (let's say **/home/joe/embedded/passwd**) to be the password file for the embedded system. In that case, you would specify:

**/etc/passwd = /home/joe/embedded/passwd**

#### **Creating the contents of the file in line**

For our tiny **data1** file, we could just as easily have included it in line — that is to say, we could have specified its contents directly in the buildfile itself, without the need to have a real **data1** file reside somewhere on the host's filesystem. To include the contents in line, we would have specified:

```
data1 = {
This is a data file, called data1, contained in the image.
Note that this is a convenient way of associating data
files with your programs.
}
```
A few notes. If your inline file contains the closing brace ("**}**"), then you must escape that closing brace with a backslash ("**\**"). This also means that all backslashes must be escaped as well. To have an inline file that contains the following:

```
This includes a {, a }, and a \ character.
```
you would have to specify this file (let's call it **data2**) as follows:

```
data2 = {
This includes a {, a \}, and a \\ character.
}
```
Note that since we didn't want the **data2** file to contain leading spaces, we didn't supply any in the inline definition. The following, while perhaps "better looking," would be incorrect:

```
# This is wrong, because it includes leading spaces!
data2 = {
   This includes a {, a \}, and a \\ character.
}
```
If the filename that you're specifying has "weird" characters in it, then you must quote the name with double quote characters (**"**). For example, to create a file called **I "think" so** (note the spaces and quotation marks), you would have to specify it as follows:

**"I \"think\" so" = ...**

But naming files like this is discouraged, since the filenames are somewhat awkward to type from a command line (not to mention that they look goofy).

#### **Specifying file ownership and permissions**

The files that we included (in the example above) had the owner, group ID, and permissions fields set to whatever they were set to on the host filesystem they came from. The inline files (**data1** and **data2**) got the user ID and group ID fields from the user who ran the **mkifs** program. The permissions are set according to the user's **umask**.

If we wanted to explicitly set these fields on particular files within the buildfile, we would prefix the filenames with an attribute:

```
[uid=0 gid=0 perms=0666] file1
[uid=5 gid=1 perms=a+xr] file2
```
This marks the first file (**file1**) as being owned by **root** (the user ID **0**), group zero, and readable and writable by all (the mode of octal **666**). The second file (**file2**) is marked as being owned by user ID **5**, group ID **1**, and executable and readable by all (the **a+xr** permissions).

Notice how when we combine attributes, we place all of the attributes within one open-square/close-square set. The following is incorrect:

```
# Wrong way to do it!
[uid=0] [gid=0] [perms=0666] file1
```
If we wanted to set these fields for a bunch of files, the easiest way to do that would be to specify the **uid**, **gid**, and **perms** attributes on a single line, followed by the list of files:

**[uid=5 gid=1 perms=0666] file1 file2 file3 file4**

which is equivalent to:

**[uid=5 gid=1 perms=0666] file1 [uid=5 gid=1 perms=0666] file2 [uid=5 gid=1 perms=0666] file3 [uid=5 gid=1 perms=0666] file4**

#### **Including a whole whack of files**

If we wanted to include a large number of files, perhaps from a preconfigured directory, we would simply specify the name of the directory instead of the individual filenames. For example, if we had a directory called **/release 1.0**, and we wanted all the files under that directory to be included in the image, our buildfile would have the line:

**/release 1.0**

This would put all the files that reside under **/release 1.0** into **/proc/boot** on the target. If there were subdirectories under **/release 1.0**, then they too would be created under **/proc/boot**, and all the files in those subdirectories would also be included in the target.

Again, this may or may not be what you intend. If you really want the **/release 1.0** files to be placed under **/**, you would specify:

**/=/release 1.0**

This tells **mkifs** that it should grab everything from the **/release 1.0** directory and put it into a directory called **/**. As another example, if we wanted everything in the host's **/release 1.0** directory to live under **/product** on the target, we would specify:

**/product=/release 1.0**

### **The script file on the target**

The script file stored on the target isn't the same as the original specification of the script file within the buildfile. That's because a script file is "special" — **mkifs** parses the text commands in the script file and stores only the parsed output on the target, not the original ASCII text. The reason we did this was to minimize the work that the process manager has to do at runtime when it starts up and processes the script file — we didn't want to have to include a complete shell interpreter within the process manager!

### **The bootstrap file**

Along the lines of the startup script file, our bootstrap specification:

```
[virtual=armbe,srec] .bootstrap = {
    startup-ixdp425
    PATH=/proc/boot procnto -vv
}
```
also constructs an inline file (**.bootstrap**) that contains two lines: **startup-ixdp425** and **PATH=/proc/boot procnto -vv**. As with the script filename, the actual name of this file is irrelevant. However, nowhere else in the buildfile did we specify those two files — they're included automatically when specified by a **[virtual]** or **[physical]** attribute.

The "**virtual**" attribute (and its sibling the "**physical**" attribute) specifies the target processor (in our example, the **mipsle** part) and the bootfile (the **srec** part), a very small amount of code between the IPL and startup programs. The target processor is put into the environment variable **\$PROCESSOR** and is used during pathname expansion. You can omit the target processor specification, in which case it defaults to the same as the host processor. For example:

```
[virtual=bios] .bootstrap = {
...
```
would assume an ARM target if you're on an ARM host system.

Both examples find a file called **\$PROCESSOR/sys/bios.boot** (the **.boot** part is added automatically by **mkifs**), and process it for configuration information.

### **Compressing the image**

While we're looking at the bootstrap specification, it's worth mentioning that you can apply the **+compress** attribute to compress the entire image. The image is automatically uncompressed before being started. Here's what the first line would look like:

**[virtual=armbe,srec +compress] .bootstrap = {**

### **Specifying command-line options to mkifs**

As mentioned above, you can also specify command-line options to **mkifs**. Since these command-line options are interpreted *before* the actual buildfile, you can add lines before the buildfile. You would do this if you wanted to use a makefile to change the defaults of a generic buildfile.

The following sample changes the address at which the image starts to 64K (hex **0x10000**):

```
mkifs -l "[image=0x10000]" buildfile image
```
For more information, see **mkifs** in the *Utilities Reference*.

### **Listing the contents of an image**

If you'd like to see the contents of an image, you can use the **dumpifs** utility. The output from **dumpifs** might look something like this:

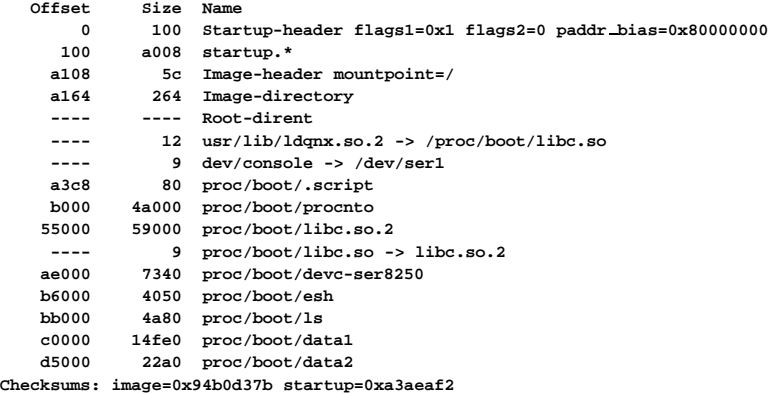

The more **-v** ("verbose") options you specify to **dumpifs**, the more data you'll see.

For more information on **dumpifs**, see its entry in the *Utilities Reference*.

## **Building a flash filesystem image**

If your application requires a writable filesystem and you have flash memory devices in your embedded system, then you can use a Neutrino flash filesystem driver to provide a POSIX-compatible filesystem. The flash filesystem drivers are described in the filesystems chapter of the *System Architecture* guide. The chapter on customizing the flash filesystem in this book describes how you can build a flash filesystem driver for your embedded system.

You have two options when creating a flash filesystem:

- Create a flash filesystem image file on the host system and then write the image into the flash on the target.
- Run the flash filesystem driver for your target system and copy files into the flash filesystem on the target.

In this section we describe how to create a flash filesystem image file using the **mkefs** (for *m*a*k*e *e*mbedded *f* ile*s*ystem) utility and a buildfile. How to transfer the flash filesystem image onto your target system is described in the "Embedding an image" section. For details on how to use the flash filesystem drivers, see the *Utilities Reference*.

### **Using mkefs**

The **mkefs** utility takes a buildfile and produces a flash filesystem image file. The buildfile is a list of attributes and files to include in the filesystem.

### **mkefs buildfile**

The syntax of the buildfile is similar to that for **mkifs**, but **mkefs** supports a different set of attributes, including the following:

#### **block size=***bsize*

Specifies the block size of the flash device being used; defaults to 64K. We'll talk about interleave considerations for flash devices below.

#### **max size=***msize*

Specifies the maximum size of the flash device; is used to check for overflows. The default is 4 Gbytes.

### **spare blocks=***sblocks*

Specifies the number of spare blocks that will be set aside for the flash filesystem. If *sblocks* is set to **0**, this implies a "read/write" flash filesystem, whereas a value greater than 0 implies a "read/write/reclaim" filesystem. The default is 1.Spare blocks also replace bad blocks, i.e. blocks that fail.)

#### **min size=***tsize*

Specifies the minimum size of the filesystem. If the resultant image is smaller than *tsize*, the image is padded out to *tsize* bytes. The default is unspecified, meaning that the image won't be padded.

Refer to the *Utilities Reference* for a complete description of the buildfile syntax and attributes supported by **mkefs**.

Here's a very simple example of a buildfile:

**[block size=128k spare blocks=1 filter=inflator/deflate] /home/ejm/products/sp1/callp/imagedir**

In this example, the attributes specify that the flash devices have a block size of 128K, that there should be one spare block, and that all the files should be processed using the **inflator** and **deflate** utilities, which will compress/decompress the files. A single directory is given. Just as with **mkifs**, when we specify a directory, all files and subdirectories beneath it are included in the resulting image. Most of the other filename tricks shown above for **mkifs** also apply to **mkefs**.

### **Block size**

The value you should specify for the *block size* attribute depends on the physical block size of the flash device given in the manufacturer's data sheet and on how the flash device is configured in your hardware (specifically the interleave).

Here are some examples:

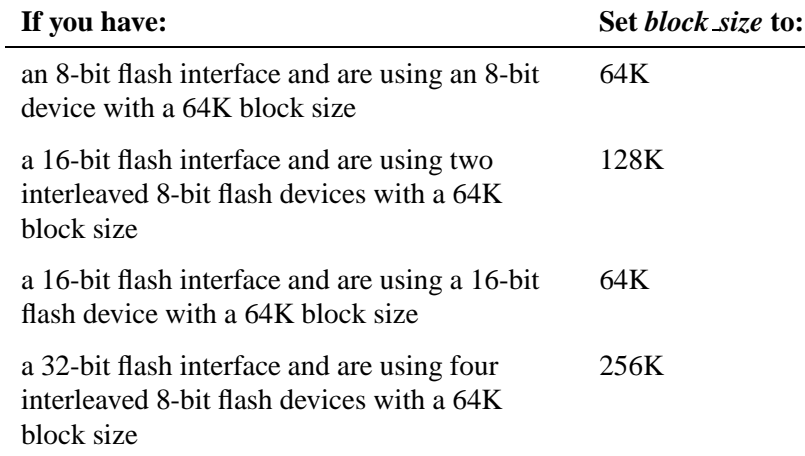

Notice that you don't have to specify any details (other than the block size) about the actual flash devices used in your system.

### **Spare blocks**

The **spare blocks** attribute indicates how many blocks should be left as spare. A spare block isn't used by the filesystem until it's time to perform a reclaim operation. A nonspare block is then selected for "reclamation" — the data contained in that block is coalesced into one contiguous region in the spare block. The nonspare block is then erased; it becomes the new spare block. The former spare block takes the place of the reclaimed block.

If you specify a spare block (i.e. for the **spare blocks** attribute) equal to 0, then the flash filesystem driver won't be able to reclaim space — it won't have any place to put the new copy of the data. Therefore, you'll be left with a read/write filesystem, which will eventually fill up since there's no way to reclaim space. ☞

### **flashcmp utility**

You can use the **flashcmp** utility to compress files in the flash filesystem. You can do this from a shell or you can use the **filter** attribute to **mkefs**.

The flash filesystem drivers know how to transparently decompress files that have been compressed with **flashcmp**, which means that you can access compressed files in the flash filesystem without having to decompress them first. This can result in significant space savings. But there's a tradeoff to file access performance — compressed files will be accessed a bit slower.

### **Compressing files**

The file compression mechanism provided with our flash filesystem is a convenient way to cut flash memory costs for customers. The flash filesystem uses popular deflate/inflate algorithms for fast and efficient compression/decompression.

In short, the deflate algorithm is a combination of two algorithms. The first one takes care of removing data duplication in files; the second algorithm advantages data sequences that appear the most often by giving them shorter symbols.

Those two algorithms combined provide excellent lossless compression of data and executable files. The inflate algorithm, which is actually part of the flash filesystem per se, reverses what the deflate algorithm does.

### **Abstraction layer**

The flash filesystem never compresses any files. It only detects compressed files on the media and decompresses them *as they are accessed*. An abstraction layer embedded in the flash filesystem code achieves efficiency and preserves POSIX compliance. Special compressed data headers on top of the flash files provide fast seek times.

This layering is quite straightforward. Specific I/O functions include handling the three basic access calls for compressed files:

- *read()*
- *lseek()*
- *lstat()*

The compression headers contain a synchronization cue, flags, compressed size, and normal size for the data that follows the header. These headers can be used by the three basic access calls to read decompressed data, seek into the file using a virtual offset, and find the effective size of the file.

### **Two sizes**

This is where compression gets tricky. A compressed file will have two sizes:

- *virtual size* this is, for the end user, the real size of the *decompressed* data.
- *media size* the size that the file actually occupies on the media.

As a convenience, our flash filesystems offer a handy namespace that totally replicates the regular flash file's namespace, but gives the media sizes when the files are *stat()*'ed (rather than the virtual or effective size). Using this new namespace, files are never decompressed, so read operations will yield raw compressed data instead of the decompressed data. This namespace is accessible by default through the **.cmp** mountpoint directory, right under the regular flash mountpoint.

For instance, running the disk usage utility **du** would be practically meaningless under a flash directory with data that is decompressed on the fly. It wouldn't reflect flash media usage at all. But running the **du** utility under **.cmp** would render a better approximation of media usage.

As mentioned earlier, you can compress files by using any of these methods:

**mkefs** utility

**flashcmp** utility

The first method, which is the high-runner case, is to use the **mkefs** utility. The **flashcmp** utility can be used as a filter for **mkefs** to compress the files that get built into the flash filesystem. The files can also be *pre-compressed* by the **flashcmp** utility — this will be detected by **mkefs** and the data will be put on the flash filesystem with the proper information. What information? A simple bit that tells the flash filesystem that the file should be handled by the flash decompression layer.

#### **Compression example using mkefs**

This line builds a 16-megabyte filesystem with compression:

**[block size=128K spare blocks=1 min size=16m filter=flashcmp] /bin/**

The **mkefs** utility detects a compression signature in the files listed in the buildfile. This means that when files are precompressed, the filter can be omitted. When this signature is detected, the proper bit is set in the metadata area for on-the-fly decompression.

### **Compression example using flashcmp**

The second method is to put compressed files on the media by using **flashcmp**, but on board, straight with the flash filesystem. This is where the **.cmp** mountpoint is reused. Any file created under this mountpoint will have the compressed attribute bit. Needless to say, these files should be written using the compression headers, which the **flashcmp** utility does well.

In this example, we use **flashcmp** at the command line to compress the **ls** file from the image filesystem into a flash filesystem:

**\$ flashcmp /proc/boot/ls > /fs0p0/.cmp/ls**

Note that the **.cmp** mountpoint is used for the flash filesystem. This tells the flash filesystem to set the compression bit in the metadata area, enabling further decompression on the fly.

### **Compression rules**

You use the **.cmp** mountpoint to create previously compressed files, write previously compressed data, and check the size of compressed files. If you read a file from this mountpoint, the file won't be decompressed for you, as it is in the regular mountpoint. Now this is where we start talking about rules. All this reading and getting the size of files is fairly simple; things get ugly when it's time to *write* those files.

- **1** When you write to a file created under the **.cmp** mountpoint, the data must be compressed.
- **2** You can't write all over the place! Although the flash filesystem supports random writes, the same is not true for compressed files.
- **3** Only appends are permitted when writing to a file created from the **.cmp** mountpoint. This has to be clear and respected, because the flash filesystem will reject any random writes to compressed files.
- **4** The flash filesystem will never transparently compress any data.
- **5** If compressed data needs to be put on the flash during the life of a product, this data has to be precompressed.

### **Writing uncompressed data to a compressed file?**

What if you need to write *uncompressed* data to a *compressed* file? You can do this, but it has to be from the regular mountpoint. And the append-only rule applies for this file as well.

Writing uncompressed data to a compressed file can be quite wasteful, because the uncompressed data will still be encapsulated into compressed headers, so a layer of code will be used for nothing. This means that at system design time, files that are meant to be writable during the product life should not be compressed. Preferably, compressed files will remain read-only. ☞

As a convenience, though, it's still possible to append compressed or uncompressed data to compressed files. But we have to emphasize that this might not always be the most efficient way to store data. Actually, the compression algorithms need a minimum data set to be able to compress, so the result has to be good enough to justify the header abstraction overhead. Buffering isn't possible with compressed files, so there can't be any assumptions for limited overhead when appending to compressed files.

Although it's possible to write uncompressed data without the header overhead to a compressed file (provided if done from the **.cmp** namespace), this isn't a very good idea. The file will loose the capability of rendering virtual uncompressed size and will become unseekable to positions after the first chunk of uncompressed data. The file data will still be readable, but the lost POSIX functionality should dissuade you from trying this. ☞

### **The exception**

So those are the rules, and here is the exception. Truncation is a special case. If a compressed file is opened with O TRUNC from the regular virtual namespace, the file status will become just as if it were created from this namespace. This gives you full POSIX capabilities and no compression with accompanying restrictions.

The opposite is true: If a non-compressed file is opened with truncation on the **.cmp** side, then compression rules apply. By the way, the *ftruncate()* functionality isn't provided with compressed files, but is supported with regular files.

#### **Buffer size**

The buffer size is also selectable. This buffer represents the decompressed data size that will be associated with each compression header. Of course, a larger buffer size might allow better compression, but RAM usage will be increased for the flash filesystem driver. The default buffer size is 4K.

On a slightly different note, don't be tempted to reuse the flash filesystem as a decompression engine over a block-oriented or a network filesystem. These filesystems are often available in very high-storage capacity and high-bandwidth formats. Compression over these media is pure overkill and will always be a waste of CPU resources. The flash filesystem with compression is really meant for restrained systems — the best approach for long-term life of a product is to read Moore's Law\* carefully. This law is true for flash as well, so plan ahead.

In 1965, Intel co-founder Gordon Moore observed that the pace of microchip technology change is such that the amount of data storage a microchip can hold doubles every year.

### **Design considerations**

Always consider the slowdown of compressed data access and increased CPU usage when designing a system. We've seen systems with restricted flash budget increase their boot time by large factors when using compression.

### **Inflator/deflate utilities**

To compress files, you can also use the **inflator** and **deflate** pair of utilities, which can compress/decompress files for *any* filesystem, including flash. For details, see their entries in the *Utilities Reference*.

# **Embedding an image**

After you've created your bootable OS image on the host system, you'll want to transfer it to the target system so that you can boot Neutrino on the target. The various ways of booting the OS on a target system are described in the chapter on customizing IPL programs in this guide.

If you're booting the OS from flash, then you'll want to write the image into the flash devices on the target. The same applies if you have a flash filesystem image — you'll want to write the image into flash on the target.

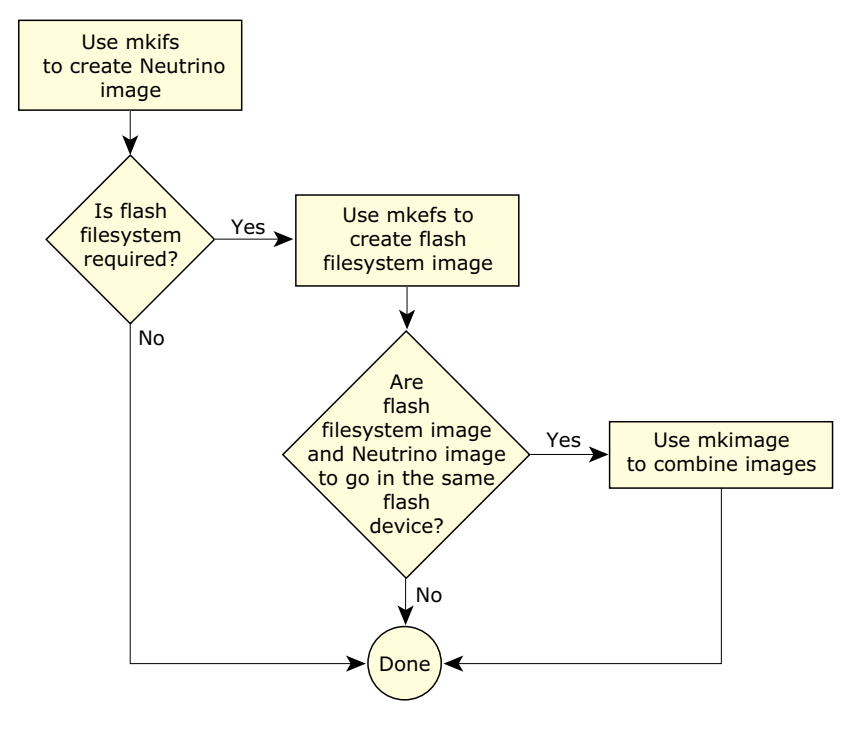

Flash configuration options for your Neutrino-based embedded systems.

Depending on your requirements and the configuration of your target system, you may want to embed:
- the IPL
- the boot image
- the boot image and other image filesystem
- the boot image and flash filesystem
- some other combination of the above.

Also, you may wish to write the boot image and the flash filesystem on the same flash device or different devices. If you want to write the boot image and the flash filesystem on the same device, then you can use the **mkimage** utility to combine the image files into a single image file.

During the initial development stages, you'll probably need to write the image into flash using a programmer or a download utility. Later on if you have a flash filesystem running on your target, you can then write the image file into a raw flash partition.

If your programmer requires the image file to be in some format other than binary, then you can use the **mkrec** utility to convert the image file format.

## **Combining image files using mkimage**

The **mkimage** utility combines multiple input image files into a single output image file. It recognizes which of the image files contains the boot image and will place this image at the start. Note that instead of using **mkimage**, some developers rely on a flash programmer to burn the separate images with appropriate alignment.

For example:

**mkimage nto.ifs fs.ifs > flash.ifs**

will take the **nto.ifs** and **fs.ifs** image files and output them to the **flash.ifs** file.

If you want more control over how the image files are combined, you can use other utilities, such as:

- **cat**
- **dd**
- **mkrec**
- **objcopy**

#### **Combining image files using the IDE**

You'll use the System Builder to generate OS images for your target board's RAM or flash. You can create:

- an OS image
- a Flash image
- a combined image.

For more information about this process, please see the documentation that comes with the QNX Momentics IDE.

## **Converting images using mkrec**

The **mkrec** utility takes a binary image file and converts it to either Motorola S records or Intel hex records, suitable for a flash or EPROM programmer.

For example:

**mkrec -s 256k flash.ifs > flash.srec**

will convert the image file **flash.ifs** to an S-record format file called **flash.srec**. The **-s 256k** option specifies that the EPROM device is 256K in size.

If you have multiple image files that you wish to download, then you can first use **mkimage** to combine the image files into a single file before downloading. Or, your flash/EPROM programmer may allow you to download multiple image files at different offsets.

## **Transferring an image to flash**

There are many ways to transfer your image into your flash:

- Use an EPROM burner that supports your socketed flash.
- Use a flash burner that supports onboard flash via a special bus, such as JTAG.
- Use a low-level monitor or a BIOS page with a flash burn command.
- Use the flash filesystem raw mountpoints.

The details on how to transfer the image with anything other than the last method is beyond the scope of this document. Using the raw mountpoint is a convenient way that comes bundled with your flash filesystem library. You can actually read and write raw partitions just like regular files, except that when the raw mountpoint is involved, remember to:

- go down one level in the abstraction ladder
- perform the erase commands yourself.

For the sake of this discussion, we can use the **devf-ram** driver. This driver simulates flash using regular memory. To start it, log in as **root** and type:

```
# devf-ram &
```
You can use the **flashctl** command to erase a partition. You don't need to be **root** to do this. For instance:

```
$ flashctl -p /dev/fs0 -e
```
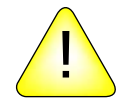

**CAUTION:** Be careful when you use this command. Make sure you aren't erasing something important on your flash — like your BIOS!

On normal flash, the **flashctl** command on a raw partition should take a while (about one second for each erase block). This command erases the **/dev/fs0** raw flash array. Try the **hd** command on this newly erased flash array; everything should be **0xFF**:

```
$ hd /dev/fs0
0000000: ff ff ff ff ff ff ff ff ff ff ff ff ff ff ff ff ................
*
```
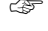

☞ For more information on **flashctl**, see the *Utilities Reference*.

Let's make a dummy IPL for the purpose of this example:

```
$ echo Hello, World! > ipl
$ mkrec -s 128k -f full ipl > ipl image
Reset jmps to 0x1FFE0 (jmp 0xFFED)
ROM offset is 0x1FFE0
```
Of course, this IPL won't work for real — it's just for trying out the flash filesystem. In any event, an IPL wouldn't be very useful in RAM. Let's make a dummy flash filesystem for the purpose of this example (the **ˆD** means Ctrl – D):

```
$ mkefs -v - flash image
[block size=128k spare blocks=1 min size=384k]
/bin/ls
/bin/cat
ˆD
writing directory entry ->
writing file entry -> ls **
writing file entry -> cat *
Filesystem size = 384K
block size = 128K
1 spare block(s)
```
This flash filesystem actually works (unlike the IPL). Now, the flash partition images can be transfered to the flash using any file-transfer utility (such as **cp** or **ftp**). We have an IPL image created with **mkrec** (and properly padded to an erase block boundary) and a flash image created with **mkefs**, so we can use **cat** to combine and transfer both images to the flash:

```
$ cat ipl image flash image > /dev/fs0
```
If you use the **hd** utility on the raw mountpoint again, you'll see that your flash that had initially all bits set to ones (**0xFF**) now contains your partition images. To use the flash filesystem partition, you need to slay the driver and start it again so it can recognize the partitions and mount them. For instance, with **devf-ram**:

```
$ slay devf-ram
$ devf-ram &
```
From this point, you have a **/fs0p1** mountpoint that's in fact a directory and contains the files you specified with **mkefs** to create your flash image. There's no **/fs0p0**, because the boot image isn't recognized by the flash filesystem. It's still accessible as a raw mountpoint via **/dev/fs0p0**. You can do the same operations on **/dev/fs0p0** that you could do with **/dev/fs0**. Even **/dev/fs0p1** is accessible, but be careful not to write to this partition while applications are using the flash filesystem at **/fs0p1**. Try:

```
$ /fs0p1/ls /fs0p1
```
You've just executed **ls** from your flash filesystem and you've listed its contents. To conclude, let's say that what we did in this example is a good starting point for when you customize the flash filesystem to your own platforms. These baby steps should be the first steps to using a full-blown filesystem on your target.

# **System configuration**

In this section, we'll look at some of the ways you can configure Neutrino systems. Please refer to the Sample Buildfiles appendix in this guide for more detailed examples.

What you want to do will, of course, depend on the type of system you're building. Our purpose in this section is to offer some general guidelines and to help clarify which executables should be used in which circumstances, as well as which shared libraries are required for their respective executables.

The general procedure to set up a system is as follows:

- **1** Establish an output device.
- **2** Run drivers.
- **3** Run applications.

## **Establishing an output device**

One of the very first things to do in a buildfile is to start a driver that you then redirect standard input, output, and error to. This allows all subsequent drivers and applications to output their startup messages and any diagnostics messages they may emit to a known place where you can examine the output.

Generally, you'd start either the console driver or a serial port driver. The console driver is used when you're developing on a fairly complete "desktop" type of environment; the serial driver is suitable for most "embedded" environments.

But you may not even have any such devices in your deeply embedded system, in which case you would omit this step. Or you may have other types of devices that you can use as your output device, in which case you may require a specialized driver (that you supply). If you don't specify a driver, output will go to the debug output driver provided by the startup code.

#### **A simple desktop example**

This example starts the standard console driver in edited mode (the **-e** option, which is the default). To set up the output device, you would include the driver in your startup script (the **[+script]** file). For example:

**devc-con -e &**

**reopen /dev/con1**

The following starts the **8250** serial port driver in edited mode (the **-e** option), with an initial baud rate of 115200 baud (the **-b** option):

```
devc-ser8250 -e -b115200 &
reopen /dev/ser1
```
In both cases, the **reopen** command causes standard input, output, and error to be redirected to the specified pathname (either **/dev/con1** or **/dev/ser1** in the above examples). This redirection holds until otherwise specified with another **reopen** command.

```
☞
```
The **reopen** used above is a **mkifs** *internal command*, not the shell builtin command of the same name.

## **Running drivers/filesystems**

The next thing you'll want to run are the drivers and/or filesystems that will give you access to the hardware. Note that the console or serial port that we installed in the previous section is actually an example of such a driver, but it was a special case in that it should generally be the first one.

We support several types of drivers/filesystems, including:

- disk drivers (**devb-\***)
- flash filesystems (**devf-\***)
- network drivers (**devn-\***)
- input drivers (**devi-\***)
- USB drivers (**devu-\***)
- filesystems (**fs-\***)

Which one you install first is generally driven by where your executables reside. One of the goals for the image is to keep it small. This means that you generally don't put all the executables and shared libraries you plan to load directly into the image — instead, you place those files into some other medium (whether a flash filesystem, rotating disk, or a network filesystem). In that case, you should start the appropriate driver to get access to your executables. Once you have access to your executables on some medium, you would *then* start other drivers from that medium.

The alternative, which is often found in deeply embedded systems, is to put all the executables and shared libraries *directly into the image*. You might want to do this if there's no secondary storage medium or if you wanted to have everything available immediately, without the need to start a driver.

Let's examine the steps required to start the disk, flash, and network drivers. All these drivers share a common feature: they rely on one process that loads one or more **.so** files, with the particular **.so** files selected either via the command line of the process or via automatic configuration detection.

Since the various drivers we're discussing here use **.so** files (not just their own driver-specific ones, but also standard ones like the C library), these **.so** files must be present *before* the driver starts. Obviously, this means that the **.so** file *cannot* be on the same medium as the one you're trying to start the driver for! We recommend that you put these **.so** files into the image filesystem.

#### **Disk drivers**

☞

The first thing you need to determine is which hardware you have controlling the disk interface. We support a number of interfaces, including various flavors of SCSI controllers and the EIDE controller. For details on the supported interface controllers, see the various **devb-\*** entries in the *Utilities Reference.*

The only action required in your buildfile is to start the driver (e.g. **devb-aha7**). The driver will then dynamically load the appropriate modules (in this order):

- **1 libcam.so** Common Access Method library
- **2 cam-\*.so** Common Access Method module(s)
- **3 io-blk.so** block I/O module
- **4 fs-\*.so** filesystem personality module(s)

The CAM **.so** files are documented under **cam-\*** in the *Utilities Reference.* Currently, we support CD-ROMs (**cam-cdrom.so**), hard disks (**cam-disk.so**), and optical disks (**cam-optical.so**).

The **io-blk.so** module is responsible for dealing with a disk on a block-by-block basis. It includes caching support.

The **fs-\*** modules are responsible for providing the high-level knowledge about how a particular filesystem is structured. We currently support the following:

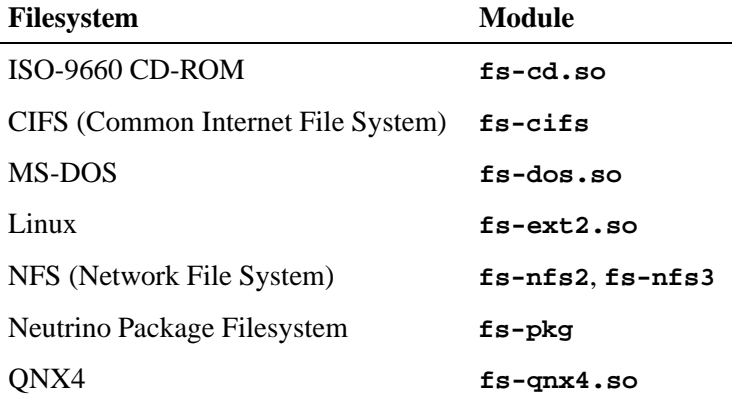

#### **Flash filesystems**

To run a flash filesystem, you need to select the appropriate flash driver for your target system. For details on the supported flash drivers, see the various **devf-\*** entries in the *Utilities Reference.*

The **devf-generic** flash driver that can be thought of as a universal driver whose capabilities make it accessible to most flash devices. ☞

The flash filesystem drivers don't rely on any flash-specific **.so** files, so the only module required is the standard C library (**libc.so**).

Since the flash filesystem drivers are written for specific target systems, you can usually start them without command-line options; they'll find the flash for the specific system they were written for.

#### **Network drivers**

Network services are started from the **io-net** command, which is responsible for loading in the required **.so** files.

For dynamic control of network drivers, you can simply use **mount** and **umount** to start and stop drivers at the command line. For example: ☞

**mount -T io-net devn-ne2000.so**

For more information, see **mount** in the *Utilities Reference*.

Two levels of **.so** files are started, based on the command-line options given to **io-net**:

- **-d** specifies driver**.so** files
- **-p** specifies protocol **.so** files.

The **-d** option lets you choose the hardware driver that knows how to talk to a particular card. For example, choosing **-d ne2000** will cause **io-net** to load **devn-ne2000.so** to access an NE-2000-compatible network card. You may specify additional command-line options after the **-d**, such as the interrupt vector to be used by the card.

The **-p** option lets you choose the protocol driver that deals with a particular protocol. For example, choosing **-p ttcpip** will cause

**io-net** to load **npm-ttcpip.so**, which will provide the tiny TCP/IP stack. As with the **-d** option, you would specify command-line options after the **-p** for the driver, such as the IP address for a particular interface.

For more information about network services, see the **devn-\***, **io-net**, and **npm-\*** entries in the *Utilities Reference.*

#### **Network filesystems**

We support two types of network filesystems:

- NFS (**fs-nfs2** /**fs-nfs3**), which allows file access over a network to a UNIX or other system running an NFS server.
- CIFS (**fs-cifs**), which allows file access over a network to a Windows 98 or NT system or to a UNIX system running an SMB server.

```
☞
```
The CIFS protocol makes no attempt to conform to POSIX.

Although NFS is primarily a UNIX-based filesystem, you may find some versions of NFS available for Windows.

## **Running applications**

There's nothing special required to run your applications. Generally, they'll be placed in the script file *after* all the other drivers have started. If you require a particular driver to be present and "ready," you would typically use the **waitfor** command in the script.

Here's an example. An application called **peelmaster** needs to wait for a driver (let's call it **driver-spud**) to be ready before it should start. The following sequence is typical:

```
driver-spud &
waitfor /dev/spud
peelmaster
```
This causes the driver (**driver-spud**) to be run in the background (specified by the ampersand character). The expectation is that when the driver is ready, it will register the pathname **/dev/spud**. The **waitfor** command tries to *stat()* the pathname **/dev/spud** periodically, blocking execution of the script until the pathname appears or a predetermined timeout has occurred. Once the pathname appears in the pathname space, we assume that the driver is ready to accept requests. At that point, the **waitfor** will unblock, and the next program in the list (in our case, **peelmaster**) will execute.

Without the **waitfor** command, the **peelmaster** program would run immediately after the driver was started, which could cause **peelmaster** to miss the **/dev/spud** pathname and fail.

## **Debugging an embedded system**

When you're developing embedded systems under some operating systems, you often need to use a *hardware debugger*, a physical device that connects to target hardware via a JTAG (Joint Test Action Group) interface. This is necessary for development of drivers, and possibly user applications, because they're linked into the same memory space as the kernel. If a driver or application crashes, the kernel and system may crash as a result. This makes using software debuggers difficult, because they depend on a running system.

Debugging target systems with Neutrino is different because its architecture is significantly different from other embeddable realtime operating systems:

- All Neutrino applications (including drivers) run in their own memory-protected virtual address space. This has the advantage that the software is more reliable and fault tolerant. However, conventional hardware debuggers rely on decoding physical memory addresses, making them incompatible with debugging user applications based in a virtual memory environment.
- Neutrino lets you develop multi-threaded applications, which hardware debuggers generally don't support.

Under Neutrino, you typically use:

• a hardware debugger for the IPL and startup

a software debugger for the rest of the software.

In other words, you rarely have to use a JTAG hardware debugger, especially if you're using one of our board support packages.

### **pdebug software debugging agent**

We provide a software debugging agent called **pdebug** that makes it easier for you to debug system drivers and user applications. The **pdebug** agent runs on the target system and communicates with the host debugger over a serial or Ethernet connection.

For more information, see "The process-level debug agent" in the Compiling and Debugging chapter of the *Programmer's Guide*.

## **Hardware debuggers and Neutrino**

The major constraint of using **pdebug** is that the kernel must already be running on the target. In other words, you can't use **pdebug** until the IPL and startup have successfully started the kernel.

However, the IPL and startup program run with the CPU in physical mode, so you can use conventional hardware debuggers to debug them. This is the primary function of the JTAG debugger throughout the Neutrino software development phase. You use the hardware debugger to debug the BSP (IPL and startup), and **pdebug** to debug drivers and applications once the kernel is running. You can also use a hardware debugger to examine registers and view memory while the kernel and applications are running, if you know the physical addresses.

If hardware debuggers, such as SH or AMC have builtin Neutrino awareness, you can use a JTAG to debug applications. These debuggers can interpret kernel information as well as perform the necessary translation between virtual and physical memory addresses to view application data.

## **Producing debug symbol information for IPL and startup**

You can use hardware debuggers to debug Neutrino IPL and startup programs without any extra information. However, in this case, you're limited to assembly-level debugging, and assembler symbols such as subroutine names aren't visible. To perform full source-level debugging, you need to provide the hardware debugger with the symbol information and C source code.

This section describes the steps necessary to generate the symbol and debug information required by a hardware debugger for source-level debugging. The steps described are based on the PPC (PowerPC) Board Support Package available for Neutrino 6.3.0 for both IPL and startup of the Motorola Sandpoint MPC750 hardware reference platform.

The examples below are described for a Neutrino 6.3.0 self-hosted environment, and assume that you're logged in on the development host with **root** privileges.

#### **Generating IPL debug symbols**

To generate symbol information for the IPL, you must recompile both the IPL library and the Sandpoint IPL with debug information. The general procedure is as follows:

- **1** Modify the IPL source.
- **2** Build the IPL library and Sandpoint IPL.
- **3** Burn the IPL into the flash memory of the Sandpoint board using a flash burner or JTAG.
- **4** Modify the **sandpoint.lnk** file to output ELF format.
- **5** Recompile the IPL library and Sandpoint IPL source with debug options.
- **6** Load the Sandpoint IPL ELF file containing debug information into the hardware debugger.

☞

Be sure to synchronize the source code, the IPL burned into flash, and the IPL debug symbols.

To build the IPL library with debug information:

```
# cd bsp working dir/src/hardware/ipl/lib/ppc/a.be
```

```
# make clean
```

```
# make CCOPTS=-g
```
- **# cp libipl.a** *bsp working dir***/sandpoint/install/ppcbe/lib**
- **# make install**

The above steps recompile the PowerPC IPL library (**libipl.a**) with DWARF debug information and copy this library to the Sandpoint install directory. The Sandpoint BSP is configured to look for this library first in its install directory. The **make install** is optional, and copies **libipl.a** to **/ppcbe/usr/lib**.

The Sandpoint BSP has been set up to work with SREC format files. However, to generate debug and symbol information to be loaded into the hardware debugger, you must generate ELF-format files.

Modify the **sandpoint.lnk** file to output ELF format:

**# cd** *bsp working dir***/sandpoint/src/hardware/ipl/boards/sandpoint**

Edit the file **sandpoint.lnk**, changing the first lines from:

```
TARGET(elf32-powerpc)
OUTPUT FORMAT(srec)
ENTRY(entry vec)
```
to:

```
TARGET(elf32-powerpc)
OUTPUT FORMAT(elf32-powerpc)
ENTRY(entry vec)
```
You can now rebuild the Sandpoint IPL to produce symbol and debug information in ELF format. To build the Sandpoint IPL with debug information:

**# cd** *bsp working dir***/sandpoint/src/hardware/ipl/boards/sandpoint/ppc/be # make clean**

**# make CCOPTS=-g**

The **ipl-sandpoint** file is now in ELF format with debug symbols from both the IPL library and Sandpoint IPL.

To rebuild the BSP, you need to change the **sandpoint.lnk** file back to outputting SREC format. It's also important to keep the IPL that's burned into the Sandpoint flash memory in sync with the generated debug information; if you modify the IPL source, you need to rebuild the BSP, burn the new IPL into flash, and rebuild the IPL symbol and debug information. ☞

You can use the **objdump** utility to view the ELF information. For example, to view the symbol information contained in the **ipl-sandpoint** file:

```
# objdump -t ipl-sandpoint | less
```
You can now import the **ipl-sandpoint** file into a hardware debugger to provide the symbol information required for debugging. In addition, the hardware debugger needs the source code listings found in the following directories:

- *bsp working dir***/sandpoint/src/hardware/ipl/boards/sandpoint**
- *bsp working dir***/src/hardware/ipl/lib**
- *bsp working dir***/src/hardware/ipl/lib/ppc**

#### **Generating startup debug symbols**

To generate symbol information for startup, you must recompile both the startup library and the Sandpoint startup with debug information. The general procedure is as follows:

- **1** Modify the startup source.
- **2** Build the startup library and Sandpoint startup with debug information.
- **3** Rebuild the image and symbol file.
- **4** Load the symbol file into the hardware debugger program.
- **5** Transfer the image to the Sandpoint target (burn into flash, transfer over a serial connection).

To build the startup library with debug information:

```
# cd bsp working dir/src/hardware/startup/lib/ppc/a.be
# make clean
# make CCOPTS=-g
# cp libstartup.a bsp working dir/sandpoint/install/ppcbe/lib
# make install
```
The above steps recompile the PowerPC startup library (**libstartup.a**) with DWARF debug information and copy this library to the Sandpoint install directory. The Sandpoint BSP is configured to look for this library first in its install directory. The **make install** is optional, and copies **libstartup.a** to **/ppcbe/usr/lib**.

To build the Sandpoint startup with debugging information:

```
# cd bsp working dir/sandpoint/src/hardware/startup/boards/sandpoint/ppc/be
# make clean
# make CCOPTS=-g
# make install
```
The above steps generate the file startup-sandpoint with symbol and debug information. Again, you can use the **-gstabs+** debug option instead of **-g**. The **make install** is necessary, and copies **startup-sandpoint** into the Sandpoint install directory, *bsp working dir***/sandpoint/install/ppcbe/boot/sys**.

You can't load the startup-sandpoint ELF file into the hardware debugger to obtain the debug symbols, because the **mkifs** utility adds an offset to the addresses defined in the symbols according to the offset specified in the build file.

Modify the build file to include the **+keeplinked** attribute for startup:

☞

```
# cd bsp working dir/sandpoint/images
```
Modify the startup line of your build file to look like:

```
[image=0x10000]
[virtual=ppcbe,binary +compress] .bootstrap = {
       [+keeplinked] startup-sandpoint -vvv -D8250
   PATH=/proc/boot procnto-600 -vv
}
```
The **+keeplinked** option makes **mkifs** generate a symbol file that represents the debug information positioned within the image filesystem by the specified offset.

To rebuild the image to generate the symbol file:

```
# cd bsp working dir/sandpoint/images
# make clean
```
Then, if you're using one of the provided **.build** files:

**# make all**

otherwise:

**# mkifs -v -r ../install myfile.build image**

These commands create the symbol file, **startup-sandpoint.sym**. You can use the **objdump** utility to view the ELF information.

To view the symbol information contained in the **startup-sandpoint.sym** file:

```
# objdump -t startup-sandpoint.sym | less
```
You can now import the startup-sandpoint.sym file into a hardware debugger to provide the symbol information required for debugging startup. In addition, the hardware debugger needs the source code listings found in the following directories:

*bsp working dir***/src/hardware/startup/lib**

- *bsp working dir***/src/hardware/startup/lib/public/ppc**
- *bsp working dir***/src/hardware/startup/lib/public/sys**
- *bsp working dir***/src/hardware/startup/lib/ppc**
- *bsp working dir***/sandpoint/src/hardware/startup/boards/sandpoint**

# **Chapter 4**

# **Writing an IPL Program**

# **In this chapter. . .**

Initial program loader (IPL) 109 Customizing IPLs 121 The IPL library 138

 $\mathbb{R}^2$ 

 $\overline{\phantom{a}}$ 

## **Initial program loader (IPL)**

In this section, we'll examine the IPL program in detail, including how to customize it for your particular hardware, if you need to.

## **Responsibilities of the IPL**

The initial task of the IPL is to minimally configure the hardware to create an environment that allows the startup program (e.g. **startup-bios**, **startup-ixdp425**, etc.), and consequently the Neutrino microkernel, to run. This includes at least the following:

- **1** Start execution from the reset vector.
- **2** Configure the memory controller. This may include configuring the chip selects and/or PCI controller.
- **3** Configure clocks.
- **4** Set up a stack to allow the IPL library to perform OS verification and setup (download, scan, set up, and jump to the OS image).

The IPL's initialization part is written entirely in assembly language (because it executes from ROM with no memory controller). After initializing the hardware, the IPL then calls the *main()* function to initiate the C-language environment.

Once the C environment is set up, the IPL can perform different tasks, depending on whether the OS is booting from a linearly mapped device or a bank-switched device:

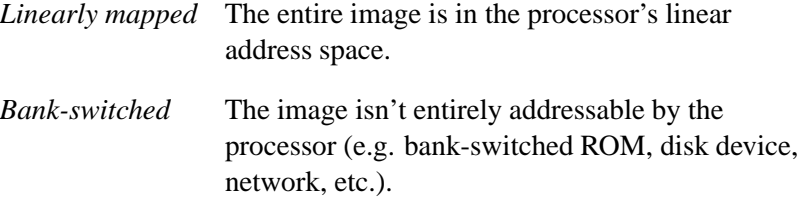

Note that we use the term "ROM" generically to mean any nonvolatile memory device used to store the image (Flash, RAM, ROM, EPROM, flash, battery-backed SRAM, etc.).

#### **Linearly mapped images**

For linearly mapped images, we have the following sources:

ROM

#### **Bank-switched images**

For bank-switched images, we have the following sources:

- PC-Card (PCMCIA) (some implementations)
- ROM, RAM, bank-switched
- Network device
- Serial or parallel port
- Disk device
- Other.

#### **Processors & configurations**

In conjunction with the above, we have the following processors and configurations:

- 386 and higher processors, which power up in 16-bit real mode.
- PowerPC family of processors, (some are physical and some are virtual processors), which power up in 32-bit physical or virtual mode.
- ARM family of processors (StrongARM, XScale), which power up in 32-bit physical mode.
- MIPS architecture processors, which power up with virtual addressing enabled, but mapped one-to-one.
- SH-4 family of processors, which power up with virtual addressing enabled, but mapped one-to-one.

## **Booting from a bank-switched device**

Let's assume we're booting from a bank-switched or paged device (e.g. paged flash, disk device, network, etc.), and that the image is uncompressed. The IPL needs to handle these main tasks:

**1** The IPL must first use a C function to talk to the device in question. We'll use a serial download for this discussion. For serial downloads, the IPL uses *image download 8250()*, a function that specifically knows how to configure and control the 8250 class of serial controllers.

Once the controller is set up, the function's task is to copy the image via the serial controller to a location in RAM.

**2** We now have an OS image in RAM. The IPL then uses the *image scan()* function, which takes a start address and end address as its parameters. It returns the address at which it found the image:

**unsigned long image scan (unsigned long** *start***, unsigned long** *end***)**

The *image scan()* function:

- Scans for a valid OS signature over the range provided. Note that this can be multiple OS images.
- Copies the startup header from the image to a **struct** *startup header* variable.
- Authenticates the startup signature (STARTUP HDR SIGNATURE).
- Performs a checksum on the startup.
- Performs a checksum on the OS image filesystem.
- Saves the address and version number of the OS in case it's set up to scan for multiple OS images.
- **3** Once the OS image has been found and validated, the IPL's next function to call is *image setup()*, which takes the address of the image as its parameter and always returns 0: **int image setup (unsigned long** *address***)**

The *image setup()* function:

- Copies the startup header from the image to a **struct** *startup header* variable. Although this was performed in *image scan()* (and *startup header* is a global), it's necessary here because *image scan()* can scan for multiple images, which will overwrite this structure.
- Calculates the address to which startup is to be copied, based on the *ram paddr* and *paddr bias* structure members (from the startup header).
- Fills in the *imagefs paddr* structure member, based on where the image is stored. The startup program relies on this member, because it's the one responsible for copying the OS image filesystem to its final location in RAM. The startup program doesn't necessarily know where the image is stored.
- Copies the final startup structure to the *ram paddr* address, and then copies the startup program itself.

At this phase, the startup program has been copied to RAM (and it must *always* execute from RAM), and the startup header has been patched with the address of the OS image.

☞

Since the startup program is responsible for copying the image filesystem to its final destination in RAM, the IPL must copy the image to a location that's *linearly accessible* by the startup program, which has no knowledge of paged devices (serial, disk, parallel, network, etc.).

Note also that if the image is compressed, then the IPL can copy the compressed image to a location that won't interfere with startup's decompression of the image to its final destination in RAM. When the image lives in flash (or ROM or whatever linear storage device), this isn't an issue. But when the image is stored on a paged device, more care must be taken in placing the image in a RAM location that won't interfere with startup's decompression of the image. Here are the rules:

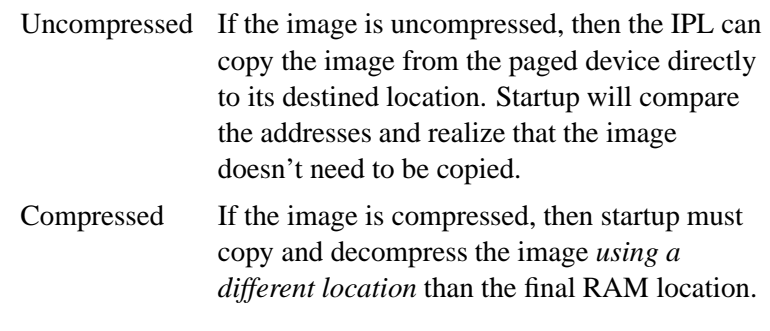

**4** The last phase is to jump to the startup entry point. This is accomplished by calling *image start()*: **int image start (unsigned long** *address***)**

The *image start()* function should never return; it returns -1 if it fails.

The function jumps to the *startup vaddr* address as defined in the startup header.

## **Booting from a linear device**

For a system that boots from a linearly mapped device (e.g. linear flash, ROM, etc.), the IPL's tasks are the same as in the paged-device scenario above, but with one notable exception: the IPL doesn't need to concern itself with copying a full OS image from the device to RAM.

## **"Warm" vs "cold" start**

Your IPL code may be quite simple or fairly elaborate, depending on how your embedded system is configured. We'll use the terms *warm start* and *cold start* to describe the different types of IPL:

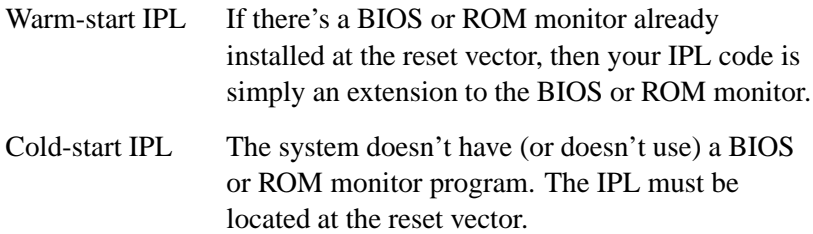

#### **Warm-start IPL**

In this case, the IPL doesn't get control immediately after the reset, but instead gets control from the BIOS or ROM monitor.

The x86 PC BIOS allows extensions, as do various ROM monitors. During the power-up memory scan, the BIOS or ROM monitor attempts to detect extensions in the address space. To be recognized as an extension, the extension ROM must have a well-defined *extension signature* (e.g. for a PC BIOS, this is the sequence **0x55** and then **0xAA** as the first two bytes of the extension ROM). The extension ROM must be prepared to receive control at the *extension entry offset* (e.g. for a PC BIOS, this is an offset of **0x0003** into the extension ROM).

Note that this method is used by the various PC BOOTP ROMs available. The ROM presents itself as an extension, and then, when control is transferred to it, gets an image from the network and loads it into RAM.

#### **Cold-start IPL**

One of the benefits of Neutrino, especially in a cost-reduced embedded system, is that you don't *require* a BIOS or ROM monitor program. This discussion is primarily for developers who must write their own IPL program or who (for whatever reason) don't wish to use the default IPL supplied by their BIOS/monitor.

Let's take a look at what the IPL does in this case.

When power is first applied to the processor (or whenever the processor is reset), some of its registers are set to a known state, and it begins executing from a known memory location (i.e. the *reset vector*).

Your IPL software must be located at the reset vector and must be able to:

- **1** Set up the processor.
- **2** Locate the OS image.
- **3** Copy the startup program into RAM.
- **4** Transfer control to the startup program.

For example, on an x86 system, the reset vector is located at address **0xFFFFFFF0**. The device that contains the IPL must be installed within that address range. In a typical x86 PC BIOS, the reset vector code contains a **JMP** instruction that then branches to the code that performs diagnostics, setup, and IPL functionality.

### **Loading the image**

Regardless of the processor being used, once the IPL code is started, it has to load the image in a manner that meets the requirements of the Neutrino microkernel as described above. The IPL code may also have to support a backup way of loading the image (e.g. an **.altboot** in the case of a hard/floppy boot). This may also have to be an automatic fallback in the case of a corrupted image.

Note, however, that the amount of work your IPL code has to do really depends on the location of the image; there may be only a small amount of work for the IPL or there may be a lot.

Let's look again at the two classifications of image sources.

#### **If the source is a linearly mapped device**

This is the simplest scenario. In this case, the entire image is stored in some form of directly addressable storage — either a ROM device or a form of PC-Card device that maps its entire address space into the processor's address space. All that's required is to copy the startup code into RAM. This is ideal for small or deeply embedded systems.

Note that on x86 architectures, the device is *not* required to be addressable within the first megabyte of memory. The startup program also needn't be in the first megabyte of RAM.

Note also that for PC-Card devices, some form of setup may be required before the entire PC-Card device's address space will appear in the address space of the processor. It's up to your IPL code to perform this setup operation. (We provide library routines for several standard PC-Card interface chips.)

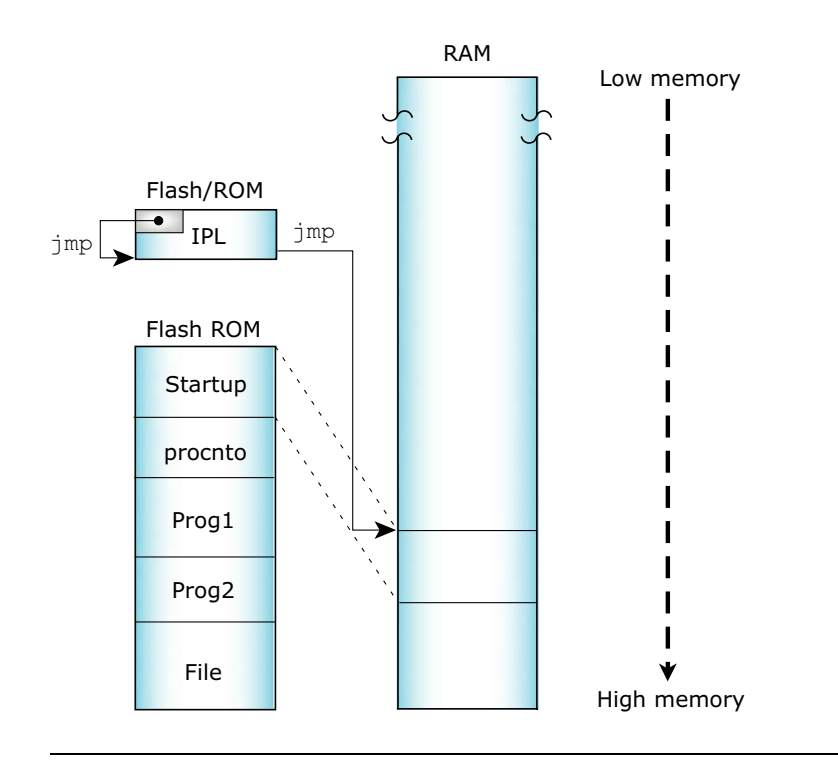

Linearly mapped device.

#### **If the source is a bank-switched device**

In this scenario, the image is stored in a device that isn't directly mapped into linear memory. An additional factor needs to be considered here — how will your IPL code get at the image stored in the device?

Many types of hardware devices conform to this model:

- ROM
- Network boot
- Serial or parallel port
- Traditional disk

Let's look at the common characteristics. In such systems, the IPL code knows how to fetch data from some piece of hardware. The process is as follows:

- **1** The IPL receives control.
- **2** The IPL loads the image from the hardware into RAM.
- **3** The IPL then transfers control to the newly loaded image.

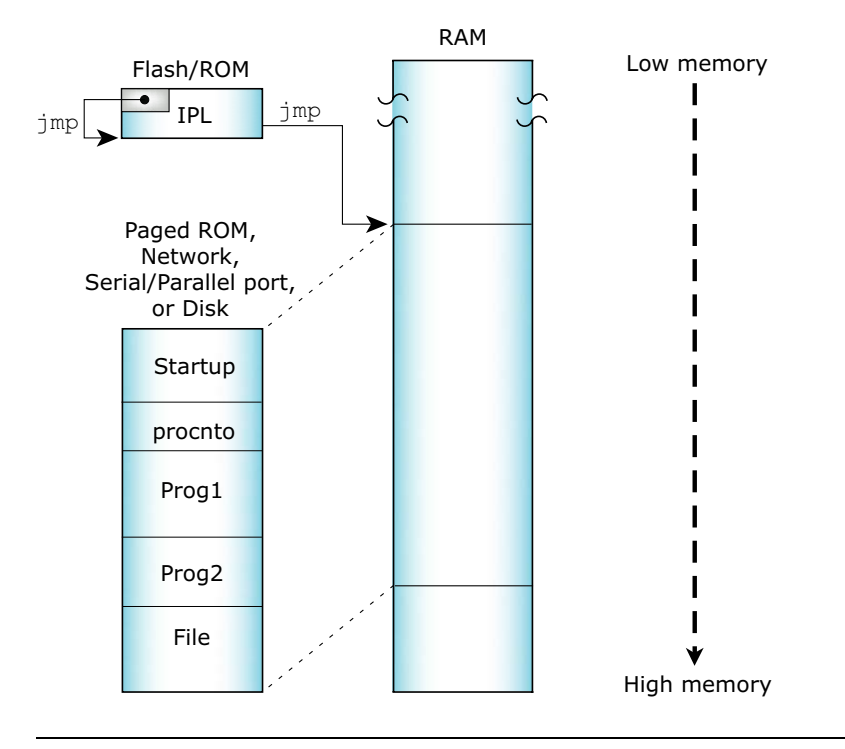

Bank-switched devices.

#### **ROM devices**

In this scenario, a solid-state storage device (ROM, EPROM, flash, etc.) contains the image, but the processor can see only a small portion of the contents of the device. How is this implemented? The hardware has a small window (say 32K) into the address space of the

#### **118** Chapter 4 . Writing an IPL Program Chapter 1 2005

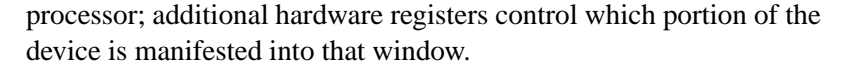

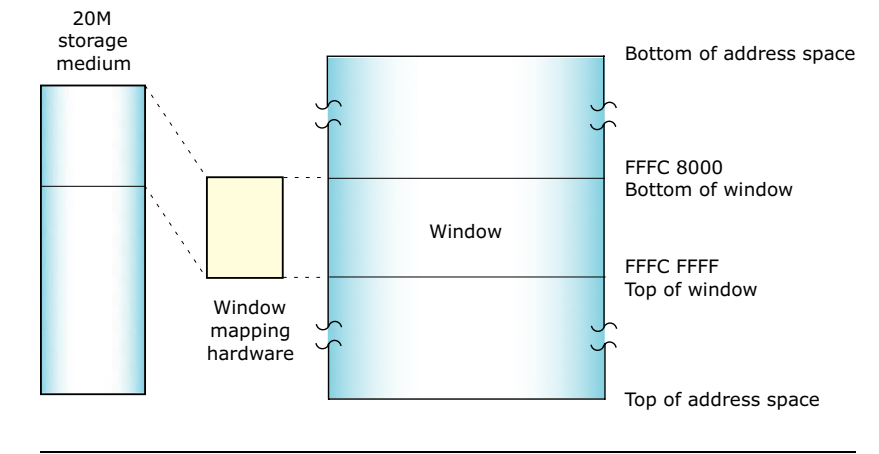

Large storage medium, bank-switched into a window.

In order to load the image, your IPL code must know how to control the hardware that maps the window. Your IPL code then needs to copy the image out of the window into RAM and transfer control.

If possible, avoid the use of any mapping hardware (whether custom-designed or "industry-standard") — it only serves to complicate the hardware and software designs. We strongly recommend linearly mapped devices. (Please see the appendix on System Design Considerations for more information.) ☞

#### **Network boot**

Depending on your embedded system's requirements or on your development process, you can load the image via an Ethernet network. On some embedded boards, the ROM monitor contains the BOOTP code. On a PC with an ISA or PCI network card, some form of boot ROM is placed into the address space of the processor, where we assume the PC BIOS will transfer control to it. The BOOTP code knows how to talk to the networking hardware and how to get the image from a remote system.

#### **Using a BOOTP server**

To boot a Neutrino system using BOOTP, you'll need a BOOTP ROM for your OS client and a BOOTP server (e.g. **bootpd**) for your server. Since the TFTP protocol is used to move the image from the server to the client, you'll also need a TFTP server — this is usually provided with a BOOTP server on most systems (Neutrino, UNIX, Windows 95/98/NT.)

#### **Serial port**

A serial port on the target can be useful during development for downloading an image or as a failsafe mechanism (e.g. if a checksum fails, you can simply reload the image via the serial port).

A serial loader can be built into the IPL code so that the code can fetch the image from an external hardware port. This generally has a minimal impact on the cost of an embedded system; in most cases, the serial port hardware can be left off for final assembly. Evaluation boards supplied by hardware chip vendors often have serial ports. We supply source code for an embedded serial loader for the 8250 chip.

The IPL process in this case is almost identical to the one discussed above for the Network boot, except that the serial port is used to fetch the image.

#### **Traditional disk**

In a traditional PC-style embedded system with a BIOS, this is the simplest boot possible. The BIOS performs all the work for you  $-$  it fetches the image from disk, transfers it to RAM, and starts it.

On the other hand, if you don't have a BIOS but you wish to implement this kind of a boot, then this method involves the most complicated processing discussed so far. This is because you'll need a driver that knows how to access the disk (whether it's a traditional rotating-medium hard disk or a solid-state disk). Your IPL code then needs to look into the partition table of the device and figure out where the contents of the image reside. Once that determination has been made, the IPL then needs to either map the image portions into a

window and transfer bytes to RAM (in the case of a solid-state disk) or fetch the data bytes from the disk hardware.

#### **None of the above?**

It's entirely conceivable that none of the above adequately describes your particular embedded system. In that case, the IPL code you'll write must still perform the same basic steps as described above handle the reset vector, fetch the image from some medium, and transfer control to the startup routine.

## **Transferring control to the startup program**

Once the image has either been loaded into RAM or is available for execution in ROM, we must transfer control to the *startup code* (copied from the image to RAM).

For detailed information about the different types of startup programs, see the chapter on Customizing Image Startup Programs.

Once the startup code is off and running, the work of the IPL process is done.

## **Customizing IPLs**

This section describes in detail the steps necessary to write the IPL for an embedded system that boots from ROM or Flash.

Systems that boot from disk or over the network typically come with a BIOS or ROM monitor, which already contains a large part of the IPL within it. If your embedded system fits this category, you can probably skip directly to the chapter on Customizing Image Startup Programs.

Your IPL loader gets control at reset time and performs the following main functions:

- **1** Initialize hardware (via assembly-language code).
- **2** Download the image into RAM (e.g. via serial using *image download 8250()*).
- **3** Locate the OS image (via *image scan()*).
- **4** Copy the startup program (via *image setup()*).
- **5** Jump to the loaded image (via *image start()*).

## **Initialize hardware**

Basic hardware initialization is done at this time. This includes gaining access to the system RAM, which may not be addressable after reset. The amount of initialization done here will depend on what was done by any code before this loader gained control. On some systems, the power-on-reset will point directly to this code, which will have to do everything. On other systems, this loader may be called by an even more primitive loader, which may have already performed some of these tasks.

Note that it's not necessary to initialize standard peripheral hardware such as an IDE interface or the baud rate of serial ports. This will be done by the OS drivers when they're started later. Technically, you need to initialize only enough hardware to allow control to be transferred to the startup program in the image.

The startup program is written in C and is provided in full source-code format. The startup code is structured in a readily customizable manner, providing a simple environment for performing further initializations, such as setting up the *system page* in-memory data structure.

### **Loading the image into RAM**

The IPL code must locate the boot image (made with the **mkifs** utility) and copy part or all of it into memory.

The loader uses information in the header to copy the *header* and *startup* into RAM. The loader would be responsible for copying the entire image into RAM if the image weren't located in linearly addressable memory.

## **Structure of the boot header**

The boot header structure **struct startup header** is defined in the include file **<sys/startup.h>**. It is 256 bytes in size and contains the following members, which are examined by the IPL and/or startup code:

**unsigned long** *signature* **unsigned short** *version* **unsigned char** *flags1* **unsigned char** *flags2* **unsigned short** *header size* **unsigned short** *machine* **unsigned long** *startup vaddr* **unsigned long** *paddr bias* **unsigned long** *image paddr* **unsigned long** *ram paddr* **unsigned long** *ram size* **unsigned long** *startup size* **unsigned long** *stored size* **unsigned long** *imagefs paddr* **unsigned long** *imagefs size* **unsigned short** *preboot size* **unsigned short** *zero0* **unsigned long** *zero* **[3] unsigned long** *info* **[48]**

A valid image (for bootable images) is detected by performing a checksum (via the function call *checksum()*) over the entire image, as follows:

```
checksum (image paddr, startup size);
checksum (image paddr + startup size, stored size - startup size);
```
#### *signature*

This is the first 32 bits in the header and always contains **0x00FF7EEB** in native byte order. It's used to identify the header. On a machine that can be either big-endian or little-endian (a *bi-endian* machine, e.g. MIPS), there's typically a hardware strap that gets set on the board to specify the endianness.

#### *version*

The version of **mkifs** that made the image.

## *flags1* **and** *flags2*

The following flags are defined for *flags1* (*flags2* is currently not used):

#### STARTUP HDR FLAGS1 VIRTUAL

If this flag is set, the operating system is to run with the Memory Management Unit (MMU) enabled.

For this release of Neutrino, you should always specify a virtual system (by specifying the **virtual=** attribute in your buildfile, which then sets the STARTUP HDR FLAGS1 VIRTUAL flag). ☞

#### STARTUP HDR FLAGS1 BIGENDIAN

The processor is big-endian. Processors should always examine this flag to check that the ENDIAN is right for them.

STARTUP HDR FLAGS1 COMPRESS NONE

The image isn't compressed.

### STARTUP HDR FLAGS1 COMPRESS ZLIB

The image is compressed using **libz** (**gzip**).

## STARTUP HDR FLAGS1 COMPRESS LZO

The image is compressed with **liblzo**.

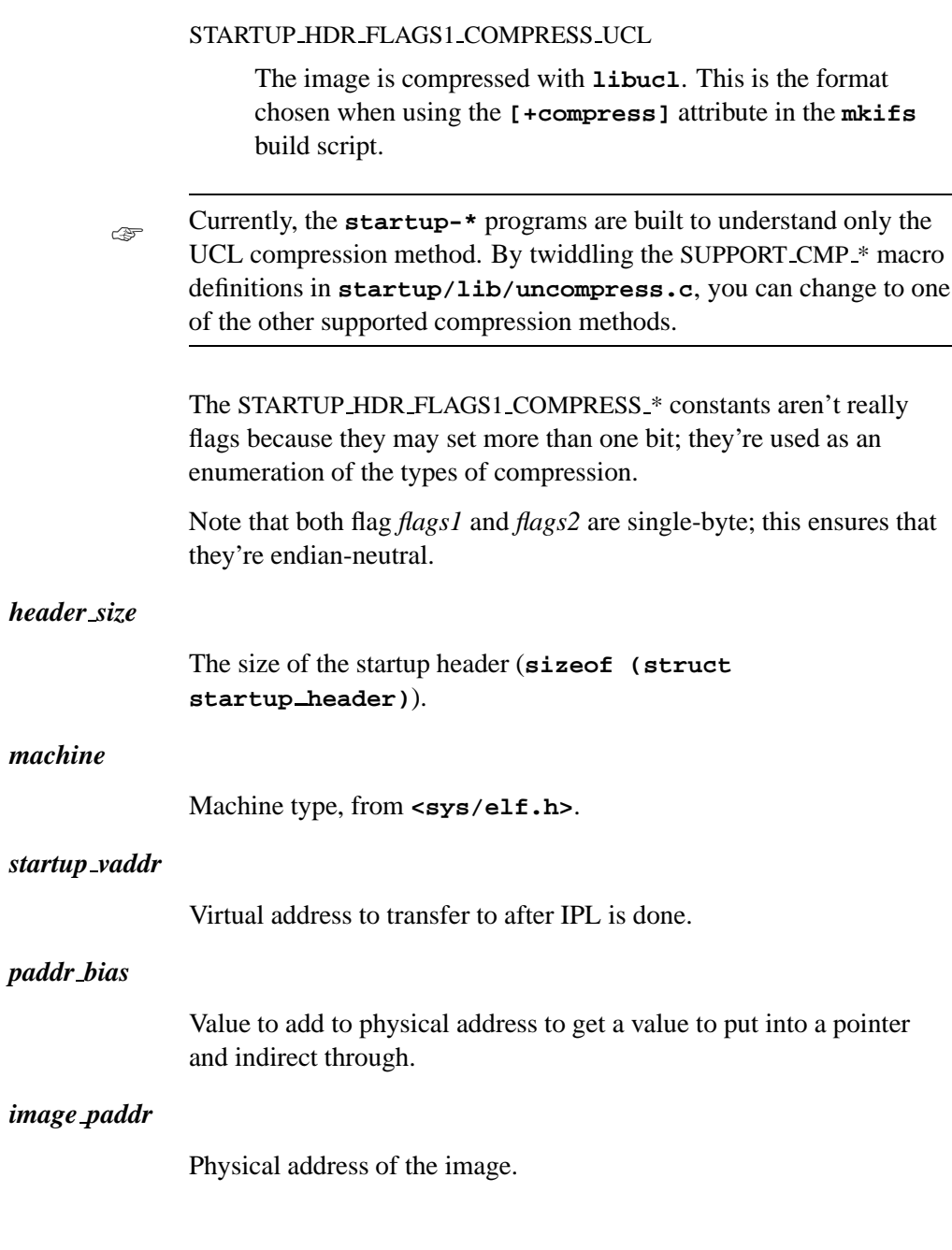

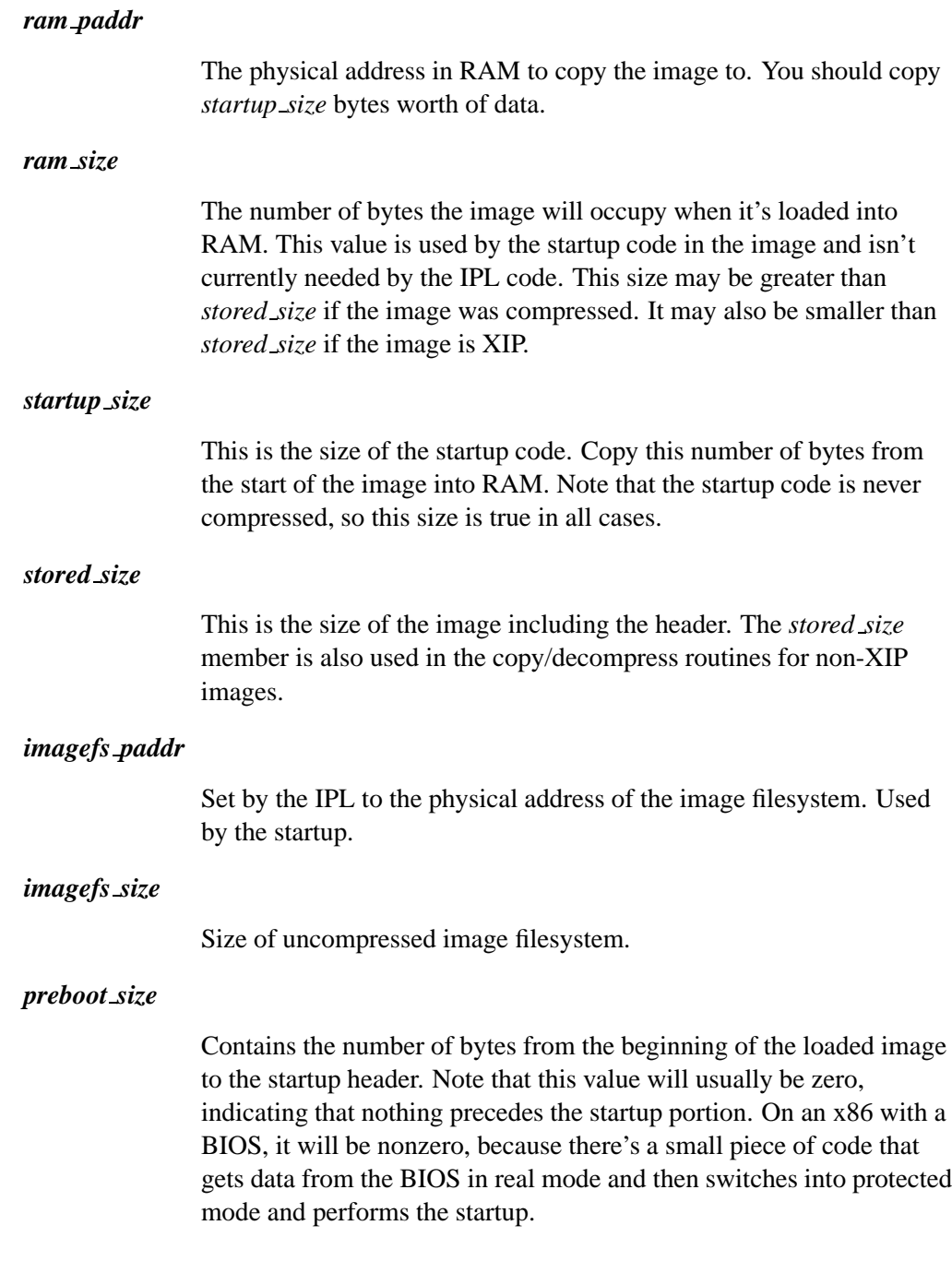

**126** Chapter 4 • Writing an IPL Program **CHAPTER 126** October 6, 2005

## *zero* **and** *zero0*

Zero filler; reserved for future expansion.

*info*

An array of **startup info\*** structures. This is the communications area between the IPL and the startup code. When the IPL code detects various system features (amount of memory installed, current time, information about the bus used on the system, etc.), it stores that information into the *info* array so that the startup code can fetch it later. This saves the startup code from performing the same detection logic again.

Note that the *info* is declared as an array of **long**s — this is purely to allocate the storage space. In reality, the *info* storage area contains a set of structures, each beginning with this header:

```
struct startup info hdr {
   unsigned short type;
   unsigned short size;
};
```
The *type* member is selected from the following list:

#### STARTUP INFO SKIP

Ignore this field. If the corresponding *size* member is 0, it means that this is the end of the *info* list.

#### STARTUP INFO MEM

A **struct startup info mem** structure is present.

#### STARTUP INFO MEM EXTENDED

A **struct startup info mem extended** structure is present.

#### STARTUP INFO DISK

A **struct startup info disk** structure is present.

#### STARTUP INFO TIME

A **struct startup info time** structure is present.

#### STARTUP INFO BOX

A **struct startup info box** structure is present.

Note that the **struct startup info hdr** header (containing the *type* and *size* members) is encapsulated within each of the above mentioned **struct startup info\*** structures as the first element.

Let's look at the individual structures.

## **struct startup info skip**

Contains only the header as the member *hdr*.

#### **struct startup info mem**

Contains the following:

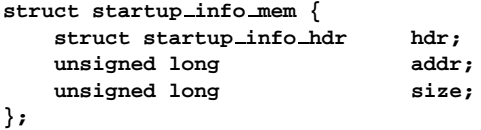

Contains an address (*addr*) and size (*size*) pair defining a chunk of memory that should be added to **procnto**'s free memory pool. More than one **struct startup info mem** may be present to accommodate systems that have free memory located in various blocks throughout the address space.

#### **struct startup info mem**

Contains the following:

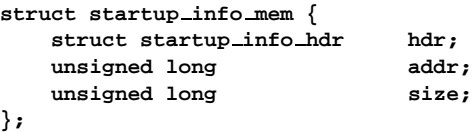

Contains an address (*addr*) and size (*size*) pair defining a chunk of memory that should be added to **procnto**'s free memory pool. Memory is limited to 32bits. More than one **struct**

**startup info mem** may be present to accommodate systems that have free memory located in various blocks throughout the address space.

#### **struct startup info mem extended**

Contains the following:

```
struct startup info mem extended {
    struct startup_info_mem mem;<br>unsigned long addr_hi;
   unsigned longunsigned long size hi;
};
```
Contains an address (*addr hi*) and size (*size hi*) pair defining a chunk of memory that should be added to **procnto**'s free memory pool. Memory is extended to a 64bit limit. More than one **struct startup info mem** may be present to accommodate systems that have free memory located in various blocks throughout the address space.

#### **struct startup info disk**

Contains the following:

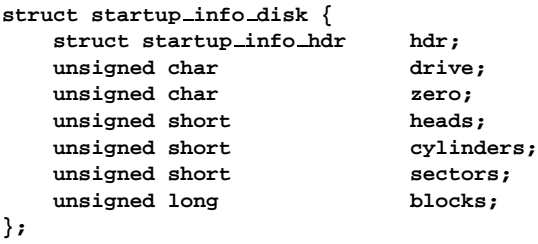

Contains information about any hard disks detected (on a PC with a BIOS). The members are as follows:

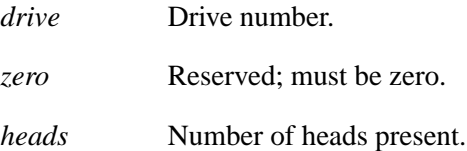

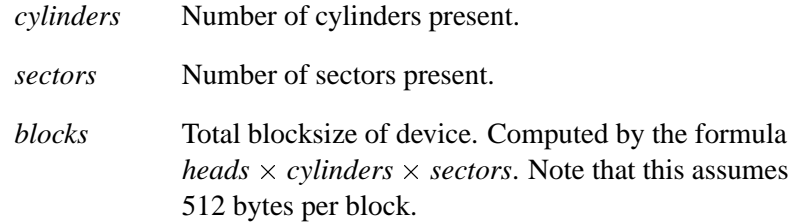

## **struct startup info time**

Contains the following:

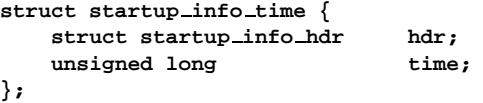

The *time* member contains the current time as the number of seconds since 1970 01 01 00:00:00 GMT.

## **struct startup info box**

Contains the following:

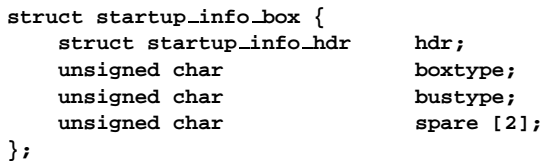

Contains the *boxtype* and *bustype* information. For valid values, please see the chapter on Customizing Image Startup Programs.

The *spare* fields are reserved and must be zero.

# **Relationship of struct startup header fields**

The following explains some of the fields used by the IPL and startup for various types of boot. These fields are stuffed by **mkifs**.

Note that we've indicated which steps are performed by the IPL and which are done by the startup.

## **Linear ROM execute-in-place boot image**

The following illustration shows an XIP image:

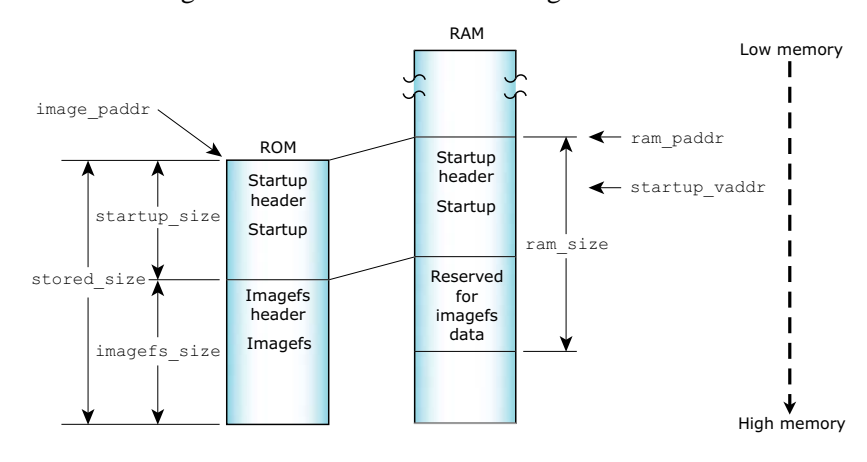

☞

In the following pseudo-code examples, *image paddr* represents the source location of the image in linear ROM, and *ram paddr* represents the image's destination in RAM.

Here are the steps required in the IPL:

```
checksum (image paddr, startup size)
checksum (image paddr + startup size, stored size - startup size)
copy (image paddr, ram paddr, startup size)
jump (startup vaddr)
```
## **Linear ROM compressed boot image**

Here's the same scenario, but with a compressed image:

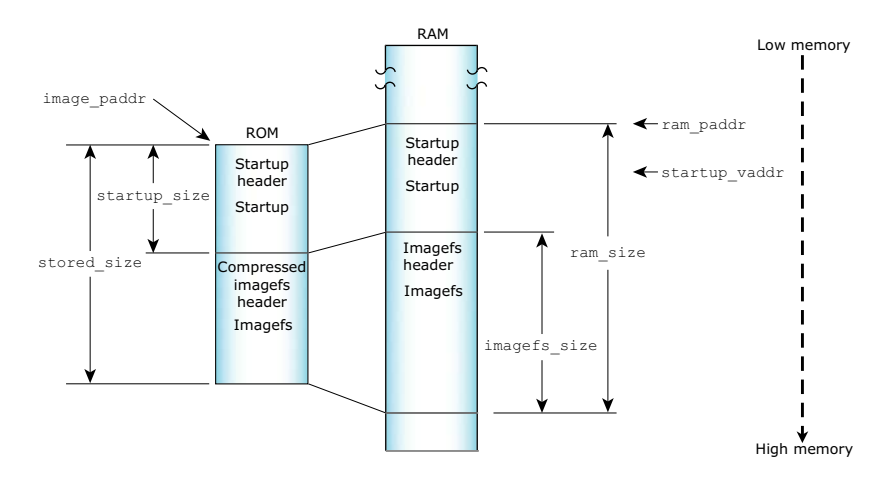

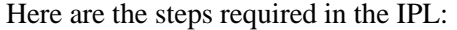

**checksum (***image paddr***,** *startup size***) checksum (***image paddr* **+** *startup size***,** *stored size* **-** *startup size***) copy (***image paddr***,** *ram paddr***,** *startup size***) jump (***startup vaddr***)**

And here's the step required in the startup:

**uncompress (***ram paddr* **+** *startup size***,** *image paddr* **+** *startup size***,** *stored size* **-** *startup size***)**

## **ROM non-XIP image**

In this scenario, the image doesn't execute in place:

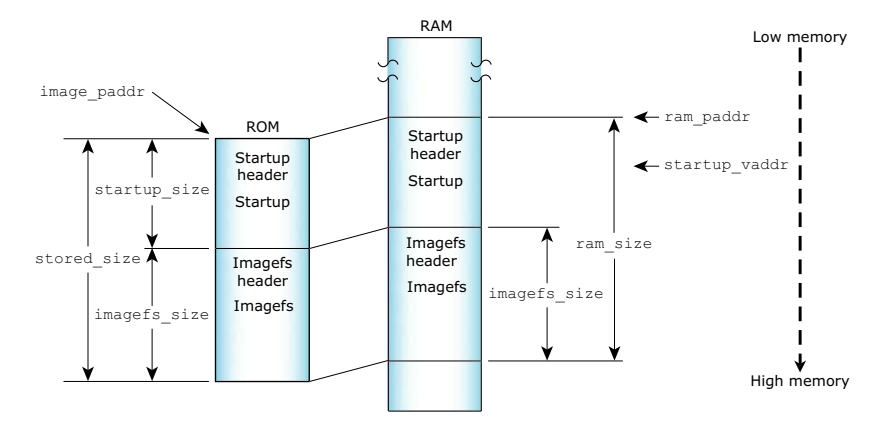

## **132** Chapter 4 . Writing an IPL Program Chapter 6, 2005

Here are the steps required in the IPL:

```
checksum (image paddr, startup size)
checksum (image paddr + startup size, stored size - startup size)
copy (image paddr, ram paddr, startup size)
jump (startup vaddr)
```
And here's the step required in the startup:

**copy (***ram paddr* **+** *startup size***,** *image paddr* **+** *startup size***,** *stored size* **-** *startup size***)**

#### **Disk/network image (x86 BIOS)**

In this case our full IPL isn't involved. An existing BIOS IPL loads the image into memory and transfers control to our IPL. Since the existing IPL doesn't know where in startup to jump, it always jumps to the start of the image. On the front of the image we build a tiny IPL that jumps to *startup vaddr*:

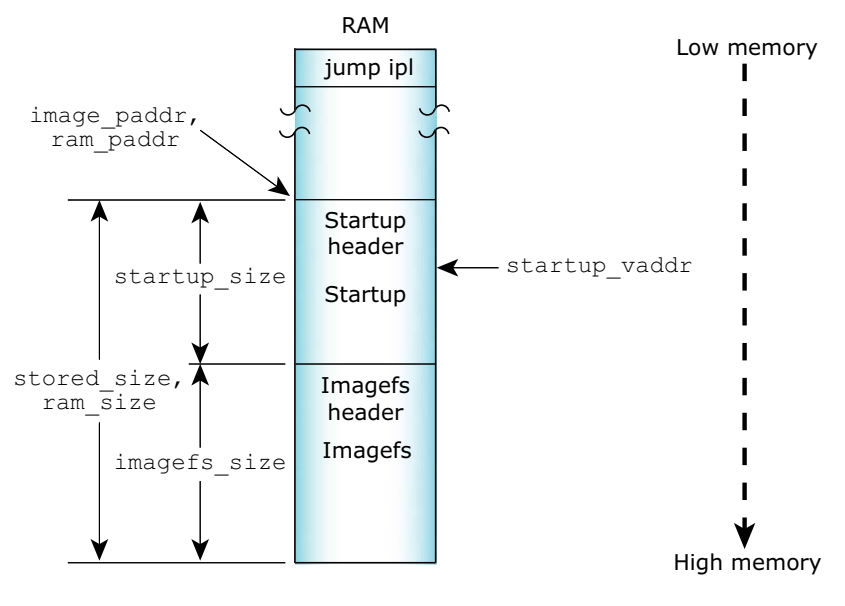

Here's the step required in the IPL:

**jump (***startup vaddr***)**

#### **Disk/network compressed image**

This is identical to the previous case, except that we need to decompress the image in the startup:

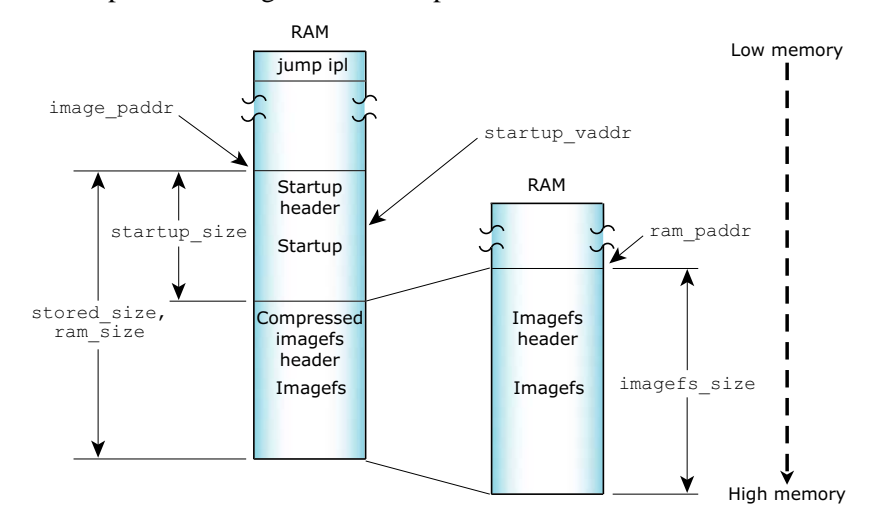

Here's the step required in the startup:

**uncompress (***ram paddr* **+** *startup size***,** *image paddr* **+** *startup size***,** *stored size* **-** *startup size***)**

The case of a bank-switched ROM is much like a disk/network boot except you get to write the code that copies the image into RAM using the following steps in the IPL:

**bankcopy (***image paddr***,** *ram paddr***,** *startup size***) checksum (***image paddr***,** *startup size***) checksum (***image paddr* **+** *startup size***,** *stored size* **-** *startup size***) jump (***startup vaddr***)**

Your next step is to go to the disk/network or disk/network compressed scenario above.

You'll need to map the physical addresses and sizes into bank-switching as needed. Have fun and next time DON'T BANK-SWITCH YOUR ROM! Make it linear in the address space.

## **IPL structure**

In this section, we'll examine the structure of the IPL source tree directory, and also the structure of a typical IPL source file.

## **IPL source directory structure**

The Neutrino source tree structure looks like this:

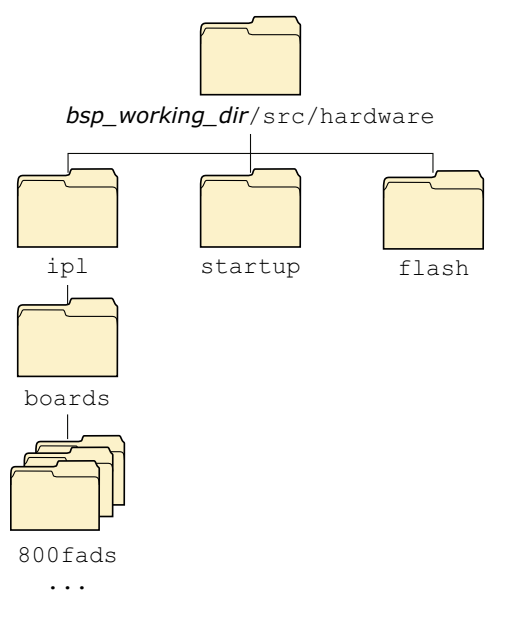

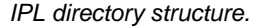

The *bsp working dir***/src/hardware/ipl/boards** directory is where the IPL source code is stored for a particular board (e.g. *bsp working dir***/src/hardware/ipl/boards/800fads** contains the source code for the Motorola MPC8xxFADS PowerPC motherboard.)

## **IPL code structure**

The IPL code is structured in two stages. The first stage is written in assembly language; it sets up just enough of an environment for the second stage, written in C, to run. Generally, the minimum work done here is to set up the DRAM controllers, initialize the various registers, and set up the chip selects so that you can address your hardware.

Generally, the IPL assembly-language source name begins with "**init**" (e.g. **init8xx.s** for the MPC8xxFADS board); the C file is always called **main.c**.

Once your assembly-language routine has set up the minimum amount required to transfer control to the C language portion, the *main()* program calls the following functions in order:

This function is responsible for getting the image from wherever it may be located. If the image is located in linear memory, this function isn't required (the image is already "downloaded").

If you're downloading the image from a custom piece of hardware, you should call your function *image download hw()*, where the *hw* part is replaced with a descriptive name for the hardware, e.g. *image download x25()*.

- *image\_scan()* This function is given a start- and end-address to search for a boot image. If successful, it returns a pointer to the start of the image. It's possible to search within an address range that contains more than one image. If there are multiple images, and one of them has a bad checksum, then the next image is used. If there are multiple images with good checksums, the startup header is examined, and the one with the higher version number is used. Note that the scan will occur *only* between the specified addresses.
- *image setup()* This function does the work of copying the necessary part of the image into RAM.

*image download 8250()*

*image start()* This function will jump to the start of the image loaded into RAM, which will turn control over to the startup program.

#### **An example**

Take the **main.c** from the FADS8xx system:

```
#include "ipl.h"
unsigned int image;
int
main (void)
{
/*
* Image is located at 0x2840000
 * Therefore, we don't require an image download 8250 function
 */
    image = image scan (0x2840000, 0x2841000);
/*
  Copy startup to ram; it will do any necessary work on the image
 */
    image setup (image);
/*
 * Set up link register and jump to startup entry point
 */
    image start (image);
    return (0);
}
```
In this case, we have a linearly addressable flash memory device that contains the image — that's why we don't need the *image download 8250()* function.

The next function called is *image scan()*, which is given a very narrow range of addresses to scan for the image. We give it such a small range because we *know* where the image is on this system there's very little point searching for it elsewhere.

Then we call *image setup()* with the address that we got from the *image scan()*. This copies the startup code to RAM.

Finally, we call *image\_start()* to transfer control to the startup program. We don't expect this function to return — the reason we have the **return** (0); statement is to keep the C compiler happy (otherwise it would complain about "Missing return value from function main").

# **Creating a new IPL**

To create a new IPL, it's best to start with one we've provided that's similar to the type of CPU and board you have in your design.

The basic steps are:

- **1** Create a new directory under *bsp working dir***/src/hardware/ipl/boards** with your board name.
- **2** Copy all files and subdirectories from a similar board into the new directory.
- **3** Modify the files as appropriate.

# **The IPL library**

The IPL library contains a set of routines for building a custom IPL. Here are the available library functions:

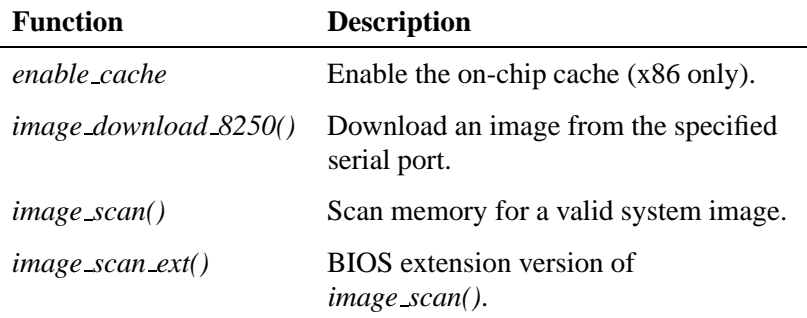

*continued. . .*

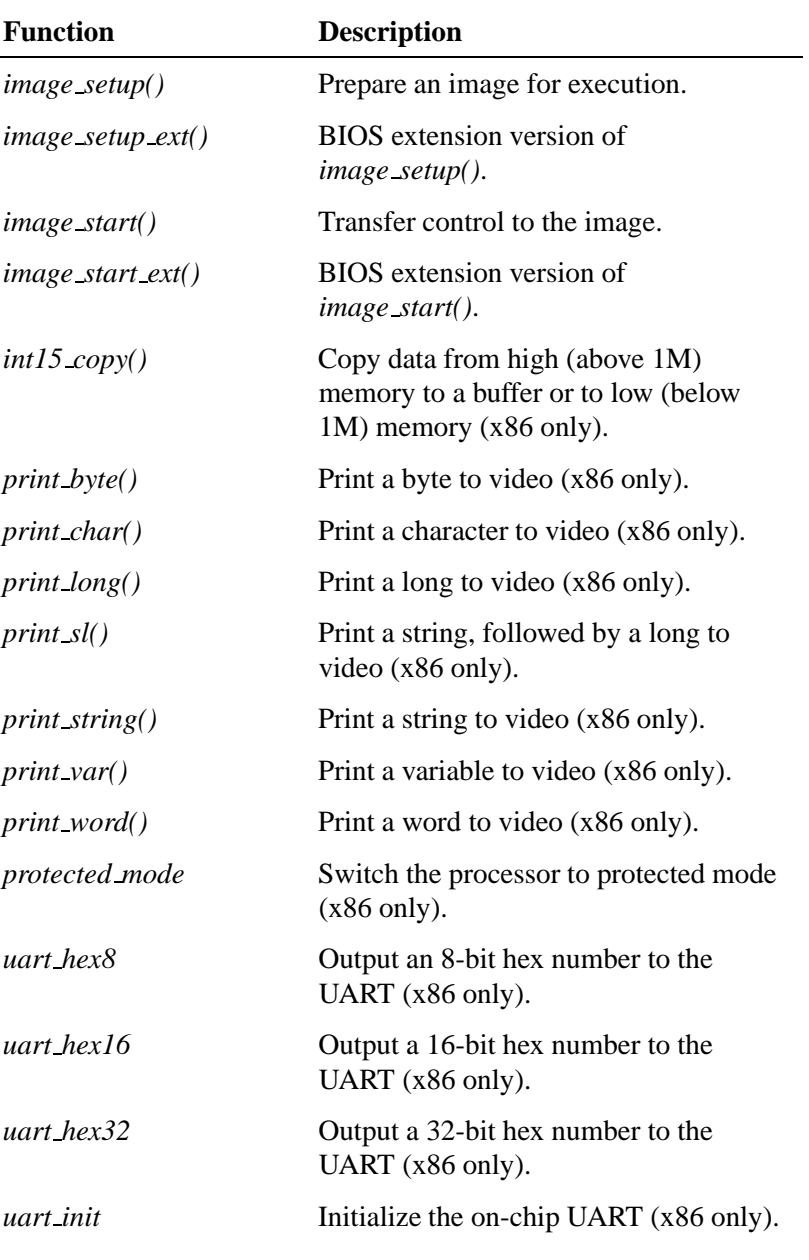

*continued. . .*

October 6, 2005 Chapter 4 . Writing an IPL Program 139

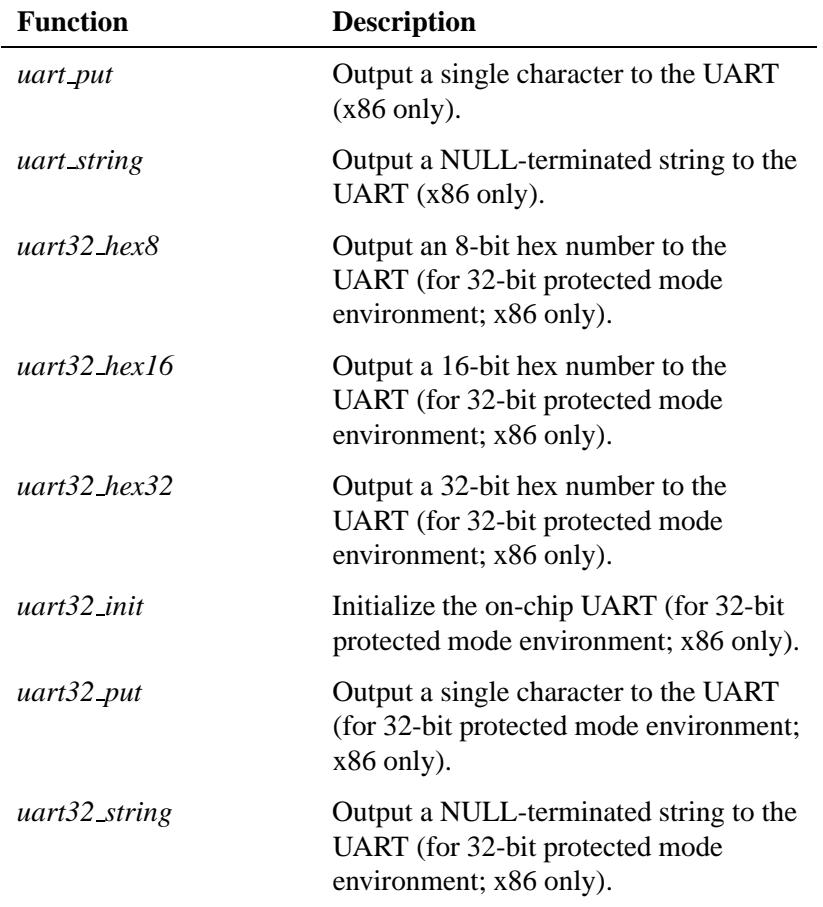

## **enable cache**

#### **enable cache**

The *enable cache* function takes no parameters. The function is meant to be called before the x86 processor is switched to protected mode. Note that the function is for a non-BIOS system.

#### **image download 8250()**

**unsigned int image download 8250 (***port***,** *span***,** *address***)**

Downloads an image from the specified serial port (*port*) to the specified address (*address*) using a custom protocol. On the host side, this protocol is implemented via the utility **sendnto** (you may need a NULL-modem cable — the protocol uses only TX, RX, and GND). The *span* parameter indicates the offset from one port to the next port on the serial device.

#### **image scan()**

**unsigned long image scan (unsigned long** *start***, unsigned long** *end***)**

The *image scan()* function scans memory for a valid system image. It looks on 4K boundaries for the image identifier bytes and then does a checksum on the image.

The function scans between *start* and *end*. If a valid image is found, *image\_scan()* returns the image's address. If no valid image is found, it returns -1.

Note that *image scan()* will search for *all* images within the given range, and will pick the "best" one as described above (in the "IPL code structure" section).

## **image scan ext()**

**unsigned long image scan ext (unsigned long** *start***, unsigned long** *end***)**

This is a BIOS extension version of the *image scan()* function. The *image scan ext()* function operates in a 16-bit real-mode environment.

#### **image setup()**

**int image setup (unsigned long** *address***)**

The *image setup()* function prepares an image for execution. It copies the RAM-based startup code from ROM.

The function takes the image's address as its parameter and always returns 0.

#### **image setup ext()**

**int image setup ext (unsigned long** *address***)**

This is a BIOS extension version of the *image setup()* function. The *image\_setup\_ext()* function operates in a 16-bit real-mode environment and makes use of the *int15 copy()* function to perform its tasks on the OS image.

## **image start()**

**int image start (unsigned long** *address***)**

The *image start()* function starts the image by jumping to the *startup vaddr* address as defined in the startup header.

The function should never return; if it fails, it returns -1.

## **image start ext()**

**int image start ext (unsigned long** *address***)**

This is a BIOS extension version of the *image start()* function. The *image\_start\_ext()* function operates in a 16-bit real-mode environment.

## **int15 copy()**

**unsigned char int15 copy (long** *from***, long** *to***, long** *len***)**

The *int15 copy()* function is intended for an x86 system with a BIOS running in real mode. The function lets you copy data from high memory (above 1M) to a buffer or to low memory (below 1M).

The *int15 copy()* function also allows functions such as *image scan()* and *image setup()* to perform scanning and setup of images living in high memory.

## **print byte()**

**void print byte (int** *n***)**

Using int10, this function displays a byte to video (x86 only).

#### **print char()**

**void print char (int** *c***)**

Using int10, this function displays a character to video (x86 only).

## **print long()**

**void print long (unsigned long** *n***)**

Using int10, this function displays a long to video (x86 only).

## **print sl()**

**void print sl (char \****s***, unsigned long** *n***)**

Using int10, this function displays to video a string, followed by a long (x86 only).

## **print string()**

**void print string (char \****msg***)**

Using int10, this function displays a string to video (x86 only).

#### **print var()**

**void print var (unsigned long** *n***, int** *l***)**

Using int10, this function displays a variable to video (x86 only).

## **print word()**

**void print word (unsigned short** *n***)**

Using int10, this function displays a word to video (x86 only).

## **protected mode**

This assembly call switches the x86 processor into protected mode. The function is for non-BIOS systems.

Upon return, the DS and ES registers will be set to selectors that can access the entire 4G address space. This code is designed to be completely position-independent.

This routine must be called with a pointer to a 16-byte area of memory that's used to store the GDT. The pointer is in **ds:ax**.

The following selectors are defined:

- 8 Data selector for 0-4G.
- 16 Code selector for 0-4G.

## **uart hex8**

This assembly call outputs an 8-bit hex number to the UART. The function is set up for a 16-bit real-mode environment (x86 only).

On entry:

- **DX** UART base port.
- **AL** Value to output.

### **uart hex16**

This assembly call outputs a 16-bit hex number to the UART. The function is set up for a 16-bit real-mode environment (x86 only).

On entry:

**144** Chapter 4 • Writing an IPL Program **CHA** Chapter 6, 2005

- **DX** UART base port.
- **AX** Value to output.

## **uart hex32**

This assembly call outputs a 32-bit hex number to the UART. The function is set up for a 16-bit real-mode environment (x86 only).

On entry:

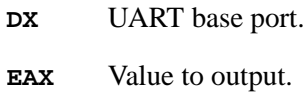

## **uart init**

This assembly call initializes the on-chip UART to 8 data bits, 1 stop bit, and no parity (8250 compatible). The function is set up for a 16-bit real-mode environment (x86 only).

On entry:

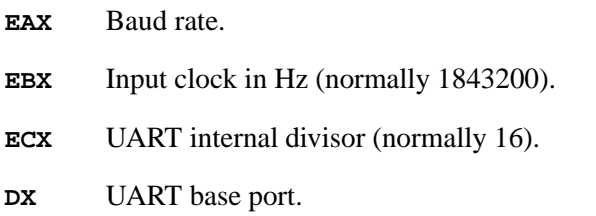

### **uart put**

This assembly call outputs a single character to the UART. The function is set up for a 16-bit real-mode environment (x86 only).

On entry:

- **AL** Character to output.
- **DX** UART base port.

### **uart string**

This assembly call outputs a NULL-terminated string to the UART. The function is set up for a 16-bit real-mode environment (x86 only).

On entry:

**DX** UART base port address, return address, string.

For example:

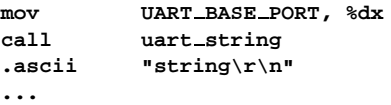

## **uart32 hex8**

This assembly call outputs an 8-bit hex number to the UART. The function is set up for a 32-bit protected-mode environment (x86 only).

On entry:

- **DX** UART base port.
- **AL** Value to output.

## **uart32 hex16**

This assembly call outputs a 16-bit hex number to the UART. The function is set up for a 32-bit protected-mode environment (x86 only).

On entry:

- **DX** UART base port.
- **AX** Value to output.

## **uart32 hex32**

This assembly call outputs a 32-bit hex number to the UART. The function is set up for a 32-bit protected-mode environment (x86 only).

On entry:

- **DX** UART base port.
- **EAX** Value to output.

## **uart32 init**

This assembly call initializes the on-chip UART to 8 data bits, 1 stop bit, and no parity (8250 compatible). The function is set up for a 32-bit protected-mode environment (x86 only).

On entry:

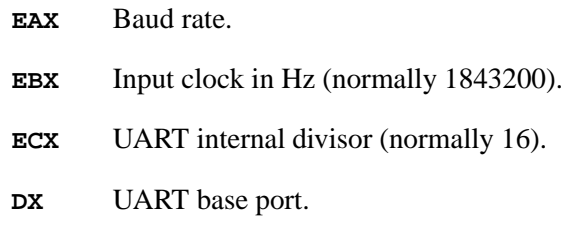

## **uart32 put**

This assembly call outputs a single character to the UART. The function is set up for a 32-bit protected-mode environment (x86 only).

On entry:

- **AL** Character to output.
- **DX** UART base port.

## **uart32 string**

This assembly call outputs a NULL-terminated string to the UART. The function is set up for a 32-bit protected-mode environment (x86 only).

On entry:

**DX** UART base port address, return address, string.

For example:

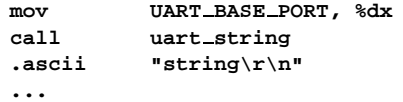

# **Chapter 5**

# **Customizing Image Startup Programs**

# **In this chapter. . .**

Introduction 151 Anatomy of a startup program 152 Structure of the system page 155 Callout information 192<br>The startup library 196 The startup library Writing your own kernel callout 224 PPC chips support 231

 $\mathbb{R}^2$ 

 $\overline{\phantom{a}}$ 

# **Introduction**

The first program in a bootable Neutrino image is a *startup program* whose purpose is to:

- **1** Initialize the hardware.
- **2** Initialize the system page.
- **3** Initialize callouts.
- **4** Load and transfer control to the next program in the image.

You can customize Neutrino for different embedded-system hardware by changing the startup program.

## **Initialize hardware**

You do basic hardware initialization at this time. The amount of initialization done here will depend on what was done in the IPL loader.

Note that you don't need to initialize standard peripheral hardware such as an IDE interface or the baud rate of serial ports. This will be done by the drivers that manage this hardware when they're started.

# **Initialize system page**

Information about the system is collected and placed in an in-memory data structure called the system page. This includes information such as the processor type, bus type, and the location and size of available system RAM.

The kernel as well as applications can access this information as a read-only data structure. The hardware/system-specific code to interrogate the system for this information is confined to the startup program. This code doesn't occupy any system RAM after it has run.

## **Initialize callouts**

Another key function of the startup code is that the system page callouts are *bound in*. These callouts are used by the kernel to perform various hardware- and system-specific functions that must be specified by the systems integrator.

# **Anatomy of a startup program**

Each release of Neutrino ships with a growing number of startup programs for many boards. To find out what boards we currently support, please refer to the following sources:

- the **boards** directory under *bsp working dir***/src/hardware/startup**.
- QNX docs (BSP docs as well as **startup-\*** entries in *Utilities Reference*).
- the Developer Support Center area of our website (**www.qnx.com**).

Each startup program is provided as a ready-to-execute binary. Full source and a Makefile are also available so you can customize and remake each one. The files are kept in this directory structure as illustrated:

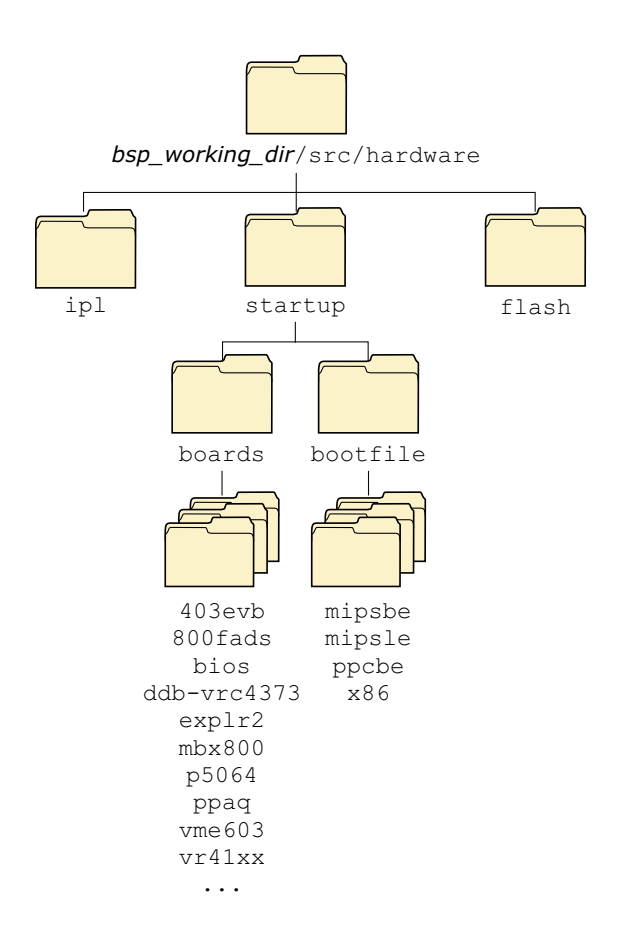

Startup directory structure.

Generally speaking, the following directory structure applies in the startup source for the **startup-***boardname* module:

*bsp working dir***/src/hardware/startup/boards/***boardname*

## **Structure of a startup program**

Each startup program consists of a *main()* with the following structure (in pseudo code):

```
Global variables
main()
{
    Call add callout array()
    Argument parsing (Call handle common option())
    Call init raminfo()
    Remove ram used by modules in the image
    if (virtual) Call init mmu() to initialize the MMU
    Call init intrinfo()
    Call init qtime()
    Call init cacheattr()
    Call init cpuinfo()
    Set hardware machine name
    Call init system private()
    Call print syspage() to print debugging output
}
```

```
☞
```
You should examine the commented source for each of the functions within the library to see if you need to replace a library function with one of your own.

## **Creating a new startup program**

To create a new startup program, you should make a new directory under *bsp working dir***/src/hardware/startup/boards** and copy the files from one of the existing startup program directories. For example, to create something close to the Intel PXA250TMDP board, called **daytona**, you would:

**1 cd** *bsp working dir***/src/hardware/startup/boards**

 **mkdir daytona cp -r pxa250tmdp/\* daytona cd daytona make clean**

For descriptions of all the startup functions, see "The startup library" section in this chapter.

# **Structure of the system page**

As mentioned earlier (see the section "Initialize system page"), one of the main jobs of the startup program is to initialize the *system page*.

The system page structure **struct syspage entry** is defined in the include file **<sys/syspage.h>**. The structure contains a number of constants, references to other structures, and a union shared between the various processor platforms supported by Neutrino.

It's important to realize that there are two ways of accessing the data within the system page, depending on whether you're adding data to the system page at startup time or reading data from the system page later (as would be done by an application program running after the system has been booted). Regardless of which access method you use, the fields are the same.

Here's the system page structure definition, taken from **<sys/syspage.h>**:

```
/*
* contains at least the following:
*/
struct syspage entry {
   uint16 t size;
   uint16 t total size;
   uint16_t type;
   uint16 t num cpu;
   syspage entry info system private;
   syspage entry info asinfo;
   syspage entry info hwinfo;
   syspage entry info cpuinfo;
   syspage entry info cacheattr;
```
**};**

```
syspage entry info qtime;
syspage entry info callout;
syspage entry info callin;
syspage entry info typed strings;
syspage entry info strings;
syspage entry info intrinfo;
syspage entry info smp;
syspage entry info pminfo;
union {
    struct x86 syspage entry x86;
   struct ppc syspage entry ppc;
   struct mips syspage entry mips;
   struct arm syspage entry arm;
   struct sh syspage entry sh;
} un;
```
Note that some of the fields presented here may be initialized by the code provided in the startup library, while some may need to be initialized by code provided by you. The amount of initialization required really depends on the amount of customization that you need to perform.

Let's look at the various fields.

## *size*

The size of the system page entry. This member is set automatically by the library.

## *total size*

The size of the system page entry *plus* the referenced substructures; effectively the size of the entire system page database. This member is set automatically by the library and adjusted later (grown) as required by other library calls.

## *type*

This is used to indicate the CPU family for determining which union member in the *un* element to use. Can be one of:

SYSPAGE ARM, SYSPAGE MIPS, SYSPAGE PPC, SYSPAGE SH4, or SYSPAGE X86.

This member is set automatically by the library.

#### *num cpu*

The *num cpu* member indicates the number of CPUs present on the given system. This member is initialized to the default value **1** in the library and adjusted by the library call *init smp()* if additional processors are detected.

## *system private*

The *system private* area contains information that the operating system needs to know when it boots. This is filled in by the startup library's *init system private()* function.

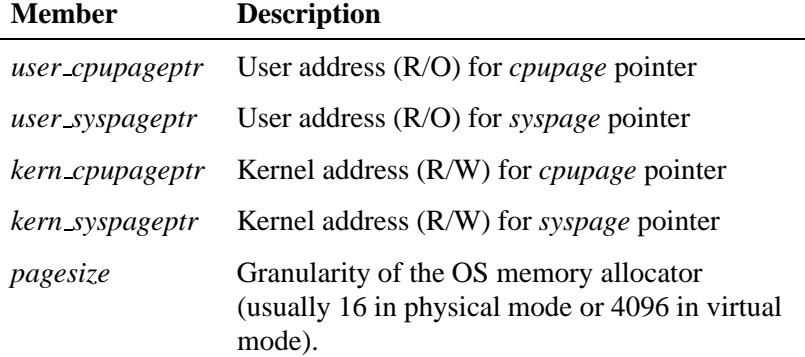

## *asinfo*

The *asinfo* section consists of an array of the following structure. Each entry describes the attributes of one section of address space on the machine.

```
struct asinfo entry {
  uint64_t start;
  uint64 t end;
```

```
uint16 t owner;
    uint16 t name;
    uint16_t attr;
    \begin{array}{lll}\n \text{uint16\_t} & \text{priority}; \\
 \text{int} & (*\text{alloc\_cl} \\ \end{array}i (*alloc_checker)(struct syspage_entry *__sp,
                                        uint64 t * base,
                                         uint64 t * len,
                                         size t size,
                                                     size t align);
    uint32 t spare;
};
```
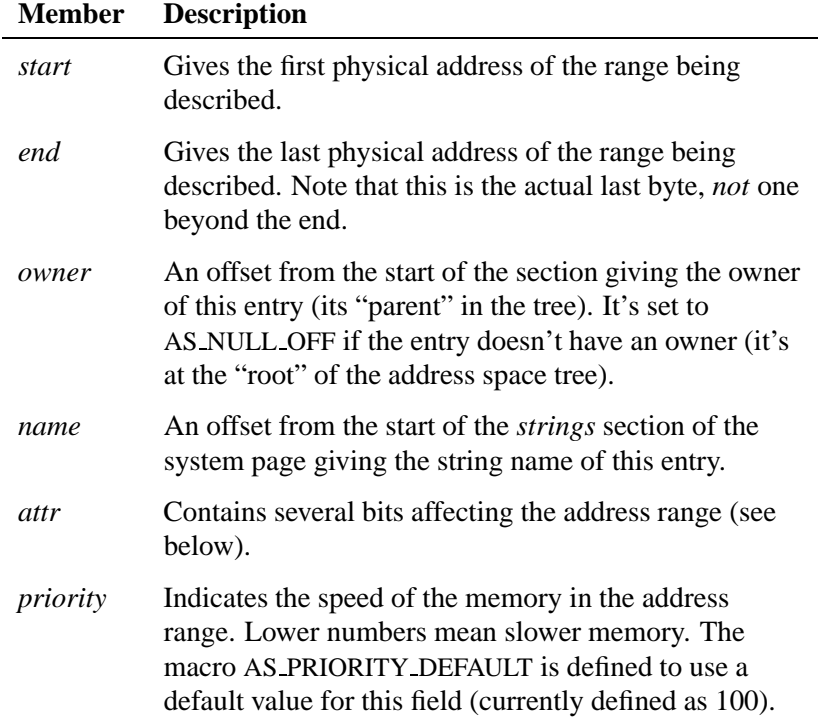

The *alloc checker* isn't currently used. When implemented, it will let you provide finer-grain control over how the system allocates memory (e.g. making sure that ISA memory used for DMA doesn't cross 64K boundaries.). ☞

## **The** *attr* **field**

The *attr* field can have the following bits:

#### **#define AS ATTR READABLE 0x0001**

Address range is readable.

#### **#define AS ATTR WRITABLE 0x0002**

Address range is writable.

#### **#define AS ATTR CACHABLE 0x0004**

Address range can be cached (this bit should be off if you're using device memory).

#### **#define AS ATTR KIDS 0x0010**

Indicates that there are other entries that use this one as their owner. Note that the library turns on this bit automatically; you shouldn't specify it when creating the section.

### **#define AS ATTR CONTINUED 0x0020**

Indicates that there are multiple entries being used to describe one "logical" address range. This bit will be on in all but the last one. Note that the library turns on this bit and uses it internally; you shouldn't specify it when creating the section.

#### **Address space trees**

The *asinfo* section contains trees describing address spaces (where RAM, ROM, flash, etc. are located).

The general hierarchy for address spaces is:

**/memory/***memclass***/....**
Or:

**/io/***memclass***/....**

Or:

**/memory/io/***memclass***/....**

The **memory** or **io** indicates whether this is describing something in the memory or I/O address space (the third form is used on a machine without separate in/out instructions and where everything is memory-mapped).

The *memclass* is something like: **ram**, **rom**, **flash**, etc. Below that would be further classifications, allowing the process manager to provide typed memory support.

### *hwinfo*

The *hwinfo* area contains information about the hardware platform (type of bus, devices, IRQs, etc). This is filled in by the startup library's *init hwinfo()* function.

This is one of the more elaborate sections of the Neutrino system page. The *hwinfo* section doesn't consist of a single structure or an array of the same type. Instead, it consists of a sequence of symbolically "tagged" structures that as a whole describe the hardware installed on the board. The following types and constants are all defined in the **<hw/sysinfo.h>** file.

The *hwinfo* section doesn't have to describe *all* the hardware. For instance, the startup program doesn't have to do PCI queries to discover what's been plugged into any slots if it doesn't want to. It's up to you as the startup implementor to decide how full to make the *hwinfo* description. As a rule, if a component is hardwired on your board, consider putting it into *hwinfo*. ☞

#### **Tags**

Each structure (or *tag*) in the section starts the same way:

```
struct hwi prefix {
   uint16 t size;
   uint16 t name;
};
```
The *size* field gives the size, in 4-byte quantities, of the structure (including the *hwi prefix*).

The *name* field is an offset into the *strings* section of the system page, giving a zero-terminated string name for the structure. It might seem wasteful to use an ASCII string rather than an enumerated type to identify the structure, but it actually isn't. The system page is typically allocated in 4K granularity, so the extra storage required by the strings doesn't cost anything. On the upside, people can add new structures to the section without requiring QNX Software Systems to act as a central repository for handing out enumerated type values. When processing the section, code should ignore any tag that it doesn't recognize (using the *size* field to skip over it).

#### **Items**

Each piece of hardware is described by a sequence of tags. This conglomeration of tags is known as an *item*. Each item describes one piece of hardware. The first tag in each item always starts out with the following structure (note that the first thing in it is a *hwi prefix* structure):

```
struct hwi item {
  struct hwi prefix prefix;
  uint16 t itemsize;
  uint16 t itemname;
  uint16 t owner;
  uint16 t kids;
};
```
The *itemsize* field gives the distance, in 4-byte quantities, until the start of the next item tag.

The *itemname* gives an offset into the *strings* section of the system page for the name of the item being described. Note that this differs from the *prefix.name* field, which tells what type of the structure the *hwi item* is buried in.

The *owner* field gives the offset, in bytes, from the start of the *hwinfo* section to the item that this item is owned by. This field allows groups of items to be organized in a tree structure, similar to a filesystem directory hierarchy. We'll see how this is used later. If the item is at the root of a tree of ownership, the *owner* field is set to HWI NULL OFF.

The *kids* field indicates how many other items call this one "daddy."

#### **Device trees**

The *hwinfo* section contains trees describing the various hardware devices on the board.

The general hierarchy for devices is:

**/hw/***bus***/***devclass***/***device*

where:

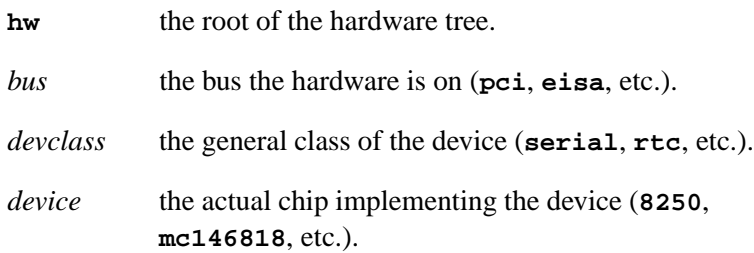

The code currently requires that the tag name of any item structure must start with an uppercase letter; nonitem tags have to start with a lowercase letter. ☞

#### **Building the section**

Two basic calls in the startup library are used to add things to the *hwinfo* section:

- *hwi alloc tag()*
- *hwi alloc item()*

**void \*hwi alloc tag(const char \*name, unsigned size, unsigned align);**

This call allocates a tag of size *size* with the tag name of *name*. If the structure contains any 64-bit integer fields within it, the *align* field should be set to **8**; otherwise, it should be **4**. The function returns a pointer to memory that can be filled in as appropriate. Note that the *hwi prefix* fields are automatically filled in by the *hwi alloc tag()* function.

**void \*hwi alloc item(const char \*name, unsigned size, unsigned align, const char \*itemname, unsigned owner);**

This call allocates an *item* structure. The first three parameters are the same as in the *hwi alloc tag()* function.

The *itemname* and *owner* parameters are used to set the *itemname* and *owner* fields of the *hwi item* structure. All *hwi alloc tag()* calls done after a *hwi alloc item()* call are assumed to belong to that item and the *itemsize* field is adjusted appropriately.

Here are the general steps for building an item:

- **1** Call *hwi alloc item()* to build a top-level item (one with the owner field to be HWI NULL OFF).
- **2** Add whatever other tag structures you want in the item.
- **3** Use *hwi alloc item()* to start a new item. This item could be either another top-level one or a child of the first.

Note that you can build the items in any order you wish, provided that the parent is built *before* the child.

When building a child item, suppose you've remembered its owner in a variable or you know only its item name. In order to find out the correct value of the *owner* parameter, you can use the following function (which is defined in the C library, since it's useful for people processing the section):

```
unsigned hwi find item(unsigned start, ...);
```
The *start* parameter indicates where to start the search for the given item. For an initial call, it should be set to HWI NULL OFF. If the item found isn't the one wanted, then the return value from the first *hwi find item()* is used as the *start* parameter of the second call. The search will pick up where it left off. This can be repeated as many times as required (the return value from the second call going into the *start* parameter of the third, etc). The item being searched is identified by a sequence of *char \** parameters following *start*. The sequence is terminated by a NULL. The last string before the NULL is the bottom-level *itemname* being searched for, the string in front of that is the name of the item that owns the bottom-level item, etc.

For example, this call finds the first occurrence of an item called "foobar":

**item off = hwi find item(HWI NULL OFF, "foobar", NULL);**

The following call finds the first occurrence of an item called "foobar" that's owned by "sam":

```
item off = hwi find item(HWI NULL OFF, "sam", "foobar", NULL);
```
If the requested item can't be found, HWI NULL OFF is returned.

#### **Other functions**

The following functions are in the C library for use in processing the *hwinfo* section:

#### **unsigned hwi tag2off(void \*);**

Given a pointer to the start of a tag, return the offset, in bytes, from the beginning of the start of the *hwinfo* section.

**164** Chapter 5 • Customizing Image Startup Programs **CHACK CHACK CONTER 1848** October 6, 2005

#### **void \*hwi off2tag(unsigned);**

Given an offset, in bytes, from the start of the *hwinfo* section, return a pointer to the start of the tag.

**unsigned hwi find tag(unsigned** *start***, int** *curr item***, const char \****tagname*);

Find the tag named *tagname*. The *start* parameter works the same as the one in *hwi find item()*. If *curr item* is nonzero, the search stops at the end of the current item (whatever item the *start* parameter points into). If *curr item* is zero, the search continues until the end of the section. If the tag isn't found, HWI NULL OFF is returned.

#### **Defaults**

Before *main()* is invoked in the startup program, the library adds some initial entries to serve as a basis for later items.

*HWI TAG INFO()* is a macro defined in the **<startup.h>** header and expands out to the three *name*, *size*, *align* parameters for *hwi alloc tag()* and *hwi alloc item()* based on some clever macro names.

```
void
hwi default() {
   hwi_tag *tag;
   hwi tag *tag;
   hwi alloc item(HWI TAG INFO(group), HWI ITEM ROOT AS,
                  HWI NULL OFF);
    tag = hwi alloc item(HWI TAG INFO(group), HWI ITEM ROOT HW,
                        HWI NULL OFF);
   hwi alloc item(HWI TAG INFO(bus), HWI ITEM BUS UNKNOWN,
                  hwi tag2off(tag));
    loc = hwi find item(HWI NULL OFF, HWI ITEM ROOT AS, NULL);
    tag = hwi alloc item(HWI TAG INFO(addrspace),
                        HWI ITEM AS MEMORY, loc);
    tag->addrspace.base = 0;
    tag->addrspace.len = (uint64 t)1 << 32;
    #ifndef X86
      loc = hwi tag2off(tag);
    #endif
```

```
tag = hwi alloc item(HWI TAG INFO(addrspace), HWI ITEM AS IO,
                    loc);
tag->addrspace.base = 0;
#ifdef X86
    tag->addrspace.len = (uint64 t)1 << 16;
#else
    tag->addrspace.len = (uint64 t)1 << 32;
#endif
```
#### **Predefined items and tags**

**}**

These are the items defined in the **hw/sysinfo.h** file. Note that you're free to create additional items — these are just what we needed for our own purposes. You'll notice that all things are defined as **HWI TAG NAME \***, **HWI TAG ALIGN \***, and **struct hwi \***. The names are chosen that way so that the *HWI TAG INFO()* macro in startup works properly.

#### **Group item**

```
#define HWI TAG NAME group "Group"
#define HWI TAG ALIGN group (sizeof(uint32 t))
struct hwi group {
   struct hwi item item;
};
```
The Group item is used when you wish to group a number of items together. It serves the same purpose as a directory in a filesystem. For example, the *devclass* level of the **/hw** tree would use a Group item.

#### **Bus item**

```
#define HWI TAG NAME bus "Bus"
#define HWI TAG ALIGN bus (sizeof(uint32))
struct hwi bus {
   struct hwi item item;
};
```
The Bus item tells the system about a hardware bus. Item names can be (but are not limited to):

```
#define HWI ITEM BUS PCI "pci"
#define HWI ITEM BUS ISA "isa"
#define HWI ITEM BUS EISA "eisa"
#define HWI ITEM BUS MCA "mca"
#define HWI ITEM BUS PCMCIA "pcmcia"
#define HWI ITEM BUS UNKNOWN "unknown"
```
#### **Device item**

```
#define HWI TAG NAME device "Device"
#define HWI TAG ALIGN device (sizeof(uint32))
struct hwi device {
   struct hwi item item;
   uint32 t pnpid;
};
```
The Device item tells the system about an individual device (the *device* level from the "Trees" section — the *devclass* level is done with a "Group" tag). The *pnpid* field is the Plug and Play device identifier assigned by Microsoft.

### **location tag**

```
#define HWI TAG NAME location "location"
#define HWI TAG ALIGN location (sizeof(uint64))
struct hwi location {
   struct hwi prefix prefix;
   uint32 t len;
   uint64 t base;
   uint16 t regshift;
   uint16 t addrspace;
};
```
Note that **location** is a simple tag, not an item. It gives the location of the hardware device's registers, whether in a separate I/O space or memory-mapped. There may be more than one of these tags in an item description if there's more than one grouping of registers.

The *base* field gives the physical address of the start of the registers. The *len* field gives the length, in bytes, of the registers. The *regshift* tells how much each register access is shifted by. If a register is

documented at *offset* of a device, then the driver will actually access offset **offset2ˆregshift** to get to that register.

The *addrspace* field is an offset, in bytes, from the start of the *asinfo* section. It should identify either the **memory** or **io** address space item to tell whether the device registers are memory-mapped.

#### **irq tag**

```
#define HWI TAG NAME irq "irq"
#define HWI TAG ALIGN irq (sizeof(uint32))
struct hwi irq {
   struct hwi prefix prefix;
   uint32 t vector;
};
```
Note that this is a simple tag, not an item. The *vector* field gives the logical interrupt vector number of the device.

#### **diskgeometry tag**

```
#define HWI TAG NAME diskgeometry "diskgeometry"
#define HWI TAG ALIGN diskgeometry (sizeof(uint32))
struct hwi diskgeometry {
   struct hwi prefix prefix;
   uint8 t disknumber;
  uint8 t sectorsize; /* as a power of two */
   uint16 t heads;
   uint16 t cyls;
   uint16 t sectors;
   uint32 t nblocks;
};
```
Note that this is a simple tag, not an item. This is an x86-only mechanism used to transfer the information from the BIOS about disk geometry.

#### **pad tag**

```
#define HWI TAG NAME pad "pad"
#define HWI TAG ALIGN pad (sizeof(uint32))
struct hwi pad {
   struct hwi prefix prefix;
};
```
#### **168** Chapter 5 • Customizing Image Startup Programs **CHACK CHACK CONTER 1888** October 6, 2005

Note that this is a simple tag, not an item. This tag is used when padding must be inserted to meet the alignment constraints for the subsequent tag.

## *cpuinfo*

The *cpuinfo* area contains information about each CPU chip in the system, such as the CPU type, speed, capabilities, performance, and cache sizes. There are as many elements in the *cpuinfo* structure as the *num cpu* member indicates (e.g. on a dual-processor system, there will be two *cpuinfo* entries).

This table is filled automatically by the library function *init cpuinfo()*.

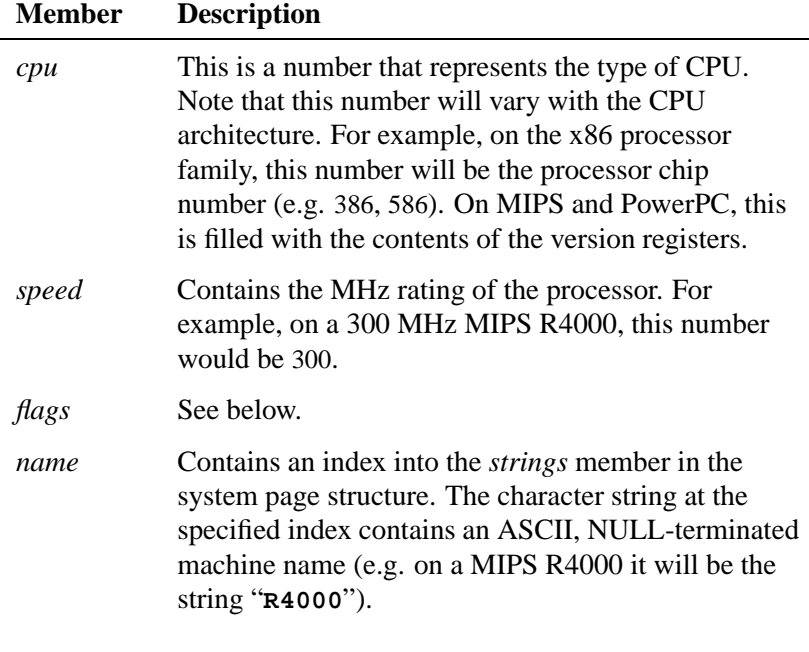

*continued. . .*

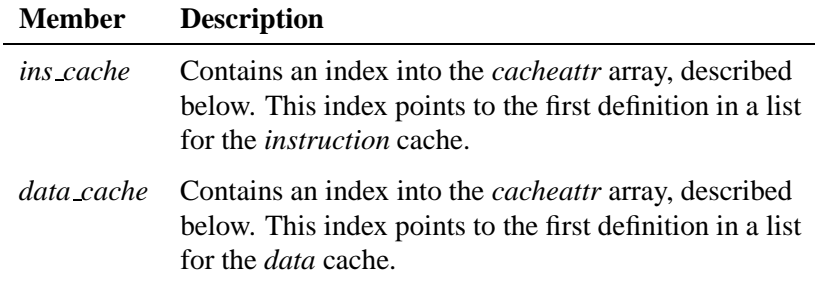

The *flags* member contains a bitmapped indication of the capabilities of the CPU chip. Note that the prefix for the manifest constant indicates which CPU family it applies to (e.g. PPC indicates this constant is for use by the PowerPC family of processors). In the case of no prefix, it indicates that it's generic to any CPU.

Here are the constants and their defined meanings:

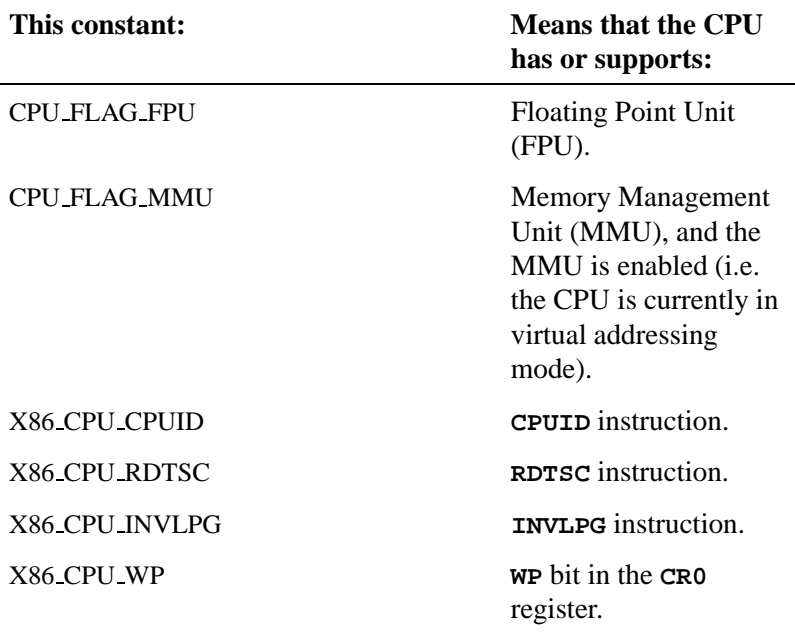

*continued. . .*

**170** Chapter 5 . Customizing Image Startup Programs **CHACK CHACK CONSTITED CORPORT OF A 2005** 

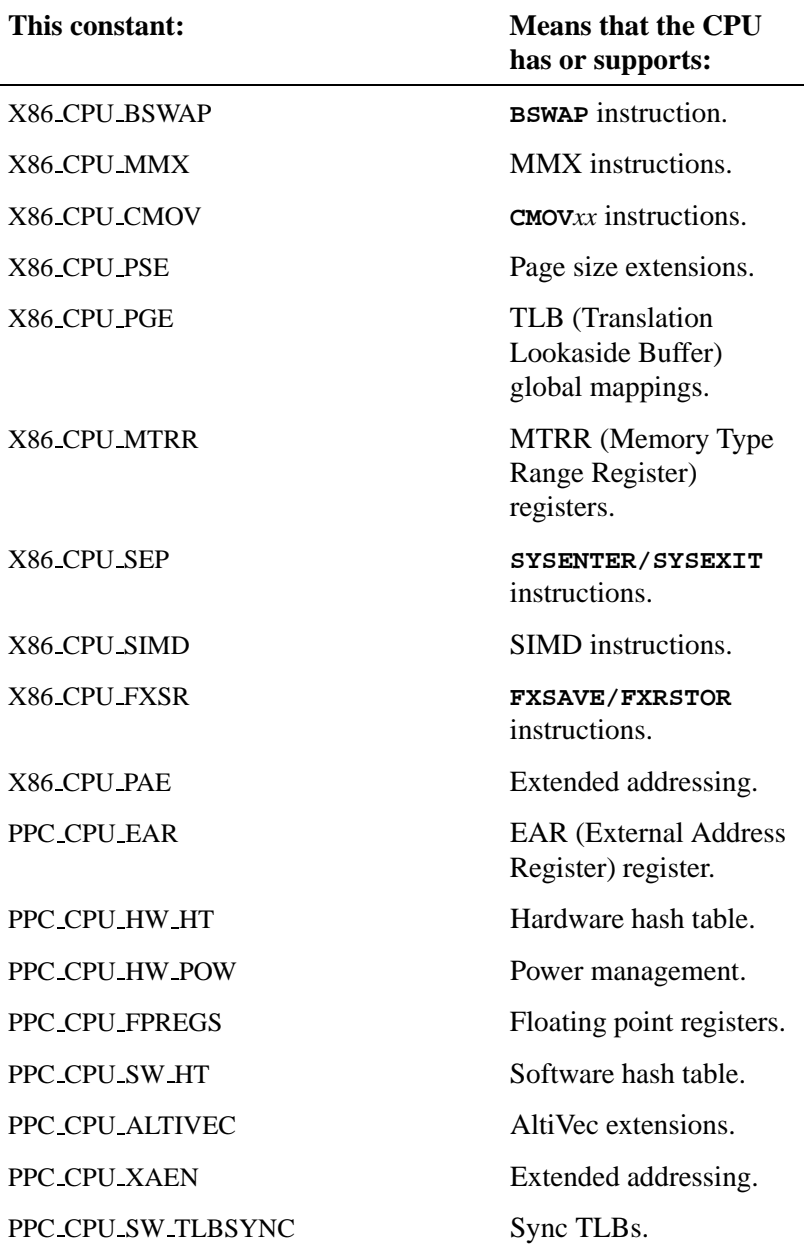

*continued. . .*

October 6, 2005 Chapter 5 . Customizing Image Startup Programs 171

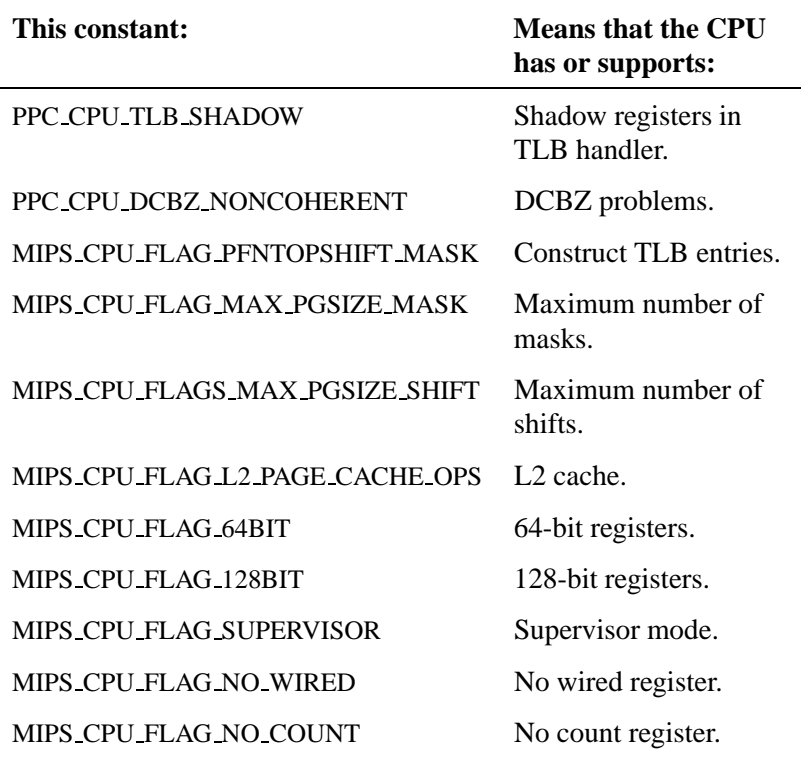

## **syspage entry** *cacheattr*

The *cacheattr* area contains information about the configuration of the on-chip and off-chip cache system. It also contains the *control()* callout used for cache control operations. This entry is filled by the library routines *init cpuinfo()* and *init cacheattr()*.

Note that *init cpuinfo()* deals with caches implemented on the CPU itself; *init cacheattr()* handles board-level caches.

Each entry in the *cacheattr* area consists of the following:

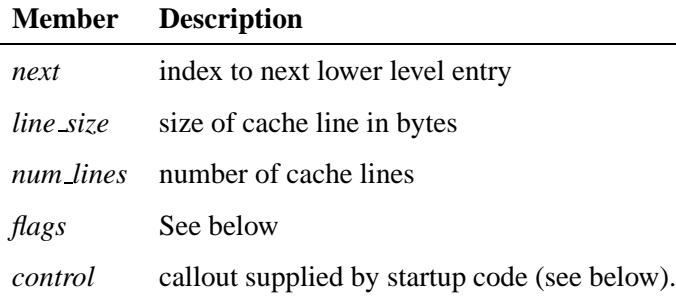

The total number of bytes described by a particular *cacheattr* entry is defined by *line\_size*  $\times$  *num\_lines*.

The *flags* parameter is a bitmapped variable consisting of the following:

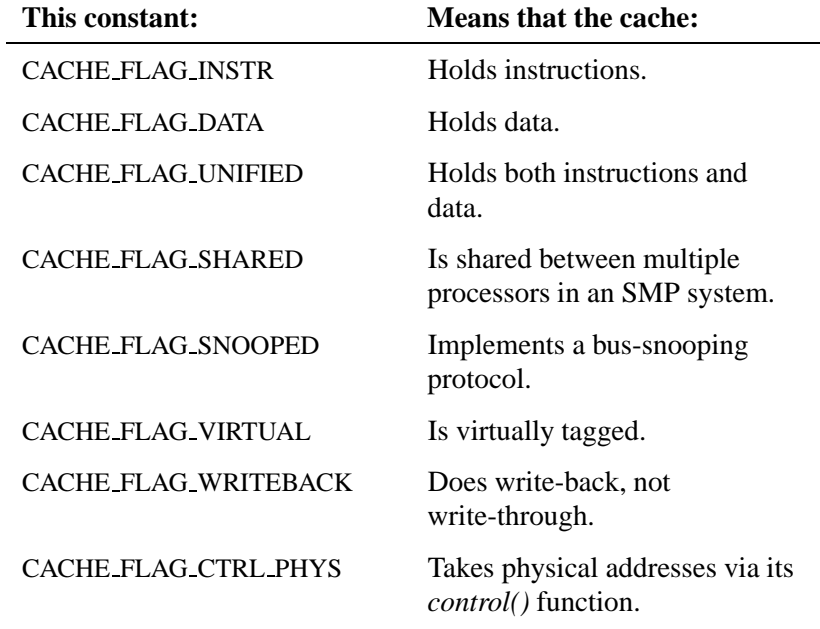

*continued. . .*

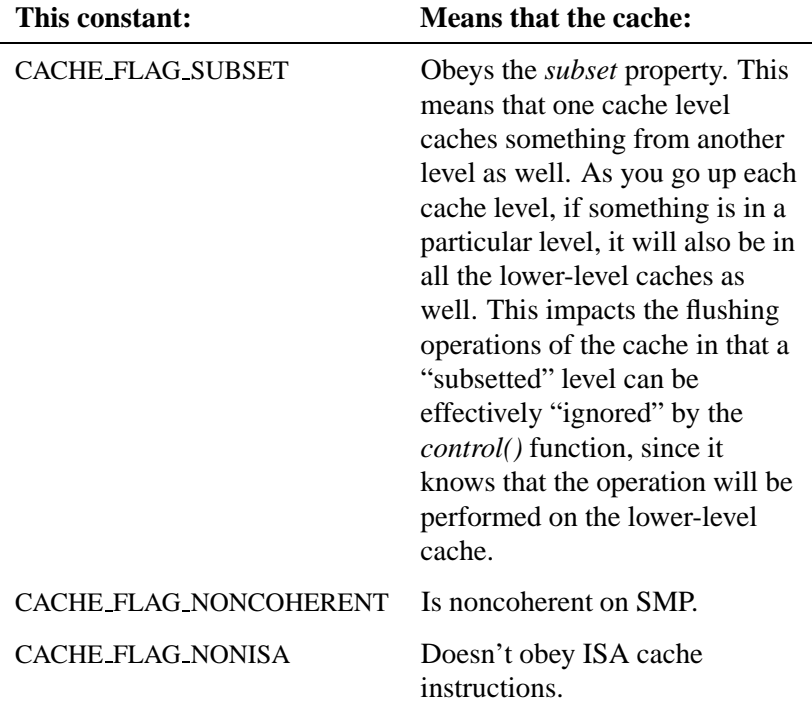

The *cacheattr* entries are organized in a linked list, with the *next* member indicating the index of the next lower cache entry. This was done because some architectures will have separate instruction and data caches at one level, but a unified cache at another level. This linking allows the system page to efficiently contain the information. Note that the entry into the *cacheattr* tables is done through the *cpuinfo*'s *ins cache* and *data cache*. Since the *cpuinfo* is an array indexed by the CPU number for SMP systems, it's possible to construct a description of caches for CPUs with different cache architectures. Here's a diagram showing a two-processor system, with separate L1 instruction and data caches as well as a unified L2 cache:

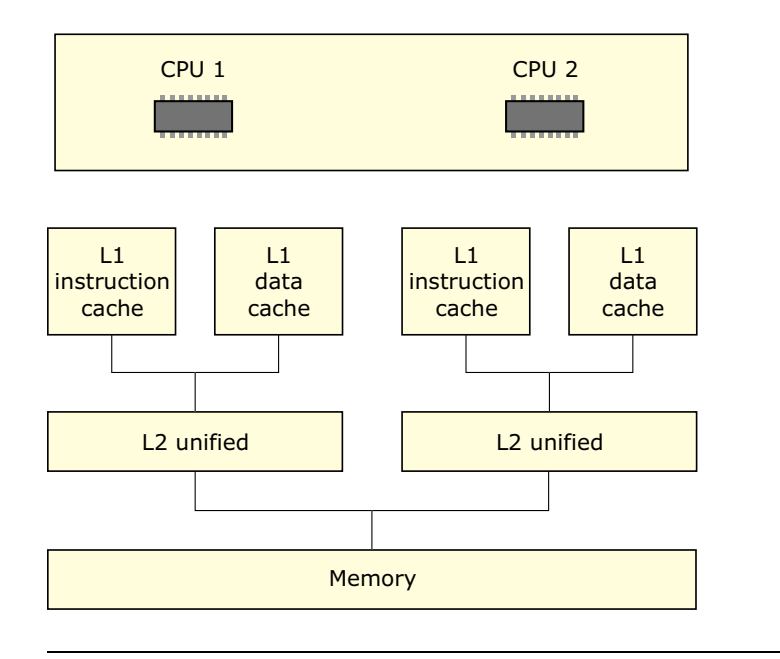

Two-processor system with separate L1 instruction and data caches.

Given the above memory layout, here's what the *cpuinfo* and *cacheattr* fields will look like:

```
/*
 * CPUINFO
 */
cpuinfo [0].ins cache = 0;
cpuinfo [0].data cache = 1;
cpuinfo [1].ins cache = 0;
cpuinfo [1].data cache = 1;
/*
 * CACHEATTR
*/
cacheattr [0].next = 2;
cacheattr [0].linesize = linesize;
cacheattr [0].numlines = numlines;
cacheattr [0].flags = CACHE FLAG INSTR;
cacheattr [1].next = 2;
cacheattr [1].linesize = linesize;
cacheattr [1].numlines = numlines;
```

```
cacheattr [1].flags = CACHE FLAG DATA;
cacheattr [2].next = CACHE LIST END;
cacheattr [2].linesize = linesize;
cacheattr [2].numlines = numlines;
cacheattr [2].flags = CACHE FLAG UNIFIED;
```
Note that the actual values chosen for *linesize* and *numlines* will, of course, depend on the actual configuration of the caches present on the system.

## **syspage entry** *qtime*

The *qtime* area contains information about the timebase present on the system, as well as other time-related information. The library routine *init qtime()* fills these data structures.

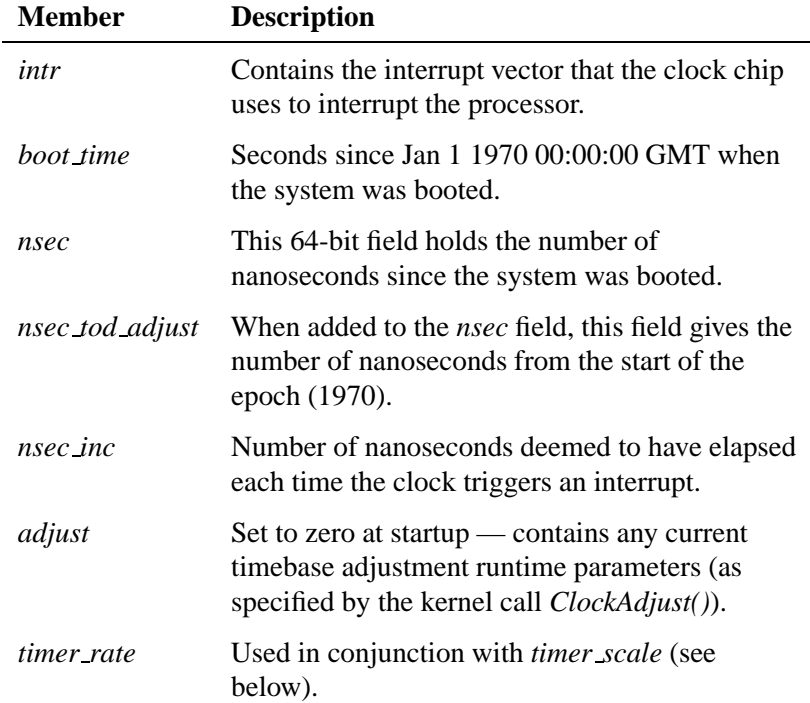

*continued. . .*

**176** Chapter 5 . Customizing Image Startup Programs **CHACK CHACK COMMON COLLET** Chapter 6, 2005

☞

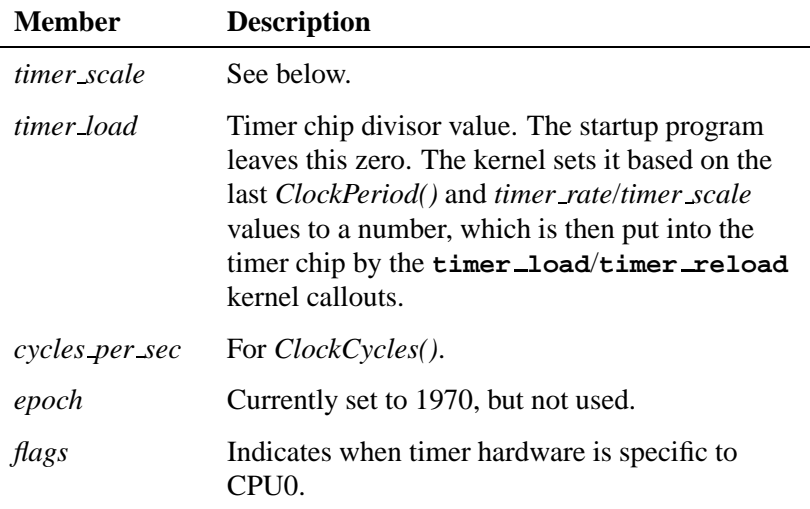

The *nsec* field is always monotonically increasing and is never affected by setting the current time of day via *ClockTime()* or *ClockAdjust()*. Since both *nsec* and *nsec tod adjust* are modified in the kernel's timer interrupt handler and are too big to load in an atomic read operation, to inspect them you must either:

disable interrupts

or:

 $\bullet$  get the value(s) twice and make sure that they haven't changed between the first and second read.

The parameters *timer rate* and *timer scale* relate to the external counter chip's input frequency, in Hz, as follows:

1 *timer\_scale timer\_rate* x 10

Yes, this does imply that *timer scale* is a negative number. The goal when expressing the relationship is to make *timer rate* as large as

possible in order to maximize the number of significant digits available during calculations.

For example, on an x86 PC with standard hardware, the values would be **838095345UL** for the *timer rate* and **-15** for the *timer scale*. This indicates that the timer value is specified in femtoseconds (the **-15** means "ten to the negative fifteen"); the actual value is 838,095,345 femtoseconds (approximately 838 nanoseconds).

If you need to change the number of *nsecs* that the OS adds to the time when a tick fires, you can manually adjust the SYSPAGE ENTRY (qtime) *nsec inc* value.

The idea is to adjust for differences between the clock interval and the real expired time. The closer they become the less need there is for *ClockAdjust()* calls.

What you'll need to do is find out the physical address of the syspage. If it's already in *nsec inc* you won't need to modify startup. If not, modify startup to put it there. Then use the *mmap device memory()* function to make the physical address of the syspage writable. That is, get the offset to the read-only page, and map a new block of memory to the address.

You could give *ClockAdjust()* a value of 0 for the number of ticks, to indicate that you want to make this adjustment "permanent". If you don't want to do that, you can give the *ClockAdjust()* function the maximum possible value for *tick count*.

When you call and modify *nsec inc*, you overwrite the *ClockPeriod()* function. The *timer rate* and *timer scale* fields are used as the input frequency to the clock hardware. The code uses these fields and the requested tick rate to calculate the number of input frequency clocks to count before generating an interrupt. The number of input frequency clocks that are counted, combined with *timer rate* and *timer scale* provides the *nsec inc* value. For example:

**timer load = requested ticksize / (timer rate \*\* timer scale) nsec inc = timer load \* (timer rate \*\* timer scale)**

The *nsec inc* value is used to adjust the time of day when the clock interrupt goes off.

The changed value in *ClockPeriod()* is used to determine the new ticksize.

### *callout*

The *callout* area is where various callouts get bound into. These callouts allow you to "hook into" the kernel and gain control when a given event occurs. The callouts operate in an environment similar to that of an interrupt service routine — you have a very limited stack, and you can't invoke any kernel calls (such as mutex operations, etc.). On standard hardware platforms (MIPS and PowerPC eval boards, x86-PC compatibles), you won't have to supply any functionality it's already provided by the startup code we supply.

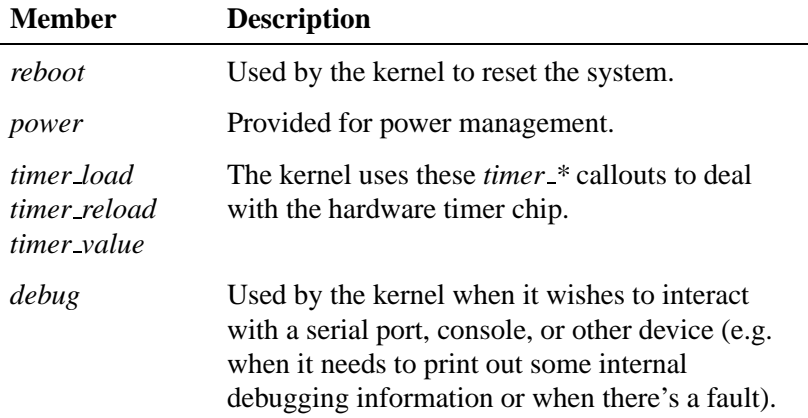

For details about the characteristics of the callouts, please see the sections "Callout information" and "Writing your own kernel callout" later in this chapter.

### *callin*

For internal use.

### *typed strings*

The *typed strings* area consists of several entries, each of which is a number and a string. The number is 4 bytes and the string is NULL-terminated as per C. The number in the entry corresponds to a particular constant from the system include file **<confname.h>** (see the C function *confname()* for more information).

Generally, you wouldn't access this member yourself; the various *init*  $*$  () library functions put things into the typed strings literal pool themselves. But if you need to add something, you can use the function call *add typed string()* from the library.

### *strings*

This member is a literal pool used for nontyped strings. Users of these strings would typically specify an index into *strings* (for example, *cpuinfo*'s *name* member).

Generally, you wouldn't access this member yourself; the various *init*  $*($ ) library functions put things into the literal pool themselves. But if you need to add something, you can use the function call *add string()* from the library.

### *intrinfo*

The *intrinfo* area is used to store information about the interrupt system. It also contains the callouts used to manipulate the interrupt controller hardware.

This area is automatically filled in by the library routine *init intrinfo()*.

If you need to override some of the defaults provided by *init intrinfo()*, or if the function isn't appropriate for your custom environment, you can call *add interrupt array()* directly with a table of the following format:

In all probability, you *will* need to modify this for non-x86 platforms.

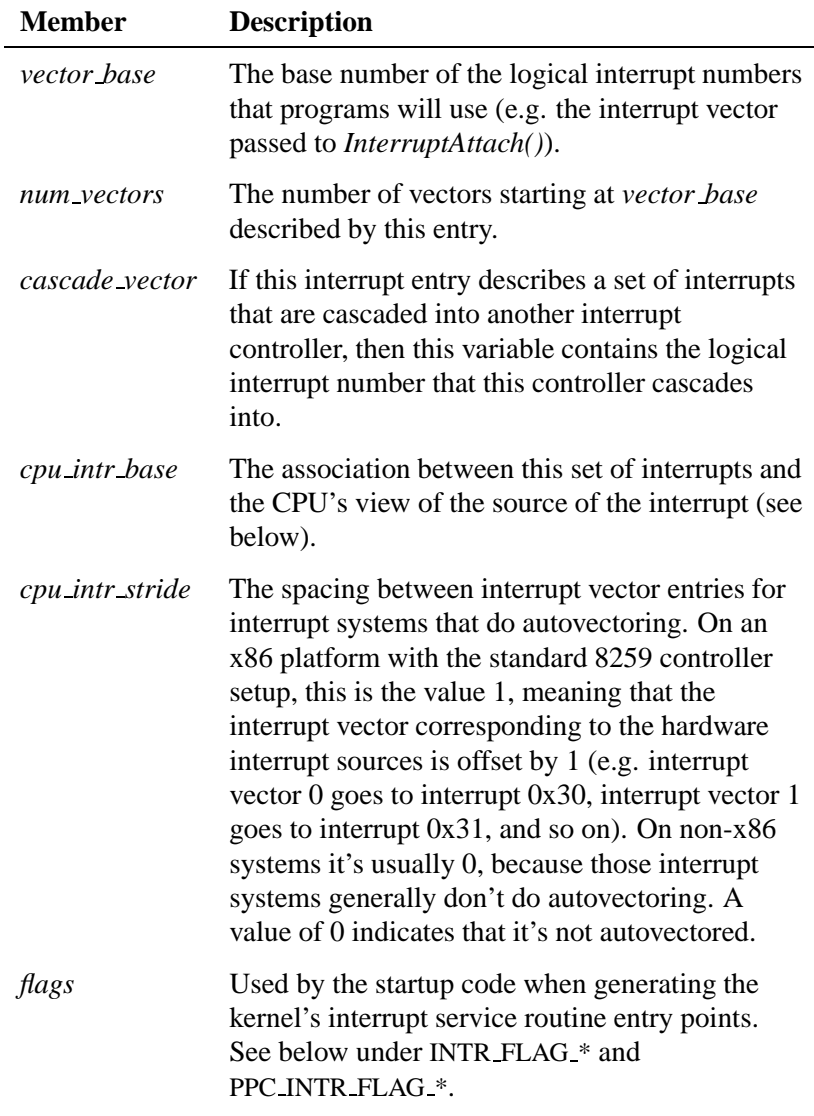

*continued. . .*

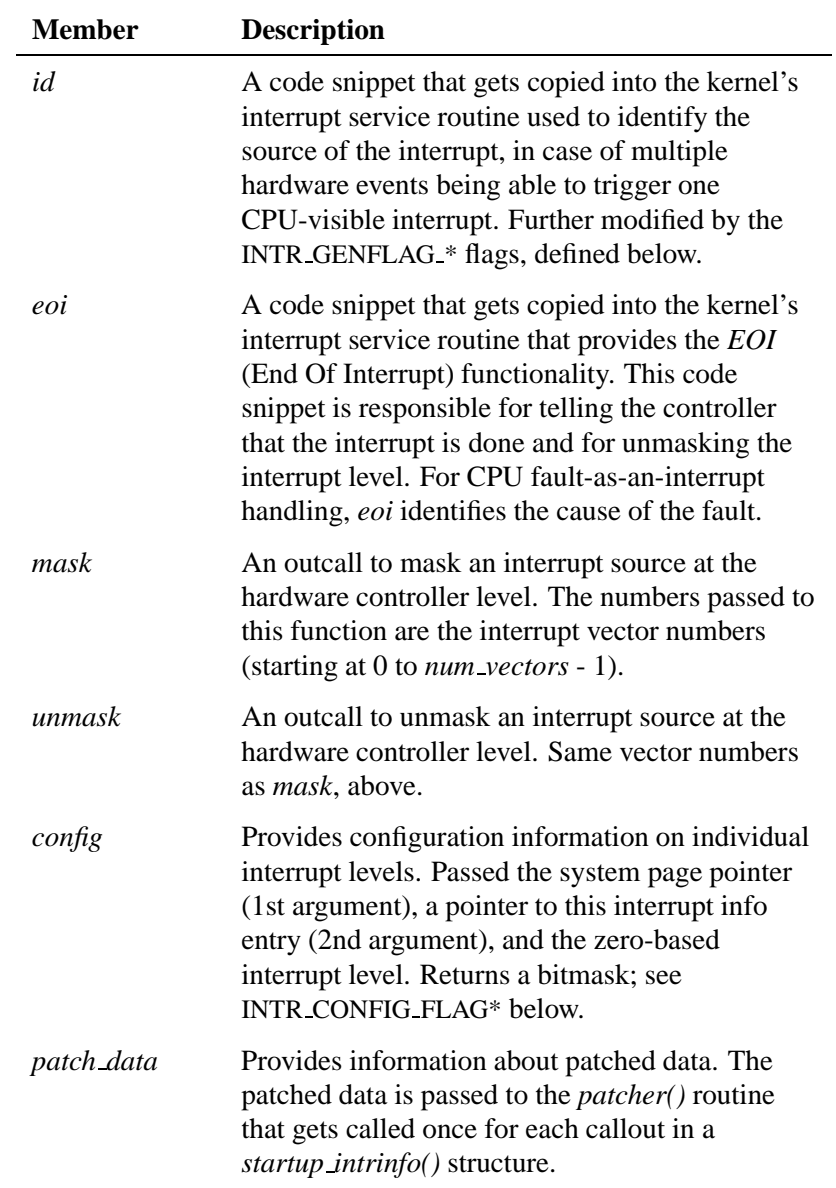

Each group of callouts (i.e. *id*, *eoi*, *mask*, *unmask*) for each level of interrupt controller deals with a set of interrupt vectors that start at 0 (zero-based). Set the callouts for each level of interruption accordingly. ☞

Interrupt vector numbers are passed without offset to the callout routines. The association between the zero-based interrupt vectors the callouts use and the system-wide interrupt vectors is configured within the startup-intrinfo structures. These structures are found in the *init intrinfo()* routine of startup.

#### **The** *cpu intr base* **member**

The interpretation of the *cpu intr base* member varies with the processor:

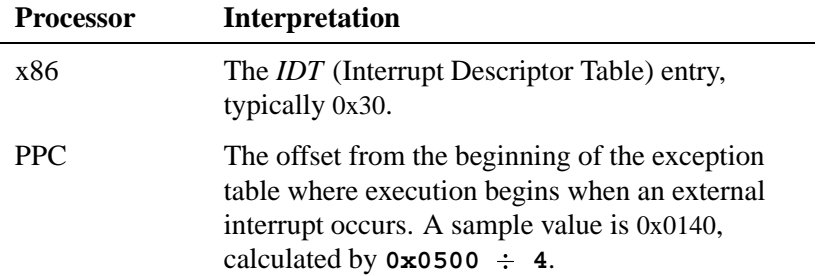

*continued. . .*

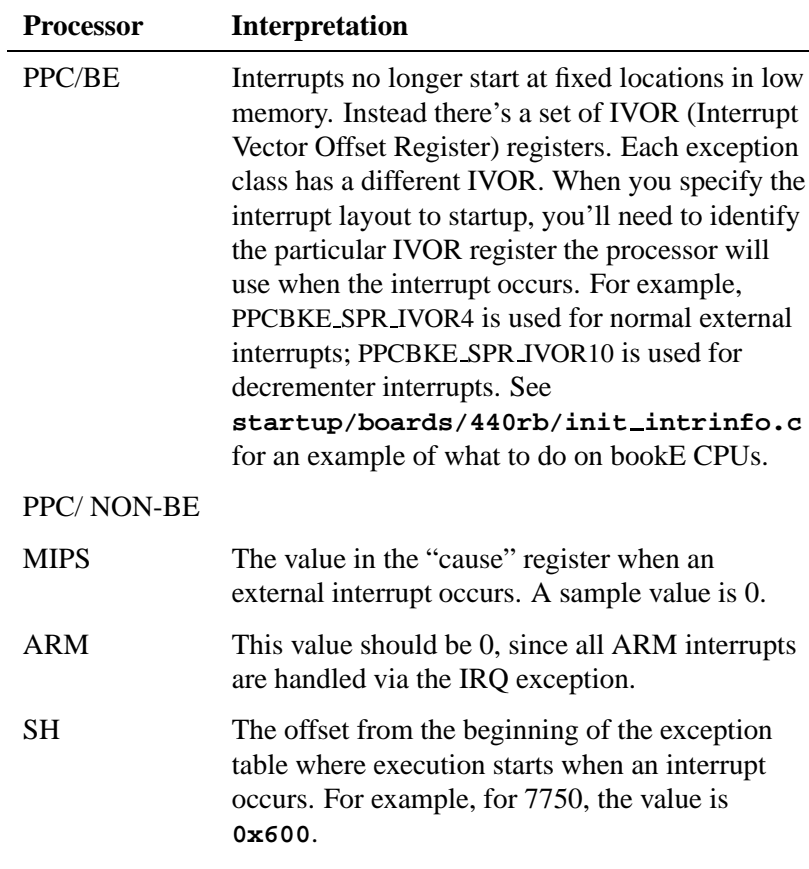

#### **The** *flags* **member**

The *flags* member takes two sets of flags. The first set deals with the characteristics of the interrupts:

#### INTR FLAG NMI

Indicates that this is a NonMaskable Interrupt (NMI). An NMI is an interrupt which can't be disabled by clearing the CPU's interrupt enable flag, unlike most normal interrupts. NonMaskable interrupts are typically used to signal events that require immediate action, such as a parity error, a hardware failure, or imminent loss of power. The address for the handler's

NMI is stored in the BIOS's Interrupt Vector table at position 02H. For this reason an NMI is often referred to as INT 02H.

The code in the kernel needs to differentiate between normal interrupts and NMIs, because with an NMI the kernel needs to know that it can't protect (mask) the interrupt (hence the "N" in NonMaskable Interrupt). We strongly discourage the use of the NMI vector in x86 designs; we don't support it on any non-x86 platforms.

Regular interrupts that are normally used and referred to by number are called maskable interrupts. Unlike non maskable interrupts, maskable interrupts are those that can be masked, or ignored, to allow the processor to complete a task. ☞

#### INTR FLAG CASCADE IMPLICIT EOI

Indicates that an EOI to the primary interrupt controller is not required when handling a cascaded interrupt (e.g. it's done automatically). Only used if this entry describes a cascaded controller.

#### INTR FLAG CPU FAULT

Indicates that one or more of the vectors described by this entry is *not* connected to a hardware interrupt source, but rather is generated as a result of a CPU fault (e.g. bus fault, parity error). Note that we strongly discourage designing your hardware this way. The implication is that a check needs to be inserted for an exception into the generated code stream; after the interrupt has been identified, an EOI needs to be sent to the controller. The EOI code burst has the additional responsibility of detecting what address caused the fault, retrieving the fault type, and then passing the fault on. The primary disadvantage of this approach is that it causes extra code to be inserted into the code path.

#### PPC INTR FLAG 400ALT

Similar to INTR FLAG NMI, this indicates to the code generator that a different kernel entry sequence is required. This is because the PPC400 series doesn't have an NMI, but rather has

a critical interrupt that *can* be masked. This interrupt shows up differently from a "regular" external interrupt, so this flag indicates this fact to the kernel.

#### PPC INTR FLAG CI

Same as PPC INTR FLAG 400ALT, where CI refers to critical interrupt.

#### PPC INTR FLAG SHORTVEC

Indicates that exception table doesn't have normal 256 bytes of memory space between this and the next vector.

The second set of flags deals with code generation:

#### INTR GENFLAG LOAD SYSPAGE

Before the interrupt identification or EOI code sequence is generated, a piece of code needs to be inserted to fetch the system page pointer into a register so that it's usable within the identification code sequence.

#### INTR GENFLAG LOAD INTRINFO

Same as INTR GENFLAG LOAD SYSPAGE, except that it loads a pointer to this structure.

#### INTR GENFLAG LOAD INTRMASK

Used only by EOI routines for hardware that doesn't automatically mask at the chip level. When the EOI routine is about to reenable interrupts, it should reenable only those interrupts that are actually enabled at the user level (e.g. managed by the functions *InterruptMask()* and *InterruptUnmask()*). When this flag is set, the existing interrupt mask is stored in a register for access by the EOI routine. A zero in the register indicates that the interrupt should be unmasked; a nonzero indicates it should remain masked.

#### INTR GENFLAG NOGLITCH

Used by the interrupt ID code to cause a check to be made to see if the interrupt was due to a glitch or to a different controller. If this flag is set, the check is omitted — you're indicating that there's no reason (other than the fact that the hardware actually did generate an interrupt) to be in the interrupt service routine. If this flag is not set, the check is made to verify that the suspected hardware really is the source of the interrupt.

#### INTR GENFLAG LOAD CPUNUM

Same as INTR GENFLAG LOAD SYSPAGE, except that it loads a pointer to the number of the CPU this structure uses.

#### *config* **return values**

The *config* callout may return zero or more of the following flags:

#### INTR CONFIG FLAG PREATTACH

Normally, an interrupt is masked off until a routine attaches to it via *InterruptAttach()* or *InterruptAttachEvent()*. If CPU fault indications are routed through to a hardware interrupt (*not* recommended!), the interrupt would, by default, be disabled. Setting this flag causes a "dummy" connection to be made to this source, causing this level to become unmasked.

#### INTR CONFIG FLAG DISALLOWED

Prevents user code from attaching to this interrupt level. Generally used with INTR CONFIG FLAG PREATTACH, but could be used to prevent user code from attaching to any interrupt in general.

#### INTR CONFIG FLAG IPI

Identifies the vector that's used as the target of an inter-processor interrupt in an SMP system.

### **syspage entry union** *un*

The *un* union is where processor-specific system page information is kept. The purpose of the union is to serve as a demultiplexing point for the various CPU families. It is demultiplexed based on the value of the *type* member of the system page structure.

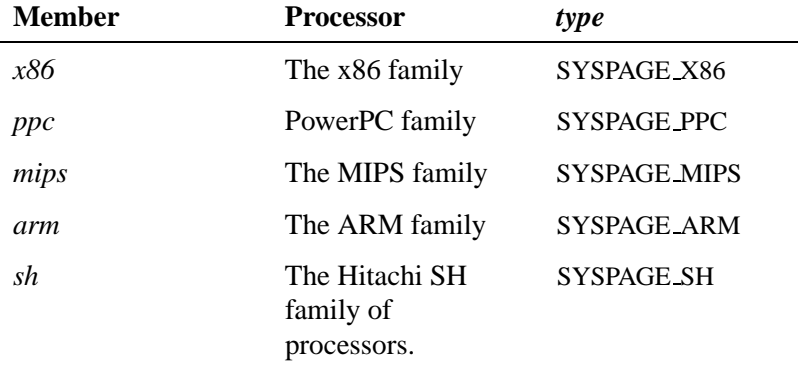

## *un.x86*

This structure contains the x86-specific information. On a standard PC-compatible platform, the library routines (described later) fill these fields:

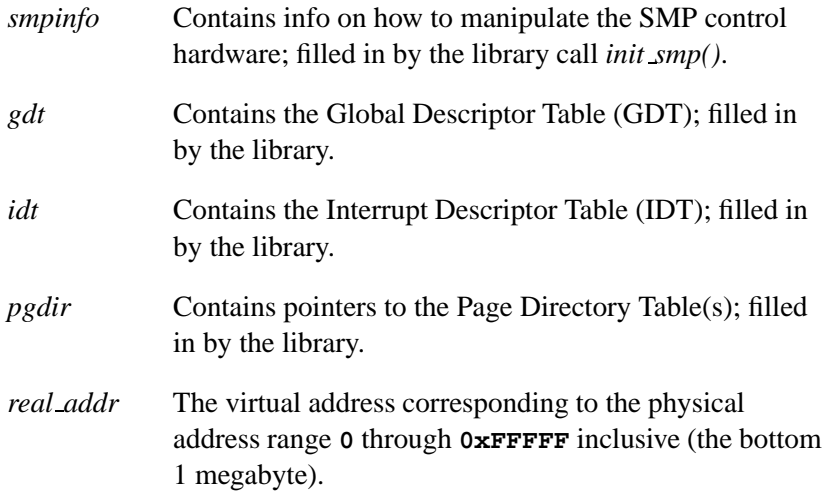

## *un.x86.smpinfo* **(deprecated)**

The members of this field are filled automatically by the function *init smp()* within the startup library.

## *un.ppc* **(deprecated)**

This structure contains the PowerPC-specific information. On a supported evaluation platform, the library routines (described later) fill these fields. On customized hardware, you'll have to supply the information.

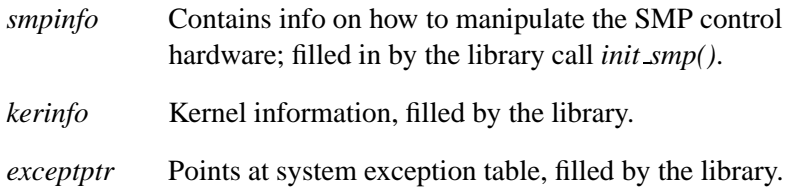

## *un.ppc.kerinfo*

Contains information relevant to the kernel:

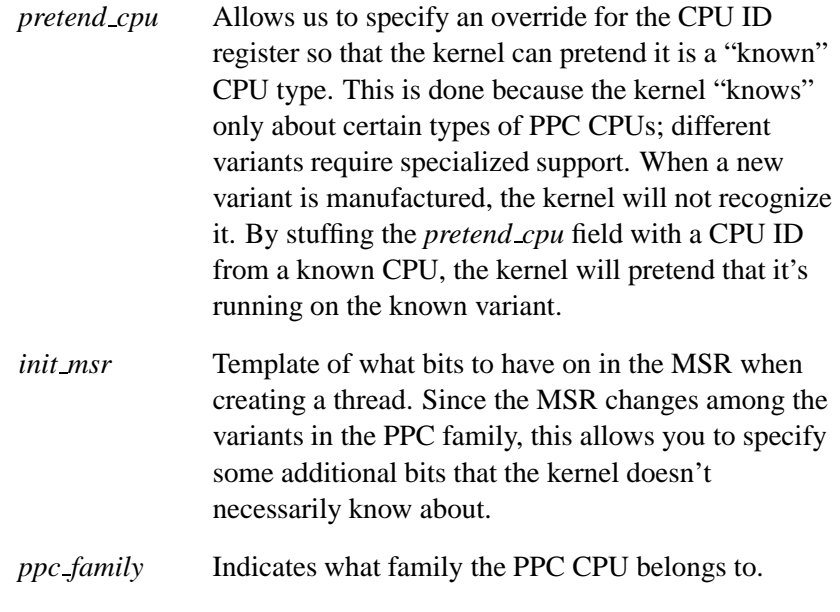

*un.mips*

*un.arm*

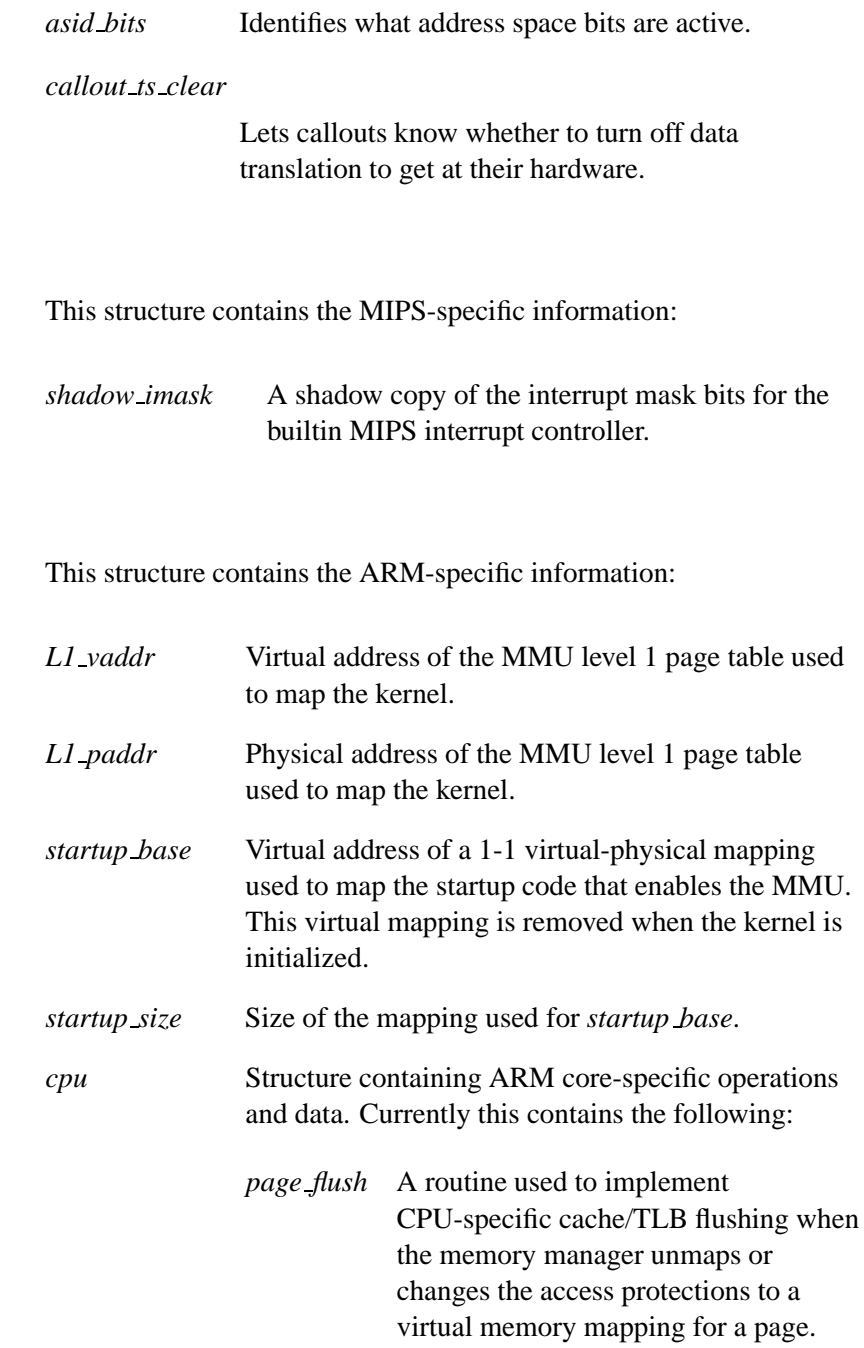

**190** Chapter 5 . Customizing Image Startup Programs **CHACK CHACK CONTENT** Cotober 6, 2005

This routine is called for each page in a range being modified by the virtual memory manager.

#### *page flush deferred*

A routine used to perform any operations that can be deferred when *page flush* is called. For example on the SA-1110 processor, an *Icache* flush is deferred until all pages being operated on have been modified.

### *un.sh*

This structure contains the Hitachi SH-specific information:

*exceptptr* Points at system exception table, filled by the library.

#### *smp*

The *smp* is CPU-independent. The *smp* area contains the following elements:

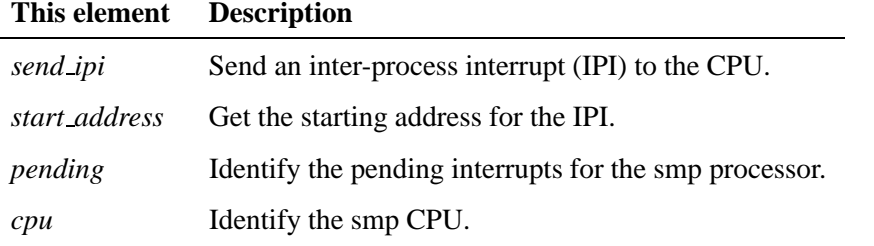

## *pminfo*

The *pminfo* area is a communication area between the power manager and startup/power callout.

The *pminfo* area contains the following elements which are customizable in the power manager structure and are power-manager dependent:

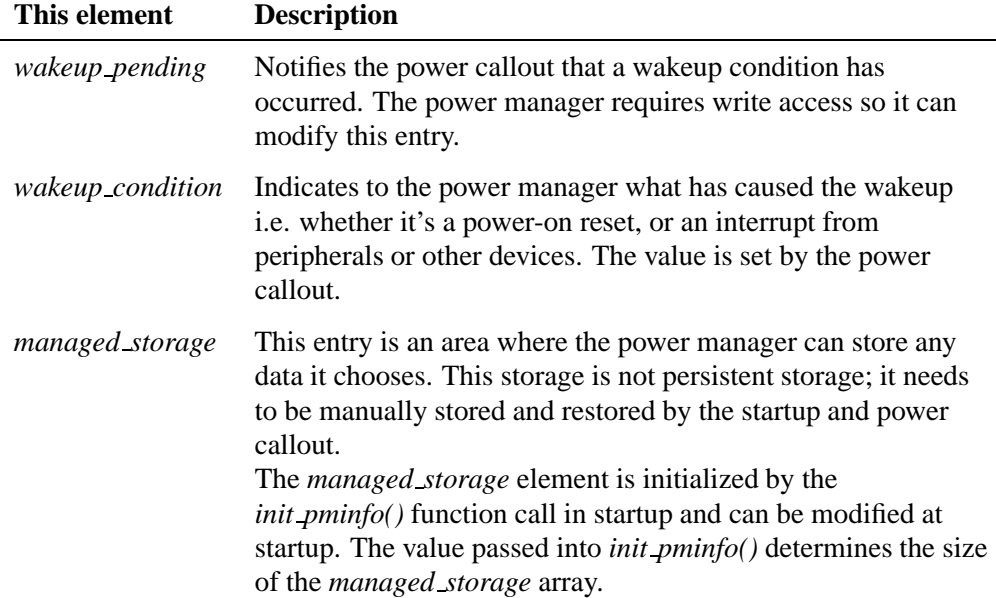

# **Callout information**

All the callout routines share a set of similar characteristics:

- coded in assembler
- position-independent
- no static read/write storage

Callouts are basically binding standalone pieces of code for the kernel to invoke without having to statically link them to the kernel.

The requirement for coding the callouts in assembler stems from the second requirement (i.e. that they must be written to be

position-independent). This is because the callouts are provided as part of the startup code, which will get overwritten when the kernel starts up. In order to circumvent this, the startup program will copy the callouts to a safe place — since they won't be in the location that they were loaded in, they must be coded to be position-independent.

We need to qualify the last requirement (i.e. that callouts not use any static read/write storage). There's a mechanism available for a given callout to allocate a small amount of storage space within the system page, but the callouts cannot have any static read/write storage space defined within themselves.

## **Debug interface**

The debug interface consists of the following callouts:

- *display char()*
- $\bullet$  *poll\_key()*
- *break detect()*.

These three callouts are used by the kernel when it wishes to interact with a serial port, console, or other device (e.g. when it needs to print out some internal debugging information or when there's a fault). Only the *display char()* is required; the others are optional.

## **Clock/timer interface**

Here are the clock and timer interface callouts:

- *timer load()*
- *timer reload()*
- *timer value()*.

The kernel uses these callouts to deal with the hardware timer chip.

The *timer load()* callout is responsible for stuffing the divisor value passed by the kernel into the timer/counter chip. Since the kernel doesn't know the characteristics of the timer chip, it's up to the

*timer load()* callout to take the passed value and validate it. The kernel will then use the new value in any internal calculations it performs. You can access the new value in the *qtime entry* element of the system page as well as through the *ClockPeriod()* function call.

The *timer reload()* callout is called after the timer chip generates an interrupt. It's used in two cases:

- Reloading the divisor value (because some timer hardware doesn't have an automatic reload on the timer chip — this type of hardware should be avoided if possible).
- Telling the kernel whether the timer chip caused the interrupt or not (e.g. if you had multiple interrupt sources tied to the same line used by the timer — not the ideal hardware design, but. . . ).

The *timer value()* callout is used to return the value of the timer chip's internal count as a delta from the last interrupt. This is used on processors that don't have a high-precision counter built into the CPU (e.g. 80386, 80486).

## **Interrupt controller interface**

Here are the callouts for the interrupt controller interface:

- *mask()*
- *unmask()*
- *config()*

In addition, two "code stubs" are provided:

- **id**
- **eoi**

The *mask()* and *unmask()* perform masking and unmasking of a particular interrupt vector.

The *config()* callout is used to ascertain the configuration of an interrupt level.

For more information about these callouts, refer to the *intrinfo* structure in the system page above.

## **Cache controller interface**

Depending on the cache controller circuitry in your system, you may need to provide a callout for the kernel to interface to the cache controller.

On the x86 architecture, the cache controller is integrated tightly with the CPU, meaning that the kernel doesn't have to talk to the cache controller. On other architectures, like the MIPS and PowerPC, the cache controllers need to be told to invalidate portions of the cache when certain functions are performed in the kernel.

The callout for cache control is *control*(). This callout gets passed:

- a set of flags (defining the operation to perform)
- the address (either in virtual or physical mode, depending on flags in the *cacheattr* array in the system page)
- the number of cache lines to affect.

The callout is responsible for returning the number of cache lines that it affected — this allows the caller (the kernel) to call the *control()* callout repeatedly at a higher level. A return of 0 indicates that the entire cache was affected (e.g. all cache entries were invalidated).

### **System reset callout**

The miscellaneous callout, *reboot()*, gets called whenever the kernel needs to reboot the machine.

The *reboot()* callout is responsible for resetting the system. This callout lets developers customize the events that occur when proc needs to reboot - like turn off a watchdog, bang the right registers etc. without customizing proc each time.

A "shutdown" of the binary will call *sysmgr reboot()*, which will eventually trigger the *reboot()* callout.
# **Power management callout**

The *power()* callout gets called whenever power management needs to be activated.

The *power()* callout is used for power management.

# **The startup library**

The startup library contains a rich set of routines consisting of high-level functions that are called by your *main()* through to utility functions for interrogating the hardware, initializing the system page, loading the next process in the image, and switching to protected mode. Full source is provided for all these functions, allowing you to make local copies with minor modifications in your target startup directory.

The following are the available library functions (in alphabetical order):

# **add cache()**

```
int add cache(int next,
               unsigned flags,
               unsigned line size,
               unsigned num lines,
               const struct callout rtn *rtn);
```
Add an entry to the *cacheattr* section of the system page structure. Parameters map one-to-one with the structure's fields. The return value is the array index number of the added entry. Note that if there's already an entry that matches the one you're trying to add, that entry's index is returned — nothing new is added to the section.

# **add callout()**

**void add callout(unsigned** *offset***, const struct callout rtn \****callout***);**

Add a callout to the *callout info* section of the system page. The *offset* parameter holds the offset from the start of the section (as returned by the *offsetof()* macro) that the new routine's address should be placed in.

### **add callout array()**

**void add callout array (const struct callout slot \****slots***, unsigned** *size***)**

Add the callout array specified by *slots* (for *size* bytes) into the callout array in the system page.

# **add interrupt()**

**struct intrinfo entry \*add interrupt(const struct startup intrinfo \****startup intr***);**

Add a new entry to the *intrinfo* section. Returns a pointer to the newly added entry.

#### **add interrupt array()**

**void add interrupt array (const struct startup intrinfo \****intrs***, unsigned** *size***)**

Add the interrupt array callouts specified by *intrs* (for *size* bytes) into the interrupt callout array in the system page.

#### **add ram()**

**void add ram(paddr t** *start***, paddr t** *size***);**

Tell the system that there's RAM available starting at physical address *start* for *size* bytes.–**>**

# **add string()**

**unsigned add string (const char \****name***)**

Add the string specified by *name* into the string literal pool in the system page and return the index.

#### **add typed string()**

**unsigned add typed string (int** *type index***, const char \****name***)**

Add the typed string specified by *name* (of type *type index*) into the typed string literal pool in the system page and return the index.

October 6, 2005 Chapter 5 Customizing Image Startup Programs **197**

# **alloc qtime()**

**struct qtime entry \*alloc qtime(void);**

Allocate space in the system page for the *qtime* section and fill in the *epoch*, *boot time*, and *nsec tod adjust* fields. Returns a pointer to the newly allocated structure so that user code can fill in the other fields.

#### **alloc ram()**

**paddr t alloc ram (paddr t** *addr***, paddr t** *size***, paddr t** *align***)**

Allocate memory from the free memory pool initialized by the call to *init raminfo()*. The RAM is *not* cleared.

# **as add()**

```
unsigned as add(paddr t start,
                 paddr t end,
                 unsigned attr,
                 const char *name,
                 unsigned owner);
```
Add an entry to the *asinfo* section of the system page. Parameters map one-to-one with field names. Returns the offset from the start of the section for the new entry.

# **as add containing()**

```
unsigned as add containing(paddr t start,
                             paddr t end,
                             unsigned attr,
                             const char *name,
                             const char *container);
```
Add new entries to the *asinfo* section, with the owner field set to whatever entries are named by the string pointed to by *container*. This function can add multiple entries because the *start* and *end* values are constrained to stay within the *start* and *end* of the containing entry (e.g. they get clipped such that they don't go outside the parent). If more than one entry is added, the AS ATTR CONTINUED bit will be turned on in all but the last. Returns the offset from the start of the section for the first entry added.

# **as default()**

**unsigned as default(void);**

Add the default *memory* and *io* entries to the *asinfo* section of the system page.

# **as find()**

**unsigned as find(unsigned** *start***, ...);**

The *start* parameter indicates where to start the search for the given item. For an initial call, it should be set to AS NULL OFF. If the item found isn't the one wanted, then the return value from the first *as find item()* is used as the *start* parameter of the second call. The search will pick up where it left off. This can be repeated as many times as required (the return value from the second call going into the *start* parameter of the third, etc). The item being searched is identified by a sequence of *char \** parameters following *start*. The sequence is terminated by a NULL. The last string before the NULL is the bottom-level *itemname* being searched for, the string in front of that is the name of the item that owns the bottom-level item, etc.

For example, this call finds the first occurrence of an item called "foobar":

**item off = as find item(AS NULL OFF, "foobar", NULL);**

The following call finds the first occurrence of an item called "foobar" that's owned by "sam":

**item off = as find item(AS NULL OFF, "sam", "foobar", NULL);**

If the requested item can't be found, AS NULL OFF is returned.

# **as find containing()**

```
unsigned as find containing(unsigned off,
                              paddr t start,
                              paddr t end,
                              const char *container);
```
Find an *asinfo* entry with the name pointed to by *container* that at least partially covers the range given by *start* and *end*. Follows the same rules as *as find()* to know where the search starts. Returns the offset of the matching entry or AS NULL OFF if none is found. (The *as add containing()* function uses this to find what the owner fields should be for the entries it's adding.)

#### **as info2off()**

**unsigned as info2off(const struct asinfo entry \*);**

Given a pointer to an *asinfo* entry, return the offset from the start of the section.

# **as off2info()**

**struct asinfo entry \*as off2info(unsigned** *offset***);**

Given an offset from the start of the *asinfo* section, return a pointer to the entry.

# **as set checker()**

**void as set checker(unsigned** *off***, const struct callout rtn \****rtn***);**

Set the *checker* callout field of the indicated *asinfo* entry. If the AS ATTR CONTINUED bit is on in the entry, advance to the next entry in the section and set its priority as well (see *as add containing()* for why AS ATTR CONTINUED would be on). Repeat until an entry without AS ATTR CONTINUED is found.

# **as set priority()**

**void as set priority(unsigned** *as off***, unsigned** *priority***);**

Set the *priority* field of the indicated entry. If the AS ATTR CONTINUED bit is on in the entry, advance to the next entry in the section and set its priority as well (see *as add containing()* for why AS ATTR CONTINUED would be on). Repeat until an entry without AS ATTR CONTINUED is found.

#### **avoid ram()**

**void avoid ram(paddr32 t** *start***, size t** *size***);**

Make startup avoid using the specified RAM for any of its internal allocations. Memory remains available for **procnto** to use. This function is useful for specifying RAM that the IPL/ROM monitor needs to keep intact while startup runs. Because it only takes a paddr32 t, addresses can be specified in the first 4G. It doesn't need a full paddr t because startup will never use memory above 4G for its own storage requirements.

# **calc time t()**

**unsigned long calc time t(const struct tm \****tm***);**

Given a struct tm (with values appropriate for the UTC timezone), calculate the value to be placed in the *boot time* field of the *qtime* section.

#### **calloc ram()**

**paddr t calloc ram (paddr t** *addr***, paddr t** *size***, paddr t** *align***)**

Allocate memory from the free memory pool initialized by the call to *init raminfo()*. The RAM is cleared.

#### **callout io map indirect()**

**uintptr t callout io map indirect(unsigned** *size***, paddr t** *phys***);**

Same as *mmap device io()* in the C library — provide access to an I/O port on the x86 (for other systems, *callout io map()* is the same as *callout memory map indirect()*) at a given physical address for a given size. The return value is for use in the CPU's equivalent of in/out instructions (regular moves on all but the x86). The value is for use in any kernel callouts (i.e. they live beyond the end of the startup program and are maintained by the OS while running).

October 6, 2005 Chapter 5 Customizing Image Startup Programs **201**

#### **callout memory map indirect()**

**void \*callout memory map indirect(unsigned** *size***, paddr t** *phys***, unsigned** *prot flags***);**

Same as *mmap device memory()* in the C library — provide access to a memory-mapped device. The value is for use in any kernel callouts (i.e. they live beyond the end of the startup program and are maintained by the OS while running).

#### **chip access()**

**void chip access(paddr t** *base***, unsigned** *reg shift***, unsigned** *mem mapped***, unsigned** *size***);**

Get access to a hardware chip at physical address *base* with a register shift value of *reg shift* (**0** if registers are one byte apart; **1** if registers are two bytes apart, etc. See **devc-ser8250** for more information).

If *mem mapped* is zero, the function uses *startup io map()* to get access; otherwise, it uses *startup memory map()*. The *size* parameter gives the range of locations to be given access to (the value is scaled by the *reg shift* parameter for the actual amount that's mapped). After this call is made, the *chip read\*()* and *chip write\*()* functions can access the specified device. You can have only one *chip access()* in effect at any one time.

#### **chip done()**

**void chip done(void);**

Terminate access to the hardware chip specified by *chip access()*.

#### **chip read8()**

**unsigned chip read8(unsigned** *off***);**

Read one byte from the device specified by *chip access()*. The *off* parameter is first scaled by the *reg shift* value specified in *chip access()* before being used.

# **chip read16()**

**unsigned chip read16(unsigned** *off***);**

Same as *chip read8()*, but for 16 bits.

#### **chip read32()**

**unsigned chip read32(unsigned** *off***);**

Same as *chip read16()*, but for 32 bits.

# **chip write8()**

**void chip write8(unsigned** *off***, unsigned** *val***);**

Write one byte from the device specified by *chip access()*. The *off* parameter is first scaled by the *reg shift* value specified in *chip access()* before being used.

#### **chip write16()**

**void chip write16(unsigned** *off***, unsigned** *val***);**

Same as *chip write8()*, but for 16 bits.

# **chip write32()**

**void chip write32(unsigned** *off***, unsigned** *val***);**

Same as *chip write16()*, but for 32 bits.

### **copy memory()**

**void copy memory (paddr t** *dst***, paddr t** *src***, paddr t** *len***)**

Copy *len* bytes of memory from physical memory at *src* to *dst*.

# **del typed string()**

**int del typed string(int** *type index***);**

Find the string in the *typed strings* section of the system page indicated by the type *type index* and remove it. Returns the offset where the removed string was, or -1 if no such string was present.

# **falcon init l2 cache()**

**void falcon init l2 cache(paddr t** *base***);**

Enable the L2 cache on a board with a Falcon system controller chip. The base physical address of the Falcon controller registers are given by *base*.

#### **falcon init raminfo()**

**void falcon init raminfo(paddr t** *falcon base***);**

On a system with the Falcon system controller chip located at *falcon base*, determine how much/where RAM is installed and call *add ram()* with the appropriate parameters.

#### **falcon system clock()**

**unsigned falcon system clock(paddr t** *falcon base***);**

On a system with a Falcon chipset located at physical address *falcon base*, return the speed of the main clock input to the CPU (in Hertz). This can then be used in turn to set the *cpu freq*, *timer freq*, and *cycles freq* variables.

#### **find startup info()**

**const void \*find startup info (const void \****start***, unsigned** *type***)**

Attempt to locate the kind of information specified by *type* in the data area used by the IPL code to communicate such information. Pass *start* as NULL to find the first occurrence of the given type of information. Pass *start* as the return value from a previous call in order to get the next information of that type. Returns 0 if no information of that type is found starting from *start*.

# **find typed string()**

**int find typed string(int** *type index***);**

Return the offset from the beginning of the *type strings* section of the string with the *type index* type. Return -1 if no such string is present.

# **handle common option()**

**void handle common option (int** *opt***)**

Take the option identified by *opt* (a single ASCII character) and process it. This function assumes that the global variable *optarg* points to the argument string for the option.

Valid values for *opt* and their actions are:

- **A** Reboot switch. If set, an OS crash will cause the system to reboot. If not set, an OS crash will cause the system to hang.
- **D** Output channel specification (e.g. *kprintf()*, *stdout*, etc.).

# **f** [*cpu freq*][,[*cycles freq*][,*timer freq*]]

Specify CPU frequencies. All frequencies can be followed by **H** for hertz, **K** for kilohertz, or **M** for megahertz (these suffixes aren't case-sensitive). If no suffix is given, the library assumes megahertz if the number is less than 1000; otherwise, it assumes hertz.

If they're specified, *cpu freq*, *cycles freq*, and *timer freq* are used to set the corresponding variables in the startup code:

*cpu freq* — the CPU clock frequency. Also sets the speed field in the *cpuinfo* section of the system page. *cycles freq* — the frequency at which the value returned by *ClockCycles()* increments. Also sets the *cycles per sec* field in the *qtime* section of the system page. *timer freq* — the frequency at which the timer chip input

runs. Also sets the *timer rate* and *timer scale* values of the *qtime* section of the system page.

- **K kdebug** remote debug protocol channel.
- **M** Placeholder for processing additional memory blocks. The parsing of additional memory blocks is deferred until *init system private()*.
- **N** Add the hostname specified to the typed name string space under the identifier CS HOSTNAME.
- **R** Used for reserving memory at the bottom of the address space.
- **r** Used for reserving memory at any address space you specify.
- **S** Placeholder for processing debug code's **-S** option.
- **P** Specify maximum number of CPUs in an SMP system.
- **j** Add Jtag-related options. Reserves four bytes of memory at the specified location and copies the *physical* address of the system page to this location so the hardware debugger can retrieve it.
- **v** Increment the verbosity global flag, *debug flag*.

### **hwi add device()**

```
void hwi add device(const char *bus,
                     const char *class,
                     const char *name,
                     unsigned pnp);
```
Add an *hwi device* item to the *hwinfo* section. The *bus* and *class* parameters are used to locate where in the device tree the new device is placed.

# **hwi add inputclk()**

**void hwi add inputclk(unsigned** *clk***, unsigned** *div***);**

Add an *hwi inputclk* tag to the **hw** item currently being constructed.

**206** Chapter 5 · Customizing Image Startup Programs **CHACK CHACK COMMON COLLET** Chapter 6, 2005

# **hwi add irq()**

**void hwi add irq(unsigned** *vector***);**

Add an irq tag structure to the *hwinfo* section. The logical vector number for the interrupt will be set to *vector*.

```
hwi add location()
```
**void hwi add location(paddr t** *base***, paddr t** *len***, unsigned** *reg shift***, unsigned** *addr space***);**

Add a location tag structure to the *hwinfo* section. The fields of the structure will be set to the given parameters.

```
hwi add nicaddr()
```
**void hwi add nicaddr(const uint8 \****addr***, unsigned** *len***);**

Add an *hwi nicaddr* tag to the **hw** item currently being constructed.

# **hwi add rtc()**

```
void hwi add rtc(const char *name,
                  paddr t base,
                  unsigned reg shift,
                  unsigned len,
                  int mmap,
                  int cent reg);
```
Add an *hwi device* item describing the realtime clock to the *hwinfo* section. The name of the device is *name*. The *hwi location* tag items are given by *base*, *reg shift*, *len*, and *mmap*. The *mmap* parameter indicates if the device is memory-mapped or I/O-space-mapped and is used to set the *addrspace* field.

If the *cent reg* parameter is not -1, it's used to add an *hwi regname* tag with the *offset* field set to its value. This indicates the offset from the start of the device where the century byte is stored.

#### **hwi alloc item()**

**void \*hwi alloc item(const char \****tagname***, unsigned** *size***, unsigned** *align***, const char \****itemname***, unsigned** *owner***);**

Add an item structure to the *hwinfo* section.

# **hwi alloc tag()**

**void \*hwi alloc tag(const char \****tagname***, unsigned** *size***, unsigned** *align***);**

Add a tag structure to the *hwinfo* section.

### **hwi find as()**

**unsigned hwi find as(paddr t** *base***, int** *mmap***);**

Given a physical address of *base* and *mmap* (indicating 1 for memory-mapped and 0 for I/O-space-mapped), return the offset from the start of the *asinfo* section indicating the appropriate *addrspace* field value for an *hwi location* tag.

# **hwi find item()**

**unsigned hwi find item(unsigned** *start***, ...);**

Although the *hwi find item()* function resides in the C library (proto in **<hw/sysinfo.h>**), the function is still usable from startup programs. ☞

Search for a given item in the *hwinfo* section of the system page. If *start* is HWI NULL OFF, the search begins at the start of the *hwinfo* section. If not, it starts from the item after the offset of the one passed in (this allows people to find multiple tags of the same type; it works just like the *find startup info()* function). The *var args* portion is a list of character pointers, giving item names; the list is terminated with a NULL. The order of the item names gives ownership information. For example:

```
item = hwi find item(HWI NULL OFF, "foobar", NULL);
```
searches for an item name called "foobar." The following:

**item = hwi find item(HWI NULL OFF, "mumblyshwartz", "foobar", NULL);**

also searches for "foobar," but this time it has to be owned by an item called "mumblyshwartz."

If the item can't be found, HWI NULL OFF is returned; otherwise, the byte offset within the *hwinfo* section is returned.

# **hwi find tag()**

```
unsigned hwi find tag(unsigned start,
                        int curr item,
                        const char *tagname);
```

```
☞
```
Although the *hwi find tag()* function resides in the C library (proto in **<hw/sysinfo.h>**), the function is still usable from startup programs.

Search for a given tagname in the *hwinfo* section of startup. The *start* parameter works just like in *hwi find item()*. If *curr item* is nonzero, the tagname must occur within the current item. If zero, the tagname can occur anywhere from the starting point of the search to the end of the section. If the tag can't be found, then HWI NULL OFF is returned; otherwise, the byte offset within the *hwinfo* section is returned.

# **hwi off2tag()**

**void \*hwi off2tag(unsigned** *off***);**

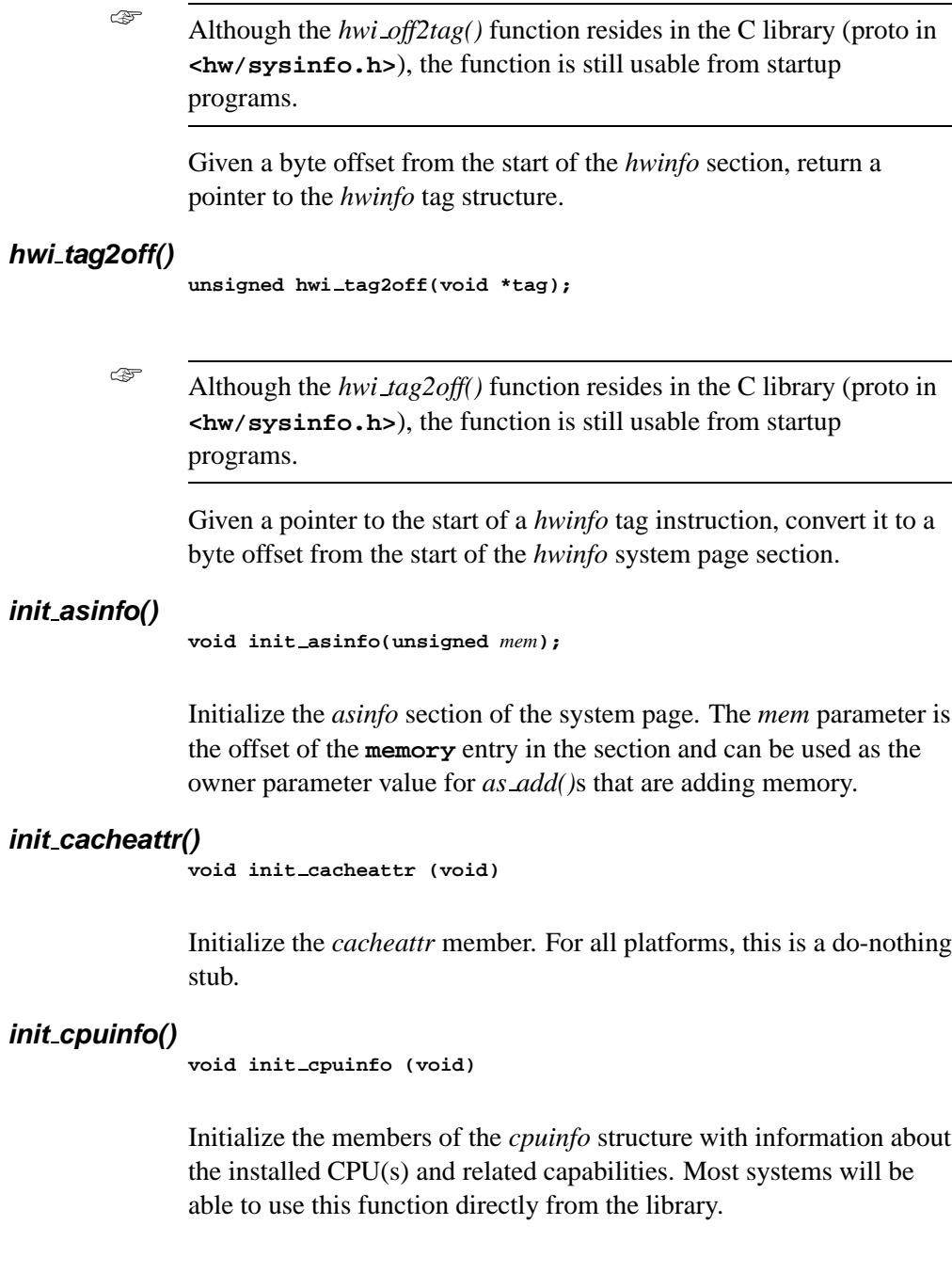

210 Chapter 5 · Customizing Image Startup Programs **CHACK CHACK CHACK CHACK** Chapter 6, 2005

e<br>Bar

# **init hwinfo()**

**void init hwinfo (void)**

Initialize the appropriate variant of the *hwinfo* structure in the system page.

# **init intrinfo()**

**void init intrinfo (void)**

Initialize the *intrinfo* structure.

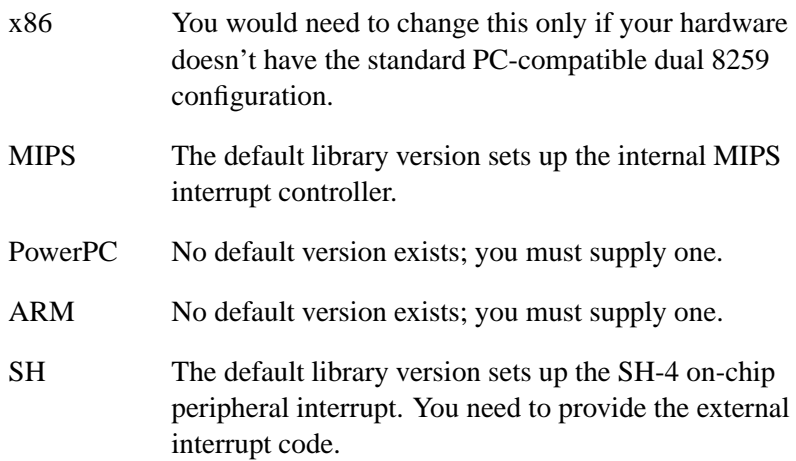

If you're providing your own function, make sure it initializes:

- the interrupt controller hardware as appropriate (e.g. on the x86 it should program the two 8259 interrupt controllers)
- the *intrinfo* structure with the details of the interrupt controller hardware.

This initialization of the structure is done via a call to the function *add interrupt array()*.

# **init mmu()**

**void init mmu (void)**

Sets up the processor for virtual addressing mode by setting up page-mapping hardware and enabling the pager.

On the x86 family, it sets up the page tables as well as special mappings to "known" physical address ranges (e.g. sets up a virtual address for the physical address ranges **0** through **0xFFFFF** inclusive).

The 400 and 800 series processors within the PowerPC family are stubs; the others, i.e. the 600 series and BookE processors, are not. On the MIPS, and SH families, this function is currently a stub. On the PowerPC family, this function may be a stub.

On the ARM family, this function simply sets up the page tables.

# **init pminfo()**

**\*init pminfo (unsigned managed size)**

Initialize the *pminfo* section of the system page and set the number of elements in the *managed storage* array.

## **init qtime()**

**void init qtime (void)**

Initialize the *qtime* structure in the system page. Most systems will be able to use this function directly from the library.

This function doesn't exist for ARM. Specific functions exist for ARM processors with on-chip timers; currently, this includes only *init qtime sa1100()*.

# **init qtime sa1100()**

**void init qtime sa1100 (void)**

Initialize the *qtime* structure and kernel callouts in the system page to use the on-chip timer for the SA1100 and SA1110 processors.

# **init raminfo()**

**void init raminfo (void)**

Determine the location and size of available system RAM and initialize the *asinfo* structure in the system page.

If you know the exact amount and location of RAM in your system, you can replace this library function with one that simply hard-codes the values via one or more *add ram()* calls.

x86 If the RAM configuration is known (e.g. set by the IPL code, or the multi-boot IPL code gets set by the gnu utility), then the library version of *init raminfo()* will call the library routine *find startup info()* to fetch the information from a known location in memory. If the RAM configuration isn't known, then a RAM scan (via *x86 scanmem()*) is performed looking for valid memory between locations 0 and 0xFFFFFF, inclusive. (Note that the VGA aperture that usually starts at location 0xB0000 is specifically ignored.) MIPS

PowerPC ARM SH There's no library default. You must supply your own *init raminfo()* function.

### **init smp()**

**void init smp (void)**

Initialize the SMP functionality of the system, assuming the hardware (e.g. x86, PPC, MIPS) supports SMP.

# **init syspage memory() (deprecated)**

**void init syspage memory (void \****base***, unsigned** *size***)**

Initialize the system page structure's individual member pointers to point to the data areas for the system page substructures (e.g.

*typed strings*). The *base* parameter is a pointer to where the system page is currently stored (it will be moved to the kernel's address space later); the *size* indicates how big this area is. On all platforms, this routine shouldn't require modification.

# **init system private()**

**void init system private (void)**

Find all the boot images that need to be started and fill a structure with that information; parse any **-M** options used to specify memory regions that should be added; tell Neutrino where the image filesystem is located; and finally allocate room for the actual storage of the system page. On all platforms, this shouldn't require modification.

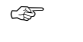

☞ Note that this must be the **last** *init \*()* function called.

### **jtag reserve memory()**

**void jtag reserve memory (unsigned long** *resmem addr***, unsigned long** *resmem size***, uint8 t** *resmem flag***)**

Reserve a user-specified block of memory at the location specified in *resmem addr*, if the *resmem flag* is set to 0.

# **kprintf()**

**void kprintf (const char \****fmt***, ... )**

Display output using the *put char()* function you provide. It supports a very limited set of *printf()* style formats.

### **mips41xx set clock freqs()**

**void mips41xx set clock freqs(unsigned** *sysclk***);**

On a MIPS R41xx series chip, set the *cpu freq*, *timer freq*, and *cycles freq* variables appropriately, given a system clock input frequency of *sysclk*.

#### **openbios init raminfo()**

**void openbios init raminfo(void);**

On a system that contains an OpenBIOS ROM monitor, add the system RAM information.

#### **pcnet reset()**

**void pcnet reset(paddr t** *base***, int** *mmap***);**

Ensure that a PCnet-style Ethernet controller chip at the given physical address (either I/O or memory-mapped as specified by *mmap*) is disabled. Some ROM monitors leave the Ethernet receiver enabled after downloading the OS image. This causes memory to be corrupted after the system starts and before Neutrino's Ethernet driver is run, due to the reception of broadcast packets. This function makes sure that no further packets are received by the chip until the Neutrino driver starts up and properly initializes it.

#### **ppc400 pit init qtime()**

**void ppc400 pit init qtime(void);**

On a PPC 400 series chip, initialize the *qtime* section and timer kernel callouts of the system page to use the on-board Programmable Interval Timer.

# **ppc405 set clock freqs()**

**void ppc405 set clock freqs (unsigned** *sys clk***, unsigned** *timer clk***);**

Initialize the *timer freq* and *cycles freq* variables based on a given *timer clk*. The *cpu freq* variable is initialized using a multiplication of a given system clock (*system clk*). The multiplication value is found using the CPCO PSR DCR.

### **ppc600 set clock freqs()**

**void ppc600 set clock freqs(unsigned** *sysclk***);**

On a PPC 600 series chip, set the *cpu freq*, *timer freq*, and *cycles freq* variables appropriately, given a system clock input frequency of *sysclk*.

# **ppc700 init l2 cache()**

**void ppc700 init l2 cache(unsigned** *flags***);**

On a PPC 700 series system, initialize the L2 cache. The *flags* indicate which bits in the L2 configuration register are set. In particular, they decide the L2 size, clock speed, and so on. For details, see the Motorola PPC 700 series user's documentation for the particular hardware you're using.

For example, on a Sandpoint board, *flags* might be:

**PPC700 SPR L2CR 1M | PPC700 SPR L2CR CLK2 | PPC700 SPR L2CR OH05**

This would set the following for L2CR:

- 1MB L2 cache
- clock speed of half of the core speed
- "output-hold" value of 0.5 nsec.

# **ppc800 pit init qtime()**

**void ppc800 pit init qtime(void);**

On a PPC 800 series chip, initialize the *qtime* section and timer kernel callouts of the system page to use the on-board Programmable Interval Timer.

### **ppc800 set clock freqs()**

**void ppc800 set clock freqs(unsigned** *extclk freq***, unsigned** *extal freq***, int** *is extclk***);**

**216** Chapter 5 • Customizing Image Startup Programs **CHAD CHAD CHAD CHAD CHAD CHAD CHAD CHAD** Chapter 6, 2005

On a PPC 800 series chip, set the *cpu freq*, *timer freq*, and *cycles freq* variables appropriately, given input frequencies of *extclk freq* at the **EXTCLK** pin and *extal freq* at the **XTAL/EXTAL** pins.

If *is extclk* is nonzero, then the *extclk freq* is used for the main timing reference (**MODCLK1** signal is one at reset). If zero, *extal freq* is used at the main timing reference (**MODCLK1** signal is zero at reset).

Note that the setting of the frequency variables assumes that the *ppc800 pit init qtime()* routine is being used. If some other initialization of the *qtime* section and timer callouts takes place, the values in the frequency variables may have to be modified.

#### **ppc dec init qtime()**

**void ppc dec init qtime(void);**

On a PPC, initialize the *qtime* section and timer kernel callouts of the system page to use the decrementer register.

☞

The *ppc dec init qtime()* routine may not be used on a PPC 400 series chip, which omits the decrementer register.

#### **print syspage()**

**void print syspage (void)**

Print the contents of all the structures in the system page. The global variable *debug level* is used to determine what gets printed. The *debug level* must be at least 2 to print anything; a *debug level* of 3 will print the information within the individual substructures.

Note that you can set the debug level at the command line by specifying multiple **-v** options to the startup program.

You can also use the startup program's **-S** command-line option to select which entries are printed from the system page: **-S***name* selects *name* to be printed, whereas **-S˜***name* disables *name* from being printed. The *name* can be selected from the following list:

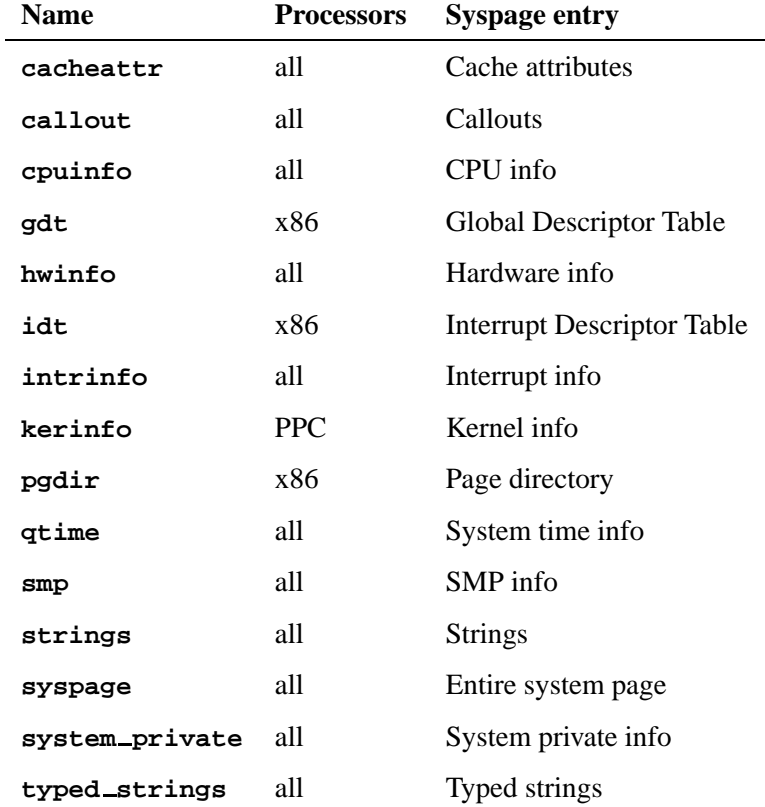

# **rtc time()**

**unsigned long rtc time (void)**

This is a user-replaceable function responsible for returning the number of seconds since January 1 1970 00:00:00 GMT.

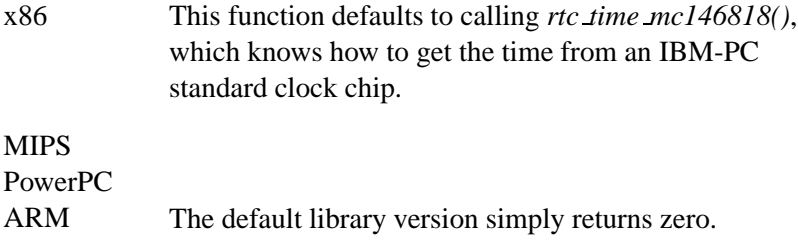

SH The default function calls *rtc time sh4()*, which knows how to get the time from the SH-4 on-chip rtc.

Currently, these are the chip-specific versions:

*rtc time ds1386()*

Dallas Semiconductor DS-1386 compatible

*rtc time m48t5x()*

SGS-Thomson M48T59 RTC/NVRAM chip

*rtc time mc146818()*

Motorola 146818 compatible

*rtc time rtc72423()*

FOX RTC-72423 compatible

*rtc time rtc8xx()*

PPC 800 onboard RTC hardware

There's also a "none" version to use if your board doesn't have RTC hardware:

**unsigned long rtc time none(void);**

For the PPC 800 onboard RTC hardware, the function is simply as follows:

**unsigned long rtc time rtc8xx(void);**

If you're supplying the *rtc time()* routine, you should call one of the chip-specific routines or write your own. The chip-specific routines all share the same parameter list:

**(paddr t** *base***, unsigned** *reg shift***, int** *mmap***, int** *cent reg***);**

The *base* parameter indicates the physical base address or I/O port of the device. The *reg shift* indicates the register offset as a power of two.

A typical value would be  $\theta$  (meaning  $2^0$ , i.e. 1), indicating that the registers of the device are one byte apart in the address space. As another example, a value of **2** (meaning  $2^2$ , i.e. 4) indicates that the registers in the device are four bytes apart.

If the *mmap* variable is **0**, then the device is in I/O space. If *mmap* is **1**, then the device is in memory space.

Finally, *cent reg* indicates which register in the device contains the century byte (**-1** indicates no such register). If there's no century byte register, then the behavior is chip-specific. If the chip is year 2000-compliant, then we will get the correct time. If the chip isn't compliant, then if the year is less than 70, we assume it's in the range 2000 to 2069; else we assume it's in the range 1970 to 1999.

## **startup io map()**

**uintptr t startup io map(unsigned** *size***, paddr t** *phys***);**

Same as *mmap device io()* in the C library — provide access to an I/O port on the x86 (for other systems, *startup io map()* is the same as *startup memory map()*) at a given physical address for a given size. The return value is for use in the *in\*/out\** functions in the C library. The value is for use during the time the startup program is running (as opposed to *callout io map()*, which is for use after startup is completed).

#### **startup io unmap()**

**void startup io unmap(uintptr t** *port***);**

Same as *unmap device io()* in the C library — remove access to an I/O port on the x86 (on other systems, *unmap device io()* is the same as *startup memory unmap()*) at the given port location.

#### **startup memory map()**

**void \*startup memory map(unsigned** *size***, paddr t** *phys***, unsigned** *prot flags***);**

Same as *mmap device io memory()* in the C library — provide access to a memory-mapped device. The value is for use during the time the startup program is running (as opposed to *callout memory map()*, which is for use after startup is completed).

#### **startup memory unmap()**

**void startup memory unmap(void \****vaddr***);**

Same as *unmap device memory()* in the C library — remove access to a memory-mapped device at the given location.

# **tulip reset()**

**void tulip reset(paddr t** *phys***, int** *mem mapped***);**

Ensure that a Tulip Ethernet chip (Digital 21x4x) at the given physical address (either I/O or memory-mapped as specified by *mem mapped*) is disabled. Some ROM monitors leave the Ethernet receiver enabled after downloading the OS image. This causes memory to be corrupted after the system starts and before Neutrino's Ethernet driver is run, due to the reception of broadcast packets. This function makes sure that no further packets are received by the chip until the Neutrino driver starts up and properly initializes it.

#### **uncompress()**

```
int uncompress(char *dst,
                 int *dstlen,
                 char *src,
                 int srclen,
                 char *win);
```
This function resides in the startup library and is responsible for expanding a compressed OS image out to full size (this is invoked before *main()* gets called). If you know you're never going to be given a compressed image, you can replace this function with a stub version in your own code and thus make a smaller startup program.

### **x86 cpuid string()**

**int x86 cpuid string (char \****buf***, int** *max***)**

Place a string representation of the CPU in the string *buf* to a maximum of *max* characters. The general format of the string is:

*manufacturer part* **F***family* **M***model* **S***stepping*

This information is determined using the **cpuid** instruction. If it's not supported, then a subset (typically only the *part*) will be placed in the buffer (e.g. 386).

#### **x86 cputype()**

**unsigned x86 cputype (void)**

An x86 platform-only function that determines the type of CPU and returns the number (e.g. 386).

#### **x86 enable a20()**

**int x86 enable a20 (unsigned long** *cpu***, int** *only keyboard***)**

Enable address line A20, which is often disabled on many PCs on reset. It first checks if address line A20 is enabled and if so returns 0. Otherwise, it sets bit **0x02** in port **0x92**, which is used by many systems as a fast A20 enable. It again checks to see if A20 is enabled and if so returns 0. Otherwise, it uses the keyboard microcontroller to enable A20 as defined by the old PC/AT standard. It again checks to see if A20 is enabled and if so returns 0. Otherwise, it returns -1.

If *cpu* is a 486 or greater, it issues a **wbinvd** opcode to invalidate the cache when doing a read/write test of memory to see if A20 is enabled.

In the rare case where setting bit **0x02** in port **0x92** may affect other hardware, you can skip this by setting *only keyboard* to 1. In this case, it will attempt to use only the keyboard microcontroller.

# **x86 fputype()**

**unsigned x86 fputype (void)**

An x86-only function that returns the FPU type number (e.g. 387).

#### **x86 init pcbios()**

**void x86 init pcbios(void);**

Perform initialization unique to an IBM PC BIOS system.

# **x86 pcbios shadow rom()**

**int x86 pcbios shadow rom(paddr t** *rom***, size t** *size***);**

Given the physical address of a ROM BIOS extension, this function makes a copy of the ROM in a RAM location and sets the x86 page tables in the **syspage ptr->un.x86.real addr** range to refer to the RAM copy rather than the ROM version. When something runs in V86 mode, it'll use the RAM locations when accessing the memory.

The amount of ROM shadowed is the maximum of the *size* parameter and the size indicated by the third byte of the BIOS extension.

The function returns:

- **0** if there's no ROM BIOS extension signature at the address given
- **1** if you're starting the system in physical mode and there's no MMU to make a RAM copy be referenced
- **2** if everything works.

#### **x86 scanmem()**

```
unsigned x86 scanmem (paddr t beg,
                       paddr t end)
```
An x86-only function that scans memory between *beg* and *end* looking for RAM, and returns the total amount of RAM found. It

scans memory performing a R/W test of 3 values at the start of each 4K page. Each page is marked with a unique value. It then rescans the memory looking for contiguous areas of memory and adds them to the *asinfo* entry in the system page.

A special check is made for a block of memory between addresses **0xB0000** and **0xBFFFF**, inclusive. If memory is found there, the block is skipped (since it's probably the dual-ported memory of a VGA card).

The call **x86 scanmem (0, 0xFFFFFF)** would locate all memory in the first 16 megabytes of memory (except VGA memory). You may make multiple calls to *x86 scanmem()* to different areas of memory in order to step over known areas of dual-ported memory with hardware.

# **Writing your own kernel callout**

In order for the Neutrino microkernel to work on all boards, all hardware-dependent operations have been factored out of the code. Known as *kernel callouts*, these routines must be provided by the startup program.

The startup can actually have a number of different versions of the same callout available — during hardware discovery it can determine which one is appropriate for the board it's running on and make that particular instance of the callout available to the kernel. Alternatively, if you're on a deeply embedded system and the startup knows exactly what hardware is present, only one of each callout might be present; the startup program simply tells the kernel about them with no discovery process.

The callout code is copied from the startup program into the system page and after this, the startup memory (text and data) is freed.

At the point where the reboot callout is called:

- the MMU is enabled (the callout would have to disable it if necessary)
- you are running on the kernel stack

 you are executing code copied into the system page so no functions in the startup program are available.

The patch code is run during execution of the startup program itself, so regular calls work as normal.

Once copied, your code must be completely self-contained and position independent. The purpose of the patch routines is to allow you to patch up the code with constants, access to RW data storage etc. so that your code is self-contained and contains all the virtual-physical mappings required.

# **Find out who's gone before**

The startup library provides a number of different callout routines that we've already written. You should check the source tree (originally installed in *bsp working dir***/src/hardware/startup/lib/**) to see if a routine for your device/board is already available before embarking on the odyssey of writing your own. This directory includes generic code, as well as processor-specific directories.

In the CPU-dependent level of the tree for all the source files, look for files that match the pattern:

### **callout \*.[sS]**

Those are all the callouts provided by the library. Whether a file ends in **.s** or **.S** depends on whether it's sent through the C preprocessor before being handed off to an assembler. For our purposes here, we'll simply refer to them as **.s** files.

The names break down further like this:

**callout** *category device***.s**

where *category* is one of:

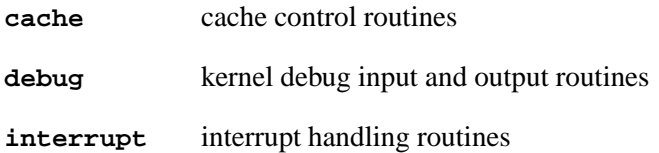

**timer** timer chip routine **reboot** rebooting the system

The *device* identifies the unique hardware that the callouts are for. Typically, all the routines in a particular source file would be used (or not) as a group by the kernel. For example, the

**callout debug 8250.s** file contains the *display char 8250()*, *poll key 8250()*, and *break detect 8250()* routines for dealing with an 8250-style UART chip.

# **Why are they in assembly language?**

Since the memory used by the startup executable is reclaimed by the OS after startup has finished, the callouts that are selected for use by the kernel can't be used in place. Instead, they must be copied to a safe location (the library takes care of this for you). Therefore, the callout code must be completely position-independent, which is why callouts have to be written in assembly language. We need to know where the callout begins and where it ends; there isn't a portable way to tell where a C function ends.

The other issue is that there isn't a portable way to control the preamble/postamble creation or code generation. So if an ABI change occurs or a build configuration issue occurs, we could have a very latent bug.

For all but two of the routines, the kernel invokes the callouts with the normal function-calling conventions. Later we'll deal with the two exceptions (*interrupt id()* and *interrupt eoi()*).

# **Starting off**

Find a callout source file of the appropriate category that's close to what you want and copy it to a new filename. If the new routines will be useful on more than one board, you might want to keep the source file in your own private copy of the startup library. If not, you can just copy to the directory where you've put your board-specific files.

Now edit the new source file. At the top you'll see something that looks like this:

**#include "callout.ah"**

Or:

**.include "callout.ah"**

The difference depends on the assembler syntax being used.

This include file defines the CALLOUT START and CALLOUT END macros. The CALLOUT START macro takes three parameters and marks the start of one callout. The first parameter is the name of the callout routine (we'll come back to the two remaining parameters later).

The CALLOUT END macro indicates the end of the callout routine source. It takes one parameter, which has to be the same as the first parameter in the preceding CALLOUT START. If this particular routine is selected to be used by the kernel, the startup library will copy the code between the CALLOUT START and CALLOUT END to a safe place for the kernel to use. The exact syntax of the two macros depends on exactly which assembler is being used on the source. Two common versions are:

```
CALLOUT START(timer load 8254, 0, 0)
CALLOUT END(timer load 8254)
```
Or:

```
CALLOUT START timer load 8254, 0, 0
CALLOUT END timer load 8254
```
Just keep whatever syntax is being used by the original file you started from. The original file will also have C prototypes for the routines as comments, so you'll know what parameters are being passed in. Now you should replace the code from the original file with what will work for the new device you're dealing with.

# **"Patching" the callout code**

You may need to write a callout that deals with a device that may appear in different locations on different boards. You can do this by "patching" the callout code as it is copied to its final position. The third parameter of the CALLOUT START macro is either a zero or the address of a *patcher()* routine. This routine has the following prototype:

```
void patcher(paddr t paddr,
              paddr t vaddr,
              unsigned rtn offset,
              unsigned rw offset);
```
This routine is invoked immediately after the callout has been copied to its final resting place. The parameters are as follows:

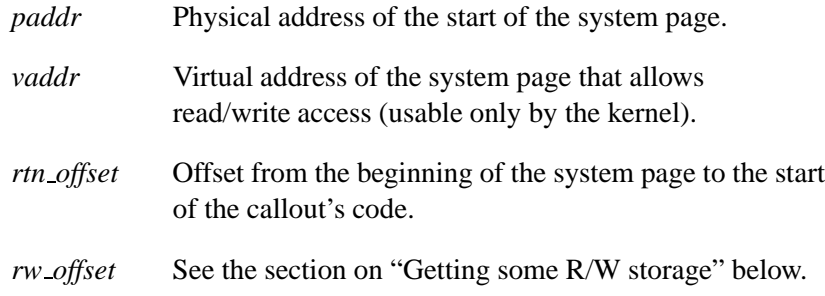

Here's an example of a patcher routine for an x86 processor:

```
patch debug 8250:
   movl 0x4(%esp),%eax // get paddr of routine
   addl 0xc(%esp),%eax // ...
      movl 0x14(%esp),%edx // get base info
   movl DDI BASE(%edx),%ecx // patch code with real serial port
   movl %ecx,0x1(%eax)
   movl DDI SHIFT(%edx),%ecx // patch code with register shift
   movl $REG LS,%edx
   shll %cl,%edx
   movl %edx,0x6(%eax)
   ret
CALLOUT START(display char 8250, 0, patch debug 8250)
   movl $0x12345678,%edx // get serial port base (patched)
   movl $0x12345678,%ecx // get serial port shift (patched)
....
CALLOUT END(display char 8250)
```
After the *display char 8250()* routine has been copied, the *patch debug 8250()* routine is invoked, where it modifies the constants in the first two instructions to the appropriate I/O port location and register spacing for the particular board. The patcher routines don't have to be written in assembler, but they typically are to keep them in the same source file as the code they're patching. By arranging the first instructions in a group of related callouts all the same (e.g. *debug char \*()*, *poll key \*()*, *break detect \*()*), the same patcher routine can be used for all of them.

# **Getting some R/W storage**

Your callouts may need to have access to some static read/write storage. Normally this wouldn't be possible because of the position-independent requirements of a callout. But you can do it by using the patcher routines and the second parameter to CALLOUT START. The second parameter to CALLOUT START is the address of a four-byte variable that contains the amount of read/write storage the callout needs. For example:

```
rw interrupt:
.long 4
```

```
patch interrupt:
add a1,a1,a2
j ra
sh a3,0+LOW16(a1)
/*
* Mask the specified interrupt
*/
CALLOUT START(interrupt mask mips, rw interrupt, patch interrupt)
/*
* Input Parameters :
       * a0 - syspage ptr
       * a1 - Interrupt Number
* Returns:
* v0 - error status
 */
/*
* Mark the interrupt disabled
*/
la t3,0x1234(a0) # get enabled levels addr (patched)
li t1, MIPS SREG IMASK0
....
CALLOUT END(interrupt mask mips)
```
The *rw interrupt* address as the second parameter tells the startup library that the routine needs four bytes of read/write storage (since the contents at that location is a **4**). The startup library allocates space at the end of the system page and passes the offset to it as the *rw offset* parameter of the patcher routine. The patcher routine then modifies the initial instruction of the callout to the appropriate offset. While the callout is executing, the **t3** register will contain a pointer to the read/write storage. The question you're undoubtedly asking at this point is: *Why is the* CALLOUT START *parameter the address of a location containing the amount of storage? Why not just pass the amount of storage directly?*

That's a fair question. It's all part of a clever plan. A group of related callouts may want to have access to shared storage so that they can pass information among themselves. The library passes the same *rw offset* value to the patcher routine for all routines that share the same address as the second parameter to CALLOUT START. In other words:

```
CALLOUT START(interrupt mask mips, rw interrupt, patch interrupt)
....
CALLOUT END(interrupt mask mips)
CALLOUT START(interrupt unmask mips, rw interrupt, patch interrupt)
....
CALLOUT END(interrupt unmask mips)
CALLOUT START(interrupt eoi mips, rw interrupt, patch interrupt)
....
CALLOUT END(interrupt eoi mips)
CALLOUT START(interrupt id mips, rw interrupt, patch interrupt)
....
CALLOUT END(interrupt id mips)
```
will all get the same *rw offset* parameter value passed to *patch interrupt()* and thus will share the same read/write storage.

# **The exception that proves the rule**

To clean up a final point, the *interrupt id()* and *interrupt eoi()* routines aren't called as normal routines. Instead, for performance reasons, the kernel intermixes these routines directly with kernel code — the normal function-calling conventions aren't followed. The **callout interrupt \*.s** files in the startup library will have a description of what registers are used to pass values into and out of these callouts for your particular CPU. Note also that you can't return from the middle of the routine as you normally would. Instead, you're required to "fall off the end" of the code.

# **PPC chips support**

The PPC startup library has been modified in order to:

- minimize the number of locations that check the PVR SPR.
- minimize duplication of code.
- make it easier to leave out unneeded chip-dependent code.
- make it easier to add support for new CPUs.
- remove the notion of a PVR split into "family" and "member" fields.
- automatically take care of as much CPU-dependent code as possible in the library.

The new routines and data variables all begin with *ppcv* for PPC variant, and are separated out into one function or data variable per source file. This separation allows maximum code reuse and minimum code duplication.

There are two new data structures:

- **ppcv chip**
- **ppcv config**

The first is:

```
struct ppcv chip {
   unsigned short chip;
   uint8 t paddr bits;
   uint8 t cache lsize;
   unsigned short icache lines;
   unsigned short dcache lines;
   unsigned cpu flags;
   unsigned pretend cpu;
   const char *name;
   void (*setup)(void);
};
```
Every supported CPU has a statically initialized variable of this type (in its own source file, e.g. **<ppvc chip 603e7.c>**).

If the *chip* field matches the upper 16 bits of the PVR register, this **ppcv chip** structure is selected and the *pccv* global variable in the library is pointed at it. Only the upper 16 bits are checked so you can use the constants like PPC 750 defined in  $\langle ppc/cpu \cdot h \rangle$  when initializing the field.

The *paddr bits* field is the number of physical address lines on the chip, usually 32.

The *cache lsize* field is the number of bits in a cache line size of the chip, usually 5, but sometimes 4.

The *icache lines* and *dcache lines* are the number of lines in the instruction and data cache, respectively.

The *cpu flags* field holds the PPC CPU \* flag constants from **<ppc/syspage.h>** that are appropriate for this CPU. Note that the older startups sometimes left out flags like PPC CPU HW HT and depended on the kernel to check the PVR and turn them on if appropriate. This is no longer the case. The kernel will continue to turn on those bits if it detects an old style startup, but will NOT with a new style one.

The *pretend cpu* field goes into the ppc kerinfo entry.pretend cpu field of the system page and as before, it's used to tell the kernel that even though you don't know the PVR, you can act like it's the pretend one.

The *name* field is the string name of the CPU that gets put in the cpuinfo section.

The *setup* function is called when a particular ppcy chip structure has been selected by the library as the one to use. It continues the library customization process by filling the second new structure.

The second data structure is:

```
struct ppcv config {
   unsigned family;
   void (*cpuconfig1)(int cpu);
   void (*cpuconfig2)(int cpu);
   void (*cpuinfo)(struct cpuinfo entry *cpu);
   void (*qtime)(void);
   void *(*map)(unsigned size, paddr t phys,
                               unsigned prot flags);
   void (*unmap)(void *);
   int (*mmu info)(enum mmu info info, unsigned tlb);
//NYI: tlb read/write
};
```
There's a single variable defined of this type in the library, called *ppcv config*. The setup function identified by the selected ppcv chip is responsible for filling in the fields with the appropriate routines for the chip. The variable is statically initialized with a set of do-nothing routines, so if a particular chip doesn't need something done in one spot (typically the *cpuconfig[1/2]* routines), the setup routine doesn't have to fill anything in).

The general design rules for the routines are that they should perform whatever chip-specific actions that they can perform that are not also board-specific. For example, the old startup *main()* functions would sometimes turn off data translation, since some IPLs turned it on. With the new startups this is handled automatically by the library. On the other hand, both the old and new startups call the *ppc700 init l2 cache()* manually in *main()*, since the exact bits to put in the L2CR register are board-specific. The routines in the libraries should be modified to work with the IPL and initialize the CPU properly, rather than modifying the board-specific code to hack around it (e.g. the aforementioned disabling of data translation).

The setup routine might also initialize a couple of other freestanding variables that other support routines use to avoid them having to check the PVR value again (e.g. see the *ppc600 set clock freqs()* and *ppcv setup 7450()* functions for an example).

The new startup (and kernel, when used with a new startup) no longer depends on the PVR to identify the chip family. Instead the "family" field is filled in with a PPC FAMILY \* value from **<ppc/syspage.h>**. This is transferred to the **ppc kerinfo entry.family** field on the system page, which the kernel uses to verify that the right version of **procnto** is being used.

If the kernel sees a value of PPC FAMILY UNKNOWN (zero) in the system page, it assumes that an old style startup is being used and will attempt to determine the family (and **cpuinfo->flags**) fields on its own. DO NOT USE that feature with new startups.

Fill in the *ppcv config.family* and *ppcv chip.cpu flags* field properly. The *cpuconfig1* routine is used to configure the CPU for use in startup, and is called early before *main()* is called. For example, it makes sure that instruction and data translation is turned off, the exception table is pointed at low memory, etc. It's called once for every CPU in an SMP system, with the *cpu* parm indicating the CPU number being initialized.

The *cpuconfig2* routine is called just before startup transfers control to the first bootstrap executable in the image file system. It configures the CPU for running in the bootstrap environment, e.g. turning on

CPU-specific features such as HID0 and HID1 bits. Again it's called once per CPU in an SMP system with the *cpu* parm indicating which one.

The *cpuinfo* routine is called by *init one cpuinfo()* to fill in the **cpuinfo entry** structure for each CPU. The *qtime* routine is called by *init qtime()* to set up the *qtime* syspage section.

The *map* and *unmap* routines used to create/delete memory mappings for startup and callout use, are called by:

- *startup map io*
- *startup map memory*
- *startup unmap io*
- *startup unmap memory*
- *callout map io*
- *callout map memory*

There's one more data variable to mention. This is *ppcv list*, which is a statically initialized array of pointers to *ppcv chip* structures. The default version of the variable in the library has a list of all the *ppcv chip* variables defined by the library so, by default, the library is capable of handling any type of PPC chip.

By defining a *ppcv list* variable in the board-specific directory and adding only the *ppcv chip \** variable(s) that can be used with that board, all the chip-specific code for the processors that can't possibly be there will be left out.

For example, the new shasta-ssc startup with the default *ppcv list* is about 1K bigger than the old version. By restricting the *ppcv list* to only *ppcv chip 750*, the new startup drops to 1K smaller than the original.

#### **Adding a new CPU to the startup library**

For a CPU called *xyz*, create a **<ppcv chip xyz.c>** and in it put an appropriately initialized struct *ppcv chip ppcv chip xyz* variable. Add the *ppcv chip xyz* variable to the default **ppcv list** (in **<ppcv list.c>**).

If you were able to use an already existing *ppcv setup \*()* function for the *ppcv chip xyz* initialization, you're done. Otherwise, create a **<ppcv setup xyz.c>** file with the properly coded *ppcv setup xyz()* function in it (don't forget to add the prototype to **<cpu startup.h>**).

If you were able to use already existing **ppcv \*** routines in the *ppcv setup xyz()* function, you're done. Otherwise, create the routines in the appropriate **<ppcv \* xyz.c>** files (don't forget to add the prototype(s) to **<cpu startup.h>**). When possible, code the routines in an object-oriented manner, calling already existing routines to fill more generic information, e.g. *ppcv cpuconfig2 700()* uses *ppcv cpuconfig2 600()* to do most of the work and then it just fills in the 700 series-specific info.

With the new design, the following routines are now deprecated (and they spit out a message to that effect if you call them):

**ppc600 init features() ppc600 init caches() ppc600 flush caches()**

- handled automatically by the library now

**ppc7450 init l2 cache()**

- use ppc700 init l2 cache instead

# **Chapter 6**

# **Customizing the Flash Filesystem**

## **In this chapter. . .**

Introduction 239<br>Driver structure 240 Driver structure Building your flash filesystem driver 242 Example: The **devf-ram** driver 262

 $\mathbb{R}^2$ 

 $\overline{\phantom{a}}$ 

## **Introduction**

Neutrino ships with a small number of prebuilt flash filesystem drivers for particular embedded systems. For the currently available drivers, look in the **\${QNX TARGET}/\${PROCESSOR}/sbin** directory. The flash filesystem drivers are named **devf-***system*, where *system* is derived from the name of the embedded system. You'll find a general description of the flash filesystem in the *System Architecture* book and descriptions of all the flash filesystem drivers in the *Utilities Reference*.

If a driver isn't provided for your particular target embedded system, you should first try our "generic" driver (**devf-generic**). This driver often — but not always — works with standard flash hardware. The driver assumes a supported memory technology driver (MTD) and linear memory addressing.

If none of our drivers works for your hardware, you'll need to build your own driver. We provide all the source code needed for you to customize a flash filesystem driver for your target. After installation, look in the *bsp working dir***/src/hardware/flash/boards** directory — you'll find a subdirectory for each board we support.

Besides the **boards** directory, you should also refer to the following sources to find out what boards/drivers we currently support:

- QNX docs (BSP docs as well as **devf-\*** entries in *Utilities Reference*).
- the Developer Support Center area of our website (**www.qnx.com**).

Note that we currently support customizing a driver only for embedded systems with onboard flash memory (also called a resident flash array or RFA). If you need support for *removable media* like PCMCIA or compact or miniature memory cards, then please contact us.

## **Driver structure**

Every flash filesystem driver consists of the following components:

- *dispatch*, *resmgr*, and *iofunc* layers
- flash filesystem
- socket services
- **flash services**
- probe routine

When customizing the flash filesystem driver for your system, you'll be modifying the *main()* routine for the flash filesystem and providing an implementation of the socket services component. The other components are supplied as libraries to link into the driver.

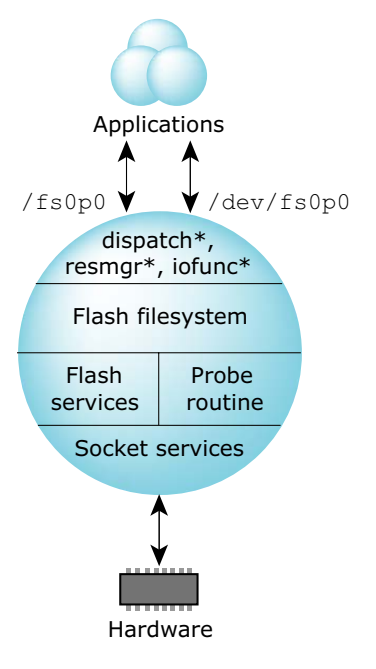

Structure of the flash filesystem driver.

### **resmgr and iofunc layers**

Like all Neutrino device managers, the flash filesystem uses the standard *resmgr*/*iofunc* interface and accepts the standard set of resource manager messages. The flash filesystem turns these messages into read, write, and erase operations on the underlying flash devices.

For example, an *open* message would result in code being executed that would read the necessary filesystem data structures on the flash device and locate the requested file. A subsequent *write* message will modify the contents of the file on flash. Special functions, such as erasing the flash device, are implemented using *devctl* messages.

### **Flash filesystem component**

The flash filesystem itself is the "personality" component of the flash filesystem driver. The filesystem contains all the code to process filesystem requests and to manage the filesystem on the flash devices. The socket and flash services components are used by the flash filesystem to access the flash devices.

The code for the flash filesystem component is platform-independent and is provided in the **libfs-flash3.a** library.

## **Socket services component**

The socket services component is responsible for any system-specific initialization required by the flash devices at startup and for providing addressability to the flash devices (this applies mainly to windowed flash interfaces).

Before reading/writing the flash device, other components will use socket services to make sure the required address range can be accessed. On systems where the flash device is linearly mapped into the processor address space, addressability is trivial. On systems where the flash is either bank-switched or hidden behind some other interface (such as PCMCIA), addressability is more complicated.

The socket services component is the one that will require the most customization for your system.

## **Flash services component**

The flash services component contains the device-specific code required to write and erase particular flash devices. This component is also called the memory technology driver (MTD).

The directory **\${QNX TARGET}/\${PROCESSOR}/lib** contains the MTD library **libmtd-flash.a** to handle the flash devices we support.

*bsp working dir***/src/hardware/flash/mtd-flash** contains source for the **libmtd-flash.a** library.

### **Probe routine component**

The probe routine uses a special algorithm to estimate the size of the flash array. Since the source code for the probe routine is available, you should be able to readily identify any failures in the sizing algorithm.

## **Building your flash filesystem driver**

Before you start customizing your own flash filesystem driver, you should examine the source of all the sample drivers supplied. Most likely, one of the existing drivers can be easily customized to support your system. If not, the **devf-ram** source provides a good template to start with.

### **The source tree**

The source files are organized as follows:

<sup>☞</sup>

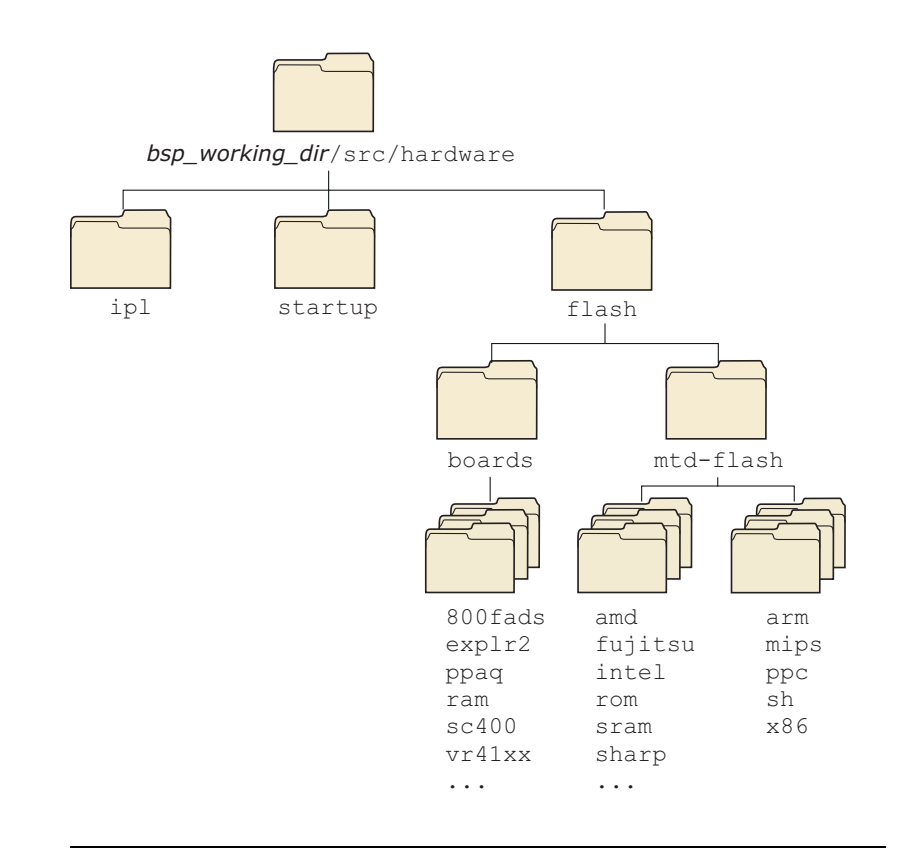

Flash directory structure.

The following pathnames apply to the flash filesystems:

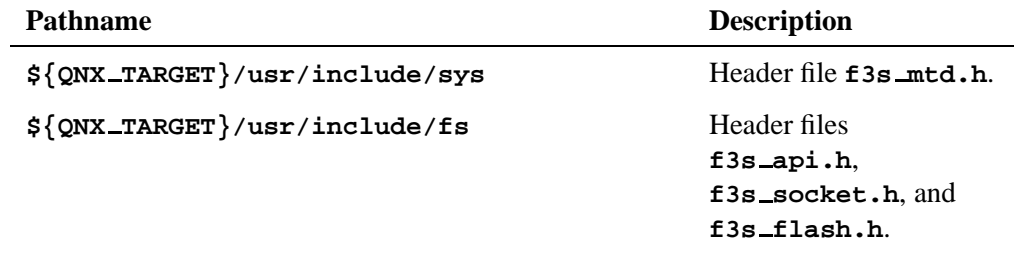

*continued. . .*

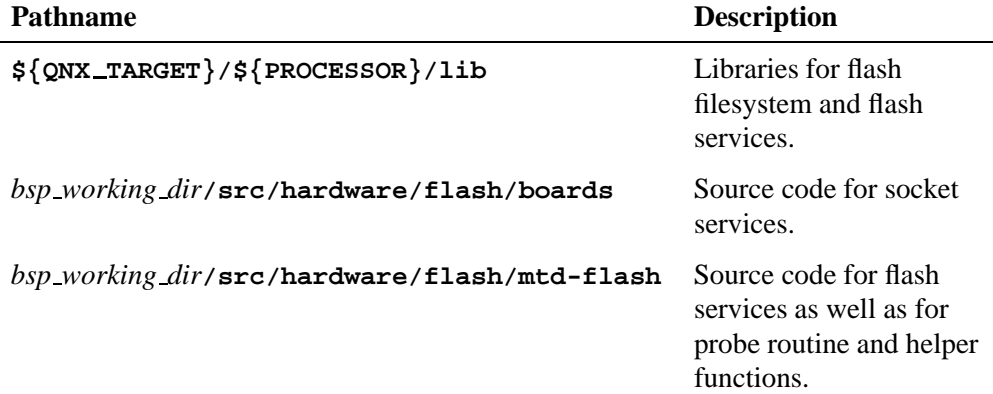

Before you modify any source, you should:

- **1** Create a new directory for your driver in the *bsp working dir***/src/hardware/flash/boards** directory.
- **2** Copy the files from the sample directory you want into your new directory.

For example, to create a driver called **myboard** based on the 800FADS board example, you would:

**cd** *bsp working dir***/hardware/flash/boards mkdir myboard cp -cRv 800fads myboard cd myboard make clean**

The copy command (**cp**) specified a recursive copy (the **-R** option). This will copy all files from the specified source directory *including* the subdirectory indicating which CPU this driver should be built for. In our example above, the **800fads** directory has a **ppc** subdirectory — this will cause the new driver (**myboard** in our example) to be built for the PowerPC.

## **The Makefile**

When you go to build your new flash filesystem driver, you don't need to change the **Makefile**. Our recursive makefile structure ensures you're linking to the appropriate libraries.

## **Making the driver**

You should use the following command to make the driver:

**make F3S VER=3 MTD VER=2**

For more information, see the technical note *Migrating to the New Flash Filesystem*.

## **The main() function**

The *main()* function for the driver, which you'll find in the **main.c** file in the sample directories, is the first thing that needs to be modified for your system. Let's look at the **main.c** file for the 800FADS board example:

```
/*
** File: main.c for 800FADS board
*/
#include <sys/f3s mtd.h>
#include "f3s 800fads.h"
int main(int argc, char **argv)
{
   int error;
  static f3s service t service[]=
   {
      {
         sizeof(f3s service t),
         f3s 800fads open,
         f3s 800fads page,
         f3s 800fads status,
         f3s 800fads close
      },
      {
         /* mandatory last entry */
         0, 0, 0, 0, 0
      }
   };
```

```
static f3s flash v2 t flash[] =
{
  {
     sizeof(f3s flash v2 t),
     f3s a29f040 ident, /* Common Ident */
     f3s a29f040 reset, /* Common Reset */
     /* v1 Read/Write/Erase/Suspend/Resume/Sync (Unused) */
     NULL, NULL, NULL, NULL, NULL, NULL,
     NULL, /* v2 Read (Use default) */
    f3s a29f040 v2write, /* v2 Write */
     f3s a29f040 v2erase, /* v2 Erase */
     f3s a29f040 v2suspend, /* v2 Suspend */
     f3s a29f040 v2resume, /* v2 Resume */
     f3s a29f040 v2sync, /* v2 Sync */
     /* v2 Islock/Lock/Unlock/Unlockall (not supported) */
     NULL, NULL, NULL, NULL
  },
  {
     /* mandatory last entry */
     0, 0, 0, 0, 0, 0, 0, 0, 0, 0, 0, 0, 0, 0, 0, 0, 0, 0, 0
  }
};
/* init f3s */
f3s init(argc, argv, flash);
/* start f3s */
error = f3s start(service, flash);
return error;
```
The *service* array contains one or more **f3s service t** structures, depending on how many different sockets your driver has to support. The **f3s service t** structure, defined in **<fs/f3s socket.h>**, contains function pointers to the socket services routines.

The *flash* array contains one or more **f3s flash t** structures, depending on how many different types of flash device your driver has to support. The **f3s flash t** structure, defined in

**}**

☞

**<fs/f3s flash.h>**, contains function pointers to the flash services routines.

The *f3s init()* and *f3s start()* functions are defined in the **<fs/f3s api.h>** header file.

Don't use the **<fs/f3s socket.h>**, **<fs/f3s flash.h>**, and **<fs/f3s api.h>** header files directly. Instead, you should include **<sys/f3s mtd.h>** for backward and forward compatibility.

**f3s init()**

**f3s init (int** *argc***, char \*\****argv***, f3s flash t \****flash vect***)**

This function passes the command-line arguments to the flash filesystem component, which then initializes itself.

**f3s start()**

**f3s start (f3s service t \****service***, f3s flash t \****flash***)**

This function passes the *service* and *flash* arrays to the filesystem component so it can make calls to the socket and flash services, and then starts the driver. This function returns only when the driver is about to exit.

When writing your **main.c**, you'll need to enter:

- the socket services functions for each socket in the *service* array
- the flash services functions for each flash device in the *flash* array.

If you have a system with only one socket consisting of the same flash devices, then there will be only a single entry in each array.

## **Socket services interface**

The socket services interface, defined in the **<fs/f3s socket.h>** header file, consists of the following functions:

- $\bullet$  *f*3s\_open()
- $\bullet$   $f3s$ <sub>-page()</sub>
- *f3s status()*
- $\bullet$   $f3s.close()$
- *f3s socket option()*
- *f3s socket syspage()*

#### **f3s open()**

**int32 t f3s open (f3s socket t \****socket***, uint32 t** *flags***)**

This function is called to initialize a socket or a particular window in a socket. The function should process any socket options, initialize and map in the flash devices, and initialize the *socket* structure.

#### **f3s page()**

```
uint8 t *f3s page (f3s socket t *socket,
                     uint32 t flags,
                     uint32 t offset,
                     int32 t *size)
```
This function is called to access a *window size* sized window at address *offset* from the start of the device; it must be provided for both bank-switched and linearly mapped flash devices. If the *size* parameter is non-NULL, you should set it to the size of the window. The function must return a pointer suitable for accessing the device at address *offset*. On error, it should return NULL and set *errno* to ERANGE.

#### **f3s status()**

**int32 t f3s status (f3s socket t \****socket***, uint32 t** *flags***)**

This function is called to get the socket status. It's used currently only for interfaces that support dynamic insertion and removal. For onboard flash, you should simply return EOK.

#### **f3s close()**

**void f3s close (f3s socket t \****socket***, uint32 t** *flags***)**

This function is called to close the socket. If you need to, you can disable the flash device and remove any programming voltage, etc.

The following flags are defined for the *flags* parameter in the socket functions:

F3S POWER VCC

Apply read power.

#### F3S POWER VPP

Apply program power.

#### F3S OPER SOCKET

Operation applies to socket given in *socket index*.

#### F3S OPER WINDOW

Operation applies to window given in *window index*.

The *socket* parameter is used for passing arguments and returning results from the socket services and for storing information about each socket. To handle complex interfaces such as PCMCIA, the structure has been defined so that there can be more than one socket; each socket can have more than one window. A simple linear flash array would have a single socket and no windows.

The *socket* structure is defined as:

```
typedef struct f3s socket s
{
  /*
  * these fields are initialized by the flash file system
  * and later validated and set by the socket services
   */
  Uint16t struct size; /* size of this structure */
  Uint16t status; /* status of this structure */
  Uint8t *option; /* option string from flashio */
  Uint16t socket index; /* index of socket */
```

```
Uint16t window index; /* index of window */
  /*
  * these fields are initialized by the socket services and later
  * referenced by the flash file system
  */
 Uint8t *name; /* name of driver */
  Paddr64t address; /* physical address 0 for allocated */
  Uint32t window size; /* size of window power of two mandatory */
  Uint32t array offset; /* offset of array 0 for based */
  Uint32t array size; /* size of array 0 for window size */
  Uint32t unit size; /* size of unit 0 for probed */
 Uint32t flags; /* flags for capabilities */
 Uint16t bus width; /* width of bus */
 Uint16t window num; /* number of windows 0 for not windowed */
  /*
  * these fields are initialized by the socket services and later
  * referenced by the socket services
  */
  Uint8t* memory; /* access pointer for window memory */
 void *socket handle; /* socket handle pointer for external
                            library */
 void *window handle; /* window handle pointer for external
                            library */
  /*
  * this field is modified by the socket services as different window
  * pages are selected
  */
  Uint32t window offset; /* offset of window */
f3s socket t;
```
Here's a description of the fields:

**}**

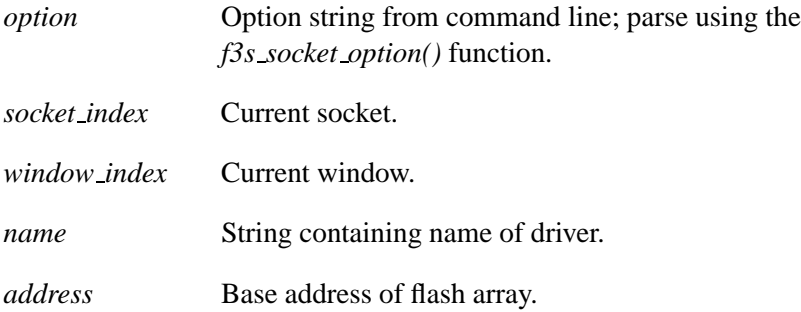

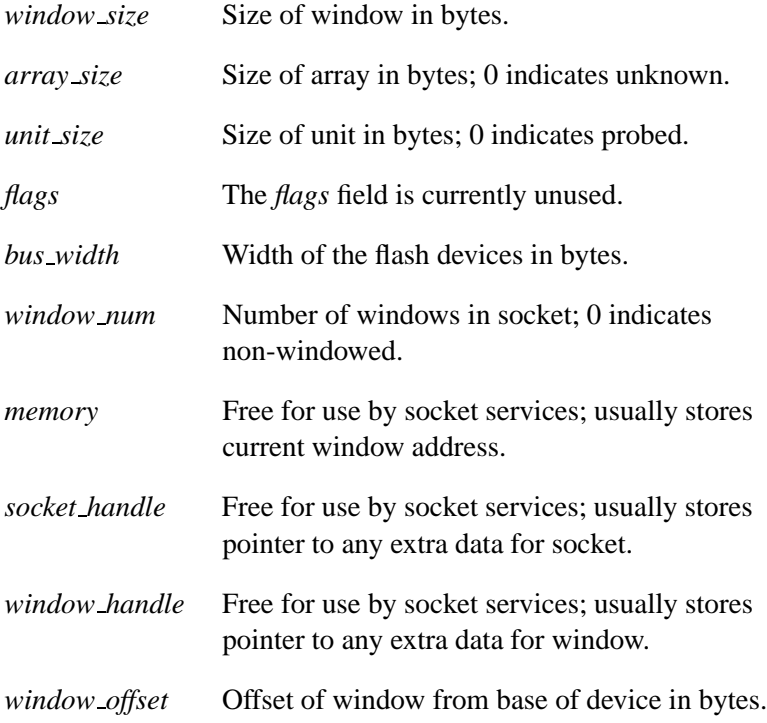

## **Options parsing**

The socket services should parse any applicable options before initializing the flash devices in the *f3s open()* function. Two support functions are provided for this:

#### **f3s socket option()**

**int f3s socket option (f3s socket t \****socket***)**

Parse the driver command-line options that apply to the socket services.

Currently the following options are defined:

**-s** *baseaddress***,***windowsize***,** *arrayoffset***,** *arraysize***,** *unitsize***,** *buswidth***,** *interleave*

where:

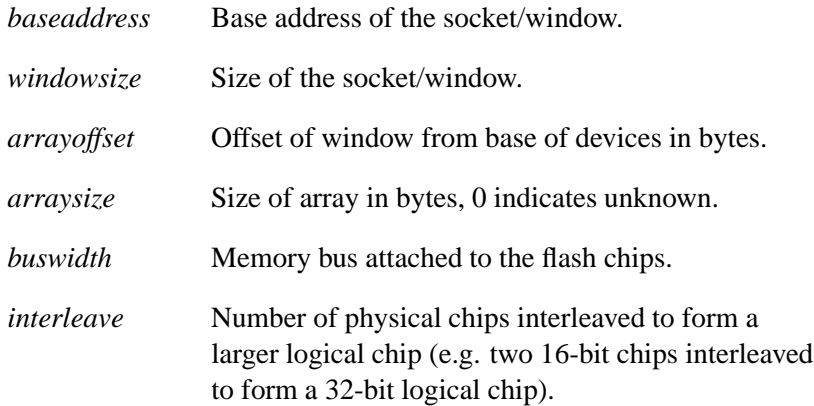

#### **f3s socket syspage()**

**int f3s socket syspage (f3s socket t \****socket***)**

Parse the syspage options that apply to the socket services.

The *syspage* options allow the socket services to get any information about the flash devices in the system that is collected by the startup program and stored in the syspage. See the chapter on Customizing Image Startup Programs for more information.

## **Flash services interface**

The flash services interface, defined in the **<fs/f3s flash.h>** header file, consists of the following functions:

- $\bullet$  *f*3*s ident()*
- $\bullet$  *f*3s\_reset()
- $\bullet$  *f*3s\_*v2read()*
- $\bullet$  *f3s\_v2write()*
- *f3s v2erase()*
- *f3s v2suspend()*
- *f3s v2resume()*

☞

- $\bullet$  *f*3s\_*v*2sync()
- $\bullet$   $f3s_v2islock()$
- $\bullet$   $f3s_v2lock()$
- $\bullet$   $f3s_v2$ *unlock*()
- *f3s v2unlockall()*

The values for the *flags* parameter are defined in **<fs/s3s flash.h>**. The most important one is F3S VERIFY WRITE. If this is set, the routine must perform a read-back verification after the write as a double check that the write succeeded. Occasionally, however, the hardware reports success even when the write didn't work as expected.

**f3s ident()**

```
int32 t f3s ident (f3s dbase t *dbase,
                     f3s access t *access,
                     uint32 t text offset,
                     uint32 t flags)
```
Identifies the flash device at address *text offset* and fills in the *dbase* structure with information about the device type and geometry.

#### **f3s reset()**

```
void f3s reset (f3s dbase t *dbase,
                 f3s access t *access,
                 uint32 t text offset)
```
Resets the flash device at address *text offset* into the default read-mode after calling the *fs3 ident()* function or after a device error.

```
f3s v2read()
```

```
int32 t f3s v2read (f3s dbase t *dbase,
                    f3s access t *access,
                    Uint32t flags,
                    Uint32t text offset,
                    Int32t buffer size,
                   Uint8t *buffer);
```
This optional function is called to read *buffer size* bytes from address *text offset* into *buffer*. Normally the flash devices will be read directly via *memcpy()*.

On success, it should return the number of bytes read. If an error occurs, it should return -1 with *errno* set to one of the following:

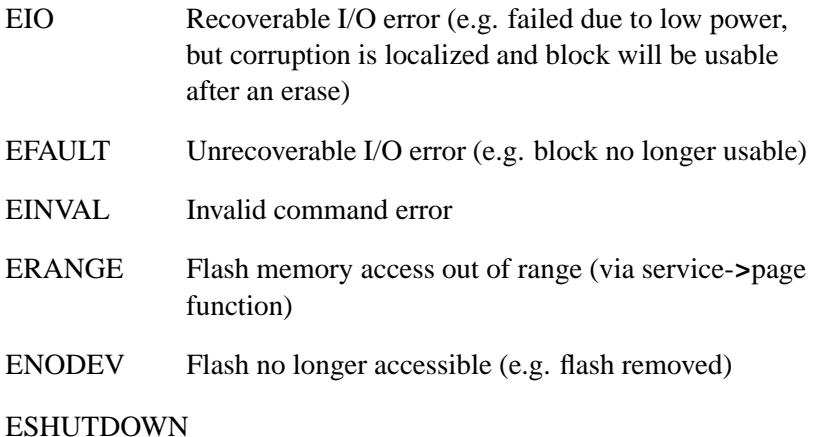

Critical error, shutdown flash driver

#### **f3s v2write()**

```
int32 t f3s v2write (f3s dbase t *dbase,
                    f3s access t *access,
                    Uint32t flags,
                    Uint32t text offset,
                     Int32t buffer size,
                     Uint8t *buffer);
```
This function writes *buffer size* bytes from *buffer* to address *text offset*.

On success, it should return the number of bytes written. If an error occurs, it should return -1 with *errno* set to one of the following:

EIO Recoverable I/O error (e.g. failed due to low power or write failed, but corruption is localized and block will be usable after an erase)

**254** Chapter 6 . Customizing the Flash Filesystem **CHACK CHACK COMMON CORT 6**, 2005

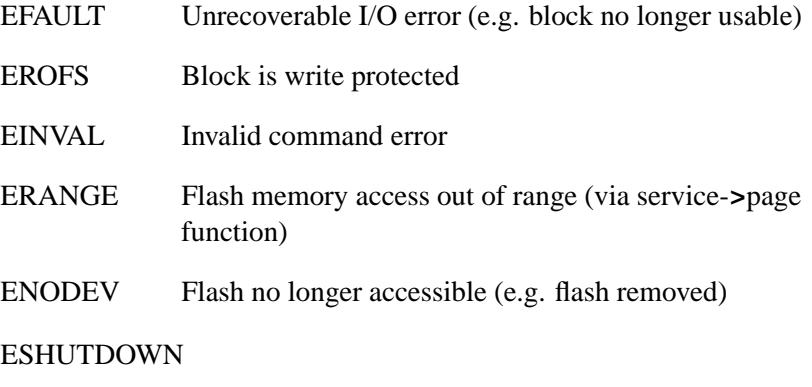

Critical error, shutdown flash driver

#### **f3s v2erase()**

```
int f3s v2erase (f3s dbase t *dbase,
                 f3s access t *access,
                 Uint32t flags,
                 Uint32t text offset);
```
This function begins erasing the flash block containing the *text offset*. It can optionally determine if an error has already occurred, or it can just return EOK and let *f3s v2sync()* detect any error.

On success, it should return EOK. If an error occurs, it should return one of the following:

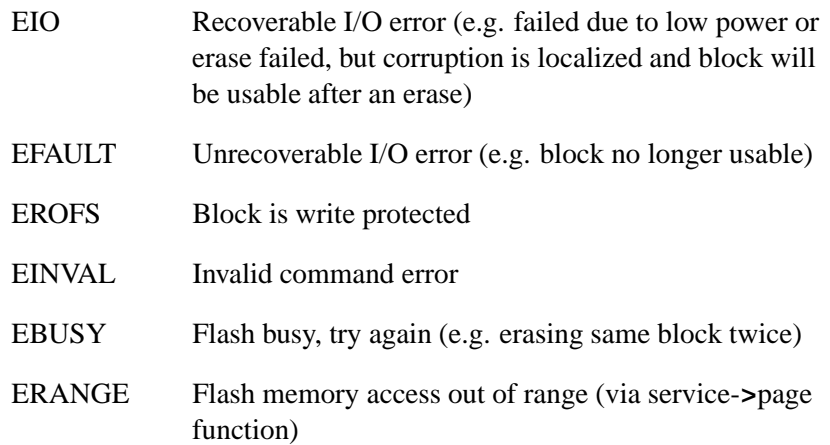

ENODEV Flash no longer accessible (e.g. flash removed)

ESHUTDOWN

Critical error, shutdown flash driver

#### **f3s v2suspend()**

```
int f3s v2suspend (f3s dbase t *dbase,
                  f3s access t *access,
                   Uint32t flags,
                   Uint32t text offset);
```
This function suspends an erase operation, when supported, for a read or for a write.

On success, it should return EOK. If an error occurs, it should return one of the following:

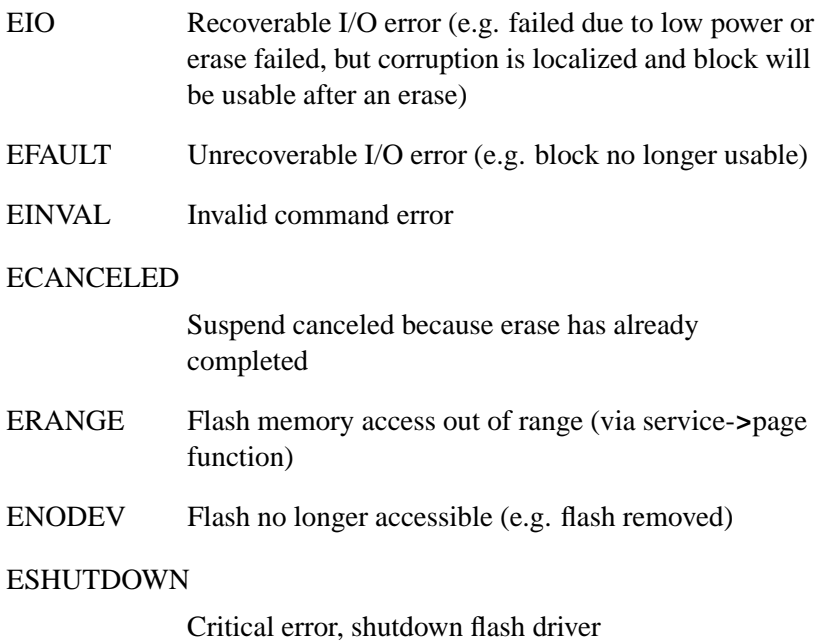

#### **f3s v2resume()**

```
int f3s v2resume (f3s dbase t *dbase,
                 f3s access t *access,
                  Uint32t flags,
                 Uint32t text offset);
```
This function resumes an erase operation after a suspend command has been issued.

On success, it should return EOK. If an error occurs, it should return one of the following:

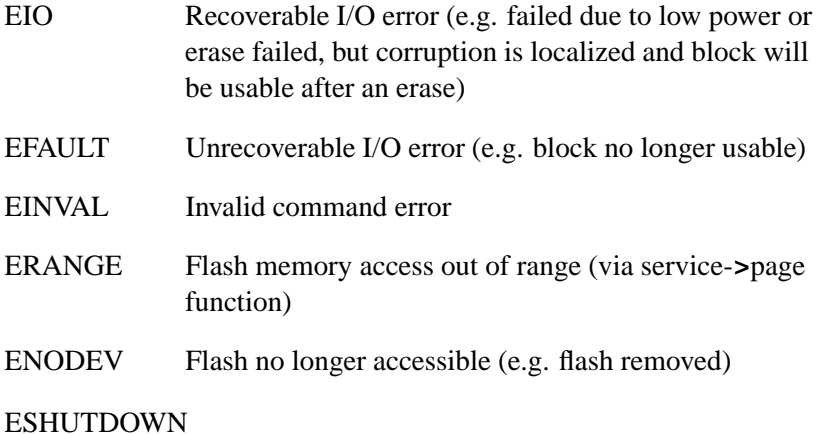

Critical error, shutdown flash driver

**f3s v2sync()**

```
int f3s v2sync (f3s dbase t *dbase,
               f3s access t *access,
               Uint32t flags,
               Uint32t text offset);
```
This function determines whether an erase operation has completed and returns any detected error.

On success, it should return EOK. If an error occurs, it should return one of the following:

EAGAIN Still erasing

October 6, 2005 Chapter 6 Customizing the Flash Filesystem **257**

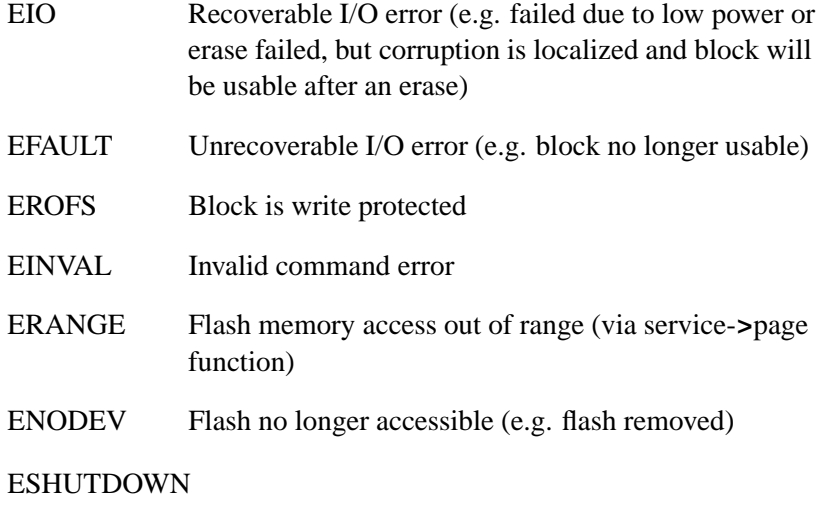

Critical error, shutdown flash driver

#### **f3s v2islock()**

```
int f3s v2islock (f3s dbase t *dbase,
                 f3s access t *access,
                  Uint32t flags,
                  Uint32t text offset);
```
This function determines whether the block containing the address *text offset* can be written to (we term it as success) or not.

On success, it should return EOK. If the block cannot be written to, it should return EROFS. Otherwise, an error has occurred and it should return one of the following:

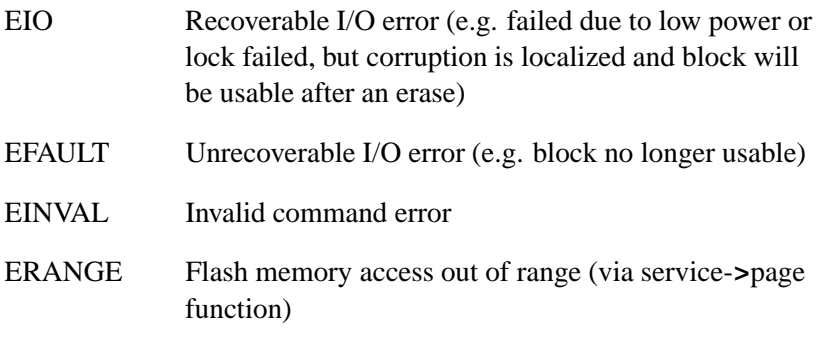

ENODEV Flash no longer accessible (e.g. flash removed)

#### ESHUTDOWN

Critical error, shutdown flash driver

#### **f3s v2lock()**

```
int f3s v2lock (f3s dbase t *dbase,
               f3s access t *access,
               Uint32t flags,
                Uint32t text offset);
```
This function write-protects the block containing the address *text offset* (if supported). If the block is already locked, it does nothing.

On success, it should return EOK. If an error occurs, it should return one of the following:

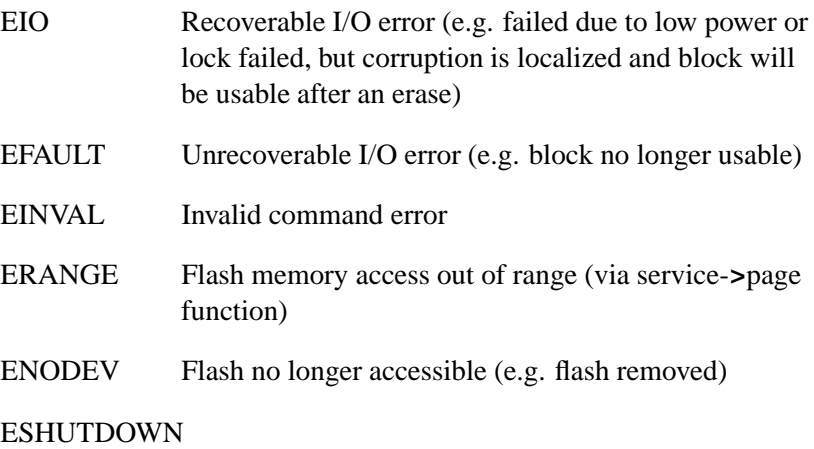

Critical error, shutdown flash driver

#### **f3s v2unlock()**

```
int f3s v2unlock (f3s dbase t *dbase,
                  f3s access t *access,
                  Uint32t flags,
                  Uint32t text offset);
```
This function clears write-protection of the block containing the address *text offset* (if supported). If the block is already unlocked, it does nothing. Note that some devices do not support unlocking of arbitrary blocks. Instead all blocks must be unlocked at the same time. In this case, use *f3s v2unlockall()* instead.

On success, it should return EOK. If an error occurs, it should return one of the following:

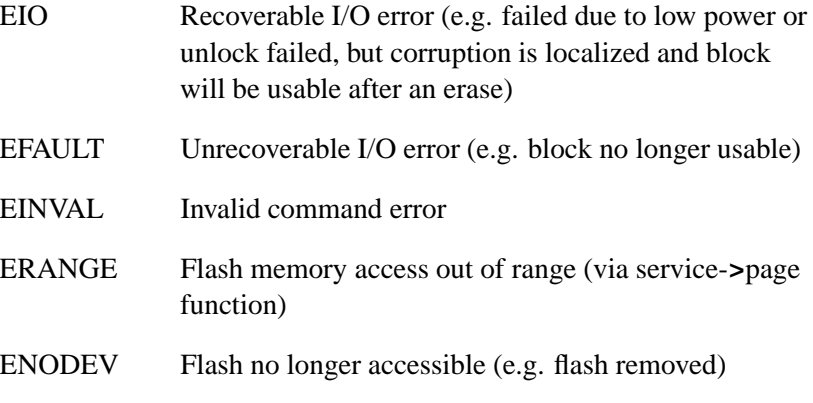

ESHUTDOWN

Critical error, shutdown flash driver

#### **f3s v2unlockall()**

```
int f3s v2unlockall (f3s dbase t *dbase,
                     f3s access t *access,
                     Uint32t flags,
                     Uint32t text offset);
```
This function clears all write-protected blocks on the device containing the address *text offset*. Some boards use multiple chips to form one single logical device. In this situation, each chip will have *f3s v2unlockall()* invoked on it separately.

On success, it should return EOK. If an error occurs, it should return one of the following:

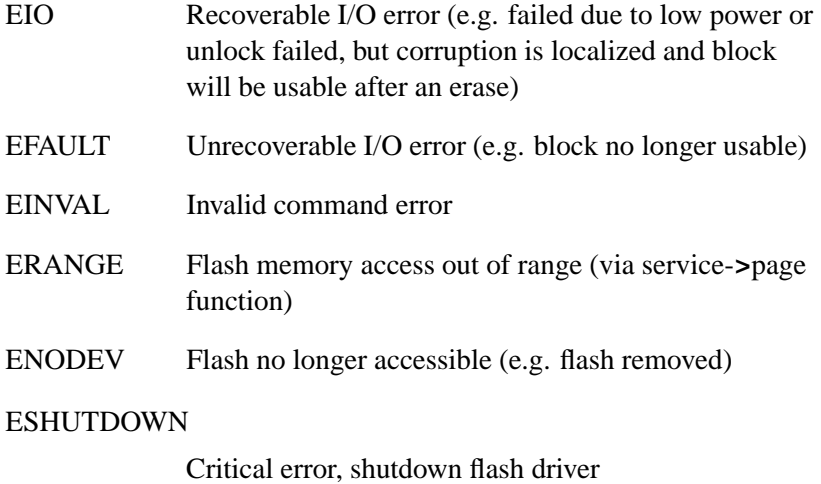

☞

We currently don't support user-customized flash services, nor do we supply detailed descriptions of the flash services implementation.

## **Choosing the right routines**

We provide several device-specific variants of the core set of flash services:

- $\bullet$  *f*3s\_*ident()*
- $\bullet$  *f*3s\_*reset()*
- $\bullet$  *f3s\_v2write()*
- *f3s v2erase()*
- *f3s v2suspend()*
- *f3s v2resume()*
- $\bullet$  *f3s\_v2sync()*
- $\bullet$   $f3s_v2islock()$
- $\bullet$   $f3s_v2lock()$
- $\bullet$   $f3s_v2$ *unlock*()
- *f3s v2unlockall()*.

For example, if you have a 16-bit Intel device and you want to use *f3s v2erase()*, you'd use the *f3s iCFI v2erase()* routine.

For more information, see the technical note *Choosing the correct MTD Routine for the Flash Filesystem*.

The file **<sys/f3s mtd.h>** can be found in:

*bsp working dir***/src/hardware/flash/mtd-flash/public/sys/f3s mtd.h.**

## **Example: The devf-ram driver**

This driver uses main memory rather than flash for storing the flash filesystem. Therefore, the filesystem is *not* persistent — all data is lost when the system reboots or **/dev/shmem/fs0** is removed. This driver is used mainly for test purposes.

## **main()**

☞

In the *main()* function, we declare a single *services* array entry for the socket services functions and a null entry for the flash services functions.

```
/*
** File: f3s ram main.c
**
** Description:
**
** This file contains the main function for the f3s
** flash filesystem
**
*/
#include "f3s ram.h"
int main(int argc, char **argv)
{
   int error;
   static f3s service t service[] =
```

```
{
  {
     sizeof(f3s service t),
    f3s ram open,
    f3s ram page,
     f3s ram status,
     f3s ram close
  },
  {
     /* mandatory last entry */
     0, 0, 0, 0, 0
  }
};
static f3s flash v2 t flash[] =
{
  {
     sizeof(f3s flash v2 t),
     f3s sram ident, /* Common Ident */
     f3s sram reset, /* Common Reset */
    NULL, /* v1 Read (Deprecated) */
    NULL, \begin{array}{ccc} & /* & v1 \text{ Write (Deprecated)} & * \end{array}<br>NULL, \begin{array}{ccc} & /* & v1 \end{array} Erase (Deprecated) \begin{array}{ccc} & * \end{array}NULL, \overline{V} v1 Erase (Deprecated)
    NULL, /* v1 Suspend (Deprecated) */
    NULL, /* v1 Resume (Deprecated) */
    NULL, /* v1 Sync (Deprecated) */
    NULL, /* v2 Read (Use default) */
    f3s sram v2write, /* v2 Write */
    f3s sram v2erase, /* v2 Erase */
    NULL, /* v2 Suspend (Unused) */
    NULL, /* v2 Resume (Unused) */
    f3s sram v2sync, /* v2 Sync */
    f3s sram v2islock, /* v2 Islock */
     f3s sram v2lock, /* v2 Lock */
     f3s sram v2unlock, /* v2 Unlock */
     f3s sram v2unlockall /* v2 Unlockall */
  },
  {
     /* mandatory last entry */
     0, 0, 0, 0, 0, 0, 0, 0, 0, 0, 0, 0, 0, 0, 0, 0, 0, 0, 0
  }
};
/* init f3s */
f3s init(argc, argv, (f3s flash t *)flash);
/* start f3s */
error = f3s start(service, (f3s flash t *)flash);
```

```
return (error);
}
```
## **f3s ram open()**

In the socket services *open()* function, we assign a name for the driver and then process any options. If no options are specified, a default size is assigned and the memory for the (virtual) flash is allocated.

```
/*
** File: f3s ram open.c
**
** Description:
**
** This file contains the open function for the ram library
**
*/
#include "f3s ram.h"
int32 t f3s ram open(f3s socket t *socket,
                   uint32 t flags)
{
  static void * memory;
  char name[8];
  int fd;
  int flag;
  /* check if not initialized */
  if (!memory)
  {
     /* get io privileges */
     ThreadCtl( NTO TCTL IO, NULL);
     /* setup socket name */
     socket->name = "RAM (flash simulation)";
     /* check if there are socket options */
     if (f3s socket option(socket))
        socket->window size = 1024 * 1024;
     /* check if array size was not chosen */
     if (!socket->array size)
        socket->array size = socket->window size;
     /* check if array size was not specified */
     if (!socket->array size) return (ENXIO);
```

```
/* set shared memory name */
   sprintf(name, "/fs%X", socket->socket index);
   /* open shared memory */
   fd = shm open(name, O CREAT | O RDWR, 0777);
   if (fd < 0) return (errno);
   /* set size of shared memory */
   flag = ftruncate(fd, socket->array size);
   if (flag)
   {
      close(fd);
      return (errno);
   }
   /* map physical address into memory */
   memory = mmap(NULL, socket->array size,
                 PROT READ | PROT WRITE,
                 MAP SHARED, fd, socket->address);
   if (!memory)
   {
      close(fd);
      return (errno);
   }
   /* copy socket handle */
   socket->socket handle = (void *)fd;
}
/* set socket memory pointer to previously initialized
   value */
socket->memory = memory;
return (EOK);
```
## **f3s ram page()**

In the socket services *page()* function, we first check that the given *offset* doesn't exceed the bounds of the allocated memory, and then assign the window *size* if required. The function returns the offset address modulo the window size.

**/\***

**}**

```
** File: f3s ram page.c
**
** Description:
**
** This file contains the page function for the ram library
**
*/
#include "f3s ram.h"
uint8 t *f3s ram page(f3s socket t *socket,
                      uint32 t flags,
                      uint32 t offset,
                      int32 t *size)
{
   /* check if offset does not fit in array */
   if (offset >= socket->window size)
   {
     errno = ERANGE;
     return (NULL);
   }
   /* select proper page */
   socket->window offset = offset & ˜(socket->window size - 1);
   /* set size properly */
   *size = min((offset & ˜(socket->window size - 1)) +
               socket->window size - offset, *size);
   /* return memory pointer */
   return (socket->memory + offset);
}
```
The socket services *status()* and *close()* don't do anything interesting in this driver.

# **Appendix A**

# **System Design Considerations**

# **In this appendix. . .**

Introduction 269<br>NMI 276  $NMI$ Design do's and don'ts 277
$\mathbb{R}^2$ 

 $\overline{\phantom{a}}$ 

## **Introduction**

Since Neutrino is a protected-mode 32-bit operating system, many limiting design considerations won't apply (particularly on the x86 platform, which is steeped in DOS and 8088 legacy concerns). By noting the various "do's" and "don'ts" given in this appendix, you'll be able to design and build an embedded system tailored for Neutrino.

You may also be able to realize certain savings, in terms of design time, hardware costs, and software customization effort.

### **Before you design your system**

Before you begin designing your system, here are some typical questions you might consider:

- What speed of processor do you need?
- How much memory is required?
- What peripherals are required?
- How will you debug the platform?
- How will you perform field upgrades?

Naturally, your particular system will dictate whether all of these (or others) are relevant. But for the purposes of this discussion, we'll assume all these considerations apply.

### **Processor speed**

Although Neutrino is a realtime operating system, this fact alone doesn't necessarily mean that any given *application* will run quickly. Graphical user interface applications can consume a reasonable amount of CPU and are particularly sensitive to the end-user's perception of speed.

If at all possible, try to prototype the system on either a standard PC (in the case of x86-based designs) or a supported evaluation board (in the case of x86, PPC, ARM, SH, and MIPS designs). This will very quickly give you a "feel" for the speed of a particular processor.

### **Memory requirements**

During initial prototyping, you should plan on more memory on the target than during the final stages. This is because you'll often be running *debugging versions* of software, which may be larger. Also, you'll want to include diagnostics and utility programs, which again will consume more memory than expected. Once your prototype system is up and running, you can then start thinking about how much memory you "really" need.

### **Peripherals**

Given a choice, you should use peripherals that are listed as supported by Neutrino. This includes such items as disk controllers, network cards, PC-Card controllers, flash memory chips, and graphics controllers. Look in the Developer Support Center area of our website (**www.qnx.com**) for supported hardware and the Download Center for third-party products.

Graphics controllers are one of the particularly delicate areas in the design of an embedded system, often because a chip may be very new when it's selected and we may not yet have a driver for it. Also, if you're using a graphics controller in conjunction with an LCD panel, beware that this is perhaps the most complicated setup because of the many registers that must be programmed to make it work.

Note that QNX Software Systems can do custom development work for you; for more information, contact your sales representative. Other consulting houses offer similar services to the QNX community.

### **Debugging**

In many cases, especially in cost-sensitive designs, you won't want to provide any additional functionality beyond that absolutely required for the project at hand. But since the project is usually a brand new design, you'll need to ensure that the hardware actually works *per se* and then actually works with the software.

We recommend that you install some form of easy-to-get-at hardware debugging port, so that the software can output diagnostics as it's booting. Generally, something as simple as a latched output that can

drive a single LED is sufficient, but an 8- or 16-bit port that drives a number of 7-segment LEDs would be even better. Best of all is a simple serial port, because more meaningful diagnostics can be written by the software and easily captured.

This debug port can be left off for final assembly or a slightly modified "final" version of the board can be created. The cost savings in terms of software development time generally pay for the hardware modifications many times over.

### **Field upgrades**

You can handle the issue of field upgrades in various ways, depending on the nature of your particular target system:

- a JTAG port
- socketed Flash/EPROM devices
- a communications port.

You may need such a vehicle for your update software even during your initial software development effort. At this early phase, you'll effectively be performing "field upgrades" as your software is being developed.

### **Other design considerations**

There are other design considerations that relate to both the hardware and software development process. In this section, we'll discuss some of the more common ones.

### **EPROM/Flash filesystem considerations**

Solid-state mass storage can be located anywhere in the address space — it should be linearly mapped. In legacy designs (particularly x86), the mass storage device was often forced into a window of some size (typically from 8K to 64K), with additional hardware being required to map that window into the processor's address space. Additionally, this window was traditionally located in the first 1M of memory.

With a modern, 32-bit processor, the physical address space of the processor is usually sufficient to address the entire mass storage device. In fact, this makes the software easier by not having to worry about how to address the window-mapping hardware.

The two driving factors to be considered in the hardware design of solid-state media are cost and compatibility. If the medium is to be soldered onto the board, then there's little chance that it may need to be compatible with other operating systems. Therefore, simply map the entire medium into the address space of the processor and don't add additional hardware to perform windowing or bank switching.

Adhering to standards (e.g. PCMCIA, FFS2, etc.) for solid-state memory is also unnecessary — our Flash filesystem drivers know how to address and use just a raw Flash device.

When the time comes to decide on the logical layout of the flash memory chips, the tradeoff will be between the size of the erase block and the speed of access. By taking four flash devices and organizing them into a 32-bit wide bus, you gain speed. However, you also increase the erase block size by a factor of four (e.g. 256K erase blocks).

Note that we don't recommend trying to XIP out of flash memory that's being used for a flash filesystem. This is because the flash filesystem may need to erase a particular block of memory. While this erase operation is in progress, depending on the particular type of flash memory device you have, the *entire* device may be unusable. If this is *also* the device containing the code that the processor is actively executing from, you'll run into problems. Therefore, we recommend that you use at least two independent sets of flash devices: one set for the filesystem and one set for the code.

### **IPL location**

Under Neutrino, the only location requirement is that the ROM boot device that performs the IPL is addressable at the *processor's reset vector*. No special hardware is required to be able to "move" the location of the boot ROM.

### **Graphics cards**

All the drivers under Neutrino can be programmed to deal with graphics hardware at any address — there's no requirement to map the VGA video aperture below 1M.

### **A20 gate**

On the x86 platform, another vestige of the legacy 1M address limitation is usually found in something called an *A20 gate*. This is a piece of hardware that would force the A20 address line to zero, regardless of the actual setting of the A20 address line on the processor.

The justification for this was for legacy software that would depend on the ability to wrap past location **0xFFFFF** back to **0x00000**. Neutrino doesn't have such a requirement. As a result, the OS doesn't need any A20 gate hardware to be installed. Note that some embedded x86 processors have the A20 gate hardware built right into the processor chip itself — the IPL will disable the A20 gate as soon as possible after startup.

☞

If your system requires a standard BIOS, there's a small chance that the BIOS will make use of the A20 gate. To find out for certain, consult your BIOS supplier.

### **External ISA bus slots**

Neutrino doesn't require the external ISA bus to be mapped into the usual x86 **0x00000**-to-**0xFFFFF** address range. This simplifies the hardware design, eliminating issues such as shadow RAM and the requirement to move a portion of the RAM (usually **0xA0000** through **0xFFFFF**) to some other location.

But if your hardware needs to run with a standard BIOS and to support BIOS extensions, then this optimization can't be implemented, because the BIOS expects extensions at **0xA0000** through **0xEFFFF** (typically).

### **PCI bus slots**

In Neutrino, all PCI drivers interface to a PCI resource manager (e.g. **pci-bios**, **pci-p5064**, **pci-raven**), which handles the hardware on behalf of the drivers.

For details, see the **pci-\*** entry in the *Utilities Reference*.

### **External clocks**

Neutrino can be driven with an external clock. In some systems there's a "standard" clock source supplied as part of the system or of the highly integrated CPU chip itself. For convenience, the OS can operate with an external clock source that's not generated by this component. However, keep two things in mind:

- The timing resolution for software timers will be no better than the timing resolution of the external clock.
- The hardware clock will be driving a software interrupt handler.

Therefore, keep the rates down to a reasonable number. Almost all modern processors can handle clock interrupts at 1 kHz or lower processors with higher CPU clock rates (e.g. Pentium-class, 300 MHz RISC processors, etc.) can handle faster clock interrupts.

Note that there's no requirement to keep the clock frequency to some "round number." If it's convenient to derive the clock interrupt from a baud rate generator or other crystal, the OS will be able to accurately scale the incoming clock rate for use in its internal timers and time-of-day clocks.

#### **Interrupts & controllers**

On an x86 design, the default startup supports two Programmable Interrupt Controllers (PICs). These must be 8259-compatible, with the standard configuration of a secondary 8259 connected to the IRQ2 line of the primary interrupt controller.

Beware of hanging devices off IRQ7 and IRQ15 on an 8259 chip these are generally known as the "glitch interrupts" and can be unreliable. ☞

If your x86 hardware design differs, there's no constraint about the PICs, but you must write the code to handle them.

On non-x86 designs, be aware that there may be only one interrupt line going to the processor and that a number of hardware devices may be sharing that one line. This is generally accomplished in one of two ways:

- wire-OR
- PIC chip

In either case, the relevant design issue is to determine the ordering and priority of interrupts from hardware sources. You'll want to arrange the hardware and software to give highest priority (and first order) to the interrupt source that has the most stringent latency requirements. (For more details, see the chapter on Writing an Interrupt Handler in the *Programmer's Guide*, along with the *InterruptAttach()* and *InterruptAttachEvent()* function calls in the *Library Reference*.)

### **Serial and parallel ports**

Serial and parallel ports are certainly desirable — and highly recommended — but not required. The 16550 component with 16-byte FIFOs is suitable for Neutrino. Our drivers can work with these devices on a byte-aligned or doubleword-aligned manner.

If you're going to support multiple serial ports on your device, you can have the multiple devices share the same interrupt. It's up to the software to decide which device generated the interrupt and then to handle that interrupt. The standard Neutrino serial port handlers are able to do this.

Although the serial driver can be told to use a "nonstandard" clock rate when calculating its divisor values, this can cause the baud rate to deviate from the standard.

Try to run DTR, DSR, RTS, CTS if possible, because hardware flow control will help on slower CPUs.

### **Parallel port considerations**

Generally, the parallel port does *not* require an interrupt line — this isn't used by our standard parallel port drivers.

## **NMI**

Avoid the *Non-Maskable Interrupt* (NMI) in x86 designs. PPC, MIPS, ARM, and SH-4 don't even support it.

An NMI is an interrupt which can't be disabled by clearing the CPU's interrupt enable flag, unlike most normal interrupts. Non-Maskable interrupts are typically used to signal events that require immediate action, such as a parity error, a hardware failure, or imminent loss of power.

The problem with NMIs is that they can occur even when interrupts have been disabled. This is important because sometimes it's assumed that interrupts can be masked to avoid being interrupted. NMIs undermine this assumption and this can lead to unexpected behaviour if an NMI fires during a period in which that software expects to be operating without interruption.

For this reason, NMIs are normally only used when the subsequent condition of the machine is not a relevant consideration; for instance, when the machine is about to shut down, or when an unrecoverable hardware error has occurred.

Anytime an NMI is used, any software may experience unexpected behavior and there's no good way to predict what the behavior may be.

## **Design do's and don'ts**

Before you commit to a design, take a look at the following tips you may save yourself some grief. Although some of these points assume you're relying on our Custom Engineering services, the principles behind all of them are sound.

### **Do:**

- Do design in more speed/memory than you think you need.
- Do try a proof of concept using off-the-shelf hardware, if possible.
- Do have a serial port/debug output device on the board; have it reasonably close to the CPU in hardware terms (i.e. don't put it on the other side of a PCI bridge).
- Do allow the ROM/flash devices holding the IPL code to be socketed.
- If using a MIPS processor, make sure any devices needed by the IPL/startup sequence are in the physical address range of **0x00000000** to **0x20000000** — that makes it accessible from the **kseg1** virtual address block.
- Do consider staggering a device's ports by any power of 2, but don't mix up the address lines so that the I/O registers appear in a strange order.
- Do try to use a timer chip that allows free-running operation, rather than one that requires poking after every interrupt.
- Do put the timer on its own interrupt line so that the kernel doesn't have to check that the interrupt actually came from the timer.
- Do follow the CPU's interface for reporting a bus error don't report it as a hardware interrupt.
- If you have optional pieces, make sure you have some positive method of determining what pieces are present (something other than poking at it and seeing if it responds).
- Do run your design by us, ideally *before* you build it.
- Do make a point of stating requirements you think are obvious.
- Do remember to point out any pitfalls you know about.
- Do send us as much documentation as you have available on chipsets, panels, etc.

### **Don't:**

- Don't use write-only registers.
- Don't nest interrupt controller chips too deeply one big wide interrupt controller is better.
- Don't use hardware that requires short delays between register accesses (e.g. Zilog SCC).
- Don't put information from many different places into the same I/O register location if the OS/drivers also have to do RMW cycles to it.
- Don't decide that no-BIOS is the way to go just because it sounds cool.
- Don't use a \$2.00 chip instead of a \$3.00 chip and expect the performance of a \$10.00 chip.
- Don't build your first run of boards without leaving a way to debug the system.
- Don't build your first run of boards with only 1M of RAM on board.
- Don't send us anything without correct schematics that match what you send.
- Don't program the flash and then solder it on, leaving us with no option to reprogram it.
- Don't build just one prototype that must be shipped back and forth several times.

# **Appendix B**

# **Sample Buildfiles**

# **In this appendix. . .**

Introduction 281 Generic examples 281 Processor-specific notes 292

 $\mathbb{R}^2$ 

 $\overline{\phantom{a}}$ 

# **Introduction**

In this appendix, we'll look at some typical buildfiles you can use with **mkifs** or import into the IDE's System Builder to get your system up and running. This appendix is divided into two main parts:

- a "generic" part that contains some incomplete cut-and-paste fragments illustrating common techniques, as well as complete samples for the x86 platform.
- processor-specific notes.

We finish with a section for each of the supported processor platforms, showing you differences from the x86 samples and noting things to look out for.

Note that you should read both the section for your particular processor as well as the section on generic samples, because things like shared objects (which are required by just about everything) are documented in the generic section.

# **Generic examples**

In this section, we'll look at some common buildfile examples that are applicable (perhaps with slight modifications, which we'll note) to all platforms. We'll start with some fragments that illustrate various techniques, and then we'll wrap up with a few complete buildfiles. In the "Processor-specific notes" section, we'll look at what needs to be different for the various processor families.

### **Shared libraries**

The first thing you'll need to do is to ensure that the shared objects required by the various drivers you'll be running are present. *All* drivers require at least the standard C library shared object (**libc.so**). Since the shared object search order looks in **/proc/boot**, you don't have to do anything special, except include the shared library into the image. This is done by simply specifying the name of the shared library on a line by itself, meaning "include this file."

The runtime linker is expected to be found in a file called **ldqnx.so.2**, but the runtime linker is currently contained within the **libc.so** file, so we would make a process manager symbolic link to it. ☞

The following buildfile snippet applies:

```
# include the C shared library
libc.so
# create a symlink called ldqnx.so.2 to it
[type=link] /usr/lib/ldqnx.so.2=/proc/boot/libc.so
```
How do you determine which shared objects you need in the image? You can use the **objdump** utility to display information about the executables you're including in the image; look for the objects marked as **NEEDED** For example, suppose you're including **ping** in your image:

```
$ objdump -x which ping | grep NEEDED
objdump: /usr/bin/ping: no symbols
 NEEDED libsocket.so.2
 NEEDED libc.so.2
```
The **ping** executable needs **libsocket.so.2** and **libc.so.2**. You need to use **objdump** recursively to see what these shared objects need:

```
$ objdump -x /lib/libsocket.so.2 | grep NEEDED
 NEEDED libc.so.2
$ objdump -x /lib/libc.so.2 | grep NEEDED
$
```
The **libsocket.so.2** shared object needs only **libc.so.2**, which, in turn, needs nothing. So, if you're including **ping** in your image, you also need to include these two shared objects.

### **Running executables more than once**

If you want to be able to run executables more than once, you'll need to specify the **[data=copy]** attribute for those executables. If you want it to apply to *all* executables, just put it on a line by itself before the executables. This causes the data segment to be copied before it's used, preventing it from being overwritten by the first invocation of the program.

### **Multiple consoles**

For systems that have multiple consoles or multiple serial ports, you may wish to have the shell running on each of them. Here's an example showing you how that's done:

```
[+script] .script = {
   # start any other drivers you need here
   devc-con -e -n4 &
   reopen /dev/con1
   [+session] esh &
   reopen /dev/con2
   [+session] esh &
    ...
```
As you can see, the trick is to:

- **1** Start the console driver with the **-n** option to ask for more than one console (in this case, we asked for four virtual consoles).
- **2** Redirect standard input, output, and error to each of the consoles in turn.
- **3** Start the shell on each console.

It's important to run the shell in the background (via the ampersand character " $\&$ ") — if you don't, then the interpretation of the script will suspend *until the shell exits!*

### **Starting other programs on consoles**

Generally speaking, this method can be used to start various other programs on the consoles (that is to say, you don't have to start the shell; it could be *any* program).

To do this for serial ports, start the appropriate serial driver (e.g. **devc-ser8250**), and redirect standard input, output, and error for each port (e.g. **/dev/ser1**, **/dev/ser2**). Then run the appropriate executable (in the background!) after the redirection.

The **[+session]** directive makes the program the session leader (as per POSIX) — this may not be necessary for arbitrary executables.

### **Redirection**

You can do the **reopen** on any device as many times as you want. You would do this, for example, to start a program on  $/$ dev/con1, then start the shell on **/dev/con2**, and then start another program on **/dev/con1** again:

```
[+script] .script = {
    ...
   reopen /dev/con1
   prog1 &
   reopen /dev/con2
   [+session] esh &
   reopen /dev/con1
   prog2 &
    ...
```
#### **/tmp**

To create the **/tmp** directory on a RAM-disk, you can use the following in your buildfile:

**[type=link] /tmp = /dev/shmem**

This will establish **/tmp** as a symbolic link in the process manager's pathname table to the **/dev/shmem** directory. Since the **/dev/shmem** directory is really the place where shared memory objects are stored,

this effectively lets you create files on a RAM-disk — files created are, in reality, shared memory objects living in RAM.

Note that the line containing the link attribute (the **[type=link]** line) should be placed *outside* of the script file or boot file — after all, you're telling **mkifs** that it should create a file that just happens to be a link rather than a "real" file.

### **Complete example — minimal configuration**

This configuration file does the bare minimum necessary to give you a shell prompt on the first serial port:

```
[virtual=ppcbe,srec] .bootstrap = {
   startup-rpx-lite -Dsmc1.115200.64000000.16
   PATH=/proc/boot procnto-800
}
[+script] .script = {
   devc-serppc800 -e -F -c64000000 -b115200 smc1 &
   reopen
    [+session] PATH=/proc/boot esh &
}
[type=link] /dev/console=/dev/ser1
[type=link] /usr/lib/ldqnx.so.2=/proc/boot/libc.so
libc.so
[data=copy]
devc-serppc800
esh
# specify executables that you want to be able
# to run from the shell: echo, ls, pidin, etc...
echo
ls
pidin
cat
cp
```
### **Complete example — flash filesystem**

Let's now examine a complete buildfile that starts up the flash filesystem:

```
[virtual=x86,bios +compress] .bootstrap = {
   startup-bios
   PATH=/proc/boot:/bin procnto
}
[+script] .script = {
   devc-con -e -n5 &
   reopen /dev/con1
   devf-i365sl -r -b3 -m2 -u2 -t4 &
   waitfor /fs0p0
   [+session] TERM=qansi PATH=/proc/boot:/bin esh &
}
[type=link] /tmp=/dev/shmem
[type=link] /bin=/fs0p0/bin
[type=link] /etc=/fs0p0/etc
libc.so
[type=link] /usr/lib/ldqnx.so.2=/proc/boot/libc.so
libsocket.so
[data=copy]
devf-i365sl
devc-con
esh
```
The buildfile's **.bootstrap** specifies the usual **startup-bios** and **procnto** (the startup program and the kernel). Notice how we set the **PATH** environment variable to point not only to **/proc/boot**, but also to **/bin** — the **/bin** directory is a link (created with the **[type=link]**) to the flash filesystem's **/fs0p0/bin** path.

In the **.script** file, we started up the console driver with five consoles, reopened standard input, output, and error for **/dev/con1**, and started the flash filesystem driver **devf-i365sl**. Let's look at the command-line options we gave it:

**-r** Enable fault recovery for dirty extents, dangling extents, and partial reclaims.

- **-b3** Enable background reclaim at priority **3**.
- **-u2** Specify the highest update level (**2**) to update files and directories.
- **-t4** Specify the highest number of threads. Extra threads will increase performance when background reclaim is enabled (with the **-b** option) and when multiple chips and/or spare blocks are available.

The **devf-i365sl** will automatically mount the flash partition as **/fs0p0**. Notice the process manager symbolic links we created at the bottom of the buildfile:

**[type=link] /bin=/fs0p0/bin [type=link] /etc=/fs0p0/etc**

These give us **/bin** and **/etc** from the flash filesystem.

### **Complete example — disk filesystem**

In this example, we'll look at a filesystem for rotating media. Notice the shared libraries that need to be present:

```
[virtual=x86,bios +compress] .bootstrap = {
   startup-bios
   PATH=/proc/boot:/bin LD LIBRARY PATH=/proc/boot:/lib:/dll procnto
}
[+script] .script = {
   pci-bios &
   devc-con &
   reopen /dev/con1
# Disk drivers
   devb-eide blk cache=2m,automount=hd0t79:/,automount=cd0:/cd &
# Wait for a bin for the rest of the commands
   waitfor /x86 10
# Some common servers
   pipe &
   mqueue &
   devc-pty &
```

```
# Start the main shell
    [+session] esh
}
# make /tmp point to the shared memory area
[type=link] /tmp=/dev/shmem
# Redirect console messages
# [type=link] /dev/console=/dev/ser1
# Programs require the runtime linker (ldqnx.so) to be at
# a fixed location
[type=link] /usr/lib/ldqnx.so.2=/proc/boot/libc.so
# Add for HD support
[type=link] /usr/lib/libcam.so.2=/proc/boot/libcam.so
# add symbolic links for bin, dll, and lib
# (files in /x86 with devb-eide)
[type=link] /bin=/x86/bin
[type=link] /dll=/x86/lib/dll
[type=link] /lib=/x86/lib
# We use the C shared lib (which also contains the runtime linker)
libc.so
# Just in case someone needs floating point and our CPU doesn't
# have a floating point unit
fpemu.so.2
# Include the hard disk shared objects so we can access the disk
libcam.so
io-blk.so
# For the QNX 4 filesystem
cam-disk.so
fs-qnx4.so
# For the CD-ROM filesystem and the PCI
cam-cdrom.so
fs-cd.so
pci-bios
# Copy code and data for all executables after this line
[data=copy]
# Include a console driver, shell, etc.
esh
devb-eide
```
#### **devc-con**

For this release of Neutrino, you can't use the floating-point emulator (**fpemu.so.2**) in statically linked executables. ☞

In this buildfile, we see the startup command line for the **devb-eide** command:

**devb-eide blk cache=2m,automount=hd0t79:/automount=cd0:/cd &**

This line indicates that the **devb-eide** driver should start and then pass the string beginning with the **cache=** through to the end (except for the ampersand) to the block I/O file (**io-blk.so**). This will examine the passed command line and then start up with a 2-megabyte cache (the **cache=2m** part), automatically mount the partition identified by **hd0t79** (the first QNX filesystem partition) as the pathname **/hd**, and automatically mount the CD-ROM as **/cd**.

Once this driver is started, we then need to wait for it to get access to the disk and perform the mount operations. This line does that:

**waitfor /ppcbe/bin**

This waits for the pathname **/ppcbe/bin** to show up in the pathname space. (We're assuming a formatted hard disk that contains a valid QNX filesystem with **\${QNX TARGET}** copied to the root.)

Now that we have a complete filesystem with all the shipped executables installed, we run a few common executables, like the Pipe server.

Finally, the list of shared objects contains the **.so** files required for the drivers and the filesystem.

### **Complete example — TCP/IP with network filesystem**

Here's an example of a buildfile that starts up an Ethernet driver, the TCP/IP stack, and the network filesystem:

```
[virtual=mipsle,elf +compress] .bootstrap = {
  startup-p5064 -vvv
  PATH=/proc/boot procnto
}
[+script] .script = {
   devc-ser8250 -e -b9600 0x1d0003f8,0x23 &
    reopen
# Start the PCI server
   pci-p5064 &
   waitfor /dev/pci
# Network drivers and filesystems
   io-net -dtulip-p5064 -pttcpip if=ndi0:10.0.0.1 &
   waitfor /dev/socket
   fs-nfs2 10.0.0.2:/mipsle/ / 10.0.0.2:/etc /etc &
# Wait for a "bin" for the rest of the commands
   waitfor /usr/bin
# Some common servers
   pipe &
   mqueue &
   devc-pty &
    [+session] sh
}
# make /tmp point to the shared memory area
[type=link] /tmp=/dev/shmem
# Redirect console messages
[type=link] /dev/console=/dev/ser1
# Programs require the runtime linker (ldqnx.so) to be at
# a fixed location
[type=link] /usr/lib/ldqnx.so.2=/proc/boot/libc.so
# We use the C shared lib (which also contains the runtime linker)
libc.so
# If some one needs floating point...
fpemu.so.2
# Include the network files so we can access files across the net
devn-tulip-p5064.so
npm-ttcpip.so
# Include the socket library
libsocket.so
[data=copy]
```

```
# Include the network executables.
devc-ser8250
io-net
fs-nfs2
```
☞

For this release of Neutrino, you can't use the floating-point emulator (**fpemu.so.2**) in statically linked executables.

This buildfile is very similar to the previous one shown for the disk. The major difference is that instead of starting **devb-eide** to get a disk filesystem driver running, we started **io-net** to get the network drivers running. The **-p** option to **io-net** specifies that it should load the protocol **ttcpip**, which is the tiny TCP/IP stack. The **if=...** specifies the IP address of this interface. Finally, the **-d** specifies the driver that should be loaded, in this case the driver for a DEC 21x4x (Tulip)-compatible Ethernet controller.

Once the network manager is running, we need to synchronize the script file interpretation to the availability of the drivers. That's what the **waitfor /dev/socket** is for — it waits until the network manager has loaded the tiny TCP/IP stack and then waits for the stack to initialize itself.

The next thing started is the NFS filesystem module, **fs-nfs2**, with options telling it that it should mount the filesystem present on **10.0.0.2** in two different places: **\${QNX TARGET}** should be mounted in **/**, and **/etc** should be mounted as **/etc**.

Since it may take some time to go over the network and establish the mounting, we see another **waitfor**, this time ensuring that the filesystem on the remote has been correctly mounted (here we assume that the remote has a directory called **\${QNX TARGET}/mipsle/bin** — since we've mounted the remote's **\${QNX TARGET}** as **/**, the **waitfor** is really waiting for **mipsle/bin** under the remote's **\${QNX TARGET}** to show up).

## **Processor-specific notes**

In this section, we'll look at what's different from the generic files listed above for each processor family. Since almost everything that's processor- and platform-specific in Neutrino is contained in the kernel and startup programs, there's very little change required to go from an x86 with standard BIOS to, for example, a PowerPC 800 evaluation board.

### **Specifying the processor**

The first obvious difference is that you must specify the processor that the buildfile is for. This is actually a simple change — in the **[virtual=...]** line, substitute the **x86** specification with **armle**, **mipsbe|le**, **ppcbe**, or **shle**.

### **Examples**

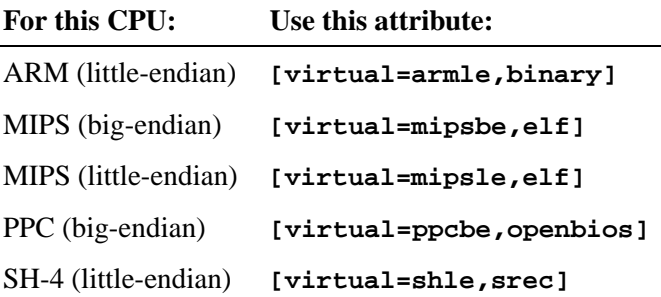

### **Specifying the startup program**

Another difference is that the startup program is tailored not only for the processor family, but also for the actual board the processor runs on. If you're not running an x86 with a standard BIOS, you should replace the **startup-bios** command with one of the many **startup-\*** programs we supply.

To find out what startup programs we currently provide, please refer to the following sources:

- the **boards** directory under *bsp working dir***/src/hardware/startup**.
- QNX docs (BSP docs as well as **startup-\*** entries in *Utilities Reference*).
- the Developer Support Center area of our website (**www.qnx.com**).

### **Specifying the serial device**

The examples listed previously provide support for the 8250 family of serial chips. Some non-x86 platforms support the 8250 family as well, but others have their own serial port chips.

For details on our current serial drivers, see:

- **devc-\*** entries in the *Utilities Reference*.
- the Developer Support Center area of our website (**www.qnx.com**).

 $\mathbb{R}^2$ 

 $\overline{\phantom{a}}$ 

# **Glossary**

October 6, 2005 Glossary **295** 

 $\mathbb{R}^2$ 

 $\overline{\phantom{a}}$ 

### **A20 gate**

On x86-based systems, a hardware component that forces the A20 address line on the bus to zero, regardless of the actual setting of the A20 address line on the processor. This component is in place to support legacy systems, but the QNX Neutrino OS doesn't require any such hardware. Note that some processors, such as the 386EX, have the A20 gate hardware built right into the processor itself — our IPL will disable the A20 gate as soon as possible after startup.

#### **adaptive**

Scheduling algorithm whereby a thread's priority is decayed by 1. See also **FIFO**, **round robin**, and **sporadic**.

### **atomic**

Of or relating to atoms. :-)

In operating systems, this refers to the requirement that an operation, or sequence of operations, be considered *indivisible*. For example, a thread may need to move a file position to a given location and read data. These operations must be performed in an atomic manner; otherwise, another thread could preempt the original thread and move the file position to a different location, thus causing the original thread to read data from the second thread's position.

### **attributes structure**

Structure containing information used on a per-resource basis (as opposed to the **OCB**, which is used on a per-open basis).

This structure is also known as a **handle**. The structure definition is fixed (**iofunc attr t**), but may be extended. See also **mount structure**.

### **bank-switched**

A term indicating that a certain memory component (usually the device holding an **image**) isn't entirely addressable by the processor. In this case, a hardware component manifests a small portion (or "window") of the device onto the processor's address bus. Special

October 6, 2005 Glossary **297**

commands have to be issued to the hardware to move the window to different locations in the device. See also **linearly mapped**.

### **base layer calls**

Convenient set of library calls for writing resource managers. These calls all start with *resmgr \*()*. Note that while some base layer calls are unavoidable (e.g. *resmgr pathname attach()*), we recommend that you use the **POSIX layer calls** where possible.

### **BIOS/ROM Monitor extension signature**

A certain sequence of bytes indicating to the BIOS or ROM Monitor that the device is to be considered an "extension" to the BIOS or ROM Monitor — control is to be transferred to the device by the BIOS or ROM Monitor, with the expectation that the device will perform additional initializations.

On the x86 architecture, the two bytes 0x55 and 0xAA must be present (in that order) as the first two bytes in the device, with control being transferred to offset 0x0003.

### **block-integral**

The requirement that data be transferred such that individual structure components are transferred in their entirety — no partial structure component transfers are allowed.

In a resource manager, directory data must be returned to a client as **block-integral** data. This means that only complete **struct dirent** structures can be returned — it's inappropriate to return partial structures, assuming that the next IO READ request will "pick up" where the previous one left off.

### **bootable**

An image can be either bootable or **nonbootable**. A bootable image is one that contains the startup code that the IPL can transfer control to.

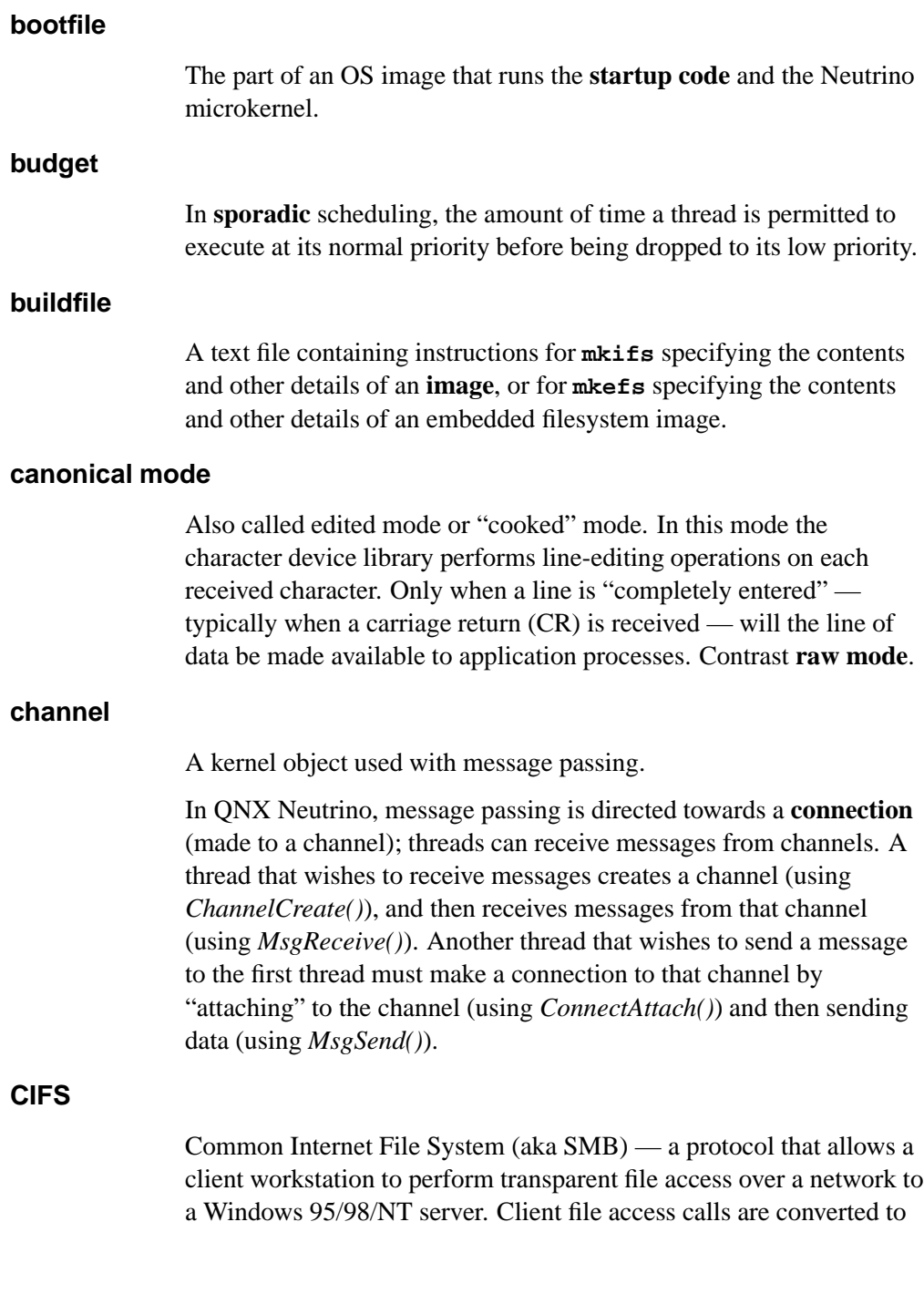

October 6, 2005 Glossary **299** 

CIFS protocol requests and are sent to the server over the network. The server receives the request, performs the actual filesystem operation, and sends a response back to the client.

### **CIS**

Card Information Structure — a data block that maintains information about flash configuration. The CIS description includes the types of memory devices in the regions, the physical geometry of these devices, and the partitions located on the flash.

### **combine message**

A resource manager message that consists of two or more messages. The messages are constructed as combine messages by the client's C library (e.g. *stat()*, *readblock()*), and then handled as individual messages by the resource manager.

The purpose of combine messages is to conserve network bandwidth and/or to provide support for atomic operations. See also **connect message** and **I/O message**.

### **connect message**

In a resource manager, a message issued by the client to perform an operation based on a pathname (e.g. an **io open** message). Depending on the type of connect message sent, a context block (see **OCB**) may be associated with the request and will be passed to subsequent I/O messages. See also **combine message** and **I/O message**.

### **connection**

A kernel object used with message passing.

Connections are created by client threads to "connect" to the channels made available by servers. Once connections are established, clients can *MsgSendv()* messages over them. If a number of threads in a process all attach to the same channel, then the one connection is shared among all the threads. Channels and connections are identified within a process by a small integer.

The key thing to note is that connections and file descriptors (**FD**) are one and the same object. See also **channel** and **FD**.

### **context**

Information retained between invocations of functionality.

When using a resource manager, the client sets up an association or **context** within the resource manager by issuing an *open()* call and getting back a file descriptor. The resource manager is responsible for storing the information required by the context (see **OCB**). When the client issues further file-descriptor based messages, the resource manager uses the OCB to determine the context for interpretation of the client's messages.

### **cooked mode**

See **canonical mode**.

#### **core dump**

A file describing the state of a process that terminated abnormally.

#### **critical section**

A code passage that *must* be executed "serially" (i.e. by only one thread at a time). The simplest from of critical section enforcement is via a **mutex**.

### **deadlock**

A condition in which one or more threads are unable to continue due to resource contention. A common form of deadlock can occur when one thread sends a message to another, while the other thread sends a message to the first. Both threads are now waiting for each other to reply to the message. Deadlock can be avoided by good design practices or massive kludges — we recommend the good design approach.

### **device driver**

A process that allows the OS and application programs to make use of the underlying hardware in a generic way (e.g. a disk drive, a network interface). Unlike OSs that require device drivers to be tightly bound into the OS itself, device drivers for QNX Neutrino are standard processes that can be started and stopped dynamically. As a result, adding device drivers doesn't affect any other part of the OS drivers can be developed and debugged like any other application. Also, device drivers are in their own protected address space, so a bug in a device driver won't cause the entire OS to shut down.

### **DNS**

Domain Name Service — an Internet protocol used to convert ASCII domain names into IP addresses. In QNX native networking, **dns** is one of **Qnet**'s builtin resolvers.

### **dynamic bootfile**

An OS image built on the fly. Contrast **static bootfile**.

### **dynamic linking**

The process whereby you link your modules in such a way that the Process Manager will link them to the library modules before your program runs. The word "dynamic" here means that the association between your program and the library modules that it uses is done *at load time*, not at linktime. Contrast **static linking**. See also **runtime loading**.

#### **edge-sensitive**

One of two ways in which a **PIC** (Programmable Interrupt Controller) can be programmed to respond to interrupts. In edge-sensitive mode, the interrupt is "noticed" upon a transition to/from the rising/falling edge of a pulse. Contrast **level-sensitive**.

#### **edited mode**

See **canonical mode**.

### **EOI**

End Of Interrupt — a command that the OS sends to the PIC after processing all Interrupt Service Routines (ISR) for that particular interrupt source so that the PIC can reset the processor's In Service Register. See also **PIC** and **ISR**.

### **EPROM**

Erasable Programmable Read-Only Memory — a memory technology that allows the device to be programmed (typically with higher-than-operating voltages, e.g. 12V), with the characteristic that any bit (or bits) may be individually programmed from a 1 state to a 0 state. To change a bit from a 0 state into a 1 state can only be accomplished by erasing the *entire* device, setting *all* of the bits to a 1 state. Erasing is accomplished by shining an ultraviolet light through the erase window of the device for a fixed period of time (typically 10-20 minutes). The device is further characterized by having a limited number of erase cycles (typically 10e5 - 10e6). Contrast **flash** and **RAM**.

#### **event**

A notification scheme used to inform a thread that a particular condition has occurred. Events can be signals or pulses in the general case; they can also be unblocking events or interrupt events in the case of kernel timeouts and interrupt service routines. An event is delivered by a thread, a timer, the kernel, or an interrupt service routine when appropriate to the requestor of the event.

### **FD**

File Descriptor — a client must open a file descriptor to a resource manager via the *open()* function call. The file descriptor then serves as a handle for the client to use in subsequent messages. Note that a file descriptor is the exact same object as a connection ID (*coid*, returned by *ConnectAttach()*).
### **FIFO**

First In First Out — a scheduling algorithm whereby a thread is able to consume CPU at its priority level without bounds. See also **adaptive**, **round robin**, and **sporadic**.

### **flash memory**

A memory technology similar in characteristics to **EPROM** memory, with the exception that erasing is performed electrically instead of via ultraviolet light, and, depending upon the organization of the flash memory device, erasing may be accomplished in blocks (typically 64k bytes at a time) instead of the entire device. Contrast **EPROM** and **RAM**.

## **FQNN**

Fully Qualified NodeName — a unique name that identifies a QNX Neutrino node on a network. The FQNN consists of the nodename plus the node domain tacked together.

#### **garbage collection**

Aka space reclamation, the process whereby a filesystem manager recovers the space occupied by deleted files and directories.

## **HA**

High Availability — in telecommunications and other industries, HA describes a system's ability to remain up and running without interruption for extended periods of time.

### **handle**

A pointer that the resource manager base library binds to the pathname registered via *resmgr attach()*. This handle is typically used to associate some kind of per-device information. Note that if you use the *iofunc \*()* **POSIX layer calls**, you must use a particular *type* of handle — in this case called an **attributes structure**.

### **image**

In the context of embedded QNX Neutrino systems, an "image" can mean either a structure that contains files (i.e. an OS image) or a structure that can be used in a read-only, read/write, or read/write/reclaim FFS-2-compatible filesystem (i.e. a flash filesystem image).

#### **interrupt**

An event (usually caused by hardware) that interrupts whatever the processor was doing and asks it do something else. The hardware will generate an interrupt whenever it has reached some state where software intervention is required.

#### **interrupt handler**

See **ISR**.

#### **interrupt latency**

The amount of elapsed time between the generation of a hardware interrupt and the first instruction executed by the relevant interrupt service routine. Also designated as "T<sub>il</sub>". Contrast **scheduling latency**.

#### **interrupt service routine**

See **ISR**.

#### **interrupt service thread**

A thread that is responsible for performing thread-level servicing of an interrupt.

Since an **ISR** can call only a very limited number of functions, and since the amount of time spent in an ISR should be kept to a minimum, generally the bulk of the interrupt servicing work should be done by a thread. The thread attaches the interrupt (via *InterruptAttach()* or *InterruptAttachEvent()*) and then blocks (via *InterruptWait()*), waiting for the ISR to tell it to do something (by returning an event of type SIGEV INTR). To aid in minimizing

**scheduling latency**, the interrupt service thread should raise its priority appropriately.

### **I/O message**

A message that relies on an existing binding between the client and the resource manager. For example, an IO READ message depends on the client's having previously established an association (or **context**) with the resource manager by issuing an *open()* and getting back a file descriptor. See also **connect message**, **context**, **combine message**, and **message**.

### **I/O privileges**

A particular right, that, if enabled for a given thread, allows the thread to perform I/O instructions (such as the x86 assembler **in** and **out** instructions). By default, I/O privileges are disabled, because a program with it enabled can wreak havoc on a system. To enable I/O privileges, the thread must be running as **root**, and call *ThreadCtl()*.

### **IPC**

Interprocess Communication — the ability for two processes (or threads) to communicate. QNX Neutrino offers several forms of IPC, most notably native messaging (synchronous, client/server relationship), POSIX message queues and pipes (asynchronous), as well as signals.

## **IPL**

Initial Program Loader — the software component that either takes control at the processor's reset vector (e.g. location 0xFFFFFFF0 on the x86), or is a BIOS extension. This component is responsible for setting up the machine into a usable state, such that the startup program can then perform further initializations. The IPL is written in assembler and C. See also **BIOS extension signature** and **startup code**.

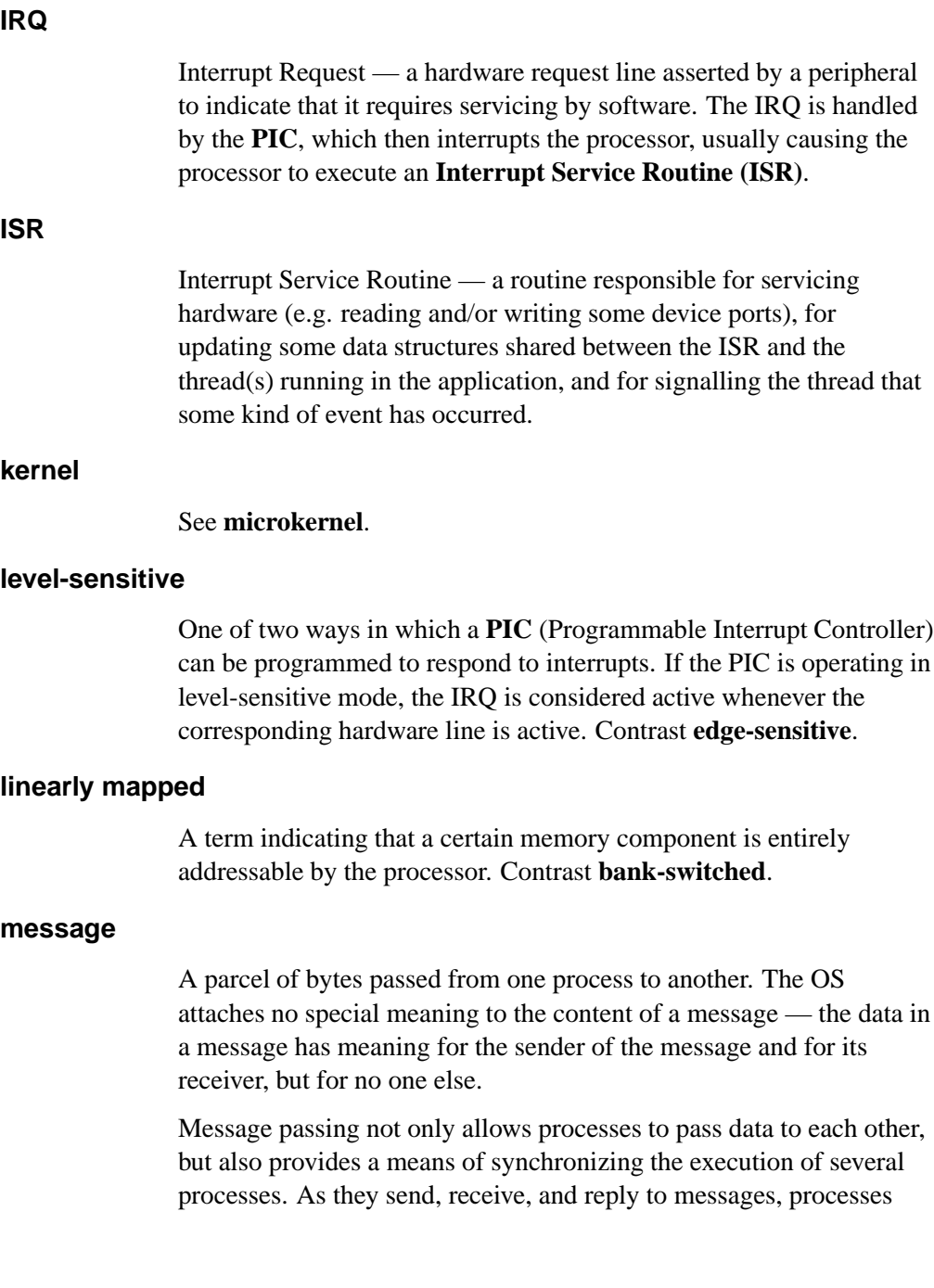

undergo various "changes of state" that affect when, and for how long, they may run.

## **microkernel**

A part of the operating system that provides the minimal services used by a team of optional cooperating processes, which in turn provide the higher-level OS functionality. The microkernel itself lacks filesystems and many other services normally expected of an OS; those services are provided by optional processes.

## **mount structure**

An optional, well-defined data structure (of type **iofunc mount t**) within an *iofunc \*()* structure, which contains information used on a per-mountpoint basis (generally used only for filesystem resource managers). See also **attributes structure** and **OCB**.

### **mountpoint**

The location in the pathname space where a resource manager has "registered" itself. For example, the serial port resource manager registers mountpoints for each serial device (**/dev/ser1**, **/dev/ser2**, etc.), and a CD-ROM filesystem may register a single mountpoint of **/cdrom**.

### **mutex**

Mutual exclusion lock, a simple synchronization service used to ensure exclusive access to data shared between threads. It is typically acquired (*pthread mutex lock()*) and released (*pthread mutex unlock()*) around the code that accesses the shared data (usually a **critical section**). See also **critical section**.

## **name resolution**

In a QNX Neutrino network, the process by which the **Qnet** network manager converts an **FQNN** to a list of destination addresses that the transport layer knows how to get to.

#### **name resolver**

Program code that attempts to convert an **FQNN** to a destination address.

#### **NDP**

Node Discovery Protocol — proprietary QNX Software Systems protocol for broadcasting name resolution requests on a QNX Neutrino LAN.

## **network directory**

A directory in the pathname space that's implemented by the **Qnet** network manager.

### **Neutrino**

Name of an OS developed by QNX Software Systems.

#### **NFS**

Network FileSystem — a TCP/IP application that lets you graft remote filesystems (or portions of them) onto your local namespace. Directories on the remote systems appear as part of your local filesystem and all the utilities you use for listing and managing files (e.g. **ls**, **cp**, **mv**) operate on the remote files exactly as they do on your local files.

#### **NMI**

Nonmaskable Interrupt — an interrupt that can't be masked by the processor. We don't recommend using an NMI!

## **Node Discovery Protocol**

See **NDP**.

## **node domain**

A character string that the **Qnet** network manager tacks onto the nodename to form an **FQNN**.

#### **nodename**

A unique name consisting of a character string that identifies a node on a network.

### **nonbootable**

A nonbootable OS image is usually provided for larger embedded systems or for small embedded systems where a separate, configuration-dependent setup may be required. Think of it as a second "filesystem" that has some additional files on it. Since it's nonbootable, it typically won't contain the OS, startup file, etc. Contrast **bootable**.

## **OCB**

Open Control Block (or Open Context Block) — a block of data established by a resource manager during its handling of the client's *open()* function. This context block is bound by the resource manager to this particular request, and is then automatically passed to all subsequent I/O functions generated by the client on the file descriptor returned by the client's *open()*.

#### **package filesystem**

A virtual filesystem manager that presents a customized view of a set of files and directories to a client. The "real" files are present on some medium; the package filesystem presents a virtual view of selected files to the client.

#### **pathname prefix**

#### See **mountpoint**.

### **pathname space mapping**

The process whereby the Process Manager maintains an association between resource managers and entries in the pathname space.

### **persistent**

When applied to storage media, the ability for the medium to retain information across a power-cycle. For example, a hard disk is a persistent storage medium, whereas a ramdisk is not, because the data is lost when power is lost. **Photon microGUI** The proprietary graphical user interface built by QNX Software Systems. **PIC** Programmable Interrupt Controller — hardware component that handles IRQs. See also **edge-sensitive**, **level-sensitive**, and **ISR**. **PID Process ID**. Also often *pid* (e.g. as an argument in a function call). **POSIX** An IEEE/ISO standard. The term is an acronym (of sorts) for Portable Operating System Interface — the "X" alludes to "UNIX", on which the interface is based. **POSIX layer calls** Convenient set of library calls for writing resource managers. The POSIX layer calls can handle even more of the common-case messages and functions than the **base layer calls**. These calls are identified by the *iofunc \*()* prefix. In order to use these (and we strongly recommend that you do), you must also use the well-defined POSIX-layer **attributes** (**iofunc attr t**), **OCB** (**iofunc ocb t**), and (optionally) **mount** (**iofunc mount t**) structures. **preemption** The act of suspending the execution of one thread and starting (or

resuming) another. The suspended thread is said to have been "preempted" by the new thread. Whenever a lower-priority thread is actively consuming the CPU, and a higher-priority thread becomes READY, the lower-priority thread is immediately preempted by the higher-priority thread.

## **prefix tree**

The internal representation used by the Process Manager to store the pathname table.

#### **priority inheritance**

The characteristic of a thread that causes its priority to be raised or lowered to that of the thread that sent it a message. Also used with mutexes. Priority inheritance is a method used to prevent **priority inversion**.

#### **priority inversion**

A condition that can occur when a low-priority thread consumes CPU at a higher priority than it should. This can be caused by not supporting priority inheritance, such that when the lower-priority thread sends a message to a higher-priority thread, the higher-priority thread consumes CPU *on behalf of* the lower-priority thread. This is solved by having the higher-priority thread inherit the priority of the thread on whose behalf it's working.

#### **process**

A nonschedulable entity, which defines the address space and a few data areas. A process must have at least one **thread** running in it this thread is then called the first thread.

#### **process group**

A collection of processes that permits the signalling of related processes. Each process in the system is a member of a process group identified by a process group ID. A newly created process joins the process group of its creator.

### **process group ID**

The unique identifier representing a process group during its lifetime. A process group ID is a positive integer. The system may reuse a process group ID after the process group dies.

### **process group leader**

A process whose ID is the same as its process group ID.

### **process ID (PID)**

The unique identifier representing a process. A PID is a positive integer. The system may reuse a process ID after the process dies, provided no existing process group has the same ID. Only the Process Manager can have a process ID of 1.

### **pty**

Pseudo-TTY — a character-based device that has two "ends": a master end and a slave end. Data written to the master end shows up on the slave end, and vice versa. These devices are typically used to interface between a program that expects a character device and another program that wishes to use that device (e.g. the shell and the **telnet** daemon process, used for logging in to a system over the Internet).

## **pulses**

In addition to the synchronous Send/Receive/Reply services, QNX Neutrino also supports fixed-size, nonblocking messages known as pulses. These carry a small payload (four bytes of data plus a single byte code). A pulse is also one form of **event** that can be returned from an ISR or a timer. See *MsgDeliverEvent()* for more information.

### **Qnet**

The native network manager in QNX Neutrino.

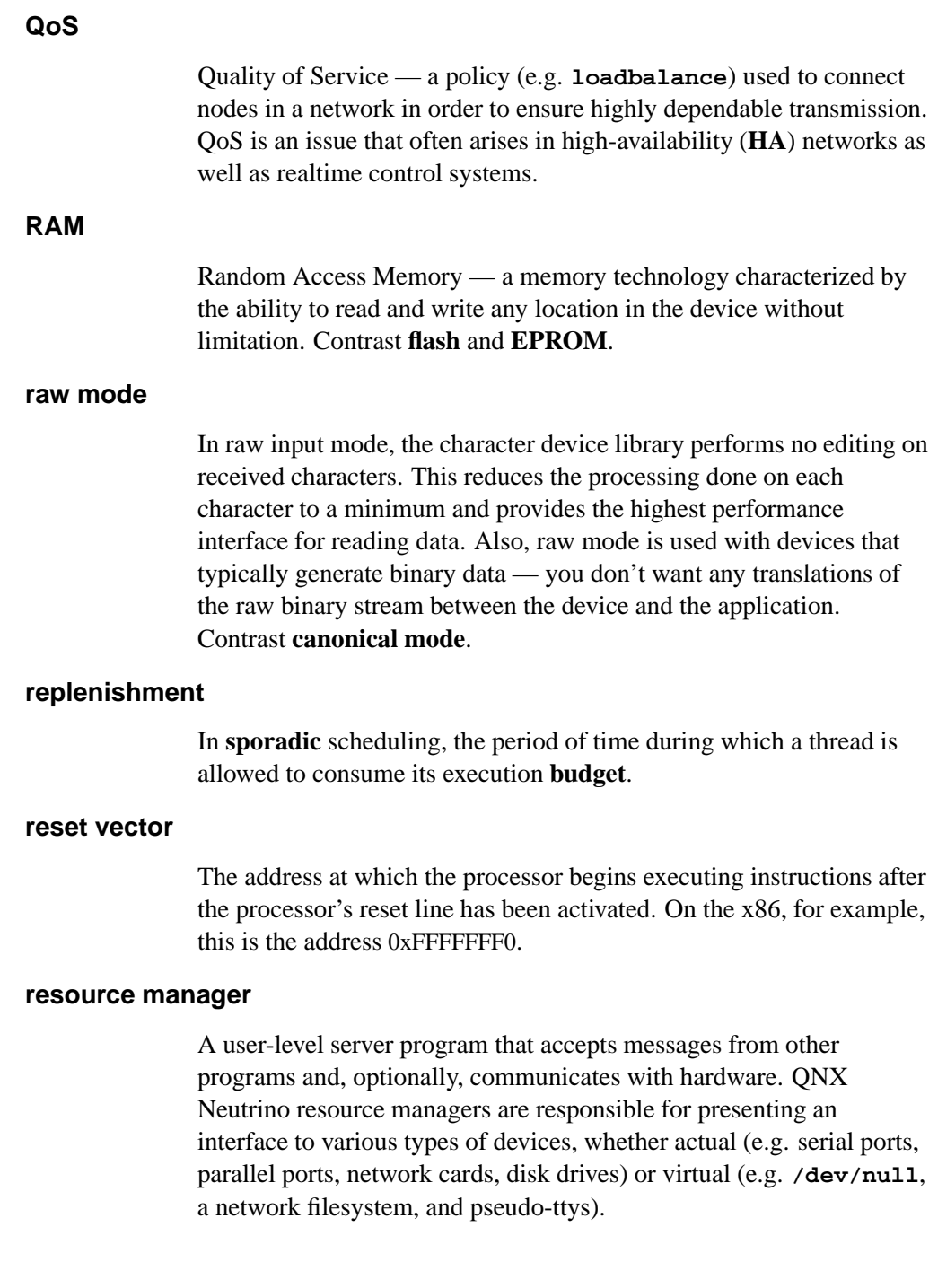

In other operating systems, this functionality is traditionally associated with **device drivers**. But unlike device drivers, QNX Neutrino resource managers don't require any special arrangements with the kernel. In fact, a resource manager looks just like any other user-level program. See also **device driver**.

#### **RMA**

Rate Monotonic Analysis — a set of methods used to specify, analyze, and predict the timing behavior of realtime systems.

## **round robin**

Scheduling algorithm whereby a thread is given a certain period of time to run. Should the thread consume CPU for the entire period of its timeslice, the thread will be placed at the end of the ready queue for its priority, and the next available thread will be made READY. If a thread is the only thread READY at its priority level, it will be able to consume CPU again immediately. See also **adaptive**, **FIFO**, and **sporadic**.

### **runtime loading**

The process whereby a program decides *while it's actually running* that it wishes to load a particular function from a library. Contrast **static linking**.

#### **scheduling latency**

The amount of time that elapses between the point when one thread makes another thread READY and when the other thread actually gets some CPU time. Note that this latency is almost always at the control of the system designer.

Also designated as "Tsl". Contrast **interrupt latency**.

#### **session**

A collection of process groups established for job control purposes. Each process group is a member of a session. A process belongs to the session that its process group belongs to. A newly created process joins the session of its creator. A process can alter its session membership via *setsid()*. A session can contain multiple process groups.

## **session leader**

A process whose death causes all processes within its process group to receive a SIGHUP signal.

#### **software interrupts**

Similar to a hardware interrupt (see **interrupt**), except that the source of the interrupt is software.

### **sporadic**

Scheduling algorithm whereby a thread's priority can oscillate dynamically between a "foreground" or normal priority and a "background" or low priority. A thread is given an execution **budget** of time to be consumed within a certain **replenishment** period. See also **adaptive**, **FIFO**, and **round robin**.

#### **startup code**

The software component that gains control after the IPL code has performed the minimum necessary amount of initialization. After gathering information about the system, the startup code transfers control to the OS.

## **static bootfile**

An image created at one time and then transmitted whenever a node boots. Contrast **dynamic bootfile**.

## **static linking**

The process whereby you combine your modules with the modules from the library to form a single executable that's entirely self-contained. The word "static" implies that it's not going to change — *all* the required modules are already combined into one.

## **system page area**

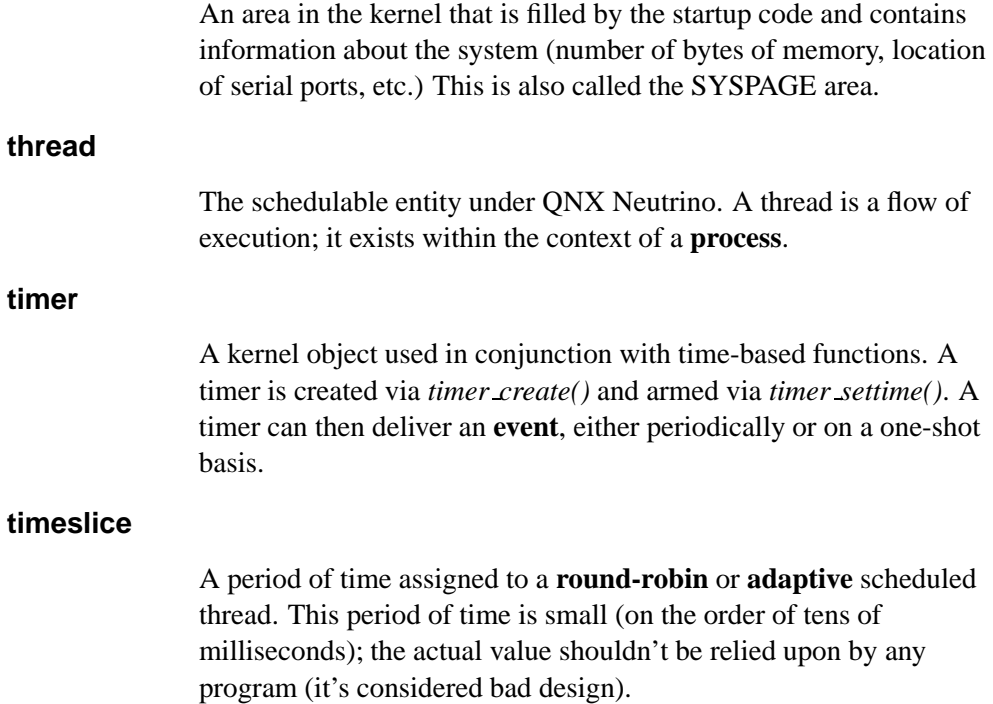

 $\mathbb{R}^2$ 

 $\overline{\phantom{a}}$ 

# **Index**

# **!**

**/usr/photon** 40 **<startup.h>** 165

# **A**

A20 222, 273 *add cache()* 196 *add callout()* 196 *add callout array()* 197 *add interrupt()* 197 *add interrupt array()* 180, 197, 211 *add ram()* 197, 213 *add string()* 180, 197 *add typed string()* 180, 197 *alloc qtime()* 198 *alloc ram()* 198 ARM 183, 190, 211–213, 218, 292 *as add()* 198 *as add containing()* 198 AS ATTR CACHABLE 159 AS ATTR CONTINUED 159

AS ATTR KIDS 159 AS ATTR READABLE 159 AS ATTR WRITABLE 159 *as default()* 199 *as find()* 199 *as find containing()* 199 *as info2off()* 200 AS NULL OFF 159 *as off2info()* 200 AS PRIORITY DEFAULT 159 *as set checker()* 200 *as set priority()* 200 *avoid ram()* 201

## **B**

bank-switched *See also* image defined 109 BIOS 4, 5, 168, 223 extension 114, 223 if you don't have one 292 boot header 123 BOOTP 114, 120

October 6, 2005 **Index** 319

bootstrap file (**.bootstrap**) 68, 76 *break detect()* 193 BSP binary components command line 27 IDE 27 BSP source code command line 25 importing 25 buildfile attributes 68 complete examples of 281 including lots of files in 75 simple example of 67 specifying a processor in 292 syntax 68 Bus item (system page) 166

## **C**

cache 169, 170, 172, 195 *cacheattr* 172 CACHE FLAG CTRL PHYS 173 CACHE FLAG DATA 173 CACHE FLAG INSTR 173 CACHE FLAG NONCOHERENT 173 CACHE FLAG NONISA 173 CACHE FLAG SHARED 173 CACHE FLAG SNOOPED 173 CACHE FLAG SUBSET 173 CACHE FLAG UNIFIED 173 CACHE FLAG VIRTUAL 173 CACHE FLAG WRITEBACK 173 *calc time t()* 201

*calloc ram()* 201 *callout* area 179 *callout io map indirect()* 201 *callout memory map indirect()* 202 callouts 8, 192 writing your own 224 *chip access()* 202 *chip done()* 202 *chip read16()* 203 *chip read32()* 203 *chip read8()* 202 *chip write16()* 203 *chip write32()* 203 *chip write8()* 203 CIFS 98 clock external 274 *ClockAdjust()* 176, 177 *ClockCycles()* 176 *ClockPeriod()* 176 *ClockTime()* 177 cold-start IPL 4, 115 compressing/decompressing 81 compression mountpoint (**.cmp**) 84 rules 84 *config* callout 187 *config()* 194 *confname()* 180 *control()* 195 conventions, typographical xv *copy memory()* 203 CPU FLAG FPU 170 CPU FLAG MMU 170 *cpuinfo* 175 custom engineering 270

## **D**

debugging 99 hardware considerations 270 versions of software 270 *del typed string()* 204 design do's and don'ts 277 Device item (system page) 167 *display char()* 193

## **E**

environment variables **PHOTON PATH** 40, 46 **PHWMOPTS** 46 Ethernet 291

## **F**

**f3s flash t** 247 **f3s service t** 246 *f3s close()* 249 *f3s ident()* 253 *f3s init()* 247 *f3s open()* 248, 251 *f3s page()* 248 *f3s reset()* 253 *f3s socket option()* 250, 251 *f3s socket syspage()* 252 *f3s start()* 247 *f3s status()* 248 *f3s sync()* 257 *f3s v2erase()* 255

*f3s v2islock()* 258 *f3s v2lock()* 259 *f3s v2read()* 253 *f3s v2resume()* 257 *f3s v2suspend()* 256 *f3s v2unlock()* 259 *f3s v2unlockall()* 260 *f3s v2write()* 254 *falcon init l2 cache()* 204 *falcon init raminfo()* 204 *falcon system clock()* 204 field upgrades 271 files **.bootstrap** 68, 76 **main.c** 136 filesystem CIFS (Common Internet File System)[**fs-cifs**] 96 ISO-9660 CD-ROM (**fs-cd.so**) 96 Linux (**fs-ext2.so**) 96 MS-DOS (**fs-dos.so**) 96 NFS (Network File System)[**fs-nfs2**] 96 package (**fs-pkg**) 96 QNX 4 (**fs-qnx4.so**) 96 *find startup info()* 204, 213 *find typed string()* 205 *flags* member 184 flash 271 accessing compressed files without decompressing 81 logical layout of memory chips 272 transferring images to 90

two independent sets of devices 272 Flash filesystem partitions 36 **flashctl** 90 floating point emulator 291 **fs-cd.so** 96 **fs-cifs** 96 **fs-dos.so** 96 **fs-ext2.so** 96 **fs-nfs2** 96 **fs-pkg** 96 **fs-qnx4.so** 96 *ftruncate()* 85

## **G**

Group item (system page) 166

## **H**

*handle common option()* 205 hardware debuggers 99 supported by Neutrino 11, 15, 16 system design considerations 269 *hwi add device()* 206 *hwi add inputclk()* 206 *hwi add irq()* 207 *hwi add location()* 207 *hwi add nicaddr()* 207

*hwi add rtc()* 207 *hwi alloc item()* 163, 165, 208 hwi\_alloc\_tag 208 *hwi alloc tag()* 163, 165 *hwi find as()* 208 *hwi find item()* 164, 208 *hwi find tag()* 209 HWI NULL OFF 163–165 *hwi off2tag()* 165, 209 *hwi tag2off()* 164, 210 *HWI TAG INFO()* 165, 166

# **I**

image bank-switched 109, 117 sources of 110 bootable 65 combining multiple files 88 defined 65 determining which shared libraries to include 282 example of using an OS image as a filesystem 66 format 5, 88 generating 32 linearly mapped 109 listing contents of 77 more than one in system 66 nonbootable 66 transferring to flash 90 *init asinfo()* 210 *init cacheattr()* 172, 210 *init cpuinfo()* 169, 172, 210 *init hwinfo()* 211

Initial Program Loader *See* IPL *init intrinfo()* 180, 211 *init mmu()* 212 *init pminfo()* 212 *init qtime()* 176, 212 *init qtime sa1100()* 212 *init raminfo()* 198, 201, 213 *init smp()* 157, 188, 189, 213 *init syspage memory()* 213 *init system private()* 157, 206, 214 Intel hex records 89 *InterruptAttach()* 180, 187, 275 *InterruptAttachEvent()* 187, 275 *InterruptMask()* 186 *InterruptUnmask()* 186 *intrinfo* area 180 **io** 168 IPL 3, 33 cold-start 4, 115 customizing the IPL 121 debugging 99 debug symbol information 101 responsibilities of 109 types of 4 warm-start 4, 114 ISA bus slots, external 273

## **J**

JTAG field upgrades 271 hardware debuggers 99 *jtag reserve memory()* 214

## **K**

*kprintf()* 205, 214

## **L**

**ldqnx.so.2** 282 linearly mapped 116. *See also* image defined 109 recommended 119 sources of 110 linker, runtime 282 Linux filesystem 96 **location** tag 167 *lseek()* 81 *lstat()* 81

## **M**

*main()* 154, 165, 240, 245 *mask()* 194 **memory** 168 memory linearly addressable 5 planning for target system 270 MIPS 183, 190, 211–213, 218, 292 *mips41xx set clock freqs()* 214 MIPS CPU FLAG 128BIT 170 MIPS CPU FLAG 64BIT 170 MIPS CPU FLAG L2 PAGE CACHE OPS 170 MIPS CPU FLAG MAX PGSIZE MASK 170

October 6, 2005 Index **323**

MIPS CPU FLAG NO COUNT 170 MIPS CPU FLAG NO WIRED 170 MIPS CPU FLAG PFNTOPSHIFT MASK 170 MIPS CPU FLAGS MAX PGSIZE SHIFT 170 MIPS CPU FLAG SUPERVISOR 170 **mkefs** 65, 78 buildfile 78 **mkifs** 65, 67, 70, 281 **MKIFS PATH** 70 **mkimage** 88 **mkrec** 88 Moore's Law 86 Motorola S records 89 mountpoints filesystem 92 raw transferring images to flash 90

## **N**

network boot 119 drivers 94, 97 filesystems 94, 98, 289 NFS (Network Filesystem) 98, 291 NMI 276

## **O**

**objdump** 282 *openbios init raminfo()* 215 O TRUNC 85

## **P**

parallel port doesn't need an interrupt line 276 pathname delimiter in QNX docs xix must be forward slash (**/**) in scripts xix pathname delimiter in QNX Momentics documentation xvi *pcnet reset()* 215 **pdebug** 100 Photon, in embedded systems xix **PHOTON PATH** environment variable 40, 46 **PHWMOPTS** environment variable 46 PIC 274 *poll key()* 193 POSIX 69, 78, 81, 85, 98, 284 pound sign, in buildfiles 68 *power()* 196 PPC 183, 211–213, 218, 292 PPC/BE 183 *ppc400 pit init qtime()* 215 *ppc405 set clock freqs()* 215 *ppc600 set clock freqs()* 216 *ppc700 init l2 cache()* 216 *ppc800 pit init qtime()* 216 *ppc800 set clock freqs()* 216 PPC CPU ALTIVEC 170

**324** Index **October 6, 2005** 

PPC CPU DCBZ NONCOHERENT 170 PPC CPU EAR 170 PPC CPU FPREGS 170 PPC CPU HW HT 170 PPC CPU HW POW 170 PPC CPU SW HT 170 PPC CPU SW TLBSYNC 170 PPC CPU TLB SHADOW 170 PPC CPU XAEN 170 *ppc dec init qtime()* 217 *print char()* 214 *printf()* 214 *print syspage()* 217

## **Q**

Qnet (QNX native networking) 15 QNX Neutrino running for the first time 37 *qtime* 176

# **R**

*read()* 81 *reboot()* 195 reclamation 80 **reopen** 284 reset vector 3 ROM devices 119 monitor 5 *rtc time()* 218 runtime linker 282

## **S**

script file on the target 75 **sendnto** 33 serial port 120 loader 120 recommended on target system 275 support for multiple 275 SH 191, 211–213, 219 SH-4 292 shared libraries 281 which to include in an image 282 shell running in background 283 SMP 213 software debuggers 99, 100 startup 6 creating your own 154 debugging 99 debug symbol information 103 library 196 structure of 154 transferring control to 121 **startup header** 130 **startup info box** 130 **startup info mem** 128 **startup info mem extended** 129 **startup info skip** 128 **startup info time** 130 **startup info\*** structures 127 *startup io map()* 220 *startup io unmap()* 220

```
startup memory map() 221
startup memory unmap() 221
stat() 82, 99
struct startup info disk
       129
SYSENTER/SYSEXIT 170
syspage entry 155, 172, 176
SYSPAGE ARM 157
SYSPAGE MIPS 157
SYSPAGE PPC 157
SYSPAGE SH4 157
SYSPAGE X86 157
system page area 7, 151, 155
   accessing data within 155
   fields in 156
```
## **T**

TCP/IP 289 *timer load()* 193 *timer reload()* 193 *timer value()* 193 truncation 85 *tulip reset()* 221 *typed strings* area 180 typographical conventions xv

# **U**

*uncompress()* 221 **union** 187 *unmask()* 194

## **W**

warm-start IPL 4, 114

# **X**

X86 CPU BSWAP 170 X86 CPU CMOV 170 X86 CPU CPUID 170 X86 CPU FXSR 170 *x86 cpuid string()* 222 X86 CPU INVLPG 170 X86 CPU MMX 170 X86 CPU MTRR 170 X86 CPU PAE 170 X86 CPU PGE 170 X86 CPU PSE 170 X86 CPU RDTSC 170 X86 CPU SEP 170 X86 CPU SIMD 170 *x86 cputype()* 222 X86 CPU WP 170 *x86 enable a20()* 222 *x86 fputype()* 223 *x86 init pcbios()* 223 *x86 pcbios shadow rom()* 223 *x86 scanmem()* 213, 223, 224

**326** Index **October 6, 2005**